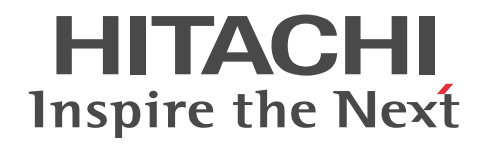

## Groupmax Version 6i サーバ環境設定ガ イド

解説・操作書

3020-3-B73-30

#### ■ 対象製品

P-2446-5154 Groupmax Groupware Server 07-82 (適用 OS:Windows Server 2003,Windows Server 2008,Windows Server 2012)

P-2446-5254 Groupmax Workflow Server 07-82 (適用 OS:Windows Server 2003, Windows Server 2008, Windows Server 2012)

#### ■ 輸出時の注意

本製品を輸出される場合には,外国為替および外国貿易法ならびに米国の輸出管理関連法規などの規制をご確認の上,必要な手 続きをお取りください。 なお,ご不明な場合は,弊社担当営業にお問い合わせください。

#### ■ 商標類

Microsoft は,米国 Microsoft Corporation の米国およびその他の国における登録商標または商標です。 Microsoft Word は, 米国 Microsoft Corporation の商品名称です。 Windows は,米国 Microsoft Corporation の米国およびその他の国における登録商標または商標です。 Windows NT は,米国 Microsoft Corporation の米国およびその他の国における登録商標または商標です。 Windows Server は,米国 Microsoft Corporation の米国およびその他の国における登録商標または商標です。

#### ■ 発行

平成 12 年 12 月 (第 1 版) 3020-3-B73(廃版) 平成 14 年 7 月 (第 2 版) 3020-3-B73-10(廃版) 平成 22 年 4 月 (第 3 版) 3020-3-B73-20(廃版) 平成 27 年 3 月 (第 4 版) 3020-3-B73-30

#### ■ 著作権

All Rights Reserved. Copyright (C) 2000, 2015, Hitachi, Ltd.

#### 変更内容

#### 変更内容(3020-3-B73-30) Groupmax Server Setup Wizard Version 6 06-82

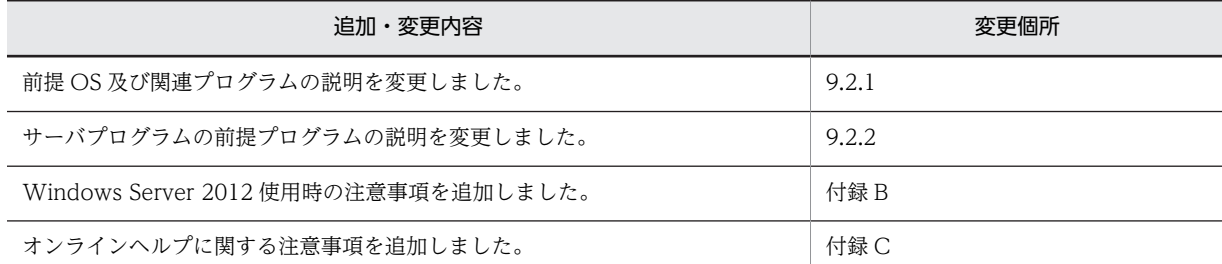

単なる誤字・脱字などはお断りなく訂正しました。

変更内容(3020-3-B73-20) Groupmax Server Setup Wizard Version 6 06-80

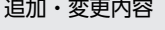

文書実体ディレクトリ名称の説明を変更しました。

データベース作成ディレクトリの説明を変更しました。

Groupmax サーバの起動・停止の説明を変更しました。

前提 OS 及び関連プログラムの説明を変更しました。

Setup Wizard のアンインストールの説明に注釈を追加しました。

ファイアウォールの設定の説明を追加しました。

一般文書データベースと文書実体ファイルの説明を変更しました。

Windows Server 2008 使用時の注意事項を追加しました。

変更内容(3020-3-B73-10) Groupmax Server Setup Wizard Version 6 06-50

#### 追加・変更内容

Groupmax WWW V6 の表記を Groupmax WWW に変更しました。

ワークフローの詳細項目の説明に項目を追加しました。

[ワークフロー詳細]ダイアログボックスの説明に項目を追加しました。

ワークフローの設定(構成変更)の説明に項目を追加しました。

前提 OS 及び関連プログラムの説明を変更しました。

## はじめに

このマニュアルは、Groupmax Version 7 のサーバ環境設定方法, 及び Groupmax Server Setup Wizard Version 6 の機能と使い方について説明したものです。

#### ■ 対象読者

このマニュアルは、Groupmax のサーバ環境を設定する方を対象としています。また、Groupmax の各サーバプ ログラムについて理解している方を対象としています。

#### ■ マニュアルの構成

このマニュアルは、次に示す章と付録から構成されています。

第1章 [サーバ環境設定の概要](#page-16-0)

サーバ環境設定の流れ及びサーバ環境設定に使用できる機能の概要について説明しています。

第2章 [Setup Wizard での環境設定の項目](#page-26-0)

Setup Wizard で環境設定のできる項目について説明しています。

第3章 [Setup Wizard での環境設定](#page-40-0)

Setup Wizard を使用して新規導入時の環境設定をするときの操作について説明しています。

第4章 [Setup Wizard での構成変更](#page-82-0)

Setup Wizard を使用して構成変更時の環境設定をするときの操作について説明しています。また,各サーバプログラ ムで構成変更をする場合の注意事項について説明しています。

#### 第5章 [Setup Wizard での Groupmax WWW の環境設定](#page-92-0)

Setup Wizard を使用して Groupmax WWW の環境設定をするときの操作について説明しています。

#### 第6章 [Setup Wizard でのマルチサーバの環境設定](#page-100-0)

Setup Wizard を使用してマルチサーバの環境設定をするときの操作について説明しています。

#### 第7章 [Setup Wizard での環境設定の初期化](#page-106-0)

Setup Wizard で設定した内容を初期化する操作について説明しています。

#### 第8章 [各サーバプログラムでの設定](#page-110-0)

Setup Wizard などで初期設定が完了した環境で,各サーバプログラムの基本的な利用環境を構築するための設定につ いて説明しています。また,Groupmax サーバの起動・停止方法について説明しています。

#### 第9章 [Setup Wizard の運用](#page-124-0)

Setup Wizard の運用方法について説明しています。

#### 付録A [システムが算出する値](#page-133-0)

環境設定の操作時に入力した値に応じてシステムが算出する値について説明しています。

#### 付録 B [各 OS 使用時の注意事項](#page-142-0)

各 OS で使用する場合の注意事項について説明しています。

#### 付録 C [オンラインヘルプ](#page-143-0)

オンラインヘルプについて説明しています。

#### 付録 D [用語解説](#page-274-0)

このマニュアルで使用する用語について説明しています。

#### ■ 関連マニュアル

このマニュアルは、次に示すマニュアルと関連がありますので、必要に応じてお読みください。

- Groupmax Object Server Version 6 システム管理者ガイド(3020-3-B56)
- Groupmax Address/Mail Version 7 システム管理者ガイド 基本操作編(3020-3-D10)
- Groupmax Address/Mail Version 7 システム管理者ガイド ユティリティ編(3020-3-D11)
- Groupmax Document Manager Version 6 システム管理者ガイド(3020-3-B54)
- Groupmax Workflow Version 6 システム管理者ガイド(3020-3-B59)
- Groupmax Scheduler/Facilities Manager Version 7 システム管理者ガイド(3020-3-D15)
- Windows NT Groupmax Agent Version 5 システム管理者ガイド(3020-3-A76)
- Groupmax Mail SMTP Version 7 運用ガイド(3020-3-D13)
- Groupmax World Wide Web Desktop Version 6 システム管理者ガイド(3020-3-B60)
- Windows NT Groupmax System Manager -TCP/IP /System Agent TCP/IP Version 5 システム管理 者ガイド(3020-3-A82)
- SEWB+/REPOSITORY 運用ガイド(3020-3-697)
- Groupmax Workflow Version 6 ビジュアル定義・シミュレータ・運用モニタ ユーザーズガイド(3020-3- B43)

#### ■ 読書手順

このマニュアルは、利用目的に合わせて章を選択してお読みいただけます。利用目的別に、次に示す流れに従って お読みいただくことをお勧めします。

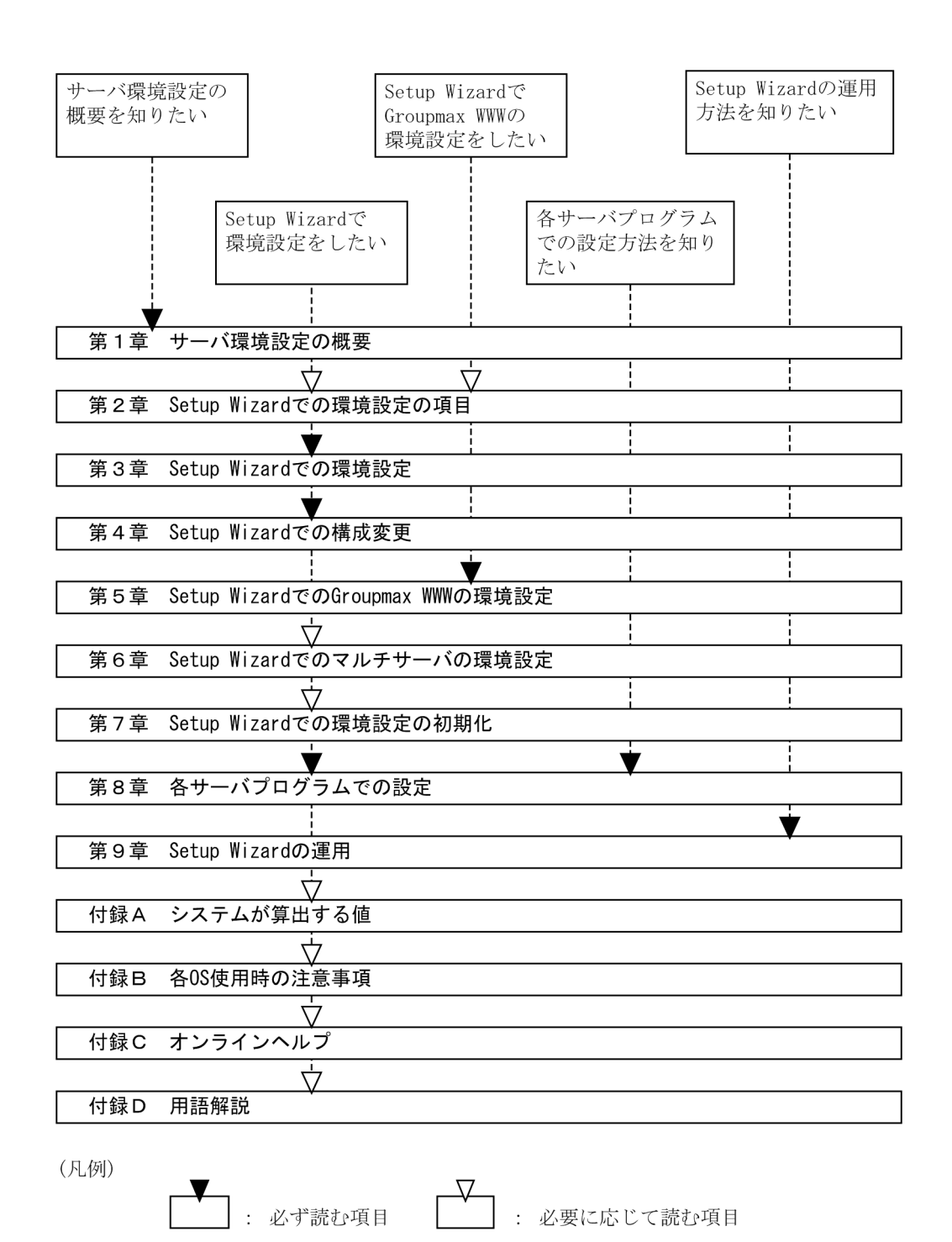

#### ■ マニュアルで使用する記号

このマニュアルで使用する記号を次に示します。

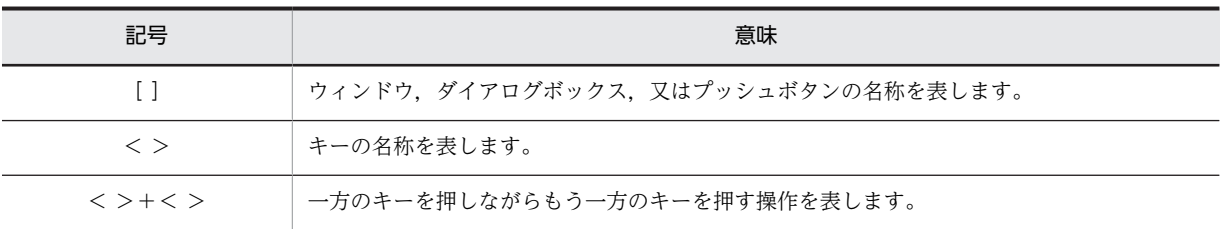

### ■ マニュアルでの表記

#### このマニュアルでは,製品名称又は総称を次に示す略語で表記します。

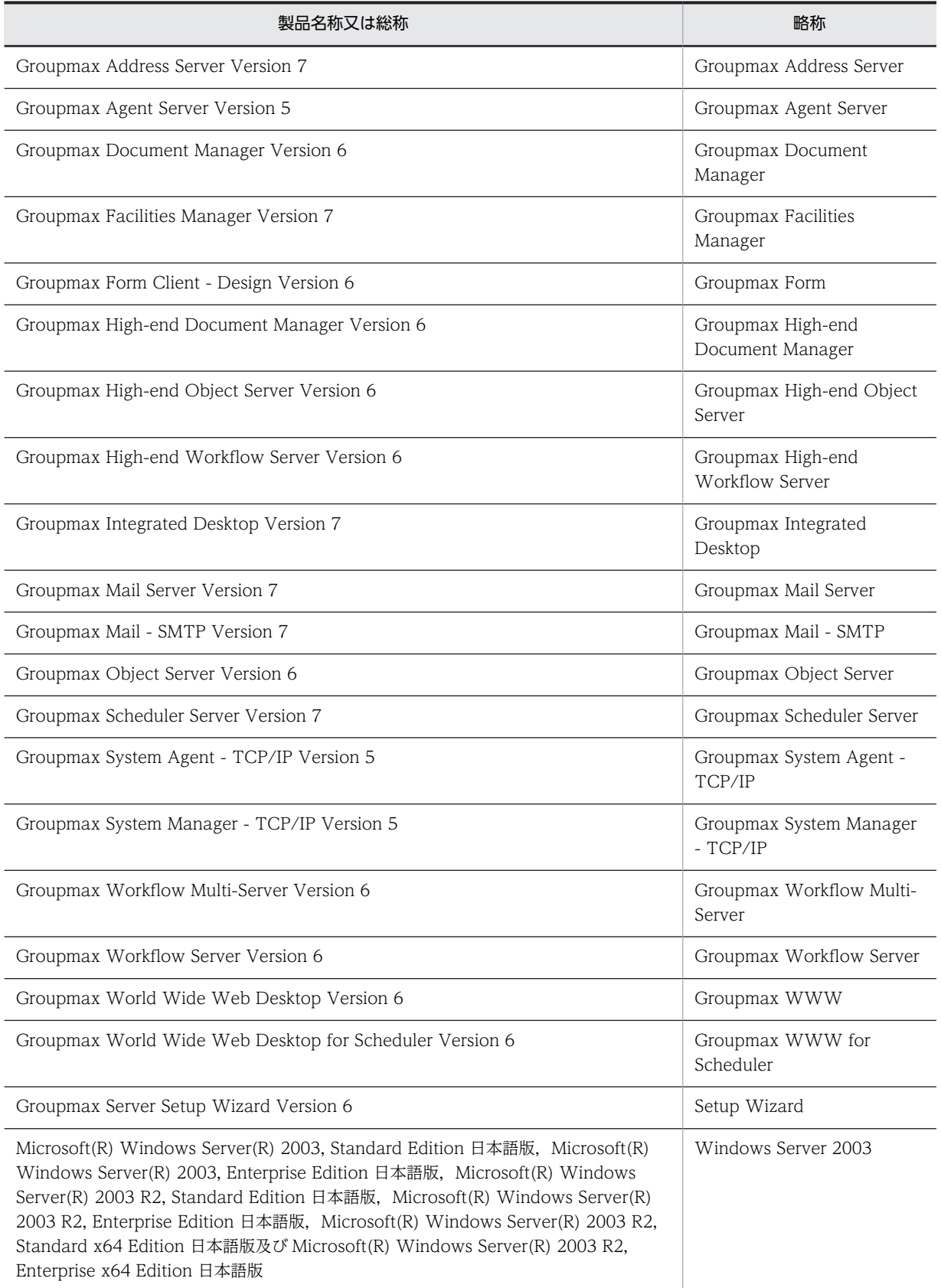

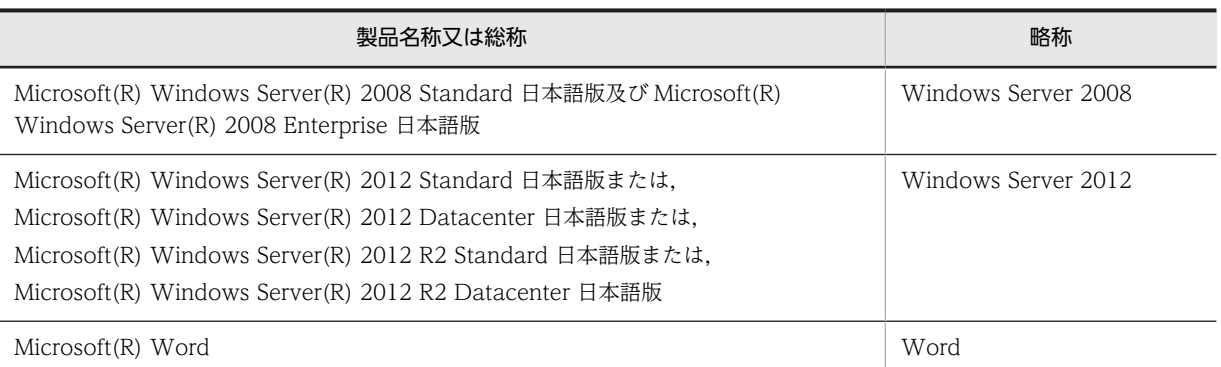

Windows Server 2003 をご使用の方は,本文中の「Windows NT」を「Windows Server 2003」と読み替え てください。

Windows Server 2008 をご使用の方は,本文中の「Windows NT」を「Windows Server 2008」と読み替え てください。

Windows Server 2012 をご使用の方は,本文中の「Windows NT」を「Windows Server 2012」と読み替え てください。

#### ■ マニュアルで使用する英略語

このマニュアルでは、次に示す英略語を使用します。

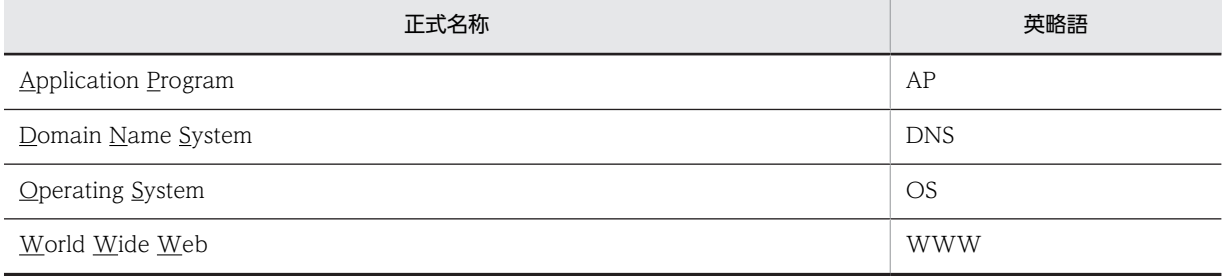

#### ■ 図中で使用する記号

このマニュアルの図中で使用する記号を次のように定義します。

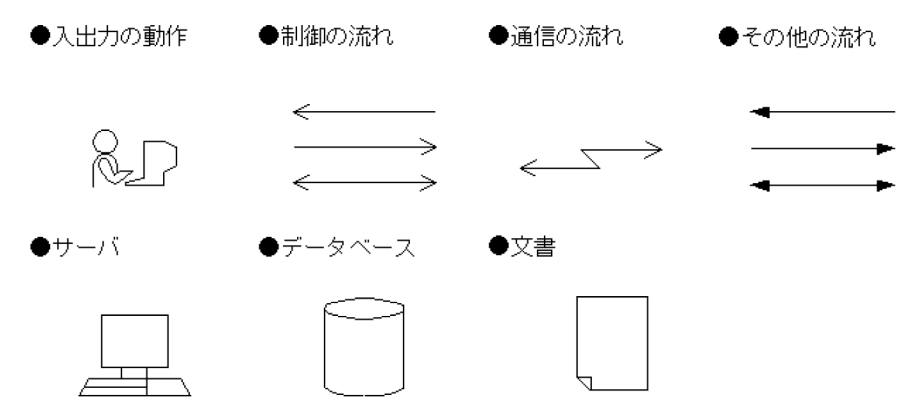

#### ■ Setup Wizard のマニュアルとオンラインへルプの使い分け

Setup Wizard では,オンラインヘルプを提供しています。マニュアルとオンラインヘルプはそれぞれの用途に応 じて使い分けてください。

注※ Windows 2012 以降ではオンラインヘルプを使用できません。詳しくは,[「付録 C オンラインヘルプ](#page-143-0)」 を参照してください。

次の場合は,マニュアルを参照してください。

- Setup Wizard の機能の概要を知りたいとき
- Setup Wizard の操作手順を知りたいとき
- Setup Wizard の運用方法を知りたいとき

次の場合は,オンラインヘルプを参照してください。

- Setup Wizard の操作中に表示される,ウィンドウやダイアログボックスの操作方法を知りたいとき
- Setup Wizard の操作中に表示される,メッセージの内容や対処を知りたいとき

#### ■ 常用漢字以外の漢字の使用について

このマニュアルでは、常用漢字を使用することを基本としておりますが、次に示す用語については、常用漢字以外 の漢字を使用しています。

宛先(あてさき),個所(かしょ),桁(けた)

#### ■ KB (キロバイト) などの単位表記について

1KB (キロバイト), 1MB (メガバイト), 1GB (ギガバイト), 1TB (テラバイト) はそれぞれ 1,024 バイト, 1,024<sup>2</sup> バイト,1,024<sup>3</sup> バイト,1,024<sup>4</sup> バイトです。

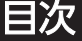

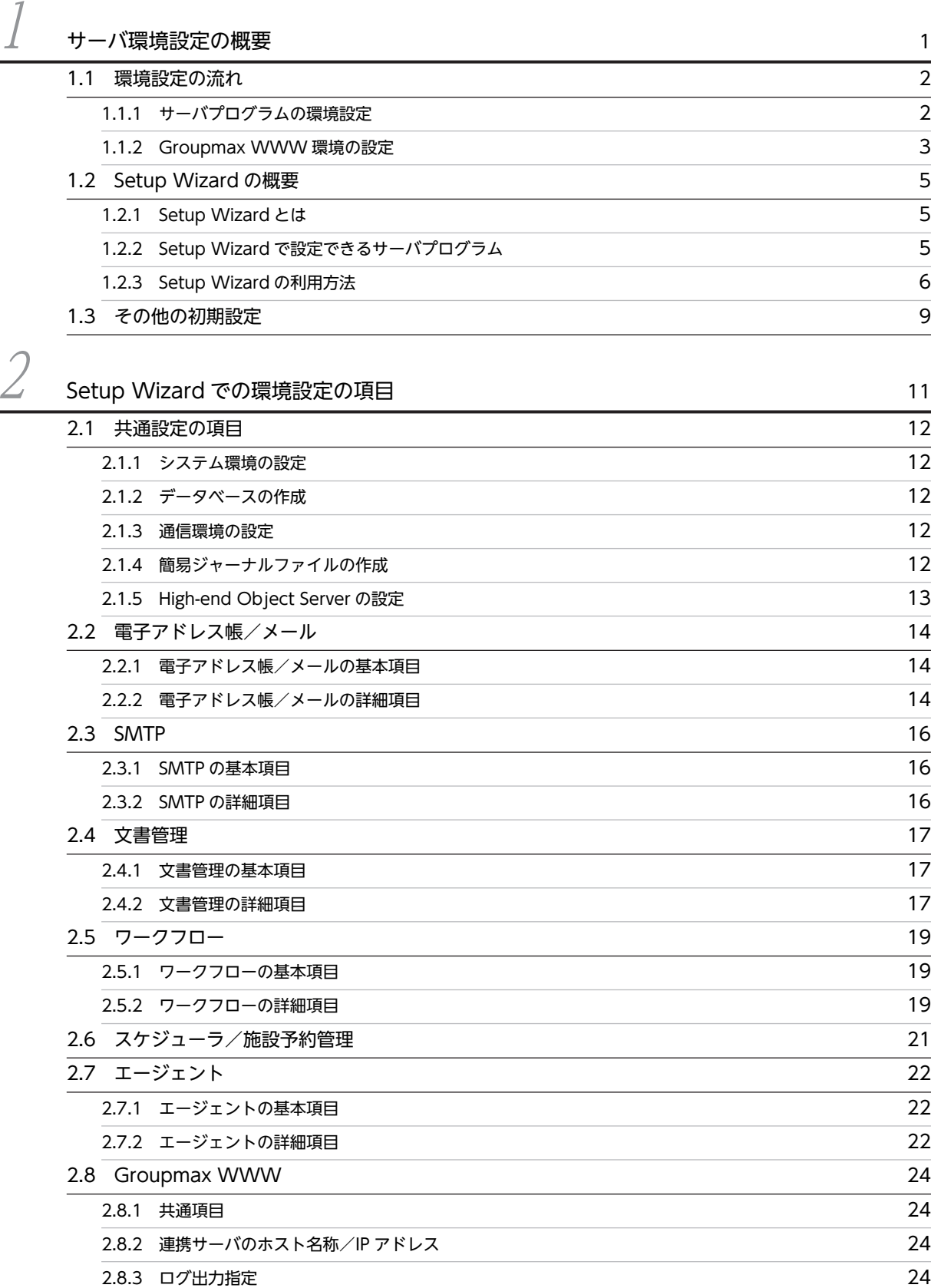

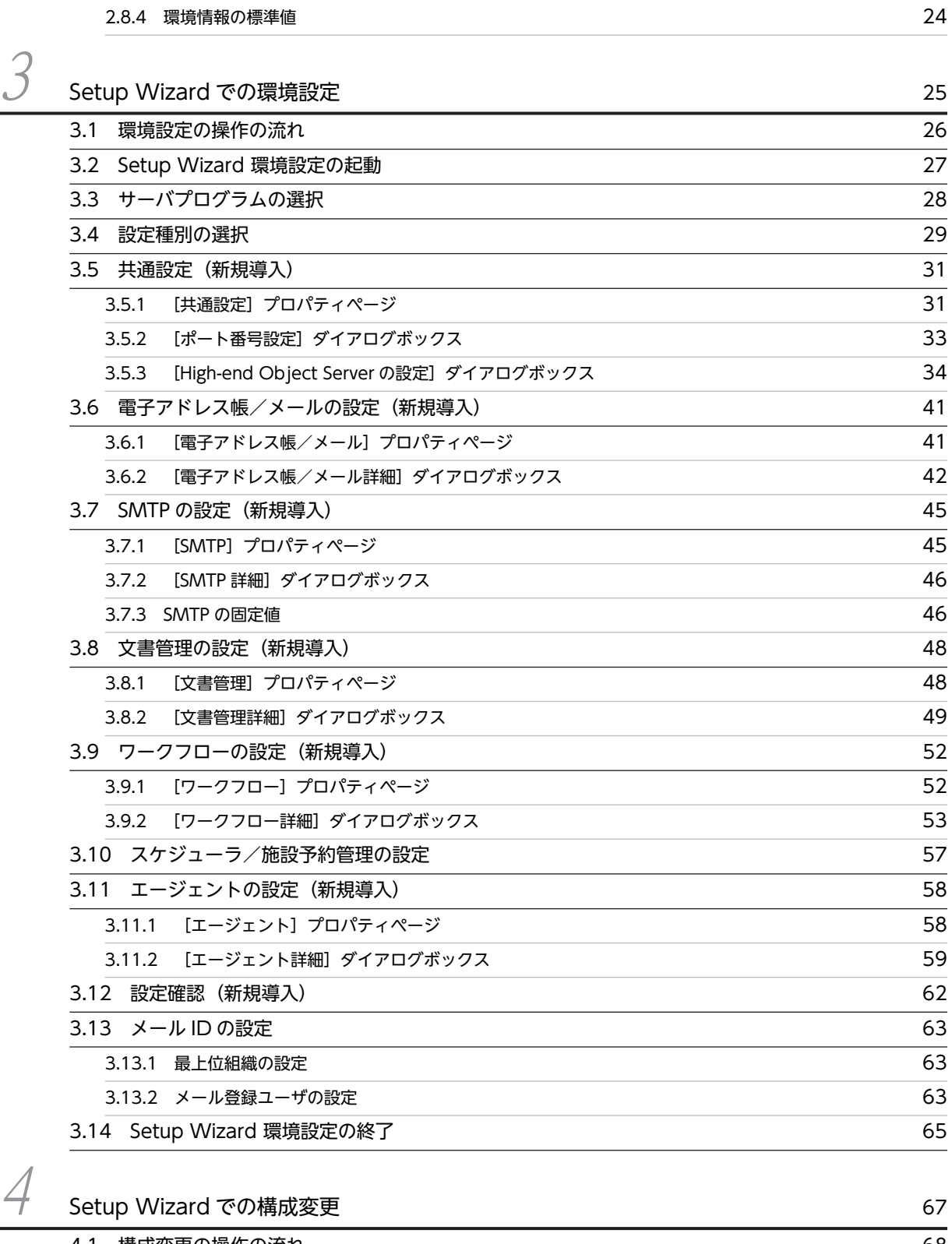

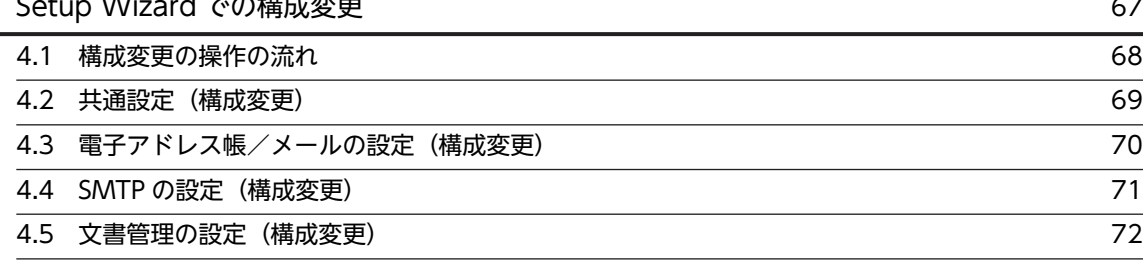

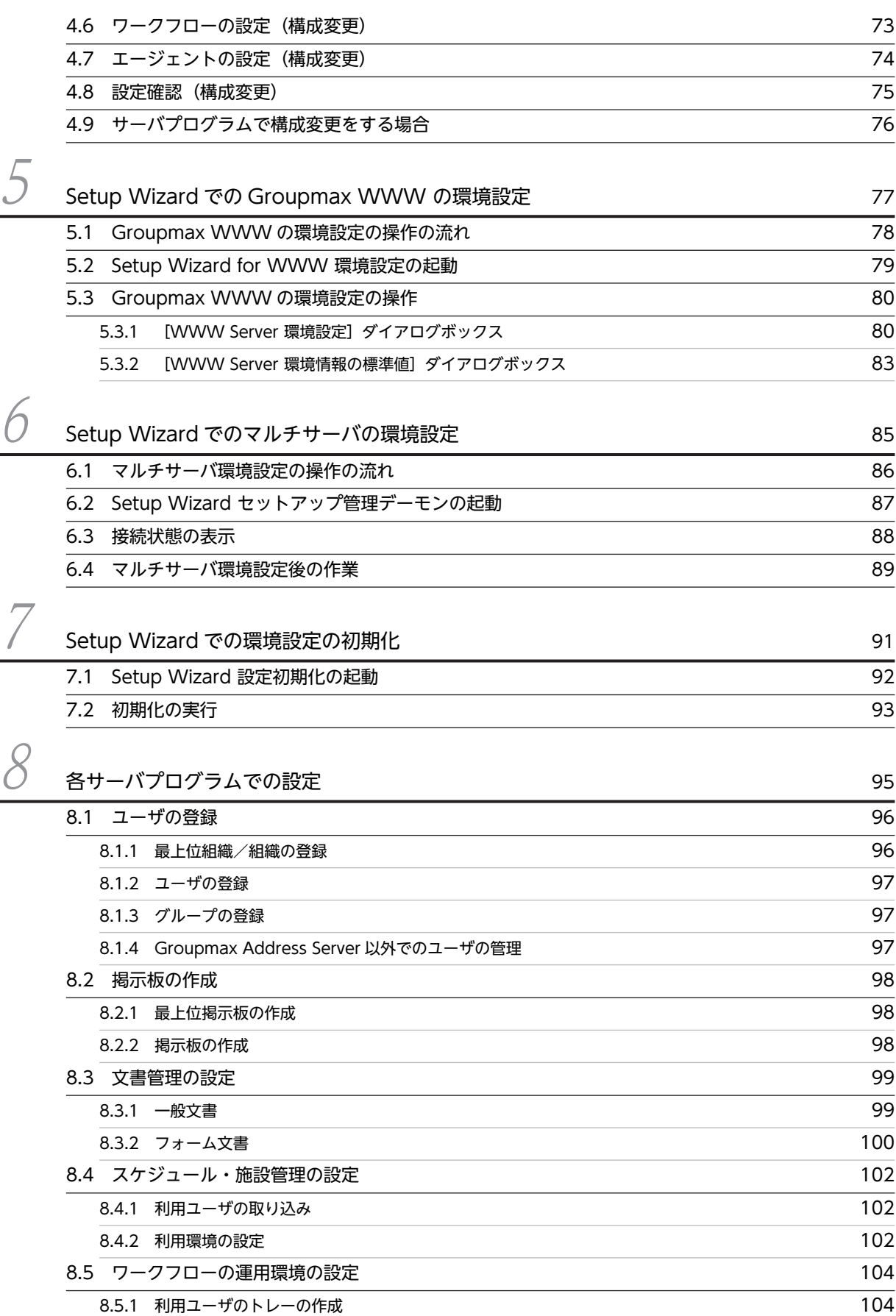

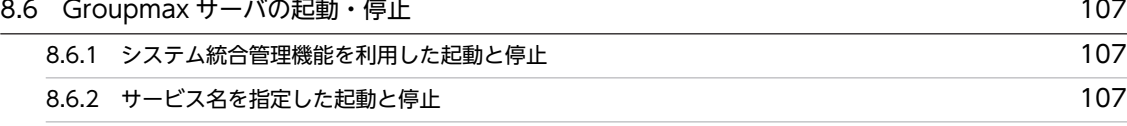

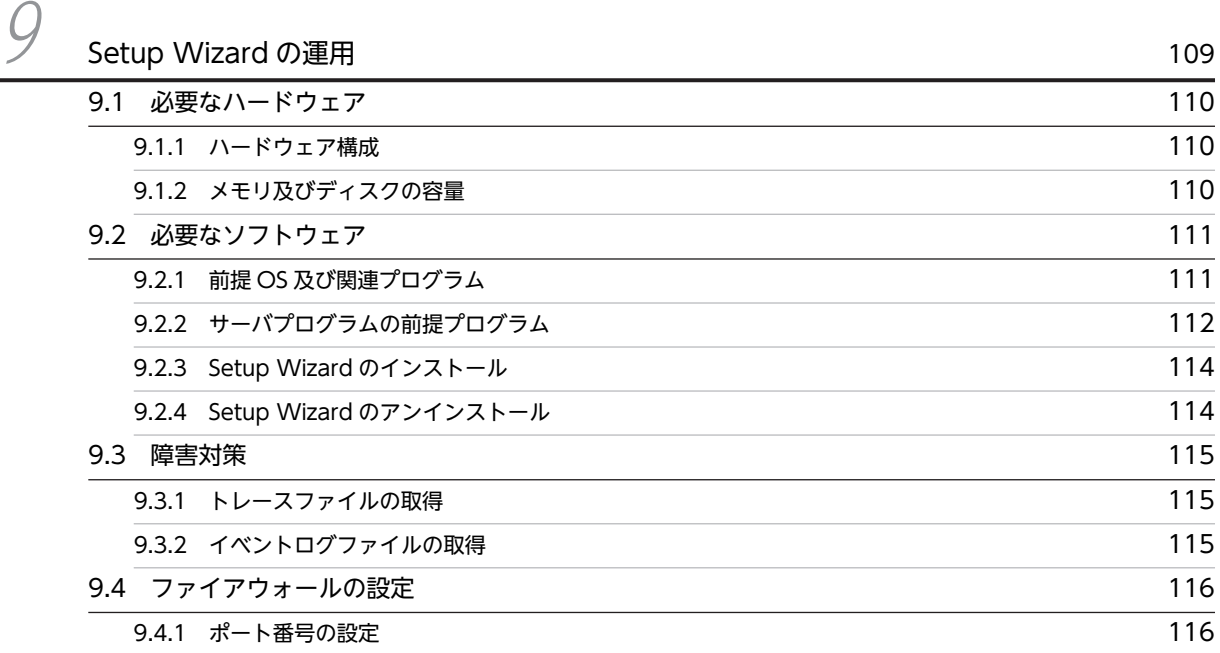

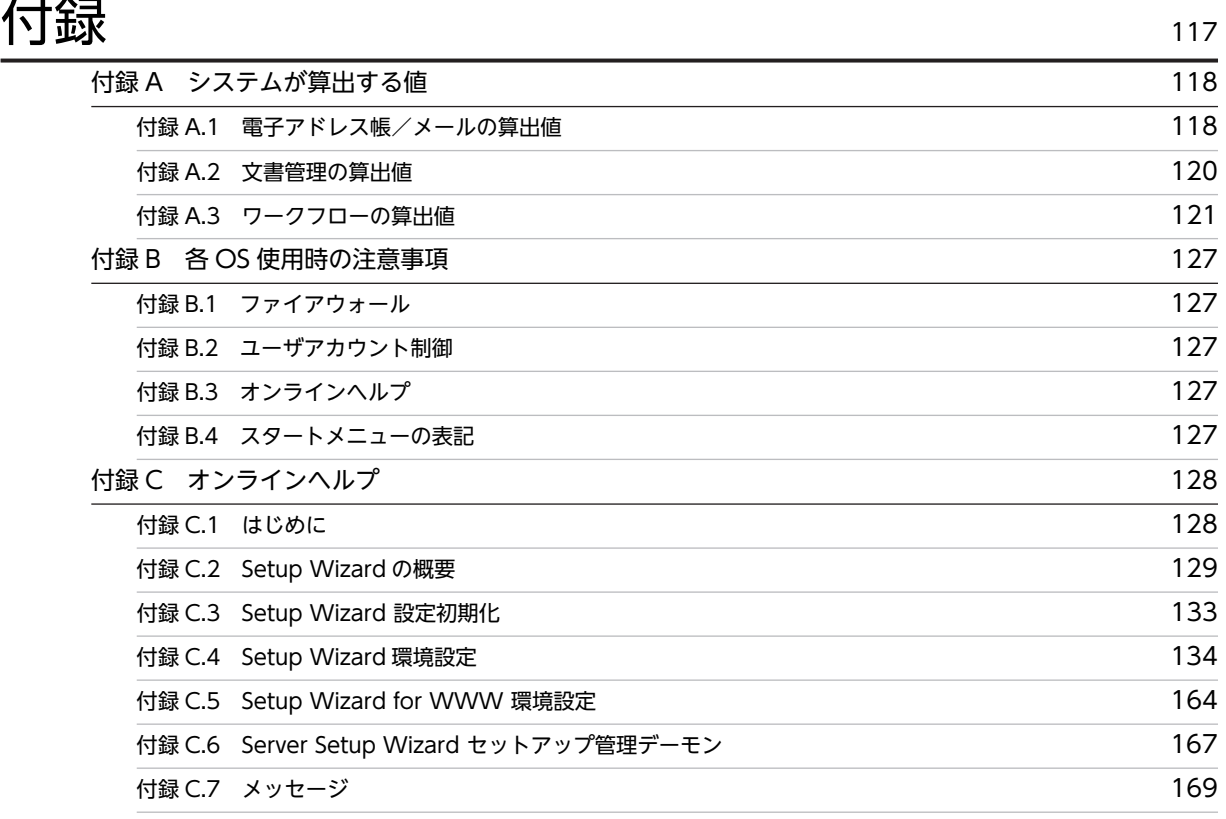

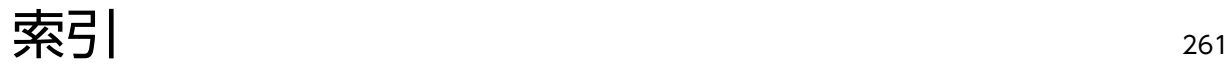

# <span id="page-16-0"></span>1 サーバ環境設定の概要

この章では,サーバ環境設定の流れ及びサーバ環境設定に使用できる機能の概 要について説明します。

## <span id="page-17-0"></span>1.1 環境設定の流れ

Groupmax の各サーバプログラムの初期設定の流れ,及び Groupmax WWW の環境設定の流れについて 説明します。

## 1.1.1 サーバプログラムの環境設定

Groupmax の各サーバプログラムの環境を設定するには、次に示す方法があります。

- サーバ環境設定用ウィザードである Setup Wizard を利用する。
- 各サーバプログラムの環境設定プログラムを利用する。

各サーバプログラムの初期設定の流れを,図 1-1 に示します。

#### 図 1-1 各サーバプログラムの初期設定の流れ

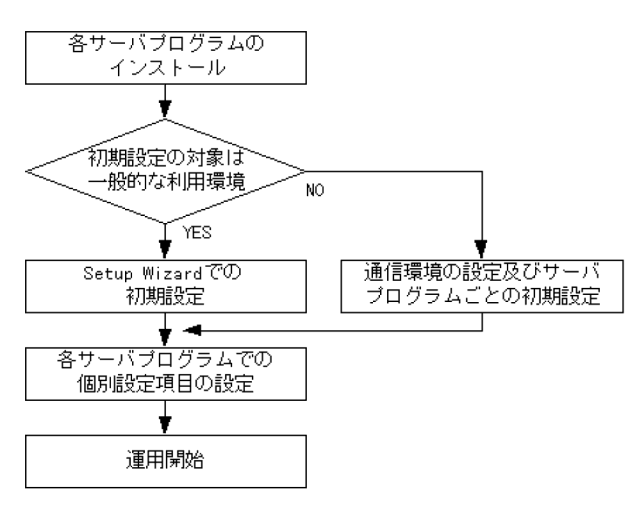

#### (1) Setup Wizard での初期設定

一般的な利用環境での初期設定をする場合, Setup Wizard を利用できます。Setup Wizard では、各サー バプログラムの環境に必要な項目を対話的に設定できます。この方法で設定すると,次に示す機能が利用で きるようになります。

- 初期登録ユーザでのクライアントからのユーザ認証
- メールの送受信
- エージェントの利用

Setup Wizard の概要については,[「1.2 Setup Wizard の概要](#page-20-0)」を参照してください。

なお,Setup Wizard は,新規導入時の設定及び同一バージョン内での設定値の変更に利用できます。導入 済みのシステムのバージョンアップ後に、設定値の変更やサーバプログラムの追加はできません。また、ク ラスタ環境での Groupmax 環境の初期設定にも利用できません。これらの作業には、各サーバプログラム の環境設定プログラムを利用してください。

#### (2) 各サーバプログラムの環境設定プログラムを利用した初期設定

Groupmax の利用環境として,一部の機能を重点的に利用する場合や,大規模な環境でより詳細な設定を 初期設定の段階から実施したい場合があります。この場合は Setup Wizard を使用しないで,通信環境を

<span id="page-18-0"></span>設定してから,各サーバプログラムの環境設定プログラムを利用して必要な設定をします。作業の概要につ いては,「[1.3 その他の初期設定」](#page-24-0)を参照してください。

#### (3) 各サーバプログラムでの個別設定項目の設定

初期設定を完了すると,各サーバプログラムは起動できる状態となります。起動後に,各サーバプログラム の運用環境に合わせて必要な項目を設定します。設定項目の概要を次に説明します。

• 組織及びユーザの登録

Groupmax では,日本型組織に合った,階層的及び組織横断的なユーザ管理の環境を設定できます。 ユーザ管理のための組織,ユーザ,グループを登録,更新及び削除するには,運転席などを利用しま す。

• 掲示板の利用

掲示板機能では,掲示板を目的に合わせて階層化することで検索性を向上できます。また,読み,書 き,削除などのアクセス権限を設定することで,利用者別に利用範囲を制限し,運用環境に合わせた掲 示板システムを構築できます。アクセス権限の単位となる最上位掲示板は運転席で作成します。それ より下の掲示板は運転席で作成するか,又は権限が与えられたユーザがクライアント環境で作成しま す。アクセス権限は,運転席などで設定します。

• 階層化した文書管理

文書管理機能では,一般的なデータファイルを登録文書として階層化して管理できます。また,参照形 態に合わせて,ドキュメント格納階層とは別の,参照用の階層を利用する環境を設定できます。登録文 書の階層は,権限の与えられたユーザがクライアント環境で作成します。

• スケジュール及び施設管理

スケジュール及び施設管理では,行先区分や休日など業務に合わせて設定する項目や,管理する施設の 付属設備などの関連情報を設定することで,エンドユーザにとってより使いやすい操作環境を設定でき ます。さらに,スケジュールの参照権限の制限など,さまざまな運用状況に合わせた利用環境を設定で きます。スケジュール及び施設管理の利用環境は,管理ツールで設定します。

• ワークフロー運用環境

ワークフローでは,業務運用の前に管理者を設定します。管理者は,業務の流れを定義するビジネスプ ロセスを作成してサーバに登録し,業務情報(案件)の運用管理をします。また,エンドユーザの環境を 整えることもできます。

管理者の設定は,ワークフローユーザ定義(Workflow Definer)などで行います。

• エージェントサーバの設定

Agent Server に,利用するエージェントアプリケーションを設定できます。

なお,Groupmax のサーバプログラムに関するその他の機能については,各サーバプログラムのマニュア ルを参照してください。

## 1.1.2 Groupmax WWW 環境の設定

Groupmax を WWW ブラウザから利用する場合は,各サーバプログラムの環境を設定した後に, Groupmax WWW の環境を設定します。Groupmax WWW の環境設定は,WWW サーバの環境設定 が完了した状態で実行します。設定する内容を次に示します。

- WWW サーバ環境への Groupmax WWW の登録
- Groupmax WWW の定義ファイルの編集

設定方法の詳細については,マニュアル「Groupmax World Wide Web Desktop Version 6 システム 管理者ガイド」を参照してください。

## <span id="page-20-0"></span>1.2 Setup Wizard の概要

Setup Wizard の機能概要及び利用方法について説明します。

## 1.2.1 Setup Wizard とは

Setup Wizard は,Groupmax のサーバプログラムの環境設定をウィザード方式で実行するプログラムで す。

Groupmax を導入するときには多くの項目について設定が必要であり,データベース容量の計算など,専 門知識が必要な作業もあります。Setup Wizard を使うと,ユーザ数などの設定項目を画面上で順に入力し ていくだけで,必要最小限の環境設定ができます。

Setup Wizard の機能の概要について次に説明します。

#### (1) サーバプログラムの新規導入時の環境設定

サーバプログラムを新規導入するときの環境設定ができます。Setup Wizard で設定した内容は,各サーバ の環境設定ファイルに反映されます。また,環境設定ファイルへの反映と同時に,各サーバの起動もしま す。

#### (2) サーバプログラムの構成変更

Setup Wizard での環境設定が完了した後に,データベースの拡張やサーバの追加などが必要となった場 合,構成変更ができます。ただし,構成変更をする前に,各サーバの環境設定ファイルのバックアップを採 取する必要があります。

シングルサーバ構成のシステムの場合だけ構成変更ができます。

#### (3) Groupmax WWW の環境設定

Groupmax WWW サーバプログラムである Groupmax WWW の環境設定ができます。Setup Wizard で設定した内容は,Groupmax WWW の環境設定ファイルに反映されます。また,環境設定ファ イルへの反映と同時に,Groupmax WWW の起動もします。

#### (4) マルチサーバの環境設定

マルチサーバ構成の子サーバの環境設定をするときに,子サーバから親サーバに対してサイト,サーバ及び ユーザの情報を登録できます。

#### (5) 環境設定の初期化

Setup Wizard で設定した内容を初期化して,環境設定前の状態に戻すことができます。

#### 1.2.2 Setup Wizard で設定できるサーバプログラム

Setup Wizard で環境設定のできるサーバプログラムを、次に示します。

- Groupmax Address Server
- Groupmax Agent Server
- Groupmax Document Manager
- Groupmax High-end Document Manager
- <span id="page-21-0"></span>• Groupmax Facilities Manager
- Groupmax Mail Server
- Groupmax Mail SMTP
- Groupmax Object Server
- Groupmax High-end Object Server
- Groupmax Scheduler Server
- Groupmax Workflow Server
- Groupmax High-end Workflow Server
- Groupmax Workflow Multi-Server
- Groupmax WWW
- Groupmax WWW for Scheduler

## 1.2.3 Setup Wizard の利用方法

Setup Wizard には,環境設定の目的によって複数の利用方法があります。利用方法及び利用時の注意事項 について次に説明します。

#### (1) 新規導入の場合

新規導入時の環境設定に利用する場合の作業の流れを、図 1-2 に示します。

#### 図 1‒2 新規導入の環境設定の流れ

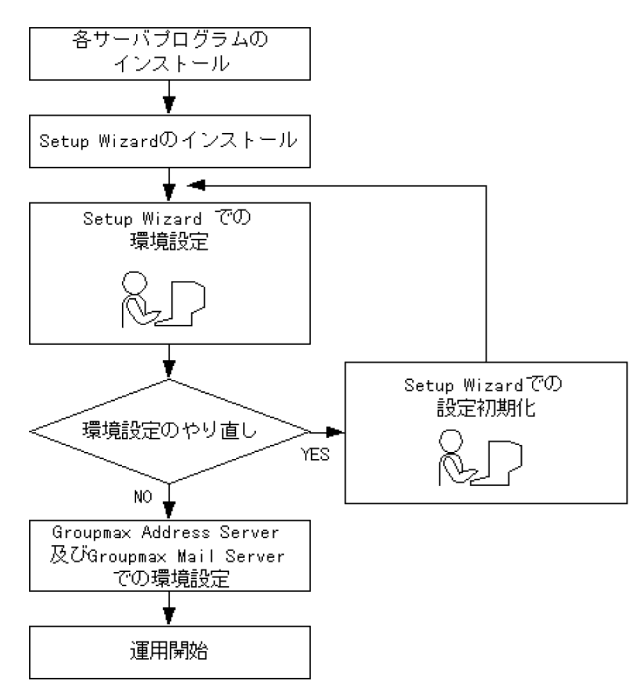

組織情報については,Setup Wizard での環境設定の後に Groupmax Address Server 及び Groupmax Mail Server で設定します。

#### (2) 構成変更の場合

構成変更の場合は次に示す利用方法があります。

- サーバプログラムを削除する
- サーバプログラムを追加する
- 設定内容を変更する

構成変更に利用する場合の作業の流れを,図 1-3 に示します。

#### 図 1‒3 構成変更の環境設定の流れ

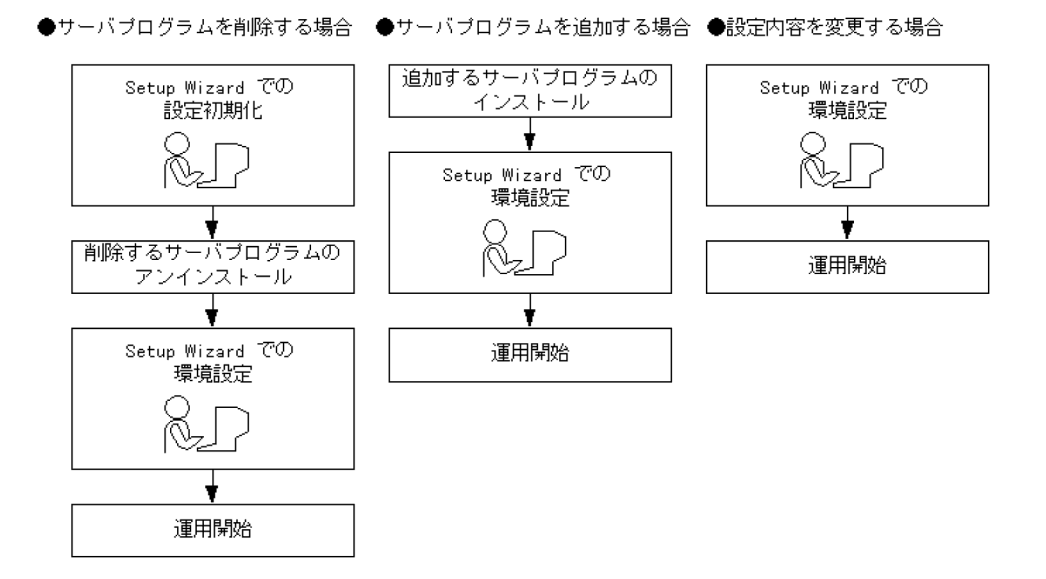

#### (3) Groupmax WWW の環境設定の場合

WWW サーバ全般の環境設定をしてから, Setup Wizard を利用して Groupmax WWW の環境設定を します。

Groupmax WWW の環境設定に利用する場合の作業の流れを、図 1-4 に示します。

#### 図 1‒4 Groupmax WWW の環境設定の流れ

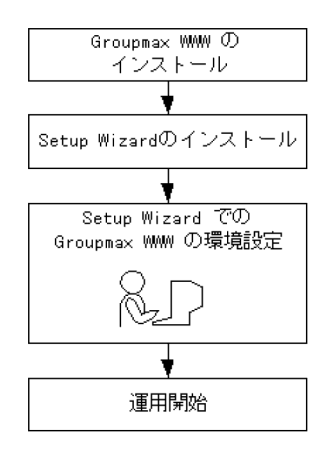

(4) マルチサーバの環境設定の場合

マルチサーバの場合,すべてのサーバに Setup Wizard をインストールして管理サーバ,子サーバの順で 環境を設定します。

- 管理サーバの環境設定 新規導入の場合と同じ方法で環境を設定します。
- 子サーバの環境設定 管理サーバ上でマルチサーバ設定用の管理デーモンを起動してから,子サーバ上の Setup Wizard で環 境を設定します。

マルチサーバの環境設定に利用する場合の作業の流れを,図 1-5 に示します。

#### 図 1-5 マルチサーバの環境設定の流れ

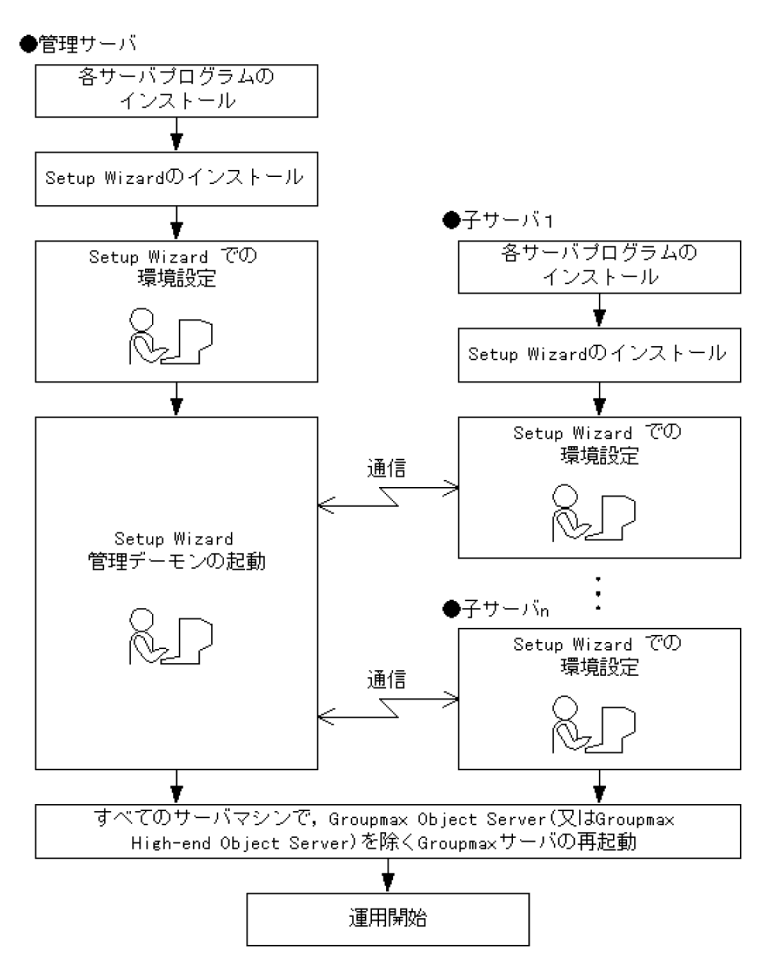

#### (5) 利用時の注意

Setup Wizard の利用時の注意事項を次に示します。

- Setup Wizard を起動する前に,すべての AP を終了させてください。
- 環境設定中は,Groupmax サーバの起動及び停止をしないでください。
- Setup Wizard で設定する項目は,各サーバプログラムが動作するために最小限必要な項目です。組織 情報などの個々の情報は,各サーバプログラムで設定してください。

## <span id="page-24-0"></span>1.3 その他の初期設定

Setup Wizard を環境の初期設定に適用しない場合,各サーバプログラムで設定します。各サーバプログラ ムの環境設定プログラムを利用した初期設定の流れについて、新規導入の流れを図 1-6 に. サーバプログ ラムの追加の流れを図 1-7 に示します。

#### 図 1-6 各サーバプログラムでの初期設定の流れ(新規導入)

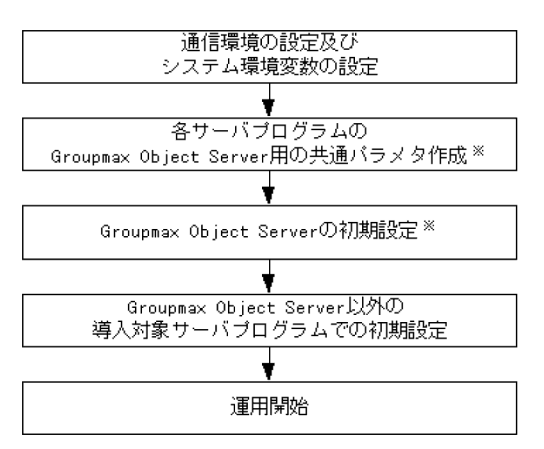

注※ Groupmax Agent ServerやGroupmax Scheduler Serverなど, arcupmax Object Serverを前提としないサーバブログラムでは必要ありません。

#### 図 1-7 各サーバプログラムでの初期設定の流れ(サーバプログラムの追加)

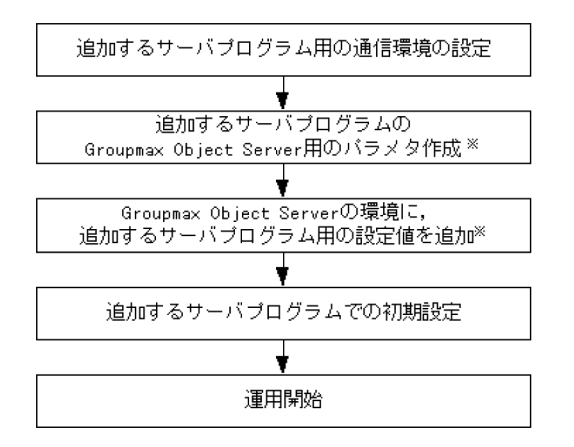

注※ Groupmax Agent ServerやGroupmax Scheduler Serverなど, Groupmax Object Serverを前提としないサーバブログラムでは必要ありません。

次に示す項目について標準的な設定をする場合は,Groupmax サーバ環境設定ユティリティを利用して作 業を簡略化できます。Groupmax サーバ環境設定ユティリティについては,マニュアル「Groupmax Object Server Version 6 システム管理者ガイド」を参照してください。

- 通信環境の設定
- サーバ毎の共通パラメタの作成
- 追加するサーバプログラム用のパラメタの作成

導入・追加するサーバで実行する主な設定操作を次に示します。

• Groupmax Address Server 及び Groupmax Mail Server

Address\_Mail セットアップによる初期設定 運転席によるサイト及びサーバの登録

- Groupmax Document Manager 文書管理管理ツールによる環境設定及び環境初期化 文書配布機能を利用する場合,運転席からの配布用管理ユーザの登録
- Groupmax Scheduler Server 及び Groupmax Facilities Manager SchedulerServer コンフィグレーション又は FacilitiesManager コンフィグレーションによる初期設 定 SchedulerServer コンフィグレーション又は FacilitiesManager コンフィグレーションの画面からの,
- ユーザ情報再作成の手動実行 • Groupmax Workflow Server
- Workflow 管理ツールによる環境設定及び初期設定 サーバ間連携を使用する場合,連携用ユーザの登録
- Groupmax Agent Server Agent Server 管理ツール(agmgr コマンド)によるメール環境の設定とシステム情報の初期化

利用環境に合わせた詳細な設定方法については,各サーバプログラムのマニュアルを参照してください。

## <span id="page-26-0"></span>2 Setup Wizard での環境設定の項 目

この章では、Setup Wizard で環境設定のできる項目について説明します。

## <span id="page-27-0"></span>2.1 共通設定の項目

各サーバプログラムの共通設定の項目について説明します。

#### 2.1.1 システム環境の設定

#### システム内の全ユーザ数

Groupmax システム全体のユーザ数です。

#### このサーバに登録するユーザ数

このサーバをホームサーバとするユーザ数です。

#### システム停止時のデバッグ情報の出力先

システムで指定した,システム停止時のデバッグ情報の出力先ディレクトリです。

#### 性能優先モード(共有メモリ上限拡大)

共有メモリの上限を拡大して性能を優先するかどうかの指定です。

## 2.1.2 データベースの作成

#### データベース名称(スキーマ名称)

使用するデータベースのスキーマ名称です。

#### データベース作成ディレクトリ

データベースを作成するディレクトリの名称です。

#### プログラム毎の設定

プログラム毎に異なるデータベースを作成するかどうかの指定です。

#### 構成変更のための一時ファイル格納ディレクトリ

サーバの構成変更時にデータベースを更新するための一時ファイルを格納するディレクトリの名称で す。

#### 2.1.3 通信環境の設定

#### ホスト名称

使用しているホストの名称です。DNS のホスト名が表示されます。

#### IP アドレス

ホスト名称に対応する IP アドレスです。

#### ポート番号

各サーバプログラムのサービス名称に対応したポート番号です。

#### 2.1.4 簡易ジャーナルファイルの作成

#### 簡易ジャーナルファイル作成ディレクトリ

Groupmax Object Server で使用する簡易ジャーナルファイルを作成するディレクトリのパス名です。

## <span id="page-28-0"></span>2.1.5 High-end Object Server の設定

#### (1) ステータスファイルの設定

#### 論理ファイル名

ステータスファイルの論理ファイル名です。

#### A 系ファイル名

論理ファイルを構成する A 系ステータスファイル名です。

#### B 系ファイル名

論理ファイルを構成する B 系ステータスファイル名です。

#### (2) システムジャーナルファイルの設定

#### ファイルグループ名

システムジャーナルファイルのグループ名です。

#### 物理ファイル名

ファイルグループを構成する物理ファイル名です。

#### 作成サイズ

システムジャーナルファイルの作成サイズです。

#### オンライン開始と同時にオープンする

このファイルグループをオンライン開始と同時にオープンするかどうかの指定です。

#### アンロードされていないファイルを交代選択先の対象とする

交代先を選択するときに,アンロードされていないファイルであっても交代選択時の対象とするかどう かの指定です。

#### システム再開時にジャーナルをスワップする

システム再開時にジャーナルをスワップするかどうかの指定です。

#### チェックポイントを取得する間隔

チェックポイントを取得する間隔(ジャーナルブロック数)です。

## <span id="page-29-0"></span>2.2 電子アドレス帳/メール

電子アドレス帳/メールの設定項目について説明します。

#### 2.2.1 電子アドレス帳/メールの基本項目

#### サイト名

ドメイン内のサーバを管理するためのサイト名です。

#### サーバ名

マスタ管理サーバ,アドレスサーバ及びメールサーバのサーバ名です。

#### プリンタ名

メール運転席の印刷機能を使用する場合の,出力先になるプリンタの名称です。

#### 管理サーバ名

アドレスサーバとして設定する場合の,マスタ管理サーバのサーバ名称です。

#### 回覧を使用する

メール送信時に回覧を使用するかどうかの指定です。

#### 2.2.2 電子アドレス帳/メールの詳細項目

#### 全組織数

1人以上のユーザから構成される集まりが組織であり、会社の構造に例えると部や課に相当します。こ の組織の総数です。

#### 1ユーザあたりのユーザ任意情報の定義数の平均

見出し(項目)の数を指定します。

ユーザ任意情報を使用しない場合は 1 を指定します。

#### 送信メール1通あたりの宛先数の平均

メールを送信する場合の宛先数の平均値です。

#### 全マスタ掲示板数

マスタ掲示板の総数です。

アクセス権限を持つユーザが記事を掲示したり,閲覧した記事に対してコメントを付けたりできる機能 が掲示板です。掲示板システムは,1つのマスタ掲示板から,複数のレプリカ掲示板に記事や定型文書 を配布する機能を持ちます。

#### 1つのメールボックスが保持する受信メールの平均

メールボックスは,組織又はユーザ単位に作成します。このメールボックス1つあたりに保持する受信 メールの平均数です。

#### 1人が1日に送信するメール数

1人のユーザが1日に送信するメールの平均数です。

#### サーバ1台が1日あたりに受信するメール数の平均

1台のサーバが1日に受信するメールの平均数です。

#### E-mail アドレスの平均長

E-mail アドレスの平均長です。

#### ディレクトリ名称

データベースを作成するディレクトリの名称です。

## <span id="page-31-0"></span>2.3 SMTP

SMTP の設定項目について説明します。

## 2.3.1 SMTP の基本項目

#### INTERNET ドメイン名

Groupmax Mail - SMTP の環境に割り当てられているドメインのサブドメイン名です。このドメイン にはメールの送信はできません。

#### sendmail の実行ファイル名称

SMTP のメールの送受信機能である sendmail を実行するファイルの名称です。

## 2.3.2 SMTP の詳細項目

#### ログファイルの最大サイズ

ログを採取する場合の,ログファイルの最大サイズです。

#### ログファイルのバックアップ数

ログファイルのバックアップの作成数です。

## <span id="page-32-0"></span>2.4 文書管理

文書管理の設定項目について説明します。

#### 2.4.1 文書管理の基本項目

#### 文書実体ディレクトリ名称

文書実体ファイルを格納するディレクトリの名称です。

文書実体ファイルとは,一般文書として一般文書データベースで管理する,Word などの AP で作成し たファイルです。

#### 作業領域ディレクトリ名称

作業領域を格納するディレクトリの名称です。

作業領域とは,文書を編集するための領域です。

スプールディレクトリ名称

スプールを格納するディレクトリの名称です。

## 2.4.2 文書管理の詳細項目

#### (1) 文書管理

#### 一般文書データベース数

システム文書データベースとユーザが作成する一般文書データベースの総数です。

一般文書データベースとは,日報などの定型文書の情報を主体に管理するデータベースです。システム 文書データベースの属性として定義されている文書の情報を定義します。また,ユーザが,文書群に共 通な情報をユーザ定義情報として個別に定義できます。

#### 1つの一般文書データベースの文字列型ユーザ定義属性数の平均数

一般文書データベースに登録する文字列型のユーザ定義属性の平均数です。

一般文書データベースには,ユーザが決めた属性を定義できます。この属性を,ユーザ定義属性と呼び ます。例えば,「会議録」データベースに「開催日」という属性を定義できます。

全一般文書数

一般文書データベースに格納する一般文書の総数です。

#### フォーム文書データベース数

作成するフォーム文書データベースの数です。

フォーム文書データベースとは,日報などの定型文書の情報を主体に管理するデータベースです。定型 文書の種類ごとにフォーム文書データベースを定義して使用します。定型文書固有の情報は,ユーザ定 義情報として定義します。属性の登録には,Groupmax Form で作成したフォーム(電子帳票)を使用し ます。アプリケーションファイルは添付ファイルとして操作できます。

#### 1つのフォーム文書データベースの文字列型ユーザ定義属性数の平均数

フォーム文書データベースに登録する可変長文字列型のユーザ定義属性の平均数です。フォーム文書 の項目の定義にはリッチテキストも含まれます。

全フォーム文書数

フォーム文書データベースに格納するフォーム文書の総数です。

フォーム文書とは,Groupmax Form で作成した定型文書(フォーム)を基にして作成したファイルで す。

#### フォルダ数

サーバ上に作成されるフォルダの総数です。

フォルダとは,一般文書を分類する体系の1つです。1つのサーバに1つのフォルダ体系が存在しま す。通常, Groupmax Integrated Desktop の共用キャビネット下に表示されます。フォルダは、物理 的格納位置との対応付けができます。

#### 分類,分類索引の総数

作成する分類と分類索引の総数です。

分類索引とは,一般文書を分類する分類体系の1つです。サーバに対して複数の分類索引を定義できま す。分類とは,分類索引を構成する節のことです。

#### 文書あたりに保持するバージョン数

更新前の文書と更新後の文書を管理するために付けるバージョン(版)の数です。

#### 1ユーザあたりの同時アクセス文書数

1人のユーザがログイン中に参照・編集などの操作をする文書数の上限です。

#### 同時ログインユーザ数

同時にログインするユーザの最大数です。

#### 複数グループアクセス機能を使用する

複数グループアクセス機能を使用するかどうかの指定です。

#### ディレクトリ名称

データベースファイルを作成するディレクトリの名称です。

#### (2) High-end Document Manager

#### 文書管理データベースへの同時アクセス数

Groupmax High-end Document Manager から Groupmax Object Server への同時アクセス数で す。

## <span id="page-34-0"></span>2.5 ワークフロー

ワークフローの設定項目について説明します。

#### 2.5.1 ワークフローの基本項目

- (1) ワークフロー
	- 文書実体ディレクトリ名称

文書実体を格納するディレクトリの名称です。

ワークエリアディレクトリ名称

ワークエリアとして作成したディレクトリの名称です。

#### ログ情報エリアディレクトリ名称

ログ情報エリアとして作成したディレクトリの名称です。

#### (2) マルチサーバ関連

#### 管理サーバ名称

Workflow サーバとして設定する場合の, Workflow 管理サーバのホスト名称です。

#### 2.5.2 ワークフローの詳細項目

(1) ワークフロー

#### 1日あたりのワーク数

1日に発生するワークの数です。

#### ワーク処理日数

ソースノードから投入した回覧データがシンクノードで終了するまでの平均処理日数です。

ワーク保存日数

終了したワークを保存する日数です。

保存日数を過ぎたワークは,ワーク削除ユティリティで削除できます。

#### 1ビジネスプロセスあたりの定義ノード数

1つのビジネスプロセス上の平均ノード数です。

ノードとは,ビジネスプロセス上でユーザ又はシステムが処理をする場所です。

#### ビジネスプロセス定義数

ビジネスプロセス定義の総数です。

ビジネスプロセスとは,基本フローモデルに基づいて表現した業務の流れです。

#### ワーク内のケース数

ワークに投入される平均ケース数です。

ワークフローで回覧される文書又はメモを格納する入れ物をケースと呼びます。ケースには,ビジネス プロセス定義で定義するケース及びシステムが生成するルートケースがあります。

#### ケース内の文書数

ケースに格納する平均文書数です。

ケースに格納して送付する書類を文書と呼びます。文書は,各アプリケーションプログラムで固有の形 式で作成された文書実体ファイルと,文書全体を管理する文書オブジェクトで構成されます。

#### ロール数

割り当てるロールの総数です。

ロールはワークを処理する上での役割です。複数のユーザをロールとしてグループ化し,ビジネスプロ セス定義のノード上の作業者として割り当てられます。

#### 最大ログインユーザ数

同時にログインするユーザ数の最大値です。

#### ユーザ内ヒストリ数

ユーザのユーザヒストリ取得最大数を指定します。

ユーザヒストリは,ユーザ単位に取得する案件の投入,遷移,相談,回答,差し戻し,引き戻しの作業 履歴です。一つの操作ごとに一つのユーザヒストリが取得され,ユーザヒストリ取得最大数の数だけ保 持されます。

#### ワーク下のオブジェクト数(最大値)

ワーク下のオブジェクト数(最大値)を指定します。

ワーク下のオブジェクト数は,次の計算式で求めてください。ワーク内ケース定義数×(ケース内文書数 +データメモ数)×複写ノードでの送付先総数

[注]複写ノードがない場合,複写ノードでの送付先総数は1としてください。複写ノードをループする 場合も考慮して加算してください。

#### ディレクトリ名称

データベースファイルを作成するディレクトリの名称です。

#### (2) High-end Workflow Server

#### ワークフローデータベース同時アクセス数

Groupmax High-end Workflow Server からワークフローデータベースへの同時アクセス数です。

#### (3) マルチサーバ関連

#### マルチサーバの総サーバ数

Workflow 管理サーバ及び Workflow サーバの総数です。
# 2.6 スケジューラ/施設予約管理

スケジューラ/施設予約管理の設定項目について説明します。

#### 親サーバ名称

子サーバとして設定する場合の,親サーバのホスト名です。

# 2.7 エージェント

エージェントの設定項目について説明します。

## 2.7.1 エージェントの基本項目

#### (1) E-Mail の設定

#### E-Mail を使用する

E-Mail を使用するかどうかの指定です。

#### E-Mail のサーバ名

E-Mail サーバのホスト名又は IP アドレスです。

#### 送信者名称

E-Mail を送信するエージェントを動作させた場合の,メール送信元のユーザ名です。

#### (2) Groupmax Mail の設定

#### Groupmax Mail を使用する

Groupmax Mail を使用するかどうかの指定です。

#### Groupmax Mail のサーバ名

Groupmax Mail サーバのホスト名又は IP アドレスです。

#### ログインユーザ名称

エージェントサーバが Groupmax Mail にログインするためのユーザ ID です。

## 2.7.2 エージェントの詳細項目

#### (1) スケジューラ関連

#### エージェント生存期間の監視インターバル値

エージェント生存期間中の監視時間間隔です。

#### PP サーバ未起動時のリトライ間隔

PP サーバ未起動時の,エージェントサーバからのリトライ間隔です。

PP サーバとは,エージェントの機能を利用するサーバプログラムです。

#### クライアント未起動時の最大保留メッセージ数

クライアント未起動時にメッセージダイアログボックスを表示する処理があった場合,保留するメッ セージの最大数です。

#### クライアント未起動時の保留メッセージ生存期間

クライアント未起動時にメッセージダイアログボックスを表示する処理があった場合,保留するメッ セージの生存期間です。

#### クラス別スレッド数

ジョブクラス別のスレッド数です。

エージェントサーバのスケジューラでは,登録されたエージェントをジョブクラスという単位で管理し ます。各ジョブクラスで同時に起動できるエージェントがどのくらい必要になるかによって、この値を 決めます。

#### クラス別動作期限監視時間

ジョブクラス別の動作期限監視時間です。

動作期限とは,アクション実行にかかる時間の上限です。アクションが実行されたときに動作期限を過 ぎた場合は,強制的にアクション実行を終了して,スレッドを解放します。

#### (2) 上限値関連

#### 登録するエージェントの最大数

登録できるエージェントの最大数です。

#### 接続する PP サーバの最大数

接続できる PP サーバの最大数です。

#### 同時にログインできるユーザの最大数

同時にログインできるユーザの最大数です。

#### 同時に接続できるユーザの最大数

同時に接続できるユーザの最大数です。

#### 無通信監視時間

クライアントとエージェントサーバとの通信で,無通信状態になってから TCP コネクションを切断す るまでの時間です。

#### (3) フォルダ関連

#### テンプレート格納ディレクトリ

クライアントがエージェント生成で使用するテンプレートを格納するディレクトリ(ユーザカスタマイ ズ用フォルダ)の名称です。

#### ファイル転送用ファイル格納ディレクトリ

クライアント・サーバ間でのファイル転送用ファイルを格納するディレクトリの名称です。

#### エージェント情報格納ディレクトリ

エージェントサーバに登録されている,クライアントが生成したエージェント情報の格納ディレクトリ の名称です。

#### 活動ログファイル格納ディレクトリ

活動ログを格納するディレクトリの名称です。

#### 永続メモリファイル格納デイレクトリ

永続メモリを格納するディレクトリの名称です。

永続メモリとは,各エージェントの情報を格納しておくメモリのことです。

# 2.8 Groupmax WWW

Groupmax WWW の設定項目について説明します。

## 2.8.1 共通項目

#### 最大ユーザ数

Groupmax WWW を同時に使用できるユーザの最大数です。

#### ログアウトし忘れ監視時間

Groupmax WWW にログインした後,アクセスがないユーザに対して自動ログアウトするまでの経過 時間です。

#### ログインリトライ回数

ログイン時のリトライ回数の上限です。

#### パスワード有効期限の通知日数

パスワードの有効期限についての通知を,有効期限の何日前に行うかの指定です。

#### ニックネームログイン機能を使用する

ニックネームログイン機能を使用するかどうかの指定です。

ニックネームログイン機能を使用すると,ニックネームでログインできます。使用しない場合は,ユー ザ ID でのログインとなります。

## 2.8.2 連携サーバのホスト名称/IP アドレス

#### Address/Mail Server

Groupmax Address Server 及び Groupmax Mail Server をインストールしたマシンの、ホスト名称 又は IP アドレスです。

#### Scheduler Server/Facilities Manager

Groupmax Scheduler Server 及び Groupmax Facilities Manager をインストールしたマシンの,ホ スト名称又は IP アドレスです。

#### ポート番号

Groupmax WWW と連携するサーバプログラムで使用するポート番号です。

## 2.8.3 ログ出力指定

#### アクセスログを出力する

アクセスログを出力するどうかの指定です。

#### エラーログを出力する

エラーログを出力するかどうかの指定です。

#### 2.8.4 環境情報の標準値

#### 着信監視の指定

着信監視機能を利用するかどうかの指定です。

#### 画面表示の指定

画面表示に関する標準値の設定を変更します。

# 3 Setup Wizard での環境設定

この章では,Setup Wizard を使用して新規導入時の環境設定をするときの操 作について説明します。

# 3.1 環境設定の操作の流れ

Setup Wizard を使用した新規導入時の環境設定操作の流れを、図 3-1 に示します。

#### 図 3‒1 Setup Wizard 環境設定の操作の流れ

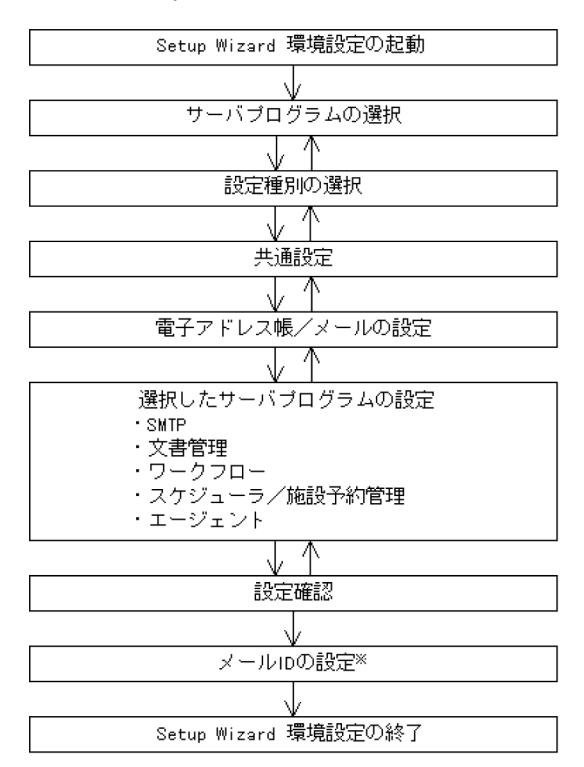

注※ 子サーバの設定をする場合は省略されます。

# 3.2 Setup Wizard 環境設定の起動

[スタート]−[プログラム]−[Groupmax サーバ]−[Server Setup Wizard 環境設定]をクリック すると, Setup Wizard 環境設定プログラムが起動します。

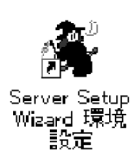

また、Setup Wizard 環境設定の起動時に、次に示すポート番号が自動的に登録されます。

sswdaemon 20145/tcp # Groupmax Server Setup Wizard

# 3.3 サーバプログラムの選択

Setup Wizard 環境設定プログラムが起動すると,図3-2 に示す [Groupmax サーバインストール状況一 覧]プロパティページが表示されます。

図 3-2 [Groupmax サーバインストール状況一覧] プロパティページ

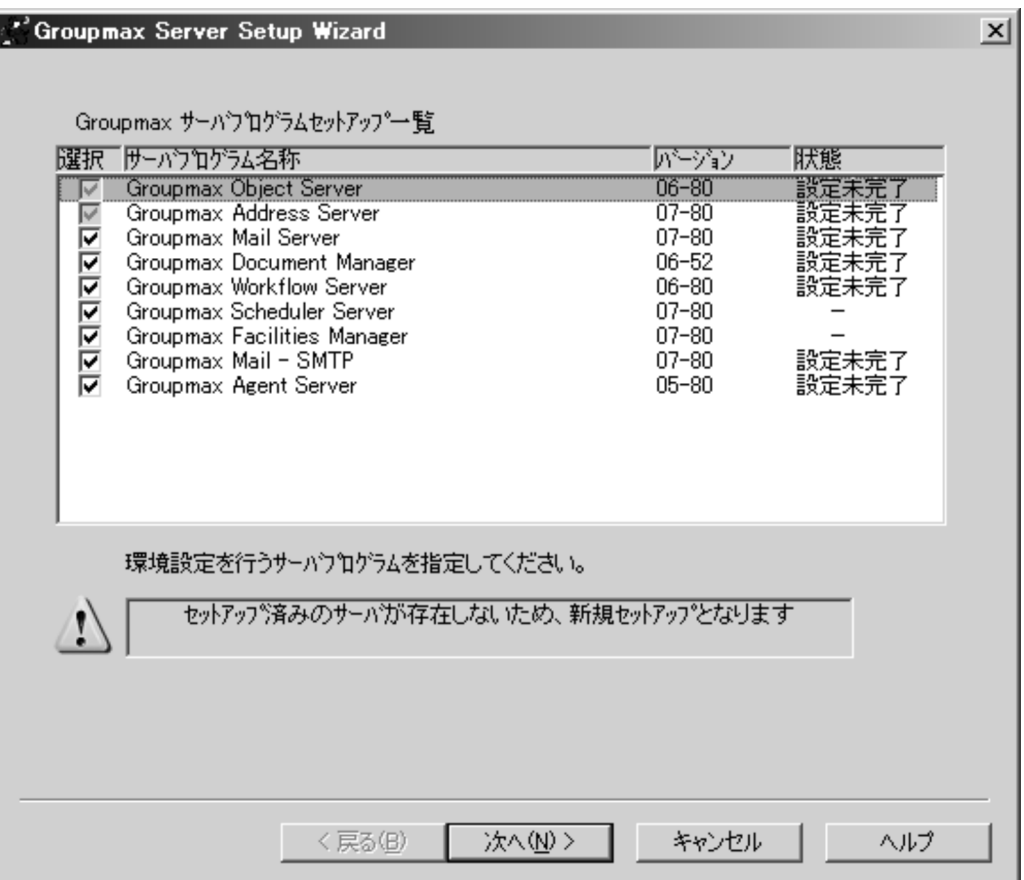

Setup Wizard の対象となるプログラムのうち,インストール済みのサーバプログラムの一覧が表示されま す。「バージョン」と「状態」の内容を確認し,環境を設定するサーバプログラム名称のチェックボタンを オンにします。

[次へ]ボタンをクリックすると,[セットアップサーバ種別の選択]プロパティページが表示されます。

# 3.4 設定種別の選択

Groupmax サーバの構成に合わせて設定種別を選択する操作について説明します。

[セットアップサーバ種別の選択]プロパティページを,図 3-3 に示します。

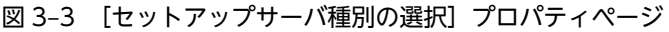

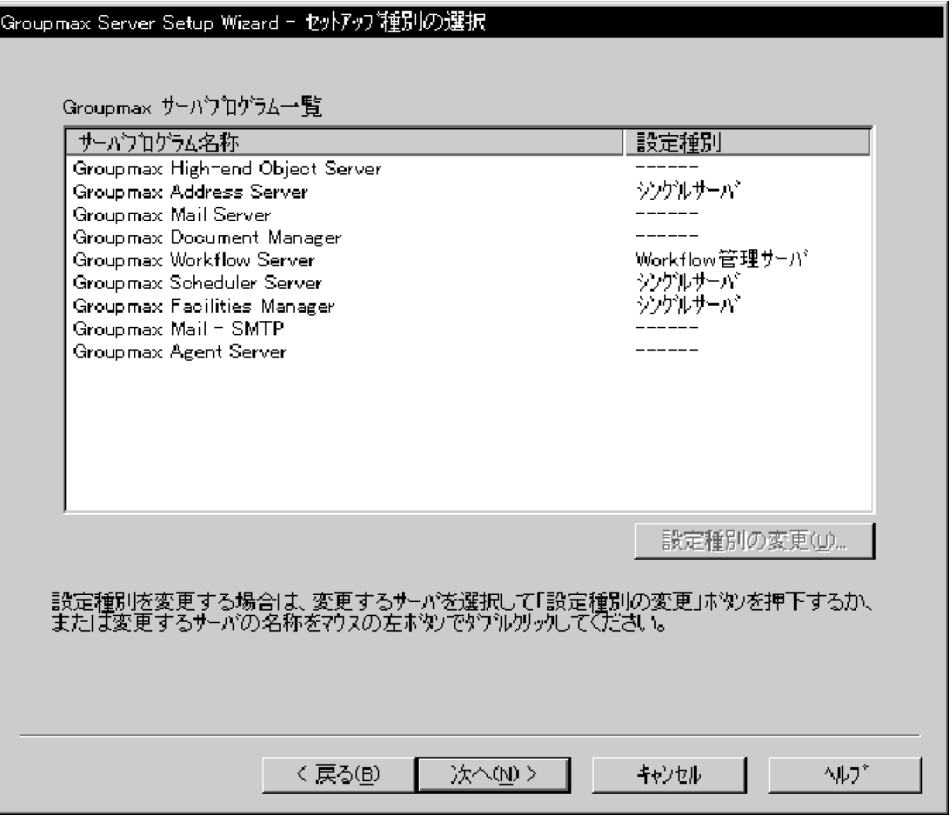

サーバプログラム名称には,[Groupmax サーバインストール状況一覧]プロパティページで選択したサー バプログラムの一覧が表示されます。

設定種別には,各サーバプログラムの設定種別が表示されます。

- シングルサーバ シングルサーバとして設定します。
- マスタ管理サーバ※1

Groupmax Address Server をマスタ管理サーバとして設定します。

- アドレスサーバ※2 Groupmax Address Server をアドレスサーバとして設定します。
- Workflow 管理サーバ Groupmax Workflow Server を Workflow 管理サーバとして設定します。
- Workflow サーバ Groupmax Workflow Server を Workflow サーバとして設定します。
- 親サーバ

Groupmax Scheduler Server 及び Groupmax Facilities Manager を親サーバとして設定します。

• 子サーバ

• −−−−−

Groupmax Scheduler Server 及び Groupmax Facilities Manager を子サーバとして設定します。

このサーバプログラムには、設定種別はありません。

注※1 Groupmax Address Server をマスタ管理サーバとして設定する場合とシングルサーバとして設 定する場合の違いを次に示します。

- システム内の全ユーザ数 マスタ管理サーバの場合:[共通設定]プロパティページで値を指定できます。 シングルサーバの場合:「このサーバに登録するユーザ数」と同じ値が設定されます。
- オブジェクトサーバのノード ID マスタ管理サーバの場合:設定されます。 シングルサーバの場合:設定されません。

注※2 あらかじめ管理サーバ上で [Server Setup Wizard セットアップ管理デーモン]アイコンを起動 しておく必要があります。

設定種別を変更するには,変更するサーバプログラム名を選択して[設定種別の変更]ボタンをクリックす るか、又は変更するサーバプログラム名をダブルクリックしてください。[セットアップ種別の変更]ダイ アログボックスが表示されます。

Groupmax Address Server を選択した場合の[セットアップ種別の変更]ダイアログボックスを,図 3-4 に示します。

#### 図 3-4 [セットアップ種別の変更]ダイアログボックス

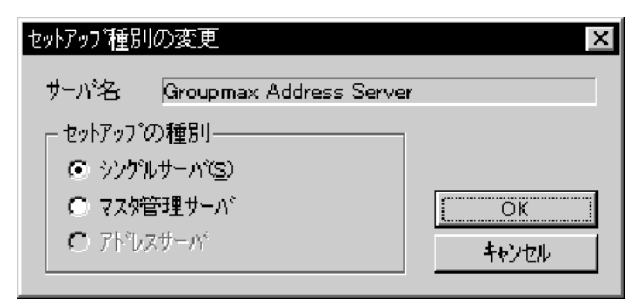

セットアップの種別をラジオボタンで選択して「OKl ボタンをクリックすると、設定種別が変更されま す。

「セットアップサーバ種別の選択]プロパティページで [次へ] ボタンをクリックすると, [共通設定] プロ パティページが表示されます。

# 3.5 共通設定(新規導入)

共通設定の操作について説明します。

## 3.5.1 [共通設定] プロパティページ

[共通設定]プロパティページを,図 3-5 に示します。

#### 図 3-5 「共通設定】プロパティページ

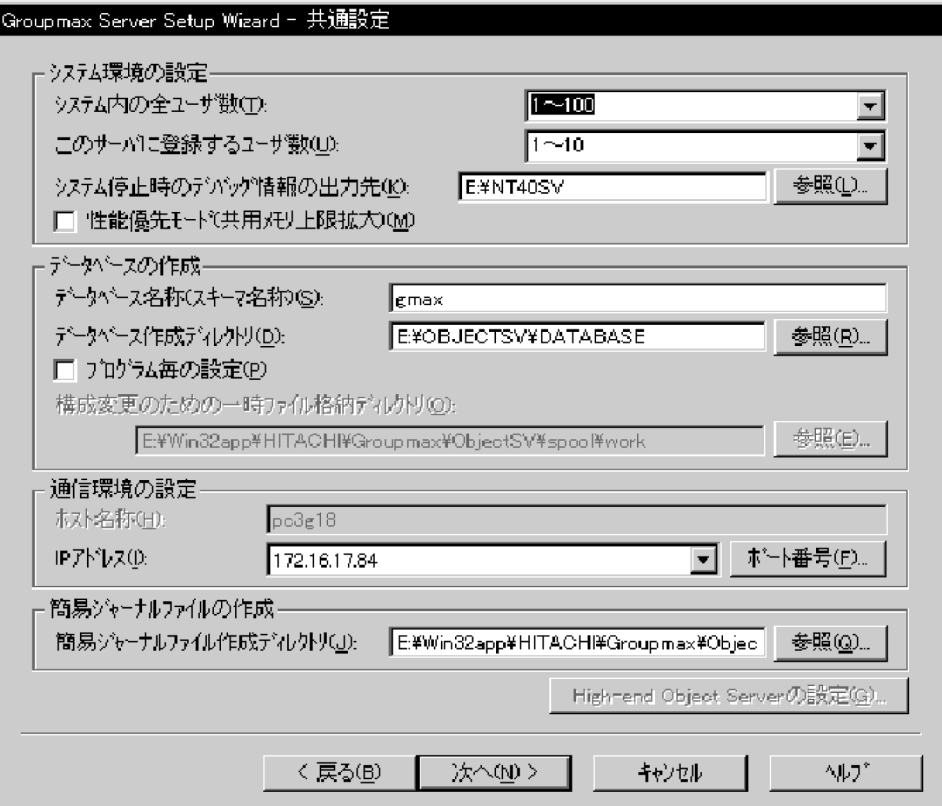

#### (1) システム環境の設定

#### システム内の全ユーザ数

Groupmax システム全体のユーザ数を指定します。 次に示す範囲のユーザ数をリストボックスで選択できます。

- $1 \sim 100$
- $101 1,000$
- $1,001 \sim 5,000$
- $5,001 \sim 10,000$
- $10,001 20,000$
- $20,001 \sim 32,500$

また,ユーザ数を 1〜32,500 の範囲で直接入力することもできます。 デフォルトは,1〜100 です。

Groupmax Address Server をシングルサーバとして設定する場合,この項目は非活性表示となり,設 定及び変更はできません。

#### このサーバに登録するユーザ数

このサーバをホームサーバとするユーザ数を指定します。 次に示す範囲のユーザ数をリストボックスで選択できます。

- $1 \sim 10$
- $11 \sim 50$
- $51 \sim 100$
- $101 500$
- $501 1,000$
- $1,001 \sim 2,000$
- 2,001  $\sim$  3,000
- $3,001 \sim 4,000$
- $4,001 \sim 5,000$

また,ユーザ数を 1〜5,000 の範囲で直接入力することもできます。

デフォルトは,1〜10 です。

#### システム停止時のデバッグ情報の出力先

システムで指定した,システム停止時のデバッグ情報の出力先ディレクトリを指定します。このディレ クトリは,[スタート]−[設定]−[コントロールパネル]−[システム]で表示される[起動/シャッ トダウン]の画面で[デバッグ情報を次へ書き込む]の項目に指定したディレクトリです。 このディレクトリには、実装メモリ分の空き容量が必要です。

デフォルトは, Windows NT のインストール先ディレクトリです。

#### 性能優先モード(共有メモリ上限拡大)

共有メモリの上限を拡大して性能を優先するかどうかを,チェックボタンで指定します。 デフォルトでは,チェックボタンはオフ(優先しない)に設定されています。

#### (2) データベースの作成

#### データベース名称(スキーマ名称)

使用するデータベースのスキーマ名称を、63 バイト以内の文字列で指定します。英大文字,英小文字, 数字,\_(アンダーバー),及び2バイトコードが使用できます。ただし,「IS\_」,「WF\_」,「\_」で始まる 文字,「MASTER」を含む文字列,及び空白は指定できません。

デフォルトは,「gmax」です。

#### データベース作成ディレクトリ

データベースを作成するディレクトリのパス名を,175 バイト以内の文字列で指定します。ただし, ネットワークドライブは指定できません。[参照]ボタンをクリックすると,ディレクトリ名を選択で きます。

このディレクトリは,性能及び運用の観点から,Windows NT 及びサーバプログラムのインストール 先とは別の独立したボリュームに作成することをお勧めします。

デフォルトは、「E:¥OBJECTSV¥DATABASE」です。ただし、ドライブ E がない又は固定ディスクで ない場合、デフォルトは「Groupmax Object Server のインストール先のドライブ¥OBJECTSV \DATABASE」となります。

#### プログラム毎の設定

プログラム毎に異なるデータベースを作成するかどうかを,チェックボタンで指定します。チェックボ タンをオンにした場合,該当するサーバプログラムの [詳細] ダイアログボックスでディレクトリ名を 指定します。

デフォルトでは,チェックボタンはオフ(作成しない)に設定されています。

#### 構成変更のための一時ファイル格納ディレクトリ

構成変更の場合に,一時ファイルを格納するディレクトリを指定します。この項目は,新規導入時には 非活性表示となります。指定内容については,「[4.2 共通設定\(構成変更\)」](#page-84-0)を参照してください。

#### (3) 通信環境の設定

#### ホスト名称

使用している DNS のホスト名が表示されます。変更はできません。

#### IP アドレス

ホスト名称に対応する IP アドレスが表示されます。IP アドレスが複数登録されている場合,ドロップ ダウンリストボックスに一覧が表示され,使用する IP アドレスの選択ができます。

#### (4) 簡易ジャーナルファイルの作成

#### 簡易ジャーナルファイル作成ディレクトリ

Groupmax Object Server で使用する簡易ジャーナルファイルを作成するディレクトリのパス名を, 145 バイト以内の文字列で指定します。

パス名にネットワークドライブは指定できません。また,「Groupmax Object Server のインストール 先のパス名」下にディレクトリを作成する場合は,パス名を指定しないでデフォルトを使用してくださ  $\mathbf{U}$ 

[参照]ボタンをクリックすると,ディレクトリ名を選択できます。

デフォルトは, 「Groupmax Object Server のインストール先のパス名\spool」です。

Groupmax High-end Object Server がインストールされている場合,この項目は非活性表示となり, 設定及び変更はできません。

[ポート番号]ボタンをクリックすると、[ポート番号設定]ダイアログボックスが表示されます。

Groupmax High-end Object Server の設定をする場合,[High-end Object Server]ボタンをクリック すると, [High-end Object Server の設定] ダイアログボックスが表示されます。

[次へ]ボタンをクリックすると、[電子アドレス帳/メール]プロパティページが表示されます。

# 3.5.2 [ポート番号設定] ダイアログボックス

[ポート番号設定]ダイアログボックスを,図 3-6 に示します。

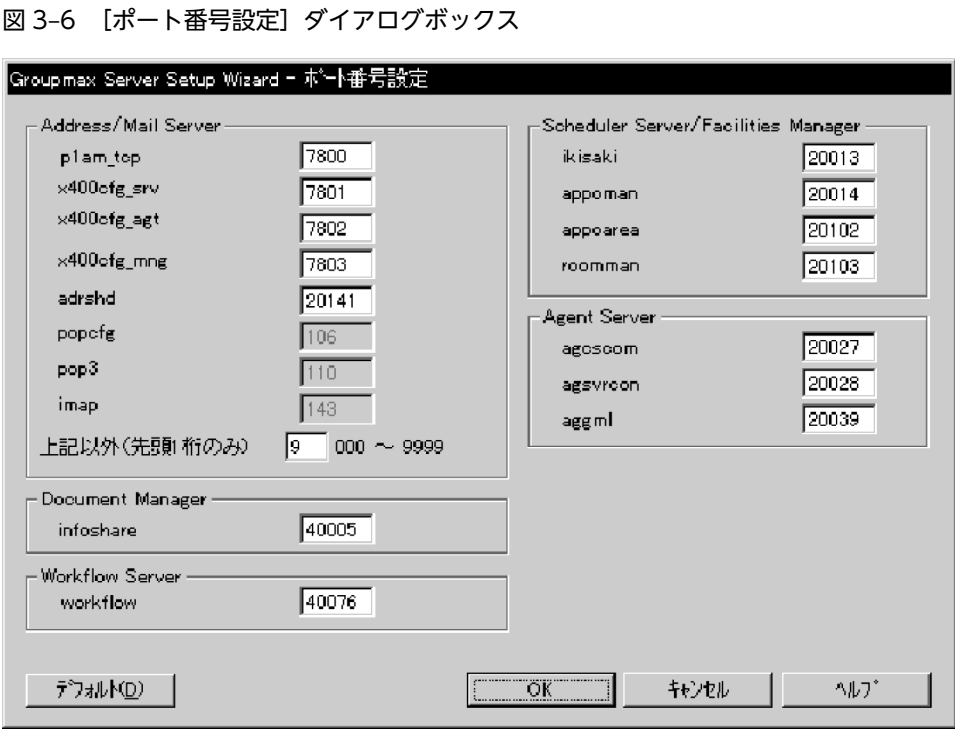

各サーバプログラムのサービス名称に対応したポート番号を,5,001〜49,999 の範囲で指定します。

ただし、popcfg,pop3 及び imap は well-known ポートのため変更できません。変更の必要がある場合 は、Windows NT の services ファイル(Windows NT のインストール先のパス名\system32\drivers ¥etc¥services)を直接編集してください。

デフォルトには,各サーバプログラムのポート番号の推奨値が設定されます。ポート番号をデフォルトに戻 すには,[デフォルト]ボタンをクリックします。

# 3.5.3 [High-end Object Server の設定] ダイアログボックス

[High-end Object Server の設定] ダイアログボックスを,図3-7 に示します。

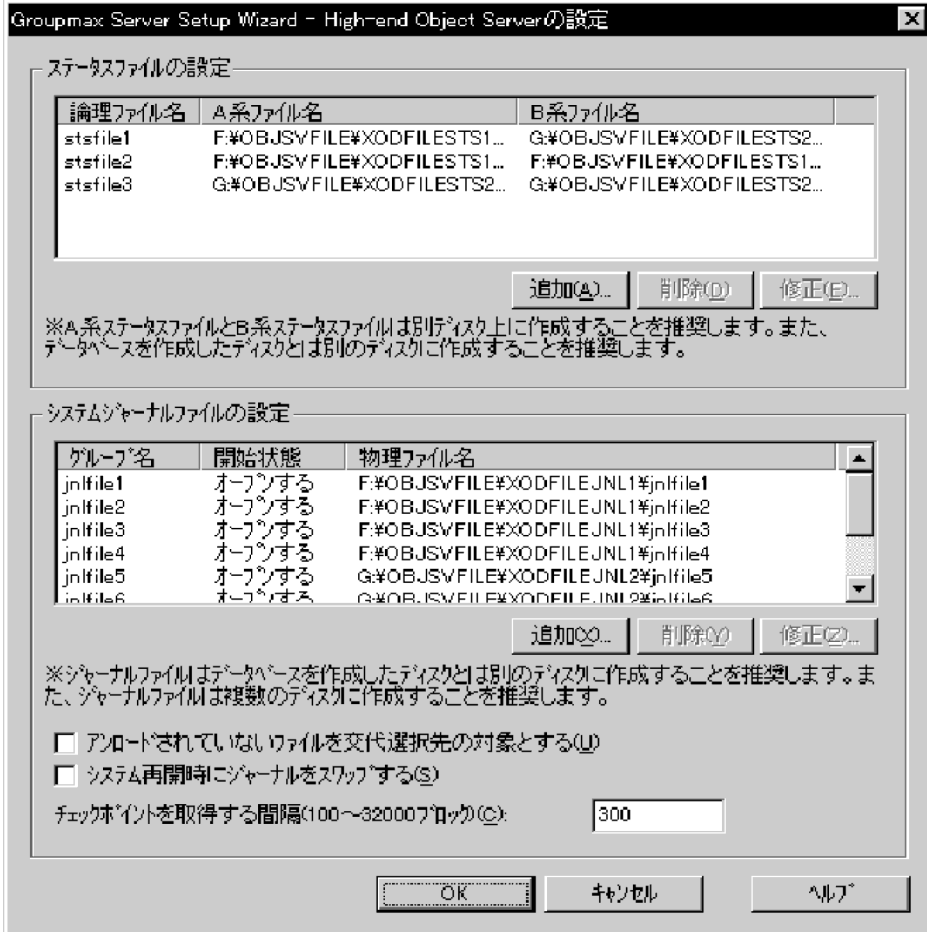

図 3-7 [High-end Object Server の設定] ダイアログボックス

- (1) ステータスファイルの設定
	- (a) ステータスファイルの項目

#### 論理ファイル名

ステータスファイルの論理ファイル名が表示されます。

A 系ファイル名

論理ファイルを構成する A 系ステータスファイル名が表示されます。

B 系ファイル名

論理ファイルを構成する B 系ステータスファイル名が表示されます。 デフォルトは,次に示すステータスファイルです。

- 論理ファイル名:stsfile1 A 系ファイル名: F:\OBJSVFILE\XODFILESTS1\stsfile1A B 系ファイル名: G:\OBJSVFILE\XODFILESTS2\stsfile1B
- 論理ファイル名:stsfile2 A 系ファイル名: F:\OBJSVFILE\XODFILESTS1\stsfile2A B 系ファイル名: F:\OBJSVFILE\XODFILESTS1\stsfile2B
- 論理ファイル名:stsfile3

A 系ファイル名: G:\OBJSVFILE\XODFILESTS2\stsfile3A B 系ファイル名: G:\OBISVFILE\XODFILESTS2\stsfile3B

ドライブ F 及び G がない又は固定ディスクでない場合は,Groupmax Object Server のインストール 先のドライブが表示されます。

ステータスファイルを設定するには、「追加], [削除]又は「修正] ボタンをクリックします。

• 追加

「追加]ボタンをクリックすると、「ステータスファイルの設定」ダイアログボックスが表示され、ス テータスファイルを追加できます。

• 削除 削除するステータスファイル名を選択して[削除]ボタンをクリックすると,ステータスファイルを削 除できます。

• 修正

修正するステータスファイル名を選択して「修正〕ボタンをクリックすると、「ステータスファイルの 設定]ダイアログボックスが表示され,ステータスファイルの情報を修正できます。 修正するステータスファイル名をダブルクリックする方法でも「ステータスファイルの設定]ダイアロ グボックスを表示できます。

(b) [ステータスファイルの設定]ダイアログボックス

[ステータスファイルの設定]ダイアログボックスを,図 3-8 に示します。

図 3-8 [ステータスファイルの設定]ダイアログボックス

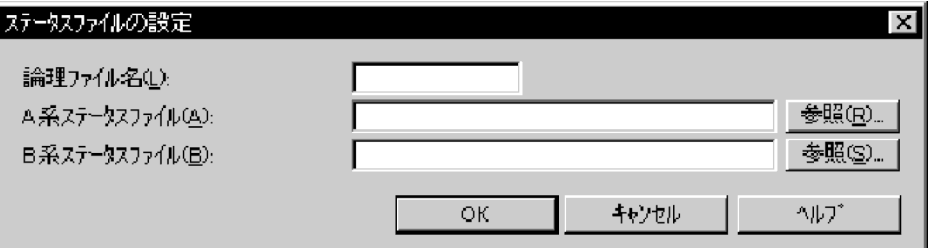

#### 論理ファイル名

ステータスファイルの論理ファイル名を、1〜8文字で指定します。半角で、英大文字、英小文字、数 字,及び\_(アンダーバー)を指定できます。ただし,先頭文字には数字を指定できません。

#### A 系ファイル名

A 系ステータスファイル名を,ドライブ名から始まる絶対パス名で指定します。 [参照]ボタンをクリックすると,ディレクトリを参照できます。 このファイルは新規に生成されるため,既存のファイルは指定できません。 レコード数は,固定で 32 となります。

#### B 系ファイル名

B 系ステータスファイル名を,ドライブ名から始まる絶対パス名で指定します。 [参照]ボタンをクリックすると,ディレクトリを参照できます。 このファイルは新規に生成されるため,既存のファイルは指定できません。 レコード数は,固定で 32 となります。

#### 1 注意事項

ハードディスク障害時にすべてのステータスファイルが障害とならないようにするため, A 系ファイルと B 系ファイルは別のディスク上に作成することをお勧めします。同様に,それぞれの論理ファイルも別のディ スク上に作成することをお勧めします。すべてのステータスファイルに障害が発生すると,Groupmax High-end Object Server は異常終了し、自動再起動ができない状態になります。

#### (2) システムジャーナルファイルの設定

(a) システムジャーナルファイルの項目

グループ名

システムジャーナルファイルのグループ名が表示されます。

#### 開始状態

オンライン開始時のジャーナルファイルの状態が表示されます。

#### 物理ファイル名

ファイルグループを構成する物理ファイル名が表示されます。 デフォルトは,次に示すファイルです。開始状態は,すべてオープンとなります。

- グループ名: inlfile1 物理ファイル名:F:\OBJSVFILE\XODFILEJNL1\jnlfile1
- グループ名: inlfile2 物理ファイル名:F:\OBJSVFILE\XODFILEJNL1\jnlfile2
- グループ名: jnlfile3 物理ファイル名:F:\OBJSVFILE\XODFILEJNL1\jnlfile3
- グループ名: jnlfile4 物理ファイル名: F:\OBJSVFILE\XODFILEJNL1\jnlfile4
- グループ名: inlfile5 物理ファイル名: G:\OBISVFILE\XODFILEINL2\inlfile5
- グループ名: inlfile6 物理ファイル名:G:\OBJSVFILE\XODFILEJNL2\jnlfile6
- グループ名: inlfile7 物理ファイル名:G:\OBJSVFILE\XODFILEJNL2\jnlfile7
- グループ名: jnlfile8 物理ファイル名:G:\OBJSVFILE\XODFILEJNL2\jnlfile8

ドライブ F 及び G がない又は固定ディスクでない場合は,Groupmax Object Server のインストール 先のドライブが表示されます。

システムジャーナルファイルを設定するには、[追加], [削除] 又は [修正] ボタンをクリックします。

• 追加

[追加]ボタンをクリックすると、[システムジャーナルファイルの設定]ダイアログボックスが表示さ れ,システムジャーナルファイルを追加できます。

• 削除

削除するシステムジャーナルファイル名を選択して[削除]ボタンをクリックすると,システムジャー ナルファイルを削除できます。

• 修正

修正するシステムジャーナルファイル名を選択して「修正]ボタンをクリックすると,[システムジャー ナルファイルの設定]ダイアログボックスが表示され,システムジャーナルファイルの情報を修正でき ます。

修正するシステムジャーナルファイル名をダブルクリックする方法でも「システムジャーナルファイル の設定】ダイアログボックスを表示できます。

アンロードされていないファイルを交代選択先の対象とする

交代先を選択するときに,アンロードされていないファイルであっても交代選択時の対象とするかどう かを,チェックボタンで指定します。

デフォルトでは,チェックボタンはオフ(対象としない)に設定されています。

#### システム再開時にジャーナルをスワップする

システム再開時にジャーナルをスワップするかどうかを,チェックボタンで指定します。 デフォルトでは,チェックボタンはオフ(スワップしない)に設定されています。

#### チェックポイントを取得する間隔

チェックポイントを取得する間隔(ジャーナルブロック数)を,100〜32,000 の範囲で指定します。

データベースファイルには,チェックポイントごとに,それまでのデータベースのすべての更新内容が 反映されます。Groupmax High-end Object Server の再開始時には,チェックポイント以降のジャー ナルを基にデータベースが回復されます。

データベースの回復時間はジャーナル件数に比例するため,再開始時間に合ったチェックポイント間隔 を指定してください。

また,この値を大きくすることで,データベースファイルの更新回数を削減するなどのチューニングが できます。チューニングについては,連携する Groupmax サーバプログラムの指示に従ってください。 デフォルトは,次に示す値です。

- Groupmax Mail Server 及び Groupmax Workflow Server を使用しない場合:100
- Groupmax Mail Server を使用し,Groupmax Workflow Server を使用しない場合:200
- Groupmax Mail Server 及び Groupmax Workflow Server を使用する場合:300

#### (b) 「システムジャーナルファイルの設定] ダイアログボックス

[システムジャーナルファイルの設定]ダイアログボックスを,図 3-9 に示します。

図 3-9 「システムジャーナルファイルの設定】ダイアログボックス

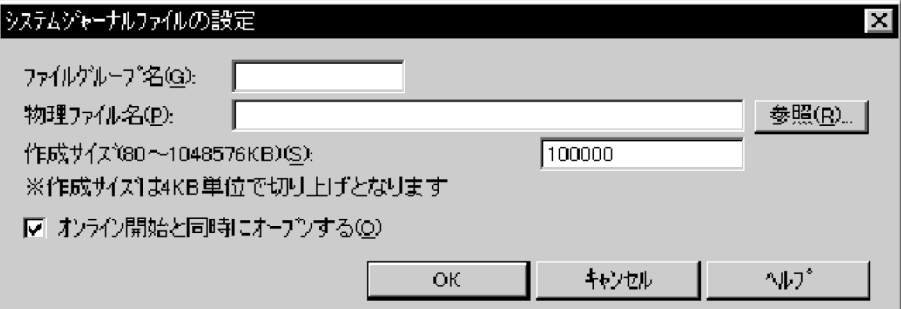

#### ファイルグループ名

ジャーナルファイルのファイルグループ名を、1~8文字で指定します。半角で、英大文字、英小文 字,数字,及び(アンダーバー)を指定できます。ただし、先頭文字には数字を指定できません。

#### 物理ファイル名

物理ファイル名を,ドライブ名から始まる絶対パス名で指定します。

[参照]ボタンをクリックすると、ディレクトリを参照できます。

このファイルは新規に生成されるため,既存のファイルは指定できません。

性能及び運用の観点から,データベースが格納されているドライブとは別のディスク上に物理ファイル を作成することをお勧めします。

また,ハードディスクの障害時にすべての物理ファイルが障害とならないようにするため,複数のディ スクに物理ファイルを作成することをお勧めします。

#### 作成サイズ

ジャーナルファイルの作成サイズ(KB)を,80〜1,048,576 の範囲で指定します。ただし,実際に作成さ れるサイズは、4KB 単位で切り上げとなります。

デフォルトは,100,000(約 100MB)です。

#### オンライン開始と同時にオープンする

このファイルグループをオンライン開始と同時にオープンするかどうかを,チェックボタンで指定しま す。

2つ以上のジャーナルファイルグループに,同時にオープンする物理ファイルが必要です。

デフォルトでは,チェックボタンはオン(オープンする)に設定されています。

(c) ジャーナルファイルの容量見積り

ジャーナルファイルの容量は,次に示す方法で見積もることをお勧めします。なお,次に示す方法は,毎日 夜間にジャーナルをアンロードするという運用を前提にしています。

- 1.1日のジャーナル出力量を、各サーバプログラムの計算式によって見積もります。
- 2.1つのジャーナルファイルの容量を求めます。

このとき、ジャーナルのスワップ回数を1日数回として見積もります。

また,ジャーナルファイルの障害に備えて,アンロードしなくても 1 日ですべてのジャーナルファイル を使い切らないように(例えば,ジャーナルファイルが8ファイルあれば3〜4ファイルは残るよう に)1 つのジャーナルファイルの容量を求めます。

3.運用後,ジャーナルファイルの使用状況を監視し,ジャーナル容量の見積もり値を検証します。

1日のジャーナル出力量を各サーバプログラムの計算式で見積もることが難しい場合は,次に示す手順で見 積もってください。

- 1.仮のジャーナルサイズでジャーナルファイルを複数作成します(例:デフォルトのサイズ及びファイル 数で作成)。
- 2.Groupmax High-end Object Server のシステムサービス定義の,ジャーナルアンロードチェックの指 定(inl\_unload\_check)を、一時的に N 指定(ジャーナルアンロードチェックをしない)に変更しま す。

N を指定した場合,ジャーナルのアンロードをしなくても,自動的にジャーナルファイルが再利用され ます。しかし,ジャーナルを使用したデータベースの回復ができなくなるため,データベースのバック アップを毎日取得するなどの対策が必要です。

- 3.ジャーナルファイルのスワップ回数など、ジャーナルの使用状況を監視して、1日で必要なジャーナル 容量を求めます。
- 4.手順3で求められた値で,ジャーナルファイルを再作成します。

5.Groupmax High-end Object Server のシステムサービス定義のジャーナルアンロードチェックの指 定(jnl\_unload\_check)を元に戻します。

# 3.6 電子アドレス帳/メールの設定(新規導入)

電子アドレス帳/メールの設定の操作について説明します。

## 3.6.1 「電子アドレス帳/メール] プロパティページ

[電子アドレス帳/メール]プロパティページを,図 3-10 に示します。

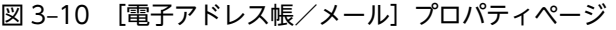

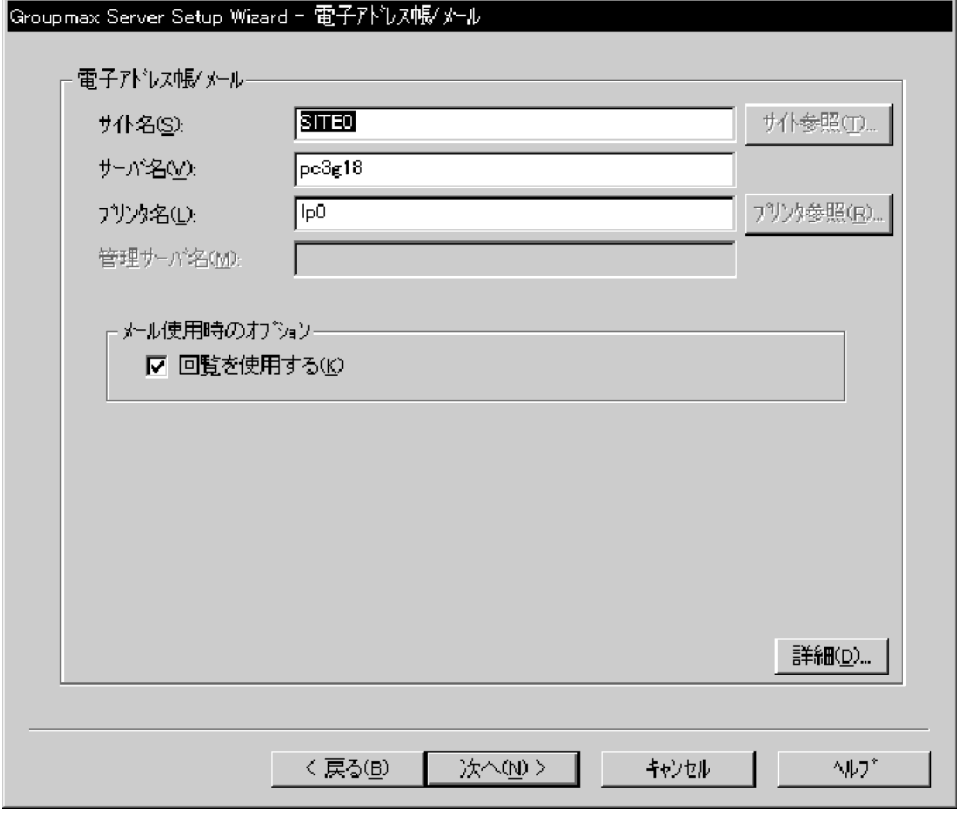

#### サイト名

ドメイン内のサーバを管理するためのサイト名を指定します。

- 全角文字の場合は 16 文字まで指定できます。ただし,空白は指定できません。
- 半角文字の場合は 32 文字まで指定できます。ただし,空白,「\」,及び「"」は指定できません。

アドレスサーバとして設定する場合は,管理サーバ名を指定してから[サイト参照]ボタンをクリック すると,指定した管理サーバに登録されているサイトの一覧が表示され,サイト名を選択できます。 デフォルトは,「SITE0」です。

#### サーバ名

自サーバ名を指定します。

- 全角の場合は 16 文字まで指定できます。ただし,空白は指定できません。
- 半角の場合は 32 文字まで指定できます。ただし、空白,「¥」,及び「"」は指定できません。

シングルサーバ又は管理サーバとして設定する場合,マスタ管理サーバとメールサーバに同じサーバ名 が設定されます。

子サーバとして設定する場合,アドレスサーバとメールサーバに同じサーバ名が設定されます。 デフォルトは,DNS のホスト名です。

#### プリンタ名

メール運転席の印刷機能を使用する場合の,出力先になるプリンタ名を指定します。

- 全角の場合は 64 文字まで指定できます。
- 半角の場合は 128 文字まで指定できます。ただし,空白は指定できません。

プリンタが接続されていない場合,デフォルトは,「lp0」です。

[プリンタ参照]ボタンをクリックすると,図3-11に示す [プリンタの選択]ダイアログボックスが表 示され,ドメイン内のネットワークプリンタを選択できます。

#### 図 3-11 「プリンタの選択】ダイアログボックス

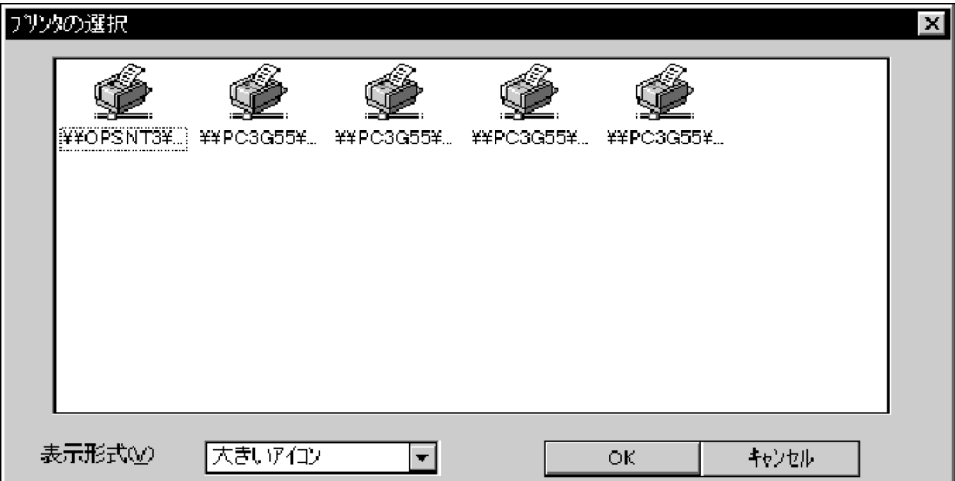

使用するプリンタを選択して反転表示させます。デフォルトでは,通常使うプリンタとして設定されて いるプリンタが選択されています。[OK]ボタンをクリックすると、プリンタが設定されます。

#### 管理サーバ名

[セットアップサーバ種別の選択]プロパティページで,Groupmax Address Server の設定種別をア ドレスサーバにした場合に,マスタ管理サーバのサーバ名称を指定します。

設定種別をシングルサーバ又はマスタ管理サーバにした場合には,この項目は非活性表示になります。

#### 回覧を使用する

メール送信時に回覧を使用するかどうかをチェックボタンで指定します。この項目は[Groupmax サー バインストール状況一覧]プロパティページで Groupmax Mail Server を選択した場合に指定できま す。

デフォルトでは,チェックボタンはオン(使用する)に設定されています。

[詳細]ボタンをクリックすると,[電子アドレス帳/メール詳細]ダイアログボックスが表示されます。

[次へ]ボタンをクリックすると,次に選択したサーバプログラムのプロパティページが表示されます。

## 3.6.2 「電子アドレス帳/メール詳細]ダイアログボックス

[電子アドレス帳/メール詳細]ダイアログボックスを,図 3-12 に示します。

図 3-12 [電子アドレス帳/メール詳細]ダイアログボックス

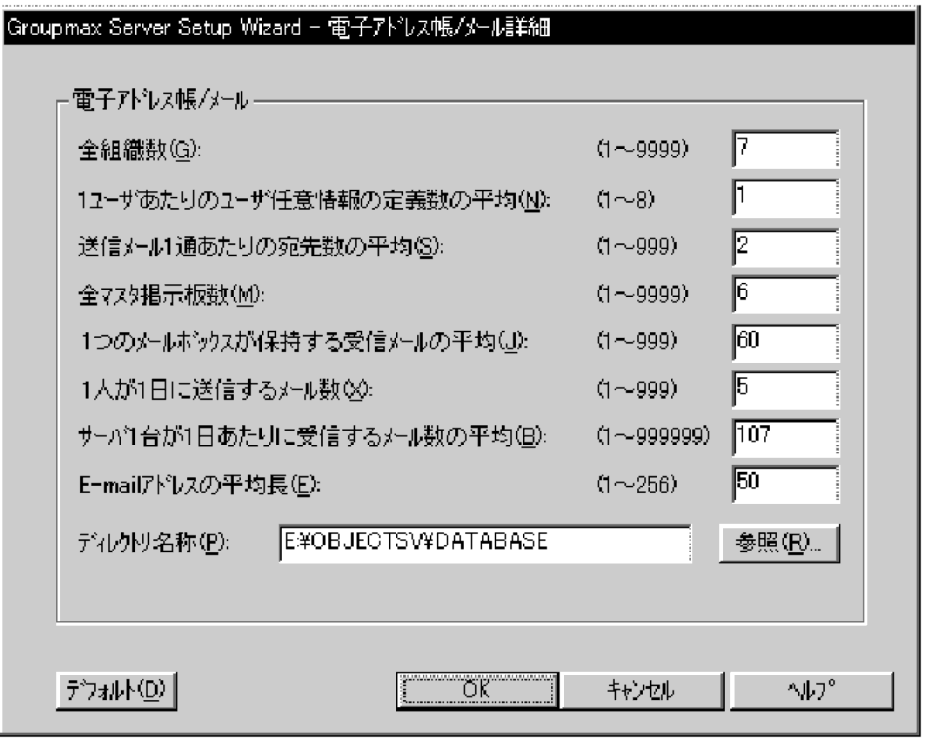

#### 全組織数

組織の総数を,1〜9,999 の範囲で指定します。

デフォルトは,全体のユーザ数及び登録するユーザ数に合わせた値に設定されます。

#### 1ユーザあたりのユーザ任意情報の定義数の平均

見出し(項目)の数を,1〜8 の範囲で指定します。 ユーザ任意情報を使用しない場合は 1 を指定します。

デフォルトは,1です。

#### 送信メール1通あたりの宛先数の平均

メールを送信する場合の宛先数の平均値を,1〜999 の範囲で指定します。この項目は[Groupmax サーバインストール状況一覧]プロパティページで Groupmax Mail Server を選択した場合に指定で きます。個人メールが多い場合は 1 又は 2 を指定します。業務上,宛先数が多い場合などには,その宛 先数を指定します。

デフォルトは,2 です。

#### 全マスタ掲示板数

マスタ掲示板の総数を,1〜9,999 の範囲で指定します。この項目は[Groupmax サーバインストール 状況一覧]プロパティページで Groupmax Mail Server を選択した場合に指定できます。 デフォルトは,全体のユーザ数及び登録するユーザ数に合わせた値に設定されます。

#### 1つのメールボックスが保持する受信メールの平均

メールボックス1つあたりに保持する受信メールの平均数を,1〜999 の範囲で指定します。この項目 は[Groupmax サーバインストール状況一覧]プロパティページで Groupmax Mail Server を選択し た場合に指定できます。

デフォルトは,全体のユーザ数及び登録するユーザ数に合わせた値に設定されます。

#### 1人が1日に送信するメール数

1人のユーザが1日に送信するメールの平均数を,1〜999 の範囲で指定します。この項目は [Groupmax サーバインストール状況一覧]プロパティページで Groupmax Mail Server を選択した場 合に指定できます。

デフォルトは,5です。

#### サーバ1台が1日あたりに受信するメール数の平均

1台のサーバが1日に受信するメールの平均数を,1〜999,999 の範囲で指定します。この項目は [Groupmax サーバインストール状況一覧]プロパティページで Groupmax Mail Server を選択した場 合に指定できます。

デフォルトは,全体のユーザ数及び登録するユーザ数に合わせた値に設定されます。

#### E-mail アドレスの平均長

E-mail アドレスの平均長を,1〜256 の範囲で指定します。この項目は[Groupmax サーバインストー ル状況一覧]プロパティページで Groupmax Mail Server を選択した場合に指定できます。 デフォルトは、50 です。

ディレクトリ名称

データベースを作成するディレクトリのパス名を,175 バイト以内の文字列で指定します。この項目は [共通設定]プロパティページで[プログラム毎の設定]のチェックボタンをオンにした場合に指定で きます。[参照]ボタンをクリックすると,ディレクトリ名を選択できます。

デフォルトは、[共通設定]プロパティページで設定した、データベース作成ディレクトリです。

# 3.7 SMTP の設定(新規導入)

SMTP の設定操作及び自動的に設定される SMTP の項目値について説明します。

# 3.7.1 [SMTP] プロパティページ

[SMTP]プロパティページを,図 3-13 に示します。

#### 図 3-13 [SMTP] プロパティページ

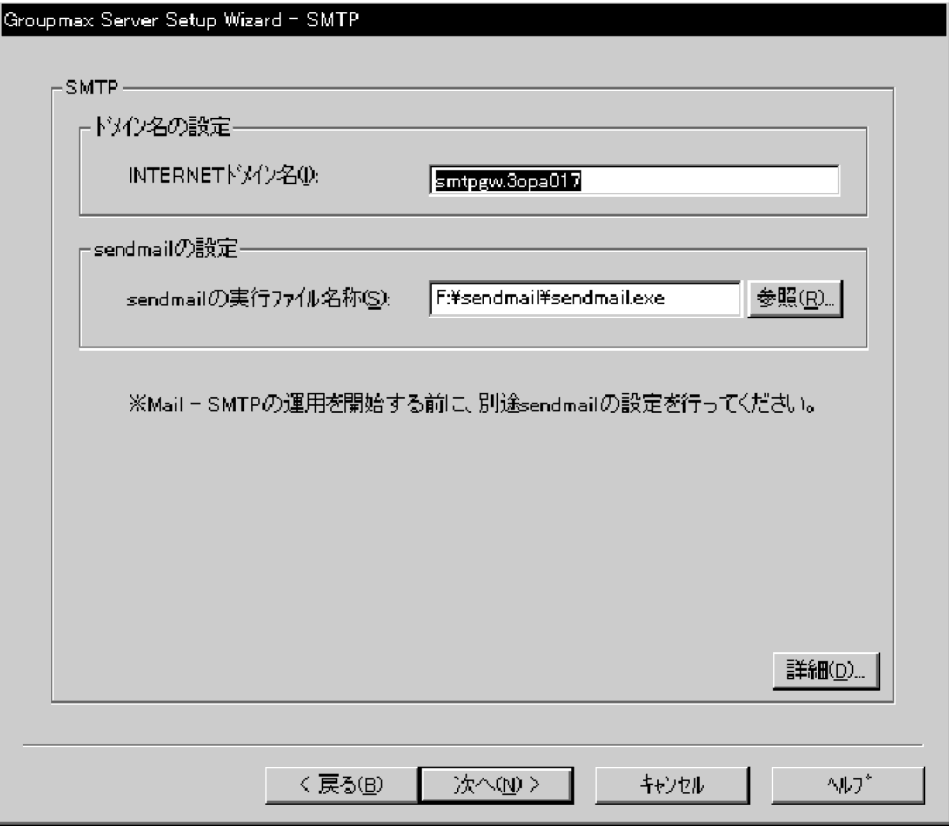

#### INTERNET ドメイン名

Groupmax Mail - SMTP の環境に割り当てられているドメインのサブドメイン名を,256 文字以内で 指定します。指定できる文字を次に示します。

- 使用できる文字は半角英数字だけです。
- 区切り文字には「.」を使用できます。
- デフォルトは,「smtpgw.DNS のホスト名」です。

#### sendmail の実行ファイル名称

SMTP のメールの送受信で sendmail を実行するファイルの名称を,フルパス名で指定します。[参照] ボタンをクリックすると,ファイル名を選択できます。

デフォルトは、sendmail.exe までのフルパス名又は「システムディレクトリのニモニック\sendmail \sendmail.exe」です。

[詳細]ボタンをクリックすると, [SMTP 詳細]ダイアログボックスが表示されます。

[次へ]ボタンをクリックすると,次に選択したサーバプログラムのプロパティページが表示されます。

# 3.7.2 [SMTP 詳細]ダイアログボックス

[SMTP 詳細]ダイアログボックスを,図 3-14 に示します。

#### 図 3‒14 [SMTP 詳細]ダイアログボックス

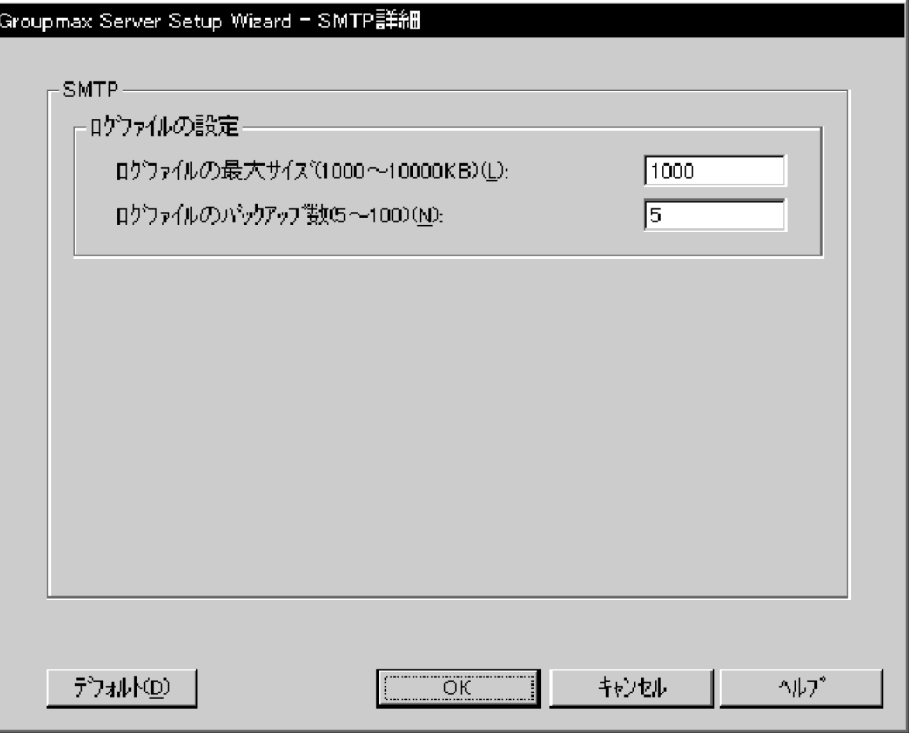

#### ログファイルの最大サイズ

ログファイルの最大サイズ(KB)を 1,000〜10,000 の範囲で指定します。 デフォルトは,1,000 です。

#### ログファイルのバックアップ数

ログファイルのバックアップの作成数を,5〜100 の範囲で指定します。 デフォルトは,5 です。

## 3.7.3 SMTP の固定値

Setup Wizard で自動的に設定される SMTP の項目と値を、表 3-1 に示します。

#### 表 3-1 Setup Wizard で設定される SMTP の項目と値

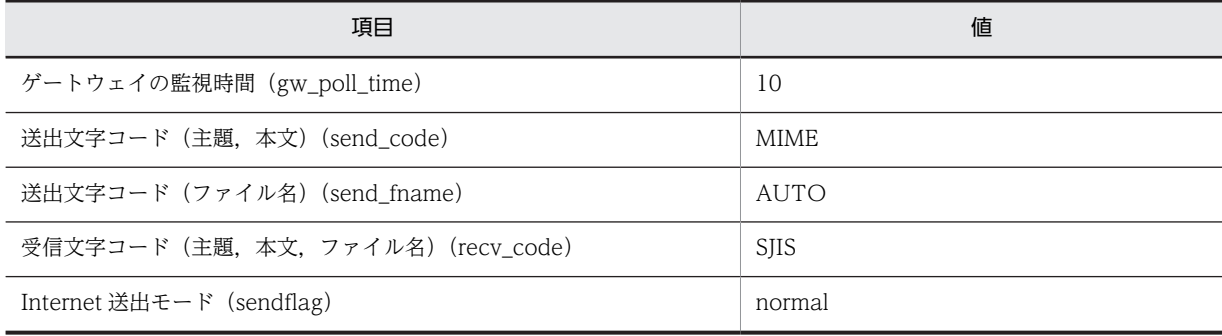

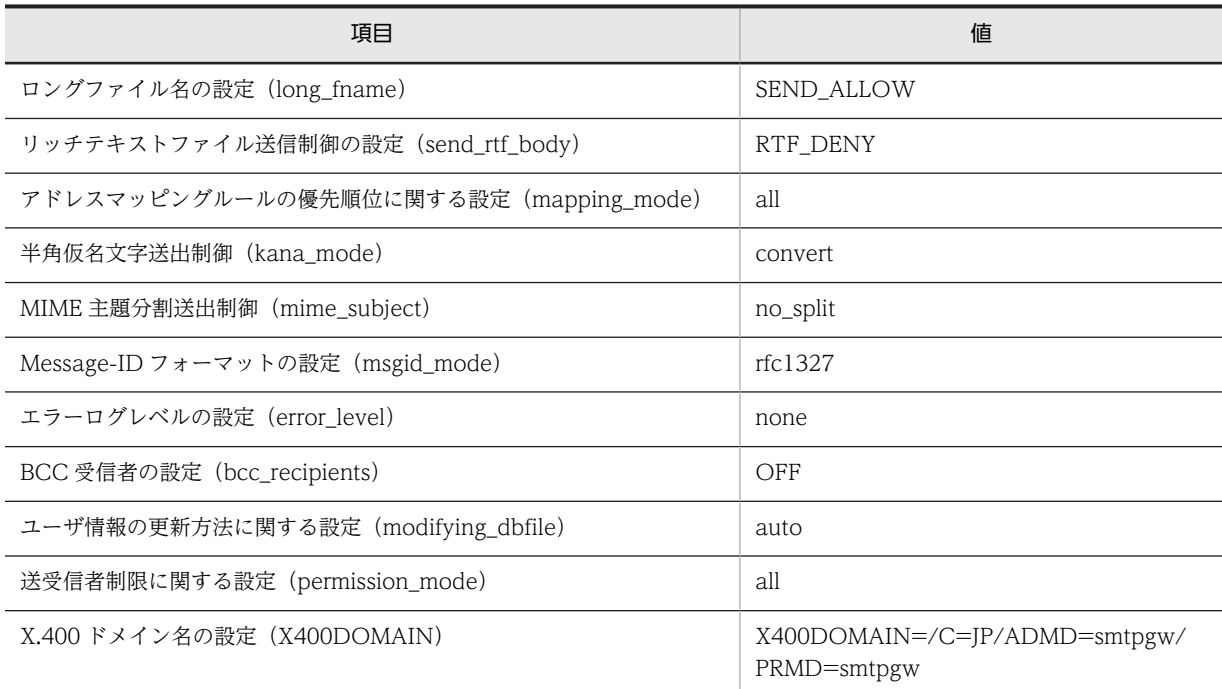

Groupmax Mail - SMTP での設定方法については,マニュアル「Groupmax Mail - SMTP Version 7 運 用ガイド」を参照してください。

# 3.8 文書管理の設定(新規導入)

文書管理の設定操作について説明します。

## 3.8.1 [文書管理] プロパティページ

[文書管理]プロパティページを,図 3-15 に示します。

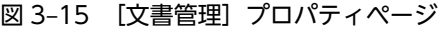

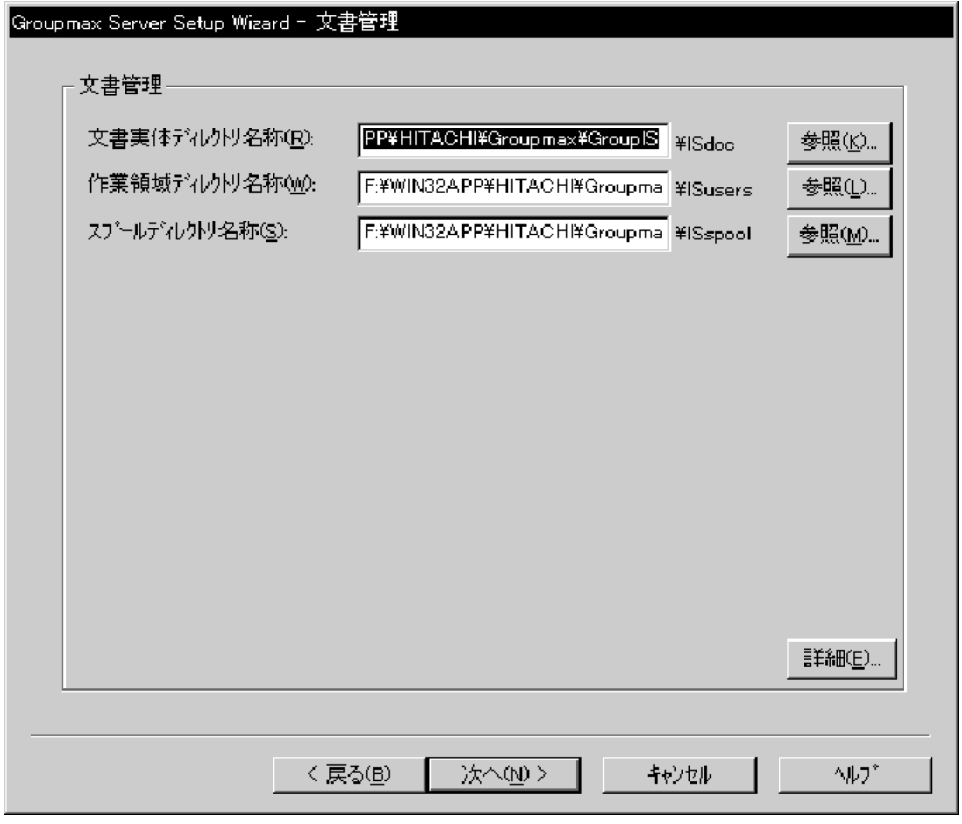

#### 文書実体ディレクトリ名称

文書実体ファイルの格納ディレクトリのパス名を、58 バイト以内の文字列※で指定します。[参照]ボ タンをクリックすると,ディレクトリ名を選択できます。

デフォルトは、Groupmax Document Manager のインストール先のパス名です。

#### 作業領域ディレクトリ名称

作業領域の格納ディレクトリのパス名を、56 バイト以内の文字列※で指定します。[参照]ボタンをク リックすると,ディレクトリ名を選択できます。

デフォルトは、Groupmax Document Manager のインストール先のパス名です。

#### スプールディレクトリ名称

スプールの格納ディレクトリのパス名を、55 バイト以内の文字列<sup>※</sup>で指定します。[参照]ボタンをク リックすると,ディレクトリ名を選択できます。

デフォルトは、Groupmax Document Manager のインストール先のパス名です。

注※ 次に示す規則に従って指定してください。

- ディレクトリ名には,次に示す文字を使用できません。
	- 「'」,「?」,「"」,「/」,「(」,「)」,「<」,「>」,「\*」,「|」,「:」,「\」,及び半角の空白
- ディレクトリ名の最後に「.」は指定できません。
- ディレクトリ名とディレクトリ名の区切りには「\」を使用してください。
- ディレクトリ名とドライブ名の区切りには「:」を使用してください。
- ドライブ名は必ず指定してください。

[詳細]ボタンをクリックすると,[文書管理詳細]ダイアログボックスが表示されます。

[次へ]ボタンをクリックすると,次に選択したサーバプログラムのプロパティページが表示されます。

## 3.8.2 [文書管理詳細]ダイアログボックス

[文書管理詳細]ダイアログボックスを,図 3-16 に示します。

図 3-16 [文書管理詳細] ダイアログボックス

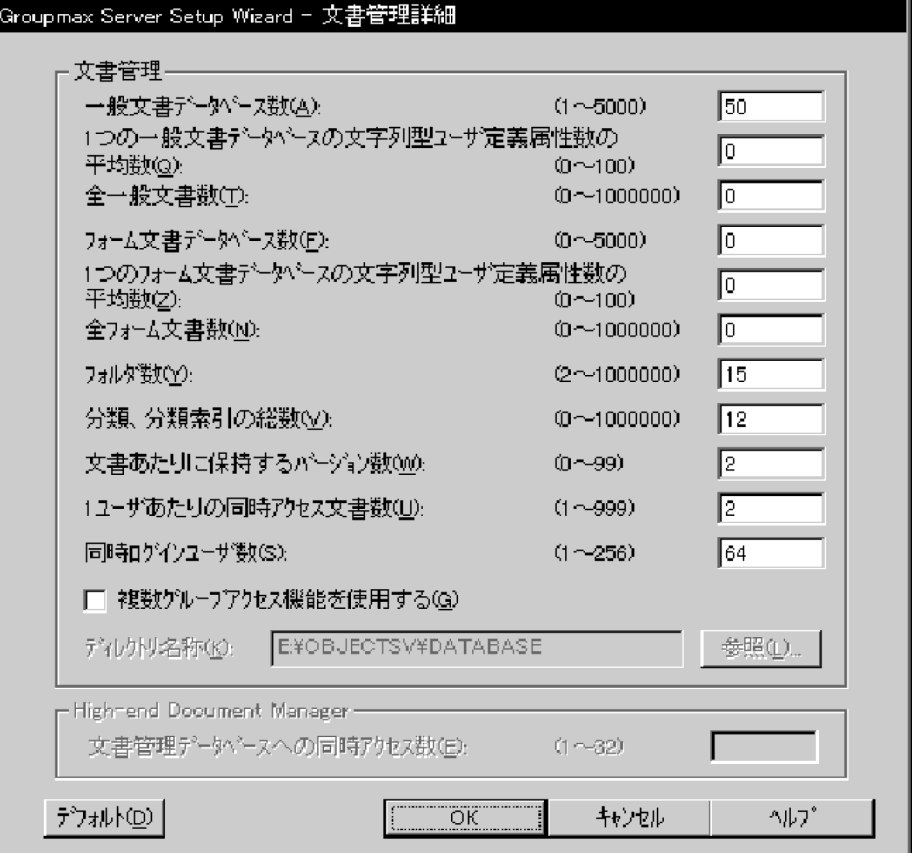

(1) 文書管理

#### 一般文書データベース数

システム文書データベースとユーザが作成する一般文書データベースの総数を,1〜5,000 の範囲で指 定します。

デフォルトは、50 です。

1つの一般文書データベースの文字列型ユーザ定義属性数の平均数

一般文書データベースに登録する文字列型のユーザ属性の平均数を,0〜100 の範囲で指定します。 デフォルトは,0 です。

#### 全一般文書数

すべての一般文書データベースに格納する一般文書の総数を,0〜1,000,000 の範囲で指定します。 デフォルトは,全体のユーザ数及び登録するユーザ数に合わせた値に設定されます。

#### フォーム文書データベース数

フォーム文書データベースの数を,0〜5,000 の範囲で指定します。

デフォルトは,0 です。

#### 1つのフォーム文書データベースの文字列型ユーザ定義属性数の平均数

フォーム文書データベースに登録する文字列型のユーザ属性の平均数を,0〜100 の範囲で指定します。 デフォルトは,0 です。

#### 全フォーム文書数

フォーム文書の総数を,0〜1,000,000 の範囲で指定します。

デフォルトは,0 です。

#### フォルダ数

一般文書を分類・格納するフォルダの数を 2〜1,000,000 の範囲で指定します。

デフォルトは,全体のユーザ数及び登録するユーザ数に合わせた値に設定されます。

#### 分類,分類索引の総数

作成する分類と分類索引の総数を,0〜1,000,000 の範囲で指定します。

デフォルトは,全体のユーザ数及び登録するユーザ数に合わせた値に設定されます。

#### 文書あたりに保持するバージョン数

文書が保持するバージョン(版)の数を,0〜99 の範囲で指定します。

デフォルトは,2 です。

#### 1ユーザあたりの同時アクセス文書数

1人のユーザがログイン中に参照・編集などの操作をする文書数の上限を,1〜999 の範囲で指定しま す。

デフォルトは,2 です。

#### 同時ログインユーザ数

同時にログインするユーザの最大数を指定します。

- Groupmax Document Manager の場合は,1〜256 の範囲で指定します。
- Groupmax High-end Document Manager の場合は, 1∼1,000 の範囲で指定します。

デフォルトは、「共通設定」プロパティページで指定した「このサーバに登録するユーザ数」の値です。

#### 複数グループアクセス機能を使用する

複数グループアクセス機能を使用するかどうかを,チェックボタンで指定します。

デフォルトでは,チェックボタンはオフ(使用しない)に設定されています。

#### ディレクトリ名称

データベースファイルを作成するディレクトリのパス名を,175 バイト以内の文字列で指定します。こ の項目は [共通設定] プロパティページで [プログラム毎の設定] のチェックボタンをオンにした場合 に指定できます。[参照]ボタンをクリックすると、ディレクトリ名を選択できます。 デフォルトは,[共通設定]プロパティページで設定した,データベース作成ディレクトリです。

## (2) High-end Document Manager

[Groupmax サーバインストール状況一覧]プロパティページで Groupmax High-end Document Manager を選択した場合に設定できます。

### 文書管理データベースへの同時アクセス数

Groupmax High-end Document Manager から Groupmax Object Server への同時アクセス数を, 1〜32 の範囲で指定します。

デフォルトは, 4です。

# 3.9 ワークフローの設定(新規導入)

ワークフローの設定操作について説明します。

# 3.9.1 [ワークフロー] プロパティページ

[ワークフロー] プロパティページを、図 3-17 に示します。

#### 図 3-17 「ワークフロー】プロパティページ

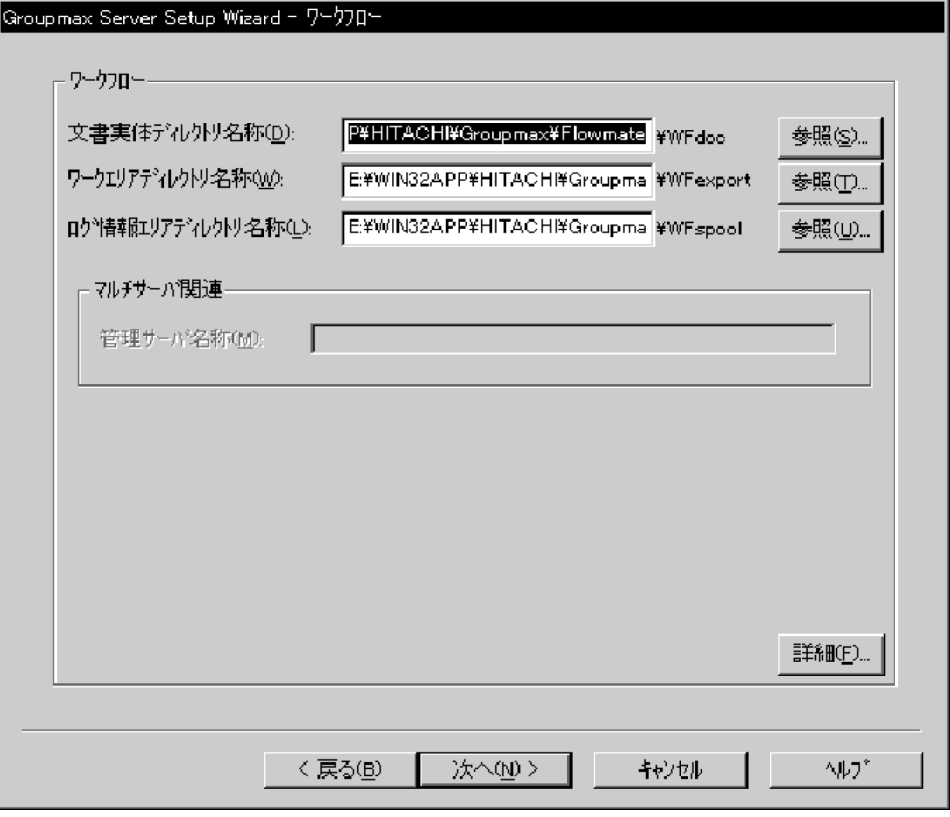

#### (1) ワークフロー

#### 文書実体ディレクトリ名称

文書実体を格納するディレクトリのパス名を,122 バイト以内の文字列※で指定します。[参照]ボタン をクリックすると,ディレクトリ名を選択できます。

デフォルトは、Groupmax Workflow Server のインストール先のパス名です。

#### ワークエリアディレクトリ名称

ワークエリアとして作成したディレクトリのパス名を,119 バイト以内の文字列※で指定します。[参 照] ボタンをクリックすると、ディレクトリ名を選択できます。

デフォルトは, Groupmax Workflow Server のインストール先のパス名です。

#### ログ情報エリアディレクトリ名称

ログ情報エリアとして作成したディレクトリのパス名を,120 バイト以内の文字列※で指定します。[参 照]ボタンをクリックすると、ディレクトリ名を選択できます。

デフォルトは, Groupmax Workflow Server のインストール先のパス名です。

注※ 次に示す規則に従って指定してください。

- ディレクトリ名には,次に示す文字を使用できません。 「?」,「"」,「/」,「<」,「>」,「\*」,「|」,「:」,「\」,及び半角の空白
- ディレクトリ名の最後に「.」は指定できません。
- ディレクトリ名とディレクトリ名の区切りには「\」を使用してください。
- ディレクトリ名とドライブ名の区切りには「:」を使用してください。
- ドライブ名は必ず指定してください。
- 次に示すディレクトリは指定できません。 %Wfdir%\SVbin, %Wfdir%\SVlib, %Wfdir%\SVetc, %Wfdir%\tools, %Wfdir%\SVadm, %Wfdir%¥SVsample %Wfdir%:Groupmax Workflow Server のインストール先ディレクトリ
- (2) マルチサーバ関連

[Groupmax サーバインストール状況一覧]プロパティページで Groupmax Workflow Multi-Server を 選択した場合に設定できます。

#### 管理サーバ名称

[セットアップサーバ種別の選択] プロパティページで, Groupmax Workflow Server の設定種別を Workflow サーバにした場合に、Workflow 管理サーバのホスト名称を指定します。hosts ファイル又 は DNS データベースでアドレスの管理ができるホストの名称を指定する必要があります。 設定種別がシングルサーバ又は Workflow 管理サーバの場合は DNS のホスト名が設定され,変更はで きません。

[詳細]ボタンをクリックすると,[ワークフロー詳細]ダイアログボックスが表示されます。

[次へ]ボタンをクリックすると,次に選択したサーバプログラムのプロパティページが表示されます。

## 3.9.2 [ワークフロー詳細]ダイアログボックス

[ワークフロー詳細]ダイアログボックスを、図 3-18 に示します。

図 3-18 [ワークフロー詳細] ダイアログボックス

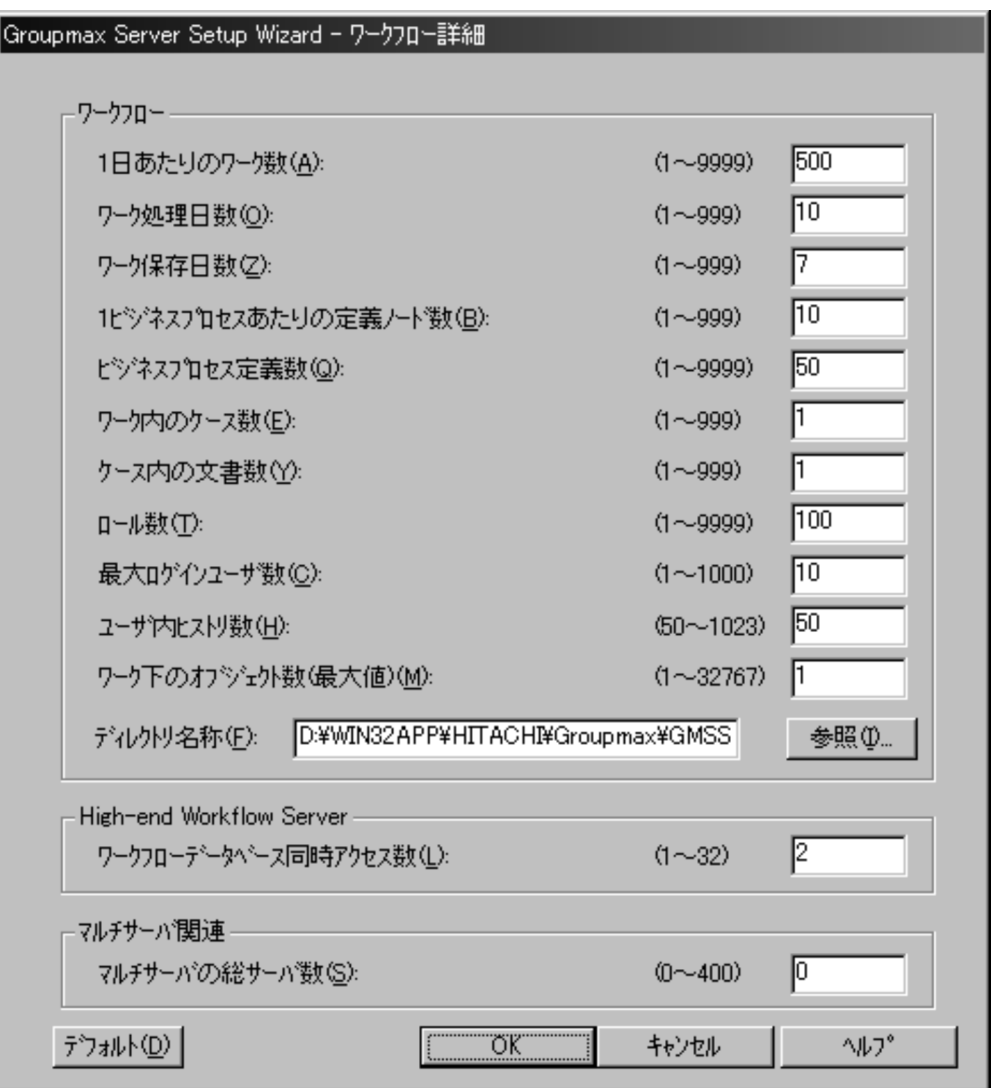

#### (1) ワークフロー

1日あたりのワーク数

1日に発生するワークの数を,1〜9,999 の範囲で指定します。 デフォルトは,500 です。

#### ワーク処理日数

ソースノードから投入した回覧データがシンクノードで終了するまでの平均処理日数を,1〜999 の範 囲で指定します。

デフォルトは,10 です。

#### ワーク保存日数

終了したワークを保存する日数を,1〜999 の範囲で指定します。

デフォルトは,7 です。

#### 1ビジネスプロセスあたりの定義ノード数

1つのビジネスプロセス上の平均ノード数を,1〜999 の範囲で指定します。 デフォルトは,10 です。

#### ビジネスプロセス定義数

ビジネスプロセス定義の総数を,1〜9,999 の範囲で指定します。 デフォルトは, 50 です。

#### ワーク内のケース数

ワークに投入される平均ケース数を,1〜999 の範囲で指定します。 デフォルトは,1 です。

#### ケース内の文書数

ケースに格納する平均文書数を,1〜999 の範囲で指定します。 デフォルトは,1 です。

#### ロール数

割り当てるロールの総数を,1〜9,999 の範囲で指定します。 デフォルトは,100 です。

#### 最大ログインユーザ数

同時にログインするユーザの最大値(一般用最大ログインユーザ数と管理者用最大ログインユーザ数の 合計)を指定します。

- Groupmax Workflow Server の場合は,1〜1,000 の範囲で指定します。
- Groupmax High-end Workflow Server の場合は,1〜4,096 の範囲で指定します。

なお,一般用ログインとは,以下に示すプログラムからのログインのことです。

1.Groupmax Integrated Desktop

- 2.Groupmax Form Client
- 3.Groupmax Workflow for Active Server Pages で作成したアプリケーション
- 4.バージョン 02-20 以降の Groupmax World Wide Web Desktop/ワークフロー
- 5.Groupmax Workflow Client Library 又は Groupmax Workflow Server-Library で作成した アプリケーション
- また,管理者用ログインとは,以下に示すプログラムからのログインのことです。
- 1.Groupmax Workflow Definer(ワークフロー定義,ワークフローロール定義,ワークフローユー ザ定義, 配布管理)
- 2.Groupmax Workflow Monitor
- 3.Groupmax Workflow Client Library Extension 及び Groupmax Workflow Server Library Extension で作成したアプリケーション
- 4.Groupmax Workflow Specialist Tools for WWW 及び Groupmax Workflow-End-user Tool for WWW
- 5.バージョン 02-10 より前の CSS クライアント(Flowmate/Definer,Monitor,Groupshop,及び Flowmate/Client-Library,Flowmate/Server-Library,Flowmate/Development Kit で作成した アプリケーション等)
- 6.バージョン 02-20 より前の Groupmax World Wide Web Version2.0/ワークフロー

デフォルトは,[共通設定]プロパティページで指定した「このサーバに登録するユーザ数」の値です。

#### ユーザ内ヒストリ数

ユーザのユーザヒストリ取得最大数を,50〜1,023 の範囲で指定します。 デフォルトは、50 です。

#### ワーク下のオブジェクト数(最大値)

ワーク下のオブジェクト数(最大値)を,1〜32,767 の範囲で指定します。 デフォルトは,1 です。

#### ディレクトリ名称

データベースファイルを作成するディレクトリのパス名を,175 バイト以内の文字列で指定します。こ の項目は [共通設定] プロパティページで [プログラム毎の設定] のチェックボタンをオンにした場合 に指定できます。[参照]ボタンをクリックすると、ディレクトリ名を選択できます。 デフォルトは、[共通設定]プロパティページで指定した、データベース作成ディレクトリです。

#### (2) High-end Workflow Server

[Groupmax サーバインストール状況一覧]プロパティページで Groupmax High-end Workflow Server を選択した場合に設定できます。

#### ワークフローデータベース同時アクセス数

Groupmax High-end Workflow Server からワークフローデータベースへの同時アクセス数を, 1~ 32 の範囲で指定します。(セション確立要求データベース同時アクセス数)+(案件一覧表示要求データ ベース同時アクセス数)+2以上の値を指定してください。この値に満たない場合は,セション確立要求 データベース同時アクセス数及び案件一覧表示要求データベース同時アクセス数での指定は無視され ます。また,クライアント数より少ない値を指定すると,クライアントへのレスポンス状態が悪くなる 場合があるので注意してください。

デフォルトは,2です。

#### (3) マルチサーバ関連

[Groupmax サーバインストール状況一覧]プロパティページで Groupmax Workflow Multi-Server を 選択した場合に設定できます。

#### マルチサーバの総サーバ数

Workflow 管理サーバ及び Workflow サーバの総数を 0〜400 の範囲で指定します。 デフォルトは,0 です。
### 3.10 スケジューラ/施設予約管理の設定

スケジューラ/施設予約管理の設定操作について説明します。

[スケジューラ/施設予約管理]プロパティページを,図 3-19 に示します。

図 3-19 「スケジューラ/施設予約管理]プロパティページ

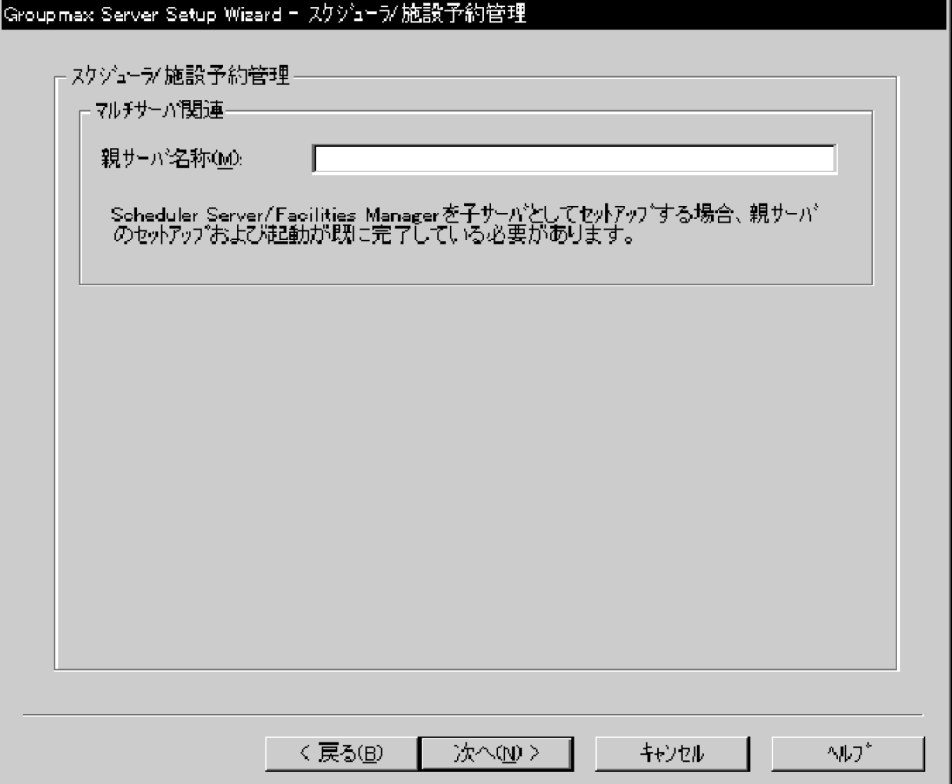

#### 親サーバ名称

[セットアップサーバ種別の選択] プロパティページで, Groupmax Scheduler Server/Facilities Manager の設定種別を子サーバにした場合に,親サーバのホスト名を指定します。hosts ファイル又は DNS データベースでアドレスの管理ができるホストの名称を指定する必要があります。 Groupmax Scheduler Server/Facilities Manager の設定種別をシングルサーバ又は親サーバにした 場合は,この項目は非活性表示となり,設定及び変更はできません。

[次へ]ボタンをクリックすると,次に選択したサーバプログラムのプロパティページが表示されます。

### 3.11 エージェントの設定(新規導入)

エージェントの設定操作について説明します。

### 3.11.1 [エージェント] プロパティページ

[エージェント] プロパティページを, 図 3-20 に示します。

### 図 3-20 「エージェント]プロパティページ

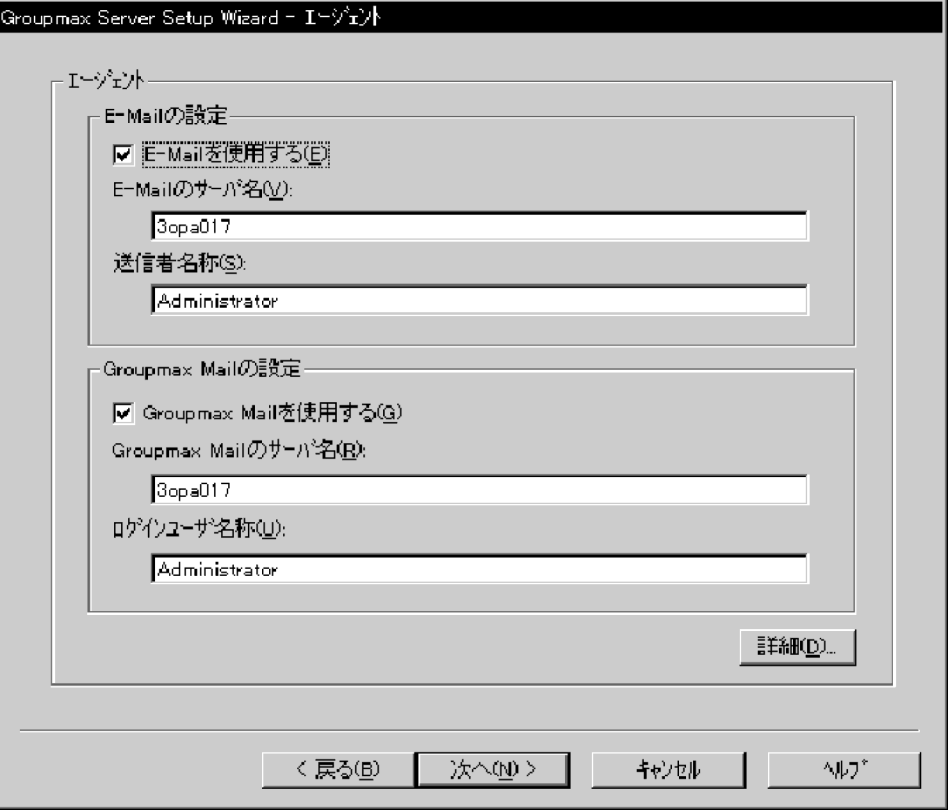

### (1) E-Mail の設定

### E-Mail を使用する

E-Mail を使用するかどうかをチェックボタンで選択します。

デフォルトでは,チェックボタンはオン(使用する)に設定されています。

### E-Mail のサーバ名

E-Mail サーバのホスト名又は IP アドレスを指定します。

デフォルトは,DNS のホスト名です。

### 送信者名称

E-Mail を送信するエージェントを動作させた場合の,メール送信元のユーザ名を指定します。 デフォルトは,現在ログインしているユーザ名です。

### (2) Groupmax Mail の設定

### Groupmax Mail を使用する

Groupmax Mail を使用するかどうかをチェックボタンで選択します。 デフォルトでは,チェックボタンはオン(使用する)に設定されています。

#### Groupmax Mail のサーバ名

Groupmax Mail サーバのホスト名又は IP アドレスを指定します。

デフォルトは,DNS のホスト名です。

### ログインユーザ名称

エージェントサーバが Groupmax Mail にログインするためのユーザ ID を指定します。 デフォルトは,現在ログインしているユーザ名です。

[詳細]ボタンをクリックすると,[エージェント詳細]ダイアログボックスが表示されます。

[次へ]ボタンをクリックすると,次に選択したサーバプログラムのプロパティページが表示されます。

### 3.11.2 [エージェント詳細]ダイアログボックス

[エージェント詳細]ダイアログボックスを,図 3-21 に示します。

図 3-21 「エージェント詳細]ダイアログボックス

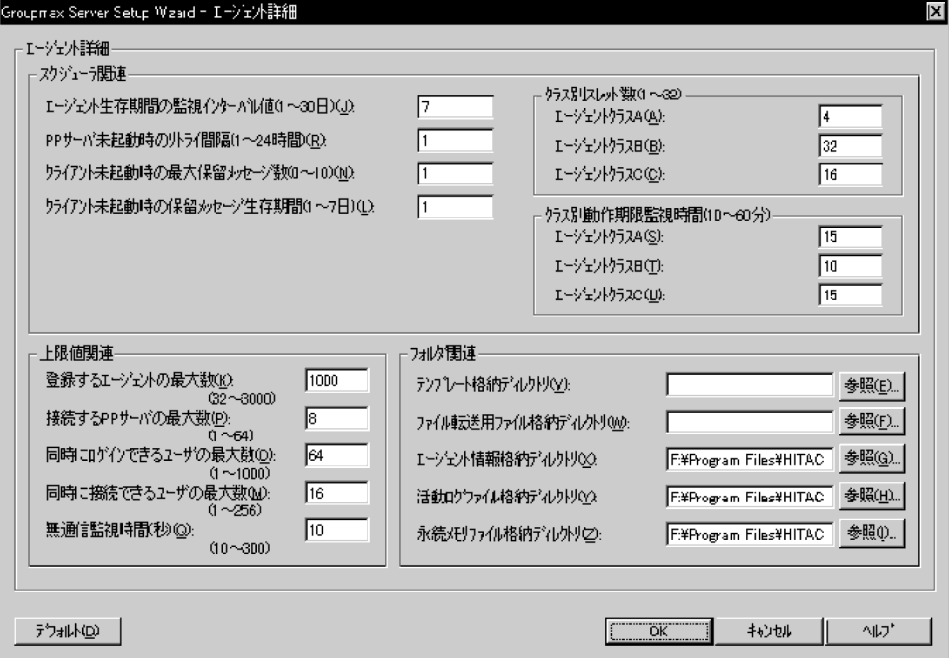

### (1) スケジューラ関連

エージェント生存期間の監視インターバル値

エージェント生存期間中の監視時間間隔(日)を,1〜30 の範囲で指定します。 デフォルトは,7 です。

PP サーバ未起動時のリトライ間隔

PP サーバ未起動時の,エージェントサーバからのリトライ間隔(時間)を,1〜24 の範囲で指定します。

デフォルトは,1 です。

クライアント未起動時の最大保留メッセージ数

クライアント未起動時にメッセージダイアログボックスを表示する処理があった場合,保留するメッ セージの最大数を,0〜10 の範囲で指定します。

デフォルトは,1 です。

#### クライアント未起動時の保留メッセージ生存期間

クライアント未起動時にメッセージダイアログボックスを表示する処理があった場合,保留するメッ セージの生存期間(日)を,1〜7 の範囲で指定します。 デフォルトは,1です。

#### クラス別スレッド数

ジョブクラス別のスレッド数を,1〜32 の範囲で指定します。各ジョブクラスの内容及びデフォルトの スレッド数を、次に示します。

- エージェントクラス A エージェントサーバが内部的に実行する順に割り当てられます。 デフォルトは、4 です。
- エージェントクラス B ユーザが登録したエージェントに割り当てられます。 デフォルトは,32 です。
- エージェントクラス C ユーザが登録したエージェントに割り当てられます。 デフォルトは,16 です。

### クラス別動作期限監視時間

ジョブクラス別の動作期限監視時間(分)を,10〜60 の範囲で指定します。 デフォルトは,エージェントクラス A が 15,エージェントクラス B が 10,エージェントクラス C が 15 です。

### (2) 上限値関連

### 登録するエージェントの最大数

登録できるエージェントの最大数を,32〜3,000 の範囲で指定します。 デフォルトは,1,000 です。

### 接続する PP サーバの最大数

接続できる PP サーバの最大数を,1〜64 の範囲で指定します。 デフォルトは,8 です。

### 同時にログインできるユーザの最大数

同時にログインできるユーザの最大数を,1〜1,000 の範囲で指定します。 デフォルトは、64 です。

### 同時に接続できるユーザの最大数

同時に接続できるユーザの最大数を,1〜256 の範囲で指定します。ただし,同時にログインできるユー ザの最大数と同じ又は小さい値を指定してください。 デフォルトは,16 です。

#### 無通信監視時間

クライアントとエージェントサーバとの通信で,無通信状態になってから TCP コネクションを切断す るまでの時間(秒)を,10〜300 の範囲で指定します。 デフォルトは,10 です。

### (3) フォルダ関連

### テンプレート格納ディレクトリ

クライアントがエージェント生成で使用するテンプレートを格納するディレクトリ(ユーザカスタマイ ズ用フォルダ)のパス名を指定します。この項目は省略できます。 [参照]ボタンをクリックすると,ディレクトリ名を選択できます。 デフォルトは,空白です。

#### ファイル転送用ファイル格納ディレクトリ

クライアント・サーバ間でのファイル転送用ファイルを格納するディレクトリのパス名を指定します。 この項目は省略できます。

[参照]ボタンをクリックすると,ディレクトリ名を選択できます。

デフォルトは,空白です。

#### エージェント情報格納ディレクトリ

エージェントサーバに登録されている,クライアントが生成したエージェント情報の格納ディレクトリ のパス名を指定します。この項目は省略できません。

[参照]ボタンをクリックすると,ディレクトリ名を選択できます。

デフォルトは, 「Groupmax Agent Server のインストール先のパス名\SVdef\」です。

#### 活動ログファイル格納ディレクトリ

活動ログを格納するディレクトリのパス名を指定します。この項目は省略できません。 [参照]ボタンをクリックすると,ディレクトリ名を選択できます。

デフォルトは, 「Groupmax Agent Server のインストール先のパス名\SVlog\」です。

### 永続メモリファイル格納デイレクトリ

永続メモリを格納するディレクトリのパス名を指定します。この項目は省略できません。 [参照]ボタンをクリックすると,ディレクトリ名を選択できます。

デフォルトは, 「Groupmax Agent Server のインストール先のパス名\SVmem\」です。

### 3.12 設定確認(新規導入)

共通設定及び各サーバプログラムの設定が終わると、図 3-22 に示す [設定確認] プロパティページが表示 されます。

図 3-22 「設定確認】プロパティページ

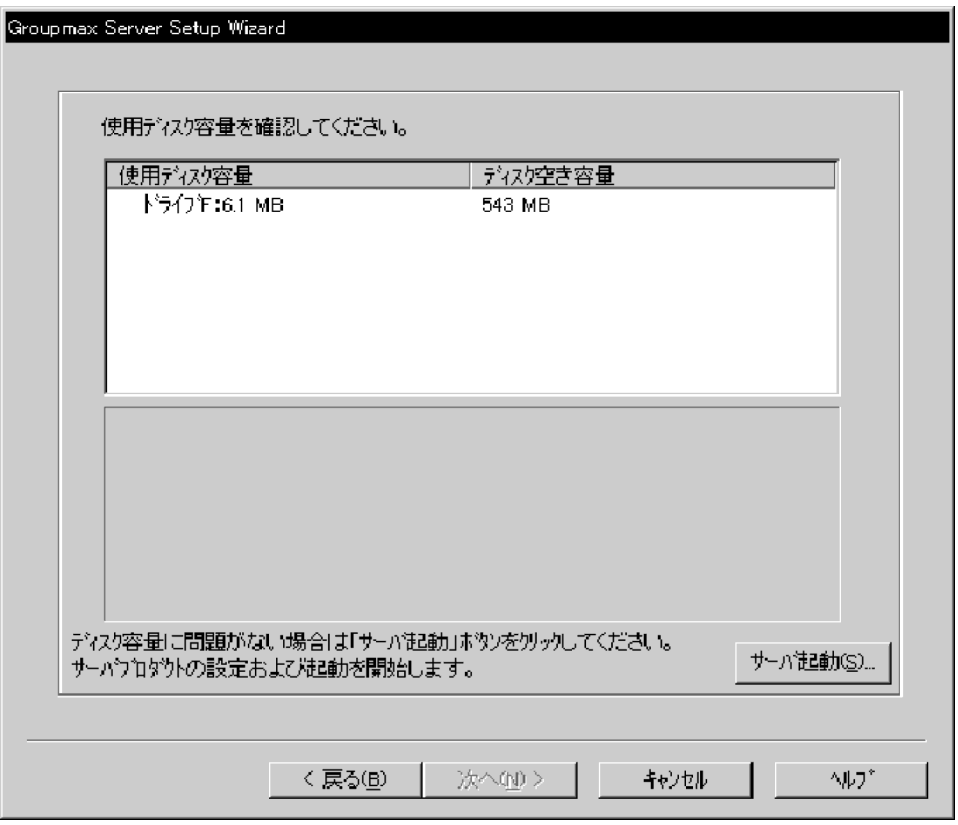

使用ディスク容量には,次に示す容量の合計が表示されます。

- Groupmax Object Server のデータベースの初期割り当ての容量
- Groupmax Object Server のステータスファイル及びジャーナルファイルの容量
- Groupmax Mail SMTP, Groupmax Scheduler Server, Groupmax Facilities Manager, 及び Groupmax Agent Server が使用する容量

ただし,各サーバプログラムが使用する仮想メモリ容量は,使用ディスク容量には加算されていません。仮 想メモリの容量については,各サーバプログラムの Readme ファイルを参照してください。

ディスク空き容量には,各サーバが使用するドライブの,現在のディスク空き容量が表示されます。

容量を確認後[サーバ起動]ボタンをクリックすると,共通設定及び各サーバプログラムの設定内容に基づ いて、データベース初期化パラメタ及びシステム共通定義パラメタが作成され、Groupmax サーバが起動 されます。

[次へ]ボタンをクリックすると,シングルサーバ又は管理サーバの場合は [メール ID 設定] ダイアログ ボックスが表示されます。子サーバの場合は「サーバ設定ウィザード終了]プロパティページが表示されま す。

### 3.13 メール ID の設定

サーバ起動後, 図 3-23 に示す [メール ID 設定] ダイアログボックスで最上位組織及び登録ユーザ情報を 設定します。

図 3-23 「メール ID 設定】ダイアログボックス

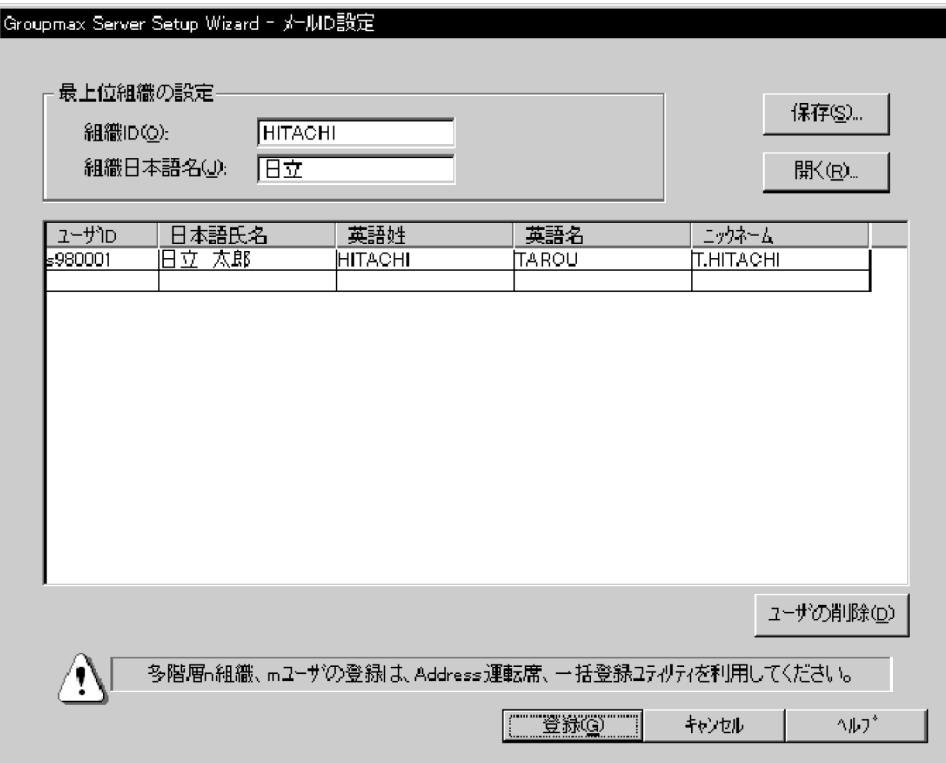

### 3.13.1 最上位組織の設定

最上位組織を設定します。下位の組織は設定できません。

#### 組織 ID

最上位組織の組織 ID を,半角英数字 8 文字で指定します。

### 組織日本語名

最上位組織の日本語名を,全角 64 文字以内又は半角 128 文字以内で指定します。

### 3.13.2 メール登録ユーザの設定

メールに登録するユーザの情報を,一覧表に設定します。設定できるユーザ情報の最大数は 256 です。

表のクリック又はフォーカス移動でユーザ情報を入力します。フォーカス移動には,次に示すキーを使用し ます。

- 次の項目に移動: < Ctrl > + < → >, < Tab >, 又は< Enter >
- 前の項目に移動:< Ctrl >+<←>,又は< Shift >+< Tab >
- 上の行に移動: <↑>
- 下の行に移動: <↓>

• 入力内容の取り消し:< Esc >

最終行の各項目を入力後,< Ctrl >+<→>,< Tab >,< Enter >で次の項目に移動する又は<↓>で 下の行に移動すると自動的に空行が追加され,ユーザ情報の追加ができます。ただし,項目の入力が終わっ ていない状態で次の項目又は次の行に移動すると、空行の追加はされないで、[ユーザの削除]ボタンに フォーカスが移動されます。

入力したユーザ情報を削除するには、削除する項目を選択して[ユーザの削除]ボタンをクリックします。

#### ユーザ ID

ユーザ ID を、半角英数字 8 文字で指定します。

日本語氏名

ユーザの日本語氏名を,全角 16 文字以内又は半角 32 文字以内で指定します。

英語姓

ユーザの英語姓を,半角英数字 16 文字以内で指定します。「+」,「\_」,及び「,」も指定できます。

英語名

ユーザの英語名を,半角英数字 16 文字以内で指定します。「+」,「\_」,及び「,」も指定できます。英語 姓及び英語名が同一の組み合わせのユーザは登録できません。

#### ニックネーム

ユーザのニックネームを,全角 16 文字以内又は半角 32 文字以内で指定します。 ただし,次に示すユーザは,システムで使用するため登録できません。

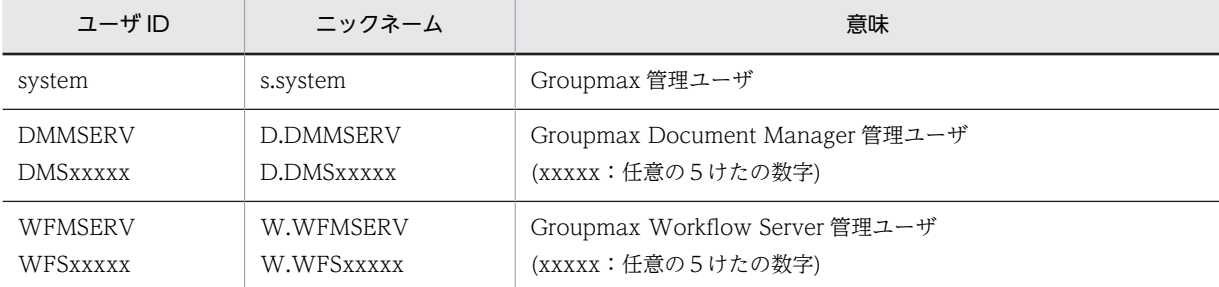

設定終了後,[保存]ボタンをクリックすると,設定した情報をファイル(.prm)に保存します。

保存した情報を読み込むには,[開く]ボタンをクリックします。

[登録]ボタンをクリックすると,設定した情報がチェックされ,登録されます。登録が終了すると,[サー バ設定ウィザード終了]プロパティページに移ります。

### 3.14 Setup Wizard 環境設定の終了

すべての設定が終了すると、図 3-24 に示す [サーバ設定ウィザード終了] プロパティページが表示されま す。

図 3-24 「サーバ設定ウィザード終了】プロパティページ

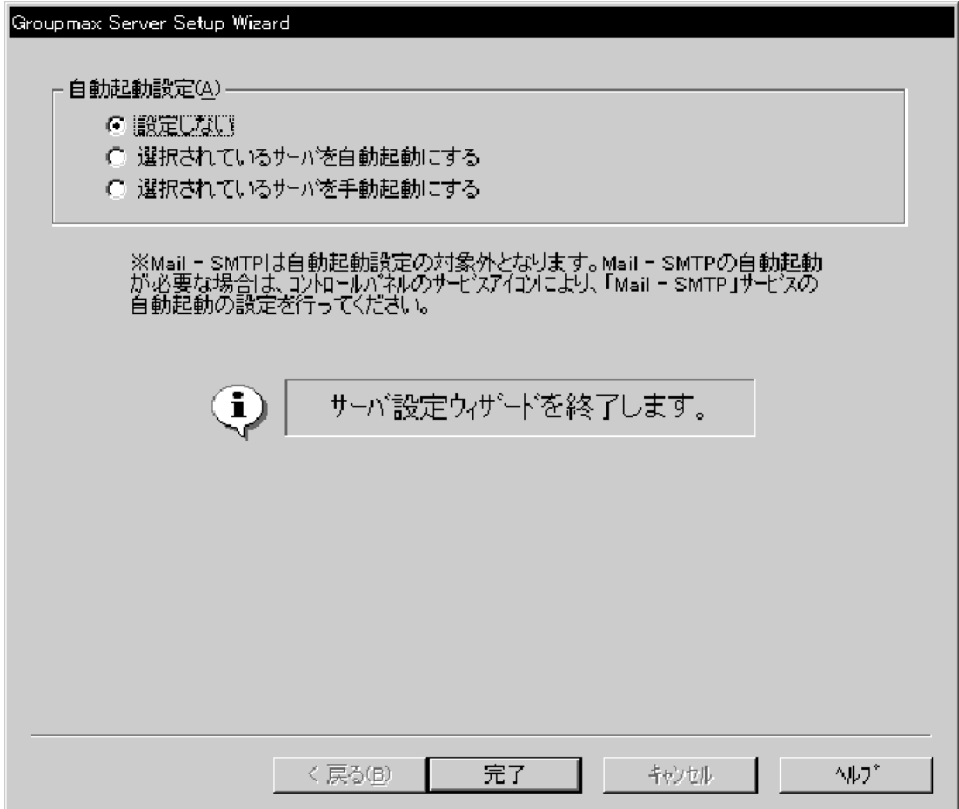

各サーバプログラムのサービスの起動方法を,ラジオボタンで選択します。

- 設定しない 現在の起動方法で起動します。
- 選択されているサーバを自動起動にする 今回設定したサーバプログラムを自動で起動します。 ただし,Groupmax Mail - SMTP の自動起動の設定はできません。Groupmax Mail - SMTP の自動 起動が必要な場合は、[コントロールパネル]の[サービス]アイコンを使用して自動起動の設定をし てください。
- 選択されているサーバを手動起動にする 今回設定したサーバプログラムを手動で起動します。

[完了]ボタンをクリックすると, Setup Wizard 環境設定が終了します。

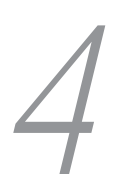

## Setup Wizard での構成変更

この章では,Setup Wizard を使用して構成変更時の環境設定をするときの操 作について説明します。また,各サーバプログラムで構成変更をする場合の注 意事項について説明します。

なお,マルチサーバの場合,構成変更はできません。

### 4.1 構成変更の操作の流れ

Setup Wizard を使用した構成変更の操作の流れを、図 4-1 に示します。

### 図 4‒1 構成変更の操作の流れ

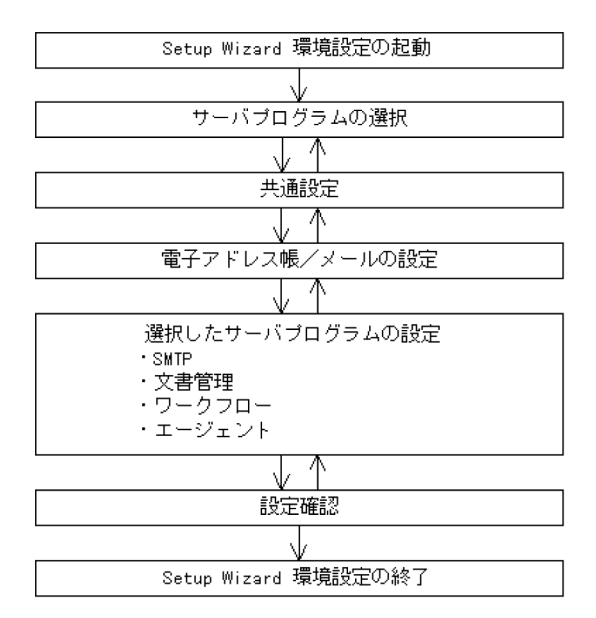

### 4.2 共通設定(構成変更)

構成変更時の共通設定について説明します。

[共通設定]プロパティページで,新規導入時の設定項目に加え,次に示す項目を設定します。

### 構成変更のための一時ファイル格納ディレクトリ

構成変更時にデータベースを更新するための一時ファイルを格納するディレクトリのパス名を,128 バ イト以内の文字列で指定します。この一時ファイルは,Groupmax Object Server の「データベースの エリア再作成ユティリティ」でデータベースを更新するときに使用されます。

パス名にネットワークドライブは指定できません。また,「Groupmax Object Server のインストール 先のパス名」下にディレクトリを作成する場合は,パス名を指定しないでデフォルトを使用してくださ い。

[参照]ボタンをクリックすると,ディレクトリ名を選択できます。

デフォルトは, 「Groupmax Object Server のインストール先のパス名\spool\work」です。

次に示す項目は非活性表示となり,設定及び変更はできません。

- 性能優先モード(共有メモリ上限拡大)
- データベース名称(スキーマ名称)
- データベース作成ディレクトリ
- プログラム毎の設定
- ホスト名称
- IP アドレス
- 簡易ジャーナルファイル作成ディレクトリ
- •[High-end Object Server の設定]ボタン また,次に示す項目については,前回設定した値より小さい値は指定できません。
- このサーバに登録するユーザ数

### 4.3 電子アドレス帳/メールの設定(構成変更)

構成変更時の電子アドレス帳/メールの設定について説明します。

- 「雷子アドレス帳/メール] プロパティページ 次に示す項目は非活性表示となり,設定及び変更はできません。
	- サイト名
	- サーバ名
	- プリンタ名
	- 管理サーバ名
	- 回覧を使用する
- •[電子アドレス帳/メール詳細]ダイアログボックス 次に示す項目及びボタンは非活性表示となり,設定及び変更はできません。
	- ディレクトリ名称
	- [デフォルト] ボタン

また,次に示す項目については,前回設定した値より小さい値は指定できません。

- 全組織数
- 1ユーザあたりのユーザ任意情報の定義数の平均
- 送信メール1通あたりの宛先数の平均
- 全マスタ掲示板数
- 1つのメールボックスが保持する受信メールの平均
- 1人が1日に送信するメール数
- サーバ1台が1日あたりに受信するメール数の平均
- E-mail アドレスの平均長

### 4.4 SMTP の設定(構成変更)

構成変更時の SMTP の設定について説明します。

•[SMTP]プロパティページ すべての項目及び[詳細]ボタンは非活性表示となり,設定及び変更はできません。

### 4.5 文書管理の設定(構成変更)

構成変更時の文書管理の設定について説明します。

- [文書管理] プロパティページ 次に示す項目は非活性表示となり,設定及び変更はできません。
	- 文書実体ディレクトリ名称
	- 作業領域ディレクトリ名称
	- スプールディレクトリ名称
- •[文書管理詳細]ダイアログボックス 次に示す項目及びボタンは非活性表示となり,設定及び変更はできません。
	- 複数グループアクセス機能を使用する
	- ディレクトリ名称
	- •[デフォルト]ボタン

また,次に示す項目については,前回設定した値より小さい値は指定できません。

- 一般文書データベース数
- 1つの一般文書データベースの文字列型ユーザ定義属性数の平均数
- 全一般文書数
- フォーム文書データベース数
- 1つのフォーム文書データベースの文字列型ユーザ定義属性数の平均数
- 全フォーム文書数
- フォルダ数
- 分類,分類索引の総数
- 文書あたりに保持するバージョン数
- 1ユーザあたりの同時アクセス文書数
- 同時ログインユーザ数
- 文書管理データベースへの同時アクセス数

### 4.6 ワークフローの設定(構成変更)

構成変更時のワークフローの設定操作について説明します。

- •[ワークフロー]プロパティページ 次に示す項目は非活性表示となり,設定及び変更はできません。
	- 文書実体ディレクトリ名称
	- ワークエリアディレクトリ名称
	- ログ情報エリアディレクトリ名称
- •[ワークフロー詳細]ダイアログボックス 次に示す項目及びボタンは非活性表示となり,設定及び変更はできません。
	- ディレクトリ名称
	- •[デフォルト]ボタン

また,次に示す項目については,前回設定した値より小さい値は指定できません。

- 1日あたりのワーク数
- ワーク処理日数
- ワーク保存日数
- 1ビジネスプロセスあたりの定義ノード数
- ビジネスプロセス定義数
- ワーク内のケース数
- ケース内の文書数
- ロール数
- 最大ログインユーザ数
- ユーザ内ヒストリ数
- ワーク下のオブジェクト数(最大値)
- ワークフローデータベース同時アクセス数

### 4.7 エージェントの設定(構成変更)

構成変更時のエージェントの設定について説明します。

•[エージェント詳細]ダイアログボックス 登録するエージェントの最大数については,前回設定した値より小さい値は指定できません。

### 4.8 設定確認(構成変更)

[設定確認]プロパティページの使用ディスク容量には,前回の設定時と比べて増加した分のディスク容量 が表示されます。

容量を確認後[サーバ起動]ボタンをクリックすると,共通設定及び各サーバプログラムの設定内容に基づ いて,構成変更用パラメタ及びシステム共通定義パラメタが作成され,サーバが起動されます。

[次へ]ボタンをクリックすると,[サーバ設定ウィザード終了]プロパティページに移ります。

### 4.9 サーバプログラムで構成変更をする場合

Setup Wizard で初期設定をした後に各サーバプログラムで構成変更をすると,以降は Setup Wizard で 構成変更できなくなる場合があります。

各サーバプログラムの機能で構成変更をする場合の注意事項について,次に説明します。

- Groupmax Object Server データベースの構成変更や再作成はしないでください。 構成変更や再作成をした場合,以降の Setup Wizard での構成変更はエラーとなります。
- Groupmax Address Server, Groupmax Mail Server 組織・ユーザ・掲示板以外の設定はしないでください。 これらの項目以外の値を変更した場合,以降の Setup Wizard での構成変更はエラーとなります。
- Groupmax Workflow Server 最大ログインユーザ数は変更しないでください。 最大ログインユーザ数を変更した後に Setup Wizard で構成変更をした場合,最大ログインユーザ数は Setup Wizard で前回設定した値に上書きされます。
- Groupmax Scheduler Server, Groupmax Facilities Manager Address 認証の設定. Address ホスト名及びポート番号は変更しないでください。 これらの項目を変更した後に Setup Wizard で構成変更をした場合,各項目の値は Setup Wizard で前 回設定した値に上書きされます。
- Groupmax Agent Server 管理ツールによる設定内容の変更はしないでください。設定内容の変更をした場合,以降の Setup Wizard での構成変更はエラーとなります。

# 5 Setup Wizard での Groupmax WWW の環境設定

この章では、Setup Wizard を使用して Groupmax WWW の環境設定をす るときの操作について説明します。

### 5.1 Groupmax WWW の環境設定の操作の流れ

Setup Wizard では,Groupmax WWW サーバプログラムである Groupmax WWW の環境設定ができ ます。

Setup Wizard を使用した Groupmax WWW の環境設定の操作の流れを、図 5-1 に示します。

### 図 5‒1 Groupmax WWW の環境設定の操作の流れ

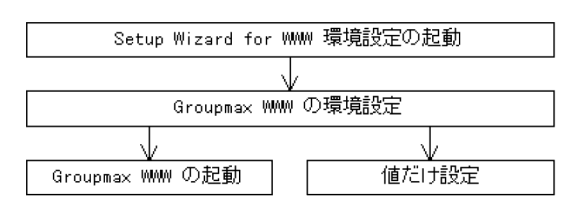

### 5.2 Setup Wizard for WWW 環境設定の起動

[スタート] − [プログラム] − [Groupmax サーバ] − [Server Setup Wizard for WWW 環境設定] をクリックすると, Setup Wizard for WWW 環境設定プログラムが起動します。

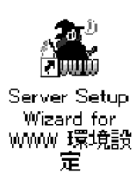

### 5.3 Groupmax WWW の環境設定の操作

Groupmax WWW の環境設定の操作について説明します。

### 5.3.1 [WWW Server 環境設定] ダイアログボックス

Setup Wizard for WWW 環境設定プログラムが起動すると,図5-2 に示す [WWW Server 環境設定] ダイアログボックスが表示されます。

### 図 5-2 「WWW Server 環境設定】ダイアログボックス

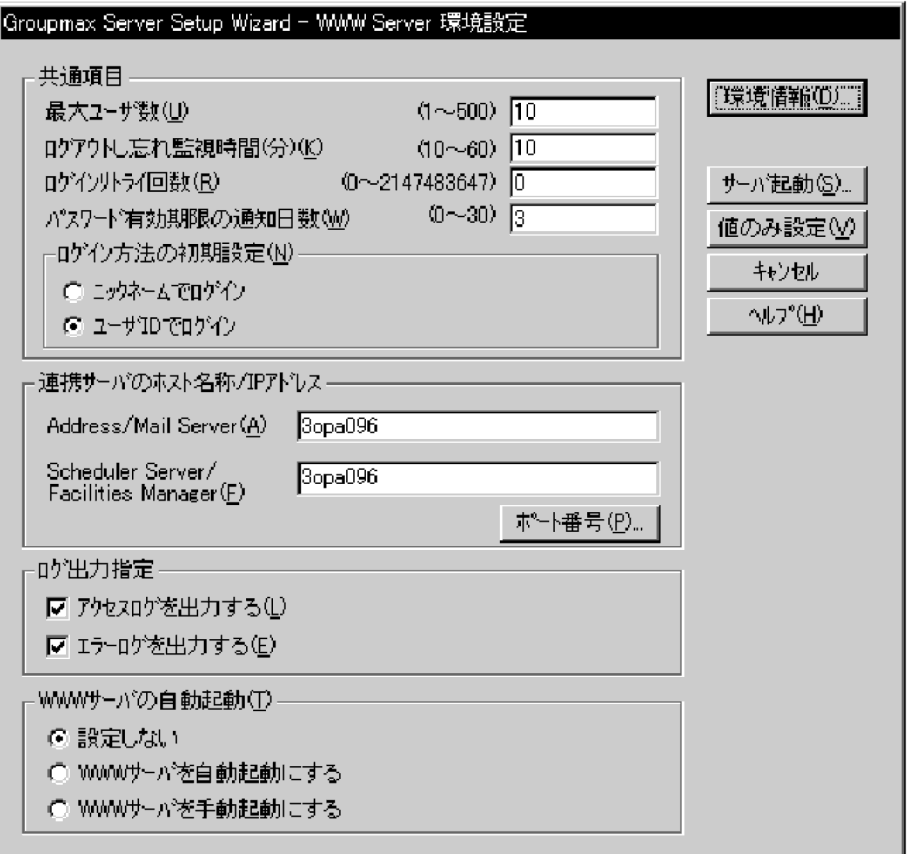

### (1) 共通項目

### 最大ユーザ数

Groupmax WWW を同時に使用できるユーザの最大数を,1〜500 の範囲で指定します。 デフォルトは,10 です。

### ログアウトし忘れ監視時間

Groupmax WWW にログインした後,アクセスがないユーザに対して自動ログアウトするまでの経過 時間(分)を指定します。

デフォルトは,10 です。

### ログインリトライ回数

ログイン時のリトライ回数の上限を,0〜2,147,483,647 の範囲で指定します。リトライ回数を制限し ない場合は0を指定します。

デフォルトは,0です。

#### パスワード有効期限の通知日数

パスワードの有効期限についての通知を,有効期限の何日前に行うかを,0〜30 の範囲で指定します。 デフォルトは,3です。

### ログイン方法の初期設定

ニックネームログイン機能を使用するかどうかを,ラジオボタンで選択します。 ニックネームでログインを選択すると,ニックネームでログインできます。 デフォルトでは,ユーザ ID でのログインが選択されています。

### (2) 連携サーバのホスト名称/IP アドレス

#### Address/Mail Server

Groupmax Address Server 及び Groupmax Mail Server をインストールしたマシンの,ホスト名称 又は IP アドレスを指定します。

デフォルトは,DNS のホスト名です。

### Scheduler Server/Facilities Manager

Groupmax Scheduler Server 及び Groupmax Facilities Manager をインストールしたマシンの,ホ スト名称又は IP アドレスを指定します。

デフォルトは、DNS のホスト名です。

ただし、Groupmax WWW for Scheduler をインストールしていない場合、この項目は設定できませ ん。

[ポート番号]ボタンをクリックすると,図 5-3 に示す[ポート番号設定]ダイアログボックスが表示され ます。

### 図 5-3 [ポート番号設定] ダイアログボックス(WWW)

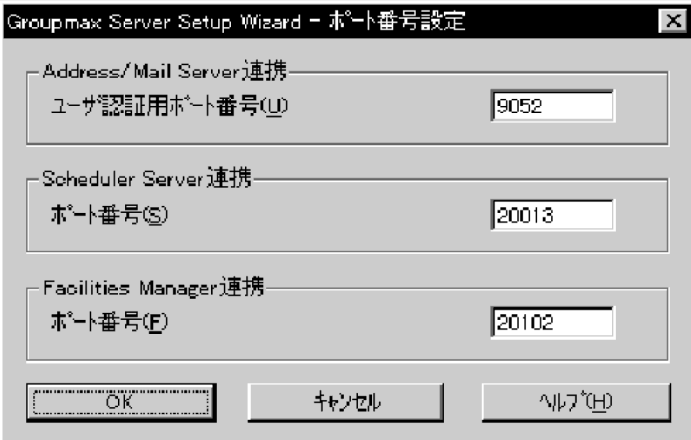

Groupmax WWW と連携するサーバプログラムで使用するポート番号を指定します。デフォルトは、次 に示すポート番号です。

- Address/Mail Server 連携:9052
- Scheduler Server 連携:20013
- Facilities Manager 連携:20102

ただし, Groupmax WWW for Scheduler をインストールしていない場合, Scheduler Server 連携及び Facilities Manager 連携のポート番号は設定できません。

### (3) ログ出力指定

### アクセスログを出力する

アクセスログを出力するどうかを,チェックボタンで指定します。 デフォルトでは,チェックをオン(出力する)に設定しています。

### エラーログを出力する

エラーログを出力するかどうかを,チェックボタンで指定します。 デフォルトでは,チェックをオン(出力する)に設定しています。

### (4) WWW サーバの自動起動

Groupmax WWW のサービスの起動方法を,ラジオボタンで選択します。

- 設定しない Groupmax WWW を現在の起動方法で起動します。
- WWW サーバを自動起動にする Groupmax WWW を自動で起動します。
- WWW サーバを手動起動にする Groupmax WWW を手動で起動します。

[サーバ起動]ボタンをクリックすると,設定内容を反映して Groupmax WWW を起動し,Setup Wizard を終了します。

[値のみ設定] ボタンをクリックすると,設定内容の反映だけをして, Setup Wizard for WWW 環境設 定を終了します。

### (5) WWW サーバ環境情報の標準値

[環境情報] ボタンをクリックすると, 図 5-4 に示す [WWW Server 環境情報の標準値] ダイアログボッ クスが表示されます。

▌Groupmax Server Setup Wizard − 環境情報の標準値 着信監視の指定 □ 着信監視を利用する(M) 厄 着信監視間隔(分)(B) (0~1440) Ⅳ メールを着信監視の対象とする(C) Ⅳ ワークフローを着信監視の対象とする(D) 画面表示の指定。 |▽ 起動時に加入ゲーを表示する(G) ▽ Groupmaxコンテンツを表示する① Ⅳ リストピューでフレームを表示する(J) - 受信メールの表示(<u>0</u>) -⊙ 未読メールだけを表示する ○ 未読メールと既読メールすべてを表示する ○ 前回ログアウト時の状態で表示する □ 未読の記事だけ表示する(Q)  $\overline{OK}$ キャンセル ヘルプ(H)

図 5-4 [WWW Server 環境情報の標準値]ダイアログボックス

### 5.3.2 [WWW Server 環境情報の標準値] ダイアログボックス

### (1) 着信監視の指定

#### 着信監視を利用する

着信監視機能を利用するかどうかを,チェックボタンで指定します。 デフォルトでは,チェックをオフ(利用しない)に設定しています。

#### 着信監視間隔

着信監視機能を利用する場合に,監視間隔を,0〜1440 の範囲で指定します。

#### メールを着信監視の対象とする

着信監視機能を利用する場合に,メールを着信監視の対象とするかどうかをチェックボタンで指定しま す。

デフォルトでは,チェックをオン(対象とする)に設定しています。

#### ワークフローを着信監視の対象とする

着信監視機能を利用する場合に,ワークフローを着信監視の対象とするかどうかをチェックボタンで指 定します。

デフォルトでは,チェックをオン(対象とする)に設定しています。

### (2) 画面表示の指定

### 起動時にカレンダーを表示する

起動時(Groupmax へのログイン時)にカレンダを表示するかどうかを,チェックボタンで指定します。 デフォルトでは,チェックをオン(表示する)に設定しています。

カレンダーはスケジューラサービスが利用可能な場合に表示されます。

#### Groupmax コンテンツを表示する

ツリービューで,[Groupmax コンテンツの表示]領域を表示するかどうかをチェックボタンで指定し ます。

デフォルトでは,チェックをオン(表示する)に設定しています。

#### リストビューでフレームを表示する

リストビューで,フレームを使用するかどうかをチェックボタンで指定します。デフォルトでは, チェックをオン(表示する)に設定しています。

#### 受信メールの表示

ログイン後,初めて受信メール一覧を表示した時の表示方法を選択します。

デフォルトは,「未読の受信メールだけを表示する」です。

「前回ログアウト時の状態で表示する」を選択した場合は,前回ログアウト時のメール一覧の未読/既 読の状態で表示します。初めて Groupmax WWW サーバへログインしたときは,未読メールだけを 表示します。

### 未読の記事だけ表示する

ログイン後,初めて記事一覧を表示した場合,未読記事だけを表示する,又は未読記事と既読記事をす べて表示するかどうかをチェックボタンで指定します。

デフォルトでは,チェックをオフ(すべて表示する)に設定しています。

## Setup Wizard でのマルチサーバ の環境設定

この章では,Setup Wizard を使用してマルチサーバの環境設定をするときの 操作について説明します。

### 6.1 マルチサーバ環境設定の操作の流れ

マルチサーバの場合は,次に示す手順で環境設定をします。

- 1.管理サーバの環境設定を「[3. Setup Wizard での環境設定](#page-40-0)」の手順で実行します。
- 2.管理サーバ上で Setup Wizard セットアップ管理デーモンを起動します。
- 3.子サーバの環境設定を「[3. Setup Wizard での環境設定](#page-40-0)」の手順で実行します。このとき,子サーバ の情報が管理サーバに登録されます。

子サーバの環境設定は一度に1台ずつ実行してください。同時に複数の子サーバの環境設定をするこ とはできません。

- 4.すべての子サーバの環境設定が終わるまで,手順3を繰り返します。
- 5.管理サーバ上で Setup Wizard セットアップ管理デーモンを終了します。
- 6.すべてのサーバマシンで,Groupmax Object Server(又は Groupmax High-end Object Server)を 除く Groupmax サーバを再起動します。

マルチサーバ環境設定の操作の流れを,図 6-1 に示します。

図 6‒1 マルチサーバ環境設定の操作の流れ

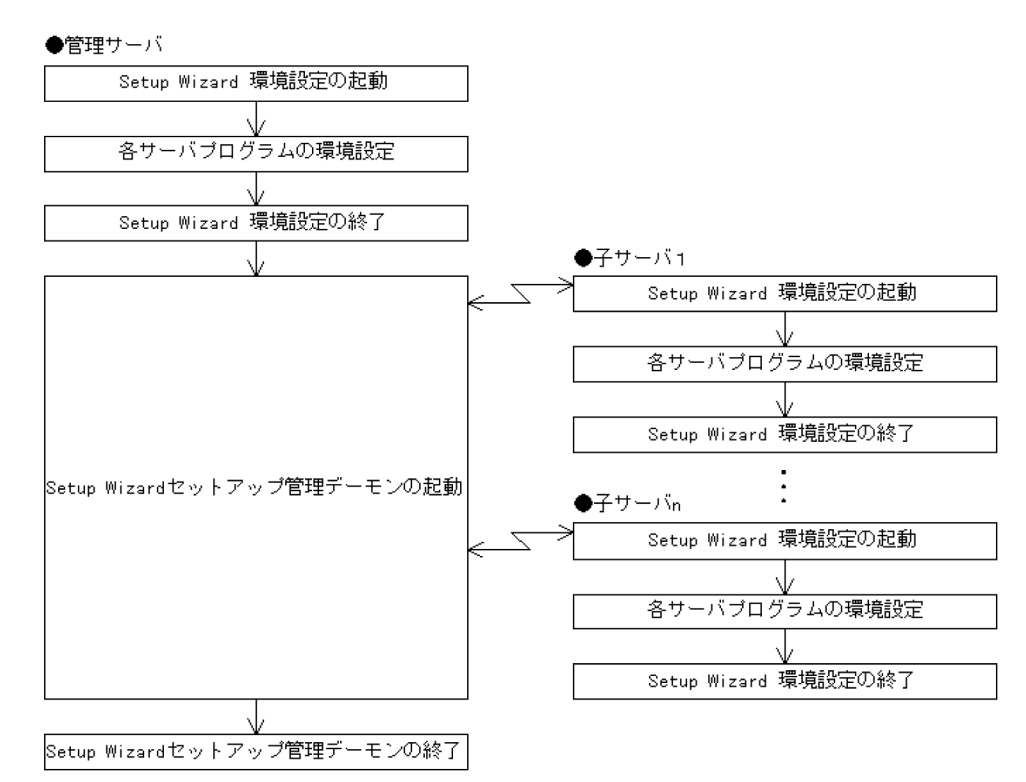

なお,マルチサーバの場合,構成変更はできません。各サーバプログラムの機能で構成変更をしてくださ い。

### 6.2 Setup Wizard セットアップ管理デーモンの起動

管理サーバ上で[スタート]−[プログラム]−[Groupmax サーバ]−[Server Setup Wizard セット アップ管理デーモン]をクリックすると、Setup Wizard セットアップ管理デーモンが起動します。

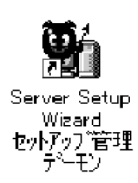

### 6.3 接続状態の表示

Setup Wizard セットアップ管理デーモンが起動すると、図 6-2 に示す [マルチサーバセットアップ管理 デーモン]ダイアログボックスが表示されます。

図 6-2 「マルチサーバセットアップ管理デーモン]ダイアログボックス

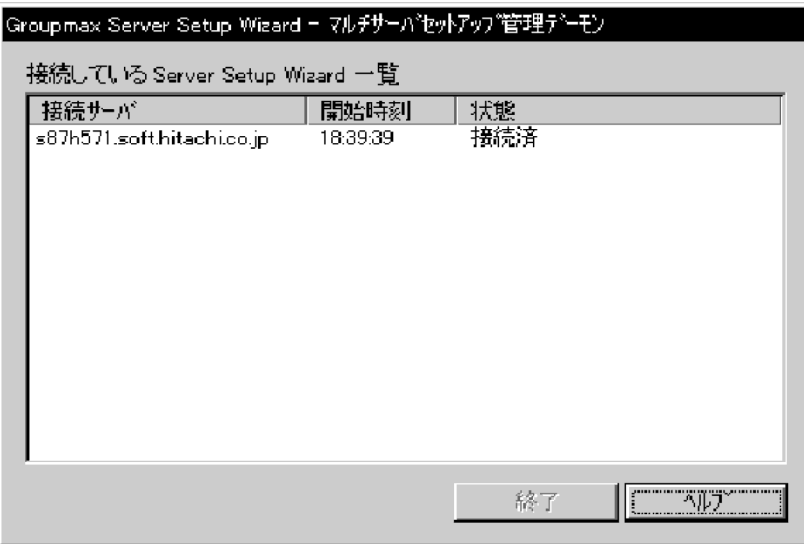

Setup Wizard セットアップ管理デーモンと接続している子サーバの情報が表示されます。接続が完了す ると,[状態]の表示が「接続済」になります。

子サーバ上では「[3. Setup Wizard での環境設定](#page-40-0)」の手順で環境設定をします。このとき、各マルチサー バプログラムのプロパティページで「管理サーバ名称」を指定する必要があります。

子サーバの環境設定が終了したら, [終了]ボタンをクリックして, Setup Wizard セットアップ管理デー モンを終了します。

### 6.4 マルチサーバ環境設定後の作業

マルチサーバの環境設定後の作業について説明します。

- 運用を開始する前に,すべてのサーバマシン上で Groupmax Object Server(又は Groupmax Highend Object Server)を除く Groupmax サーバを再起動する必要があります。また, Groupmax Workflow Server のワークフローディレクトリサービス(WFserver Directory Function)を再起動す る場合は,スタートアップパラメタに-r を指定してください。
- マルチサーバ環境を再構築する場合は,マスタ管理サーバ及びアドレスサーバの初期化を実行する必要 があります。マスタ管理サーバ又はアドレスサーバだけを初期化した場合は,その後の環境設定がエ ラーになります。

# Setup Wizard での環境設定の初 期化

この章では,Setup Wizard で設定した内容を初期化する操作について説明し ます。

### 7.1 Setup Wizard 設定初期化の起動

設定を初期化すると,設定されている情報はすべて削除されます。必要に応じて,あらかじめ各サーバの環 境設定ファイルのバックアップを採取してください。また,すべての Groupmax サーバを停止させてくだ さい。

[スタート] − [プログラム] − [Groupmax サーバ] − [Server Setup Wizard 設定初期化]をクリッ クすると, Setup Wizard 設定初期化プログラムが起動します。

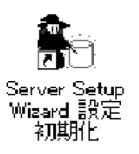
# 7.2 初期化の実行

Setup Wizard 設定初期化プログラムが起動したら、次に示す手順で操作します。

- 1.サーバプログラムが起動している場合,サーバプログラムを停止することを確認するメッセージが表示 されます。[はい]をクリックします。
- 2. 初期化を実行すると,現在の設定情報が削除されることを確認するメッセージが表示されます。初期化 する場合は [初期化] をクリックします。
- 3.初期化を実行することを確認するメッセージが表示されます。[はい]をクリックします。 初期化が実行され,処理メッセージが表示されます。
- 4.初期化終了のメッセージが表示されます。[OK]をクリックします。 Setup Wizard 設定初期化が終了します。

# 8 各サーバプログラムでの設定

この章では,Setup Wizard などで初期設定が完了した環境で,各サーバプロ グラムの基本的な利用環境を構築するための設定について説明します。また, Groupmax サーバの起動・停止方法について説明します。

# <span id="page-111-0"></span>8.1 ユーザの登録

Groupmax では,一般的に Groupmax Address Server でユーザを管理します。Groupmax Address Server を利用すると,ユーザを最上位組織,組織に登録することによって実際の組織階層に沿って管理で きます。また,複数のユーザをグループとして登録すると,組織横断的に管理できます。最上位組織,組 織,グループ及びユーザの関係を図 8-1 に示します。

#### 図 8‒1 Groupmax のユーザ管理の概要

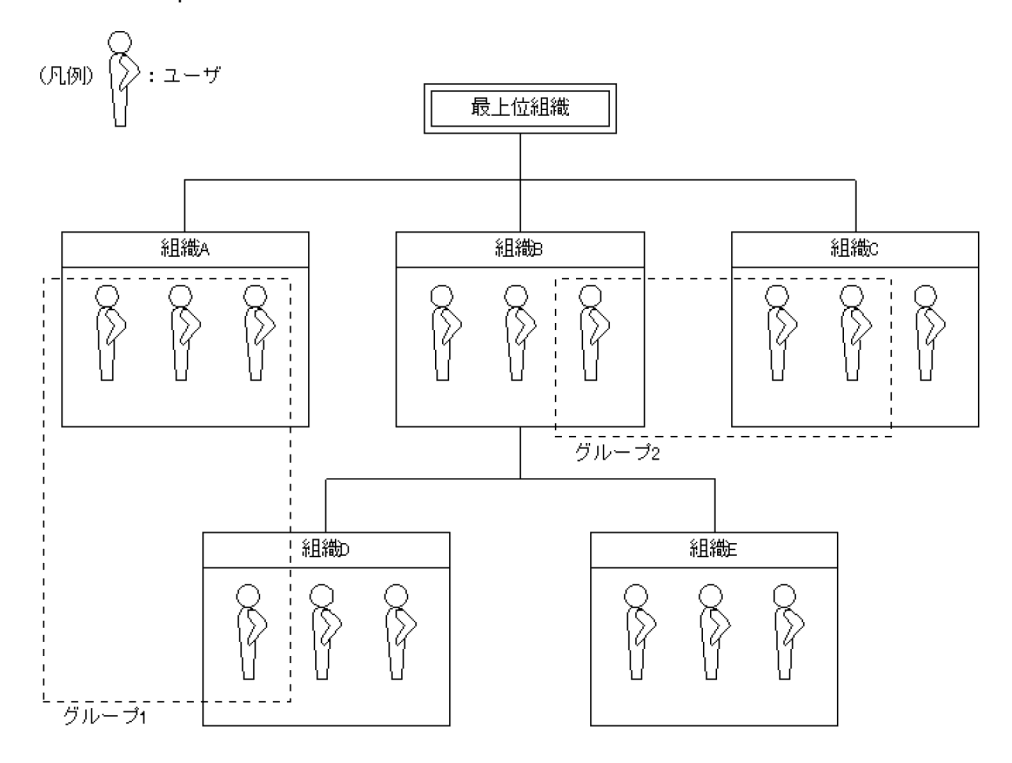

組織及びユーザは,最上位組織又は組織に登録する必要があります。ただし,システム管理用の最上位組織 である「Groupmax\_system」には一般の組織やユーザを登録しないでください。

組織及びユーザを登録するための基本的な操作環境として,Groupmax Address Server の運転席がありま す。運転席を起動するには,[スタート]−[プログラム]−[Groupmax サーバ]−[運転席]をクリッ クします。

運転席からの登録操作の概要を次に説明します。操作内容の詳細及びその他の機能については,マニュアル 「Groupmax Address/Mail Version 7 システム管理者ガイド 基本操作編」及び「Groupmax Address/ Mail Version 7 システム管理者ガイド ユティリティ編」を参照してください。

## 8.1.1 最上位組織/組織の登録

最上位組織を登録する手順を次に示します。

- 1.運転席のウィンドウで[ファイル]−[DB メンテナンス]−[ユーザ情報]を選択し,[名前データ ベース]ウィンドウを開きます。
- 2. [最上位組織追加] ボタンをクリックし, 登録する属性を指定します。

組織を登録する手順を次に示します。

- 1.運転席のウィンドウで[ファイル]−[DB メンテナンス]−[ユーザ情報]を選択し,[名前データ ベース]ウィンドウを開きます。
- 2.[名前データベース]ウィンドウの[組織階層の表示]エリアに登録先の組織又は最上位組織を表示さ せます。
- 3.[組織追加]ボタンをクリックし,表示される画面で,登録する組織の属性を指定します。

組織の登録時の属性として,アドレス帳組織又はアドレス組織を選択します。アドレス組織を選択すると, 次に示す機能が利用できます。

- 組織の直下に所属するユーザ単位で組織メールが利用できます。
- 文書管理機能でのアクセス権限を組織単位で設定できます。

#### 8.1.2 ユーザの登録

ユーザを登録する手順を次に示します。

- 1.運転席のウィンドウで[ファイル]−[DB メンテナンス]−[ユーザ情報]を選択し,[名前データ ベース]ウィンドウを開きます。
- 2.[名前データベース]ウィンドウの[組織階層の表示]エリアに,登録先の組織又は最上位組織を表示 させます。
- 3.[ユーザ追加]ボタンをクリックし,表示される画面で,登録するユーザの属性を指定します。

その他の機能を利用する場合は,必要に応じて次に示す設定をしてください。

- メール及び掲示板機能を利用する場合は[メール設定]ボタンをクリックし,メールボックス情報を設 定します。
- その他のサーバの機能を利用する場合は、[サーバ設定]で表示される [ホームサーバ設定] ウィンド ウで,使用する機能別にホスト名などを指定します。
- Scheduler サーバを利用する場合, [名前データベース] ウィンドウで [属性設定] ボタンをクリック し,スケジューラのセキュリティランクを指定します。

## 8.1.3 グループの登録

グループを登録する手順を次に示します。

- 1.運転席のウィンドウで[ファイル]−[DB メンテナンス]−[グループ情報]を選択し,[グループ名 管理]ウィンドウを開きます。
- 2.グループの登録及びグループへのメンバを登録します。

## 8.1.4 Groupmax Address Server 以外でのユーザの管理

Groupmax Scheduler Server 利用ユーザだけを,ほかのサーバプログラムのユーザとは別に管理すること もできます。この場合の設定方法については、マニュアル「Groupmax Scheduler/Facilities Manager Version 7 システム管理者ガイド」を参照してください。

# 8.2 掲示板の作成

メール機能が利用できる環境で、掲示板を利用できます。また、メール機能を利用できるユーザが、掲示板 を利用できます。

掲示板には,ユーザごとに参照や書き込みなどのアクセス権限を設定できます。アクセス権限は,最上位に 位置する掲示板単位で設定します。アクセス権を設定した掲示板の配下に位置する掲示板は,最上位の掲示 板に設定された内容を引き継ぎ,参照や書き込みが制限されます。

掲示板の作成操作の概要を次に説明します。操作内容の詳細及びその他の機能については,マニュアル 「Groupmax Address/Mail Version 7 システム管理者ガイド 基本操作編」及び「Groupmax Address/ Mail Version 7 システム管理者ガイド ユティリティ編」を参照してください。

なお、説明中では、最上位に位置しアクセス権を設定する掲示板を最上位掲示板、最上位掲示板の下位に位 置する掲示板を単に掲示板と表記します。

## 8.2.1 最上位掲示板の作成

最上位掲示板の作成は,次に示す手順で実行します。

- 1.[「8.1 ユーザの登録」](#page-111-0)で表示させた運転席のウィンドウで[ファイル]−[DB メンテナンス]−[掲 示板情報]を選択し,[掲示板管理]ウィンドウを表示します。
- 2.[登録]ボタンをクリックし, [掲示板登録]ウィンドウを表示させて必要な情報を指定します。ここで アクセス権を設定するには,最上位組織,組織,グループ又はユーザごとに,アクセス権限の範囲を指 定します。

## 8.2.2 掲示板の作成

運転席又は掲示板へのアクセスができるクライアント環境で,掲示板を作成できます。運転席で作成する場 合は,最上位掲示板の登録で表示させた[掲示板管理]ウィンドウで,次に示す手順で実行します。

- 1.作成する掲示板を所属させる最上位掲示板又は掲示板を選択して [下位作成] ボタンをクリックし, [掲 示板作成]ウィンドウを表示させます。
- 2.掲示板の作成に必要な情報を指定します。

クライアント環境の場合は,作成する掲示板を配置する最上位掲示板又は掲示板に対して掲示板作成権限を 持つユーザがログインして作成します。

# 8.3 文書管理の設定

文書管理で扱う文書には,Word などの AP で作成されたデータを扱う一般文書と,Groupmax Form で 作成されたフォームを基に作成されたフォーム文書があります。

それぞれの文書の概要について次に説明します。操作内容及びその他の機能については、マニュアル 「Groupmax Document Manager Version 6 システム管理者ガイド」を参照してください。

## 8.3.1 一般文書

一般文書として登録される文書は、同じ属性を持つ文書を一般文書データベースにまとめて格納し、階層化 されたフォルダで管理します。更に分類索引を利用することで,業務に合わせて様々な観点から分類して管 理できます。フォルダを使用して階層化した文書管理の例を図 8-2 に,分類索引を使用した文書の管理の 例を図 8-3 に示します。

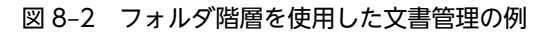

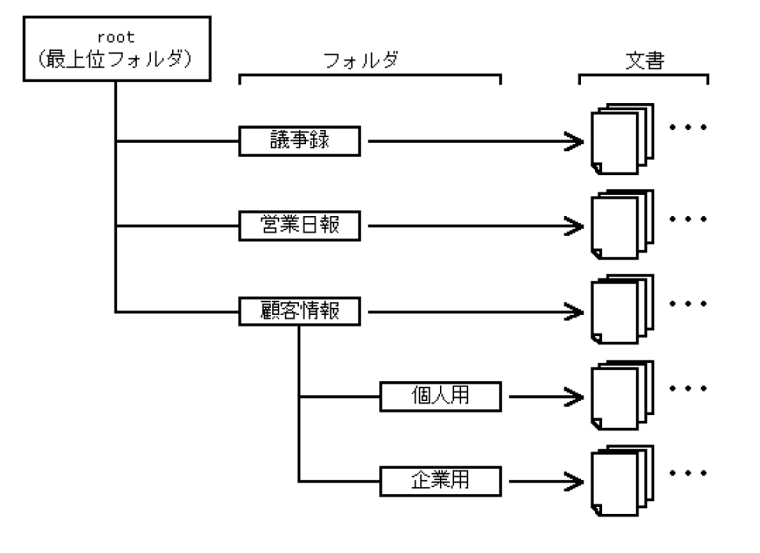

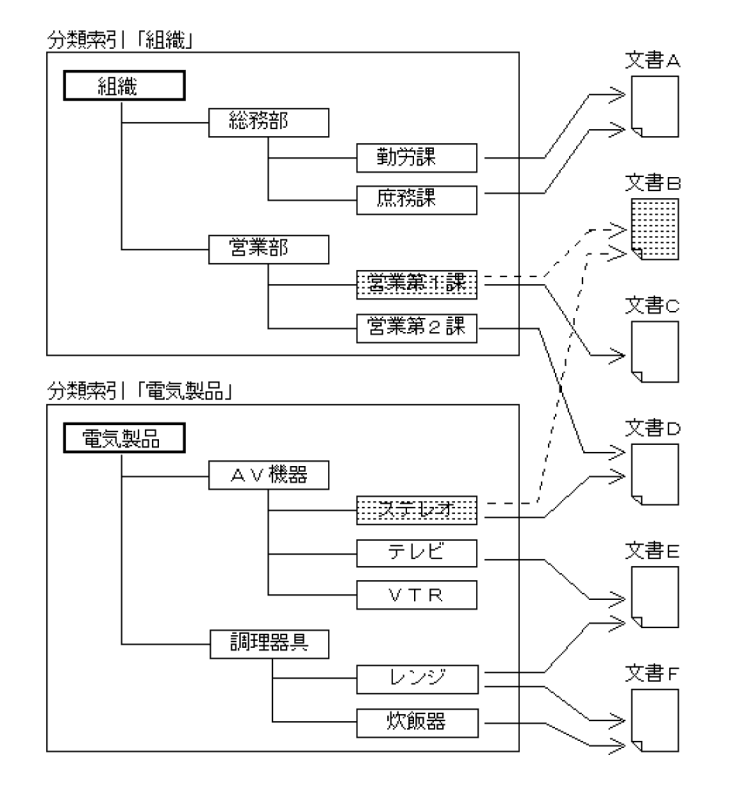

図 8‒3 分類索引を使用した文書管理の例

(凡例)

---> : 分類索引「組織」の「営業第1課」と分類索引「電気製品」の 「ステレオ」の両方にリンクしている文書

フォルダは,一般文書を格納する単位です。一般文書は必ず一つのフォルダに格納されるため,フォルダは ディレクトリを使用したファイル管理の役目をします。また,登録された一般文書を分類索引に登録する (リンクさせる)ことは,インデクスを付けることに相当します。一般文書を分類索引に登録すると,具体 的な検索条件が分からなくても,必要な文書を容易に検索できます。

文書管理では,フォルダ,分類索引,文書及び一般文書データベースに対して,ユーザ毎に参照や書き込み などの詳細なアクセス権を設定できます。なお,インストール後の初期状態では,最上位のフォルダである root には文書管理機能の管理者である Document Manager 管理者がすべての権限を持ちます。その他の ユーザは,下位フォルダ作成権限を持ちます。運用に合わせて,必要なアクセス権を設定してください。

フォルダ及び分類索引の作成は,フォルダ及び分類索引への書き込み権限を持つユーザがクライアント環境 で実行します。なお,操作にはクライアントから文書管理サーバへのログイン環境が必要なため, Document Manager 管理者をあらかじめ登録する必要があります。このユーザは、ユーザ ID が system のユーザが標準値となっていますが,管理ツールの環境設定機能で,Document Manager 管理ユーザ名と して変更できます。

## 8.3.2 フォーム文書

フォーム文書とは,Groupmax Form で作成した定形文書(フォーム)を基にして作成したファイルに Document Manager での属性を追加した文書です。フォーム文書は,フォーム文書データベースで管理さ れます。フォーム文書の概要を,図 8-4 に示します。

図 8‒4 フォーム文書の概要

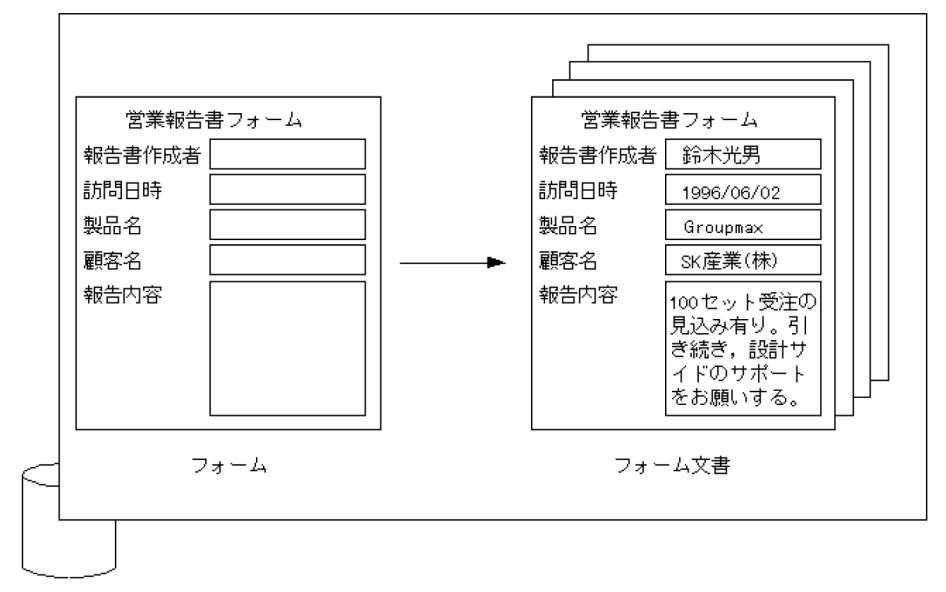

フォーム文書データベース

フォーム文書のアクセス権は,フォーム文書データベースのアクセス権,フォーム定義のアクセス権及び目 的別一覧によるアクセス権を組み合わせて設定します。

フォームの作成や登録は,クライアント環境で実行します。

# 8.4 スケジュール・施設管理の設定

スケジュール機能及び施設管理機能を利用する場合,利用ユーザの情報を Groupmax Address Server か ら取り込み、必要な設定をします。ここでは、Groupmax Address Server の情報を利用して、利用ユーザ を管理する方法について説明します。

Groupmax Scheduler Server を利用するユーザだけをほかのサーバプログラムとは別に管理する場合は, 利用ユーザの情報を取り込む必要はありません。

操作の詳細については,マニュアル「Groupmax Scheduler/Facilities Manager Version 7 システム管 理者ガイド」を参照してください。

## 8.4.1 利用ユーザの取り込み

Groupmax Address Server で登録したユーザ情報の中から,スケジュール機能及び施設管理機能を利用す るユーザの情報を Groupmax Scheduler Server 及び Groupmax Facilities Manager に取り込みます。

取り込みには,自動実行する方法と手動で実行する方法があります。また,取り込み対象は,Groupmax Address Server に登録されてから1時間以上経過している,又は Groupmax Address Server を再起動す る以前に登録されたユーザ情報です。

#### (1) 自動取り込み

定期的に Groupmax Address Server のユーザ情報を監視し,変更内容を自動的に取り込みます。監視は 時分の単位で指定し,更に監視時期として年月日を併せて指定することもできます。

#### (2) 手動取り込み

管理者が任意の時点で取り込み操作をして,Groupmax Address Server でのユーザ情報を取り込みます。 手動取り込みは, Groupmax Scheduler Server 又は Groupmax Facilities Manager の親サーバ上で, 次 に示す手順で実行します。

- 1.[スタート]−[プログラム]−[Groupmax サーバ]−[SchedulerServer コンフィグレーション] 又は [FacilitiesManager コンフィグレーション] をクリックします。
- 2. 表示される [Groupmax Scheduler Server コンフィグレーション]ウィンドウ又は [Groupmax Facilities Manager コンフィグレーション]ウィンドウで [手動実行] ボタンをクリックします。
- 3.表示される [手動実行] ウィンドウで, [変更通知情報取得] ボタンをクリックします。

## 8.4.2 利用環境の設定

スケジュール及び施設管理で使用する情報は,Scheduler\_Facilities 管理ツールで設定します。

利用環境の設定は,次に示す手順で実行します。

- 1. [スタート] − [プログラム] − [Groupmax サーバ] − [Scheduler\_Facilities 管理ツール]をク リックします。
- 2.表示される [管理ツール]ウィンドウで、次に示す操作をします。
	- Groupmax Scheduler Server 及び Groupmax Facilities Manager のサーバに格納されている環 境情報を取得します。
	- 取得した情報を基に変更情報を設定します。

• 設定した情報を Groupmax Scheduler Server 及び Groupmax Facilities Manager のサーバに登 録します。

# 8.5 ワークフローの運用環境の設定

ワークフロー機能を利用する場合,利用ユーザが案件を処理するためのトレーを作成し,ワークフローの管 理ユーザを登録する必要があります。

それぞれの操作の概要を次に示します。操作の詳細及びその他の機能については,マニュアル「Groupmax Workflow Version 6 システム管理者ガイド」を参照してください。

## 8.5.1 利用ユーザのトレーの作成

Groupmax Address Server で登録したユーザ情報を基に,案件を処理するためのトレーをユーザ毎に作成 する必要があります。案件は,利用するユーザ毎にトレーを伝わって回覧されます。案件の回覧の例を図 8-5 に示します。

#### 図 8-5 案件の回覧の例

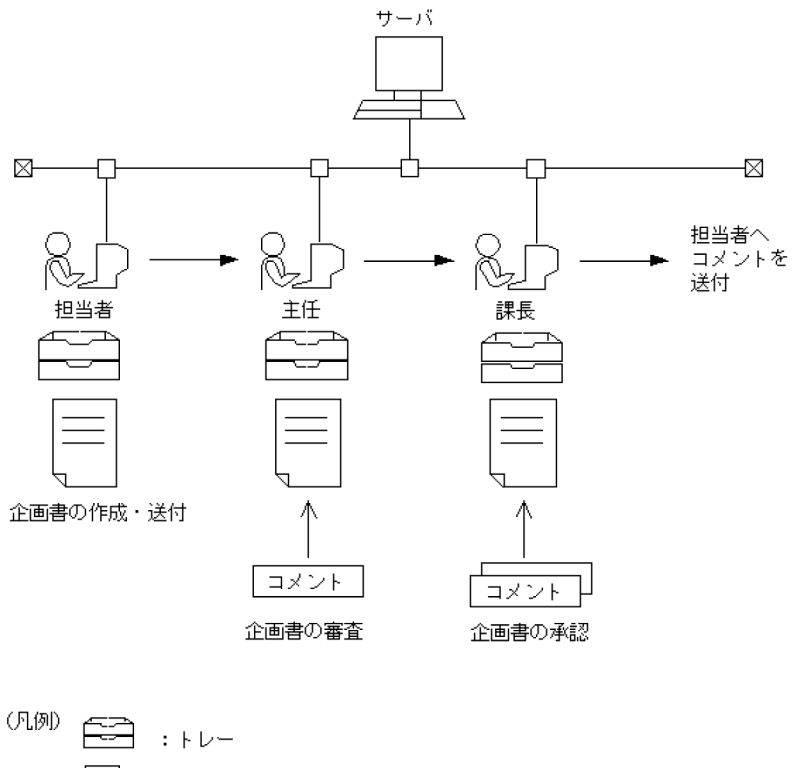

:流通ソフトウェアで作成した文書 (企画書)

➡ :Groupmax Workflowで定義した回覧経路

案件トレーの作成は,WFregusr コマンドで実行します。案件トレー作成の基となるユーザ情報は, Groupmax Address Server に登録されてから1時間経過している又は Groupmax Address Server を再 起動する以前に登録されたユーザ情報です。なお,ユーザトレーの作成は,Groupmax Address Server で のユーザ登録で,ユーザ毎に指定した Workflow サーバすべてに対して必要です。

## 8.5.2 管理ユーザの登録

ワークフロー機能を利用する場合,一般ユーザへ案件の利用環境を提供するため,ワークフローの流れを定 義するビジネスプロセスのサーバへの登録やドメイン内の業務の流れの監視など,様々な管理業務が必要で す。管理業務をするワークフローの管理者を次に示します。

- ドメイン管理者
- ワークフロー運用管理者
- ビジネスプロセス管理者

ワークフロー機能を利用する環境でのユーザの関係を図 8-6 に示します。

#### 図 8‒6 ワークフローの利用ユーザの関連

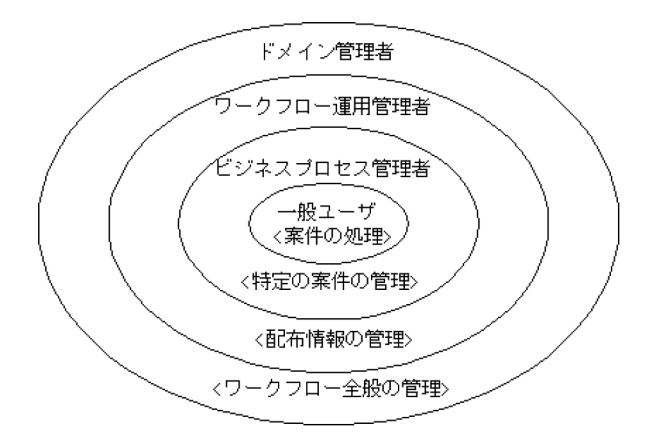

必要な管理業務は管理者によって異なりますが,ワークフロー運用管理者及びビジネスプロセス管理者は, ドメイン管理者が設定します。ドメイン管理者は,既存のドメイン管理者が設定します。最初のドメイン管 理者の登録は,Workflow 環境設定で指定したユーザ ID を使用してクライアント環境で実行します。この 作業はサーバ上からコマンドを使って実行することもできます。ユーザ ID の標準値には system が仮定さ れています。

クライアント環境での管理ユーザの登録は,Groupmax Workflow Definer を利用して実行します。な お、実行の前に Groupmax Address Server にドメイン管理者とするユーザを登録し、各ユーザの案件ト レーを作成しておく必要があります。また,Workflow 管理サーバ及びドメイン管理者にするユーザの ホームサーバ(案件トレーを配置するサーバ)を起動した状態で操作する必要があります。

## 8.5.3 利用環境の定義

トレーの作成及び管理ユーザの登録後,ワークフローのシステム利用環境の定義をします。

(1) ロールの定義

ロールは,同じ仕事及び役割を持つユーザの集まりです。仕事又は役割にだれを割り当てるのかを,適用業 務に応じて定義します。ロールの定義には,ワークフローロール定義を使用します。

#### (2) ビジネスプロセスの定義

回覧経路であるビジネスプロセスを定義し,サーバに登録します。ビジネスプロセスの定義には,ワークフ ロー定義を使用します。

ロール及びビジネスプロセスの定義をすると,一般ユーザはクライアント環境で Workflow 帳票棚などか らの案件の投入や,INBOX を使用して案件の処理ができます。ロール及びビジネスプロセスの定義につい ては,マニュアル「Groupmax Workflow Version 6 システム管理者ガイド」及び「Groupmax Workflow Version 6 ビジュアル定義・シミュレータ・運用モニタ ユーザーズガイド」を参照してください。

# 8.6 Groupmax サーバの起動・停止

Groupmax の各サーバプログラムの機能は,Windows NT 上でサービスとして起動することで,利用で きる状態になります。サービスの起動と停止は,システム統合管理機能である Groupmax System Manager - TCP/IP 及び Groupmax System Agent - TCP/IP で実行する方法と,各サーバプログラムの サービス名を指定して実行する方法があります。

ただし,クラスタ環境のシステムの場合は,環境に合わせた方法で起動及び停止する必要があります。

起動及び停止の操作概要について次に説明します。操作の詳細及びクラスタ環境のシステムの起動・停止に ついては,各サーバプログラムのマニュアルを参照してください。また,オプション提供される各サーバプ ログラムの起動・停止については,該当するサーバプログラムのマニュアルを参照してください。

## 8.6.1 システム統合管理機能を利用した起動と停止

システム統合管理機能を利用する場合,操作画面である Groupmax System Manager - TCP/IP で起動及 び停止をします。あらかじめ Groupmax System Manager - TCP/IP をインストールしておく必要があ ります。

システム統合管理機能での起動及び停止は,次に示す手順で実行します。

- 1.[スタート]−[プログラム]−[Groupmax サーバ]−[SystemManager TCPIP]をクリックしま す。
- 2.操作する Groupmax サーバプログラムが存在するホスト名を選択し,状態表示ボタンをクリックしま す。
- 3. 一覧表示される Groupmax サーバプログラムの中から操作対象であるサーバを選択して、起動・停止 をします。

SEWB+ リポジトリ セットを使用している場合, Groupmax Object Server, Groupmax High-end Object Server 及び SEWB+/REPOSITORY の起動及び停止については,マニュアル「Groupmax Object Server Version 6 システム管理者ガイド」及び「SEWB+/REPOSITORY 運用ガイド」を参照し てください。

## 8.6.2 サービス名を指定した起動と停止

Groupmax の各サーバプログラムと,対応するサービス名の関連を表 8-1 に示します。使用する機能の サービス名を指定して,起動及び停止の操作をします。

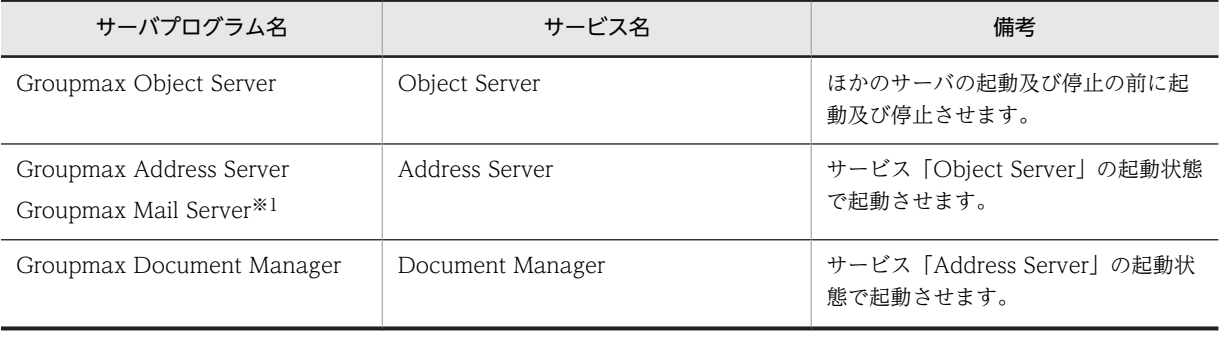

#### 表 8-1 Groupmax の各サーバプログラムとサービス名の関連

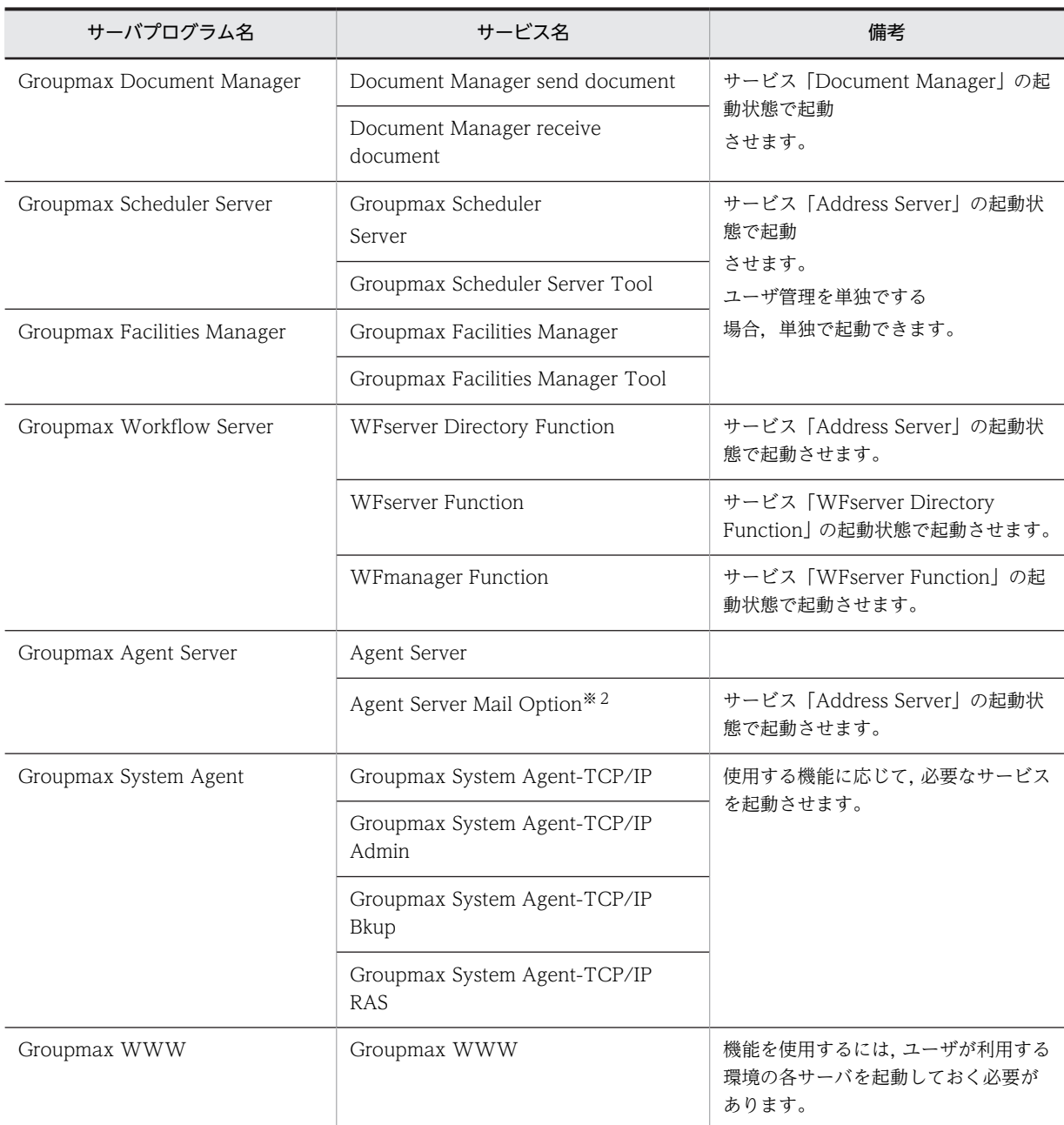

注※1 Groupmax Mail Server は, Groupmax Address Server が起動している状態で,運転席, apstart コマンドな どで起動します。また, Groupmax Mail Server を Groupmax Address Server 起動時に自動的に起動させたい場合, サーバ毎に auto\_start.bat を作成して apstart コマンドの実行内容を記述します。

注※2 Agent Server を Groupmax Mail Server と別のマシンにインストールした場合に起動させます。

# Setup Wizard の運用

この章では、Setup Wizard の運用方法について説明します。

# 9.1 必要なハードウェア

必要なハードウェアについて説明します。

## 9.1.1 ハードウェア構成

Setup Wizard を実行できるハードウェア構成は,シングルサーバ構成及びマルチサーバ構成です。

## 9.1.2 メモリ及びディスクの容量

Setup Wizard をインストール及び実行するために必要なメモリ所要量・ディスク占有量については, Readme ファイルを参照してください。

また,データベースの大きさは,[「付録 A システムが算出する値](#page-133-0)」に示す算出値を使用して計算されます。 この算出値と実際の運用時の値が大きく違うと,ディスクの容量不足などの障害が発生する場合がありま す。この場合,Setup Wizard は使用しないで各サーバプログラムの機能で環境を設定してください。

# 9.2 必要なソフトウェア

必要なソフトウェアについて説明します。

## 9.2.1 前提 OS 及び関連プログラム

前提 OS 及び関連プログラムを、表 9-1 に示します。

#### 表 9‒1 前提 OS 及び関連プログラム一覧

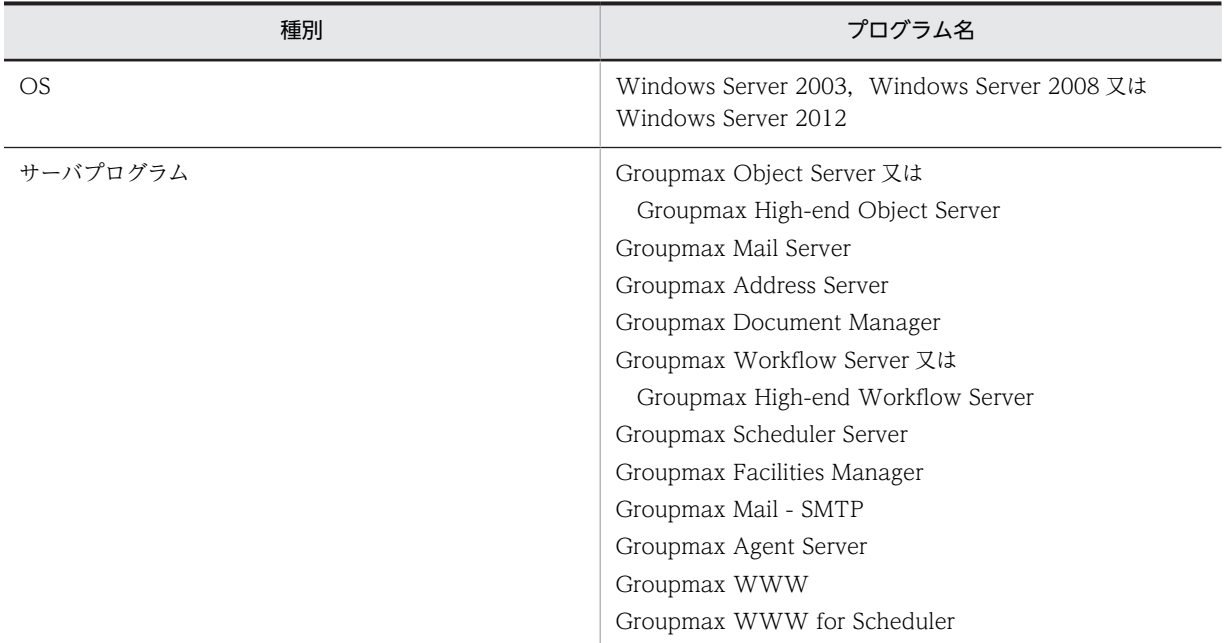

注意事項を次に示します。

- Windows NT クラスタでの環境設定はできません。
- [Server Setup Wizard 環境設定]を利用する場合, Groupmax Object Server 及び Groupmax Address Server を必ずインストールしてください。ただし,[Server Setup Wizard for WWW 環境 設定]だけを利用する場合は,任意です。
- [Server Setup Wizard 環境設定]を利用する場合,各サーバプログラムの対象バージョンは 05-82, 06-82 又は 07-82 だけです(但し Groupmax Document Server は 06-55,Groupmax Mail - SMTP は 07-80)。旧バージョンのサーバプログラムがある場合は環境設定はできません。
- Groupmax Workflow Server は,ワーク処理日数とワーク保存日数の合計が 30 日以内の場合だけ, 環境設定の対象となります。
- [Server Setup Wizard for WWW 環境設定]を利用する場合,Groupmax WWW 及び Groupmax WWW for Scheduler が環境設定の対象となります。
- Windows Server 2008 を利用する場合, Groupmax Document Manager, Groupmax WWW, Groupmax WWW for Scheduler は環境設定の対象外となります。
- Windows Server 2012 を利用する場合, Groupmax Document Manager, Groupmax Mail -SMTP, Groupmax WWW, Groupmax WWW for Scheduler は環境設定の対象外となります。
- Gropumax Scheduler Server 及び Groupmax Facilities Manager はファイルモードのみ環境設定の 対象となります。

# 9.2.2 サーバプログラムの前提プログラム

システム構成ごとに,サーバプログラムの前提条件を示します。

#### (1) シングルサーバの場合

シングルサーバの場合に対象となるプログラム及び前提プログラムを、表 9-2 に示します。

#### 表 9‒2 前提プログラム(シングルサーバ)

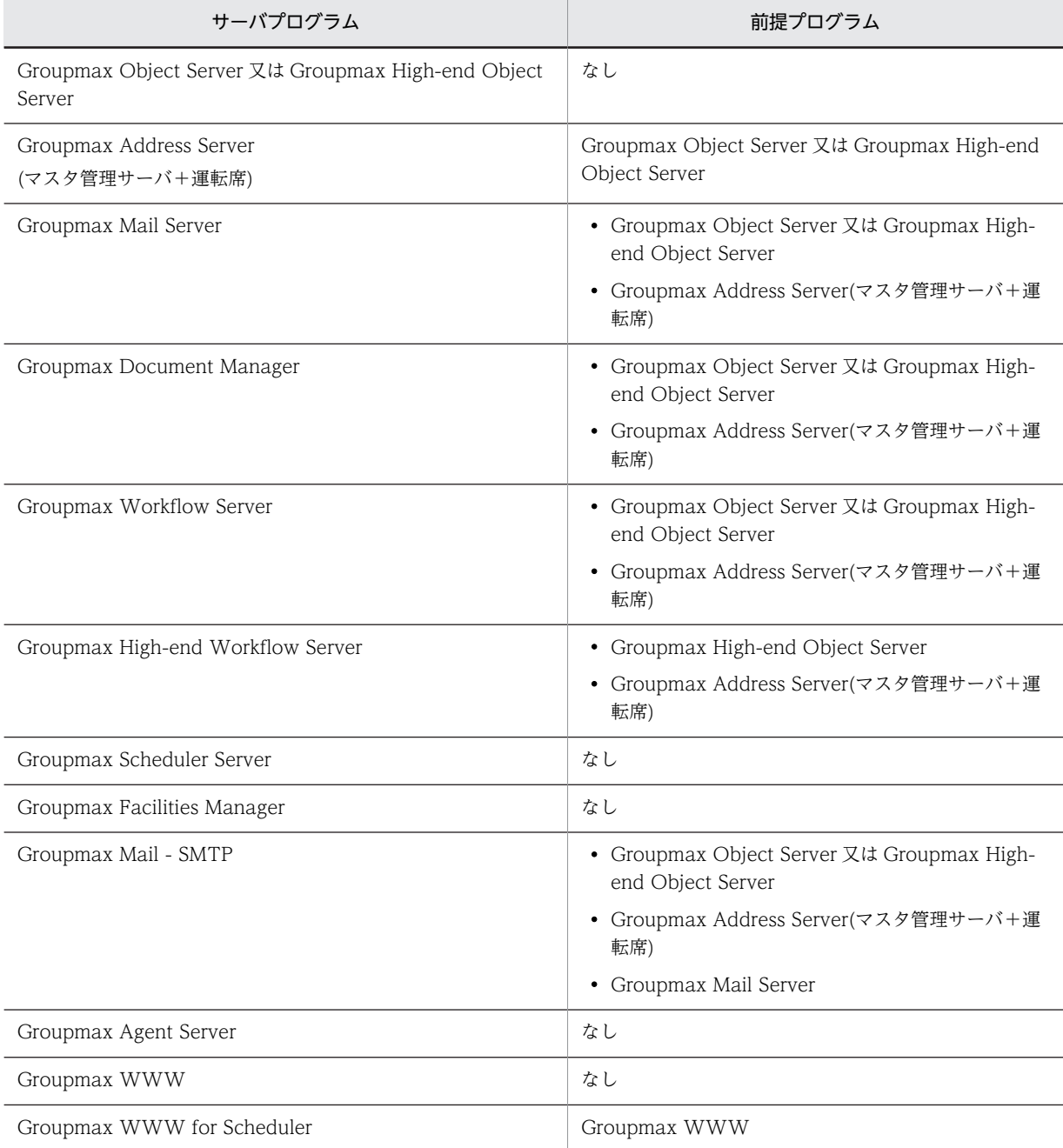

## (2) 管理サーバの場合

管理サーバの場合に対象となるプログラム及び前提プログラムを、表 9-3 に示します。

#### 表 9‒3 前提プログラム(管理サーバ)

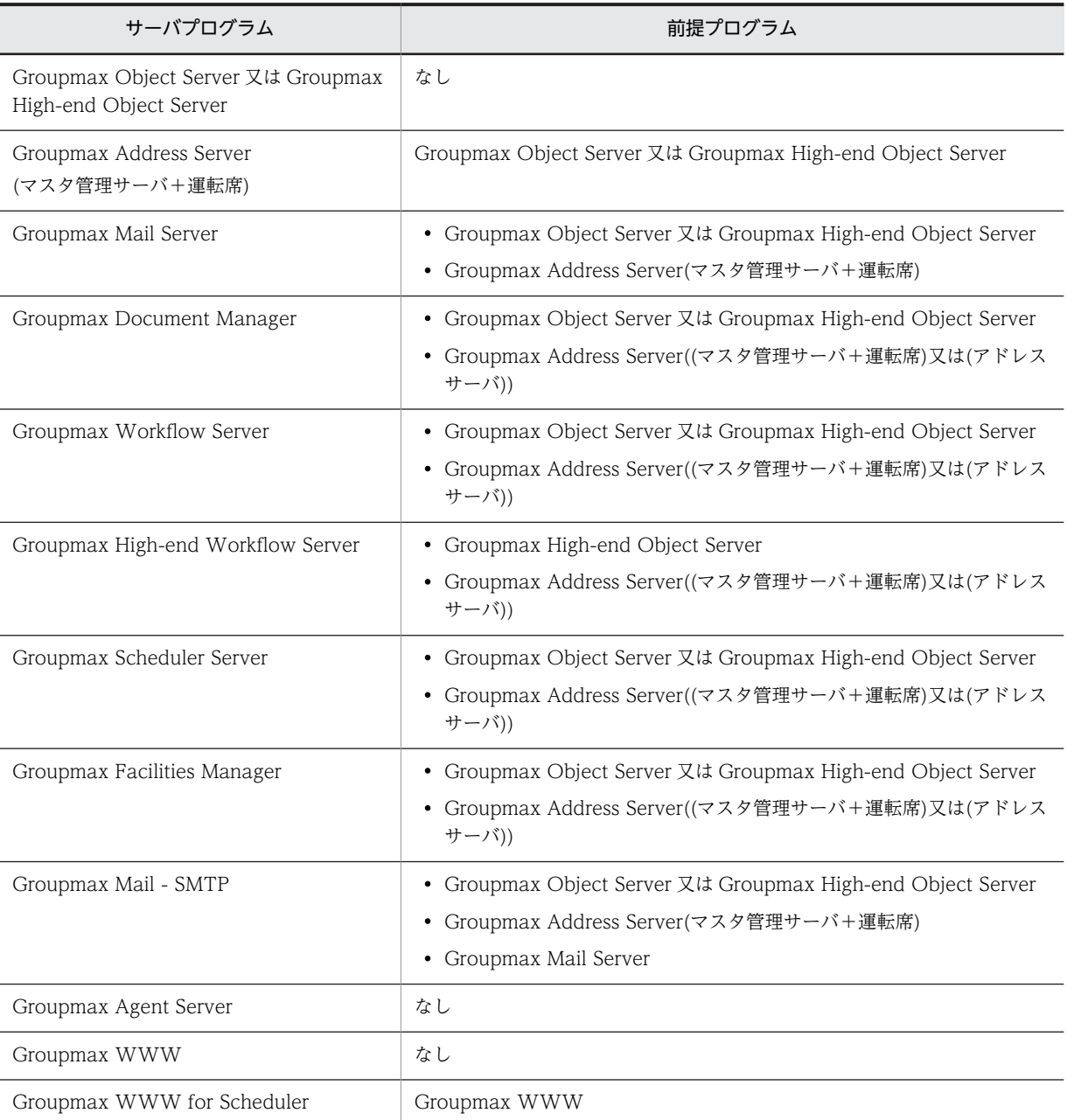

## (3) 子サーバの場合

子サーバの場合に対象となるプログラムと前提プログラムを、表 9-4 に示します。

#### 表 9‒4 前提プログラム(子サーバ)

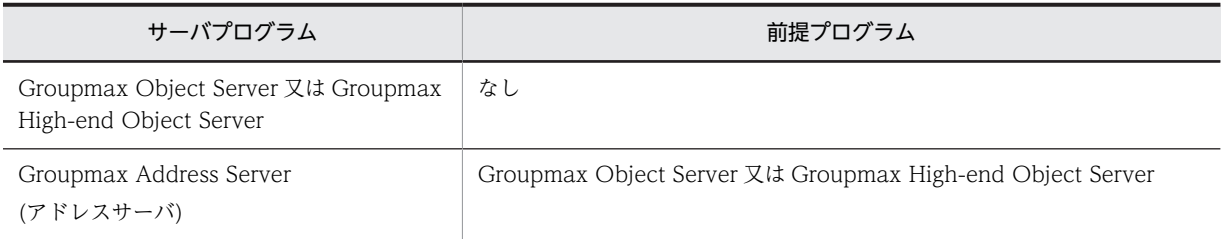

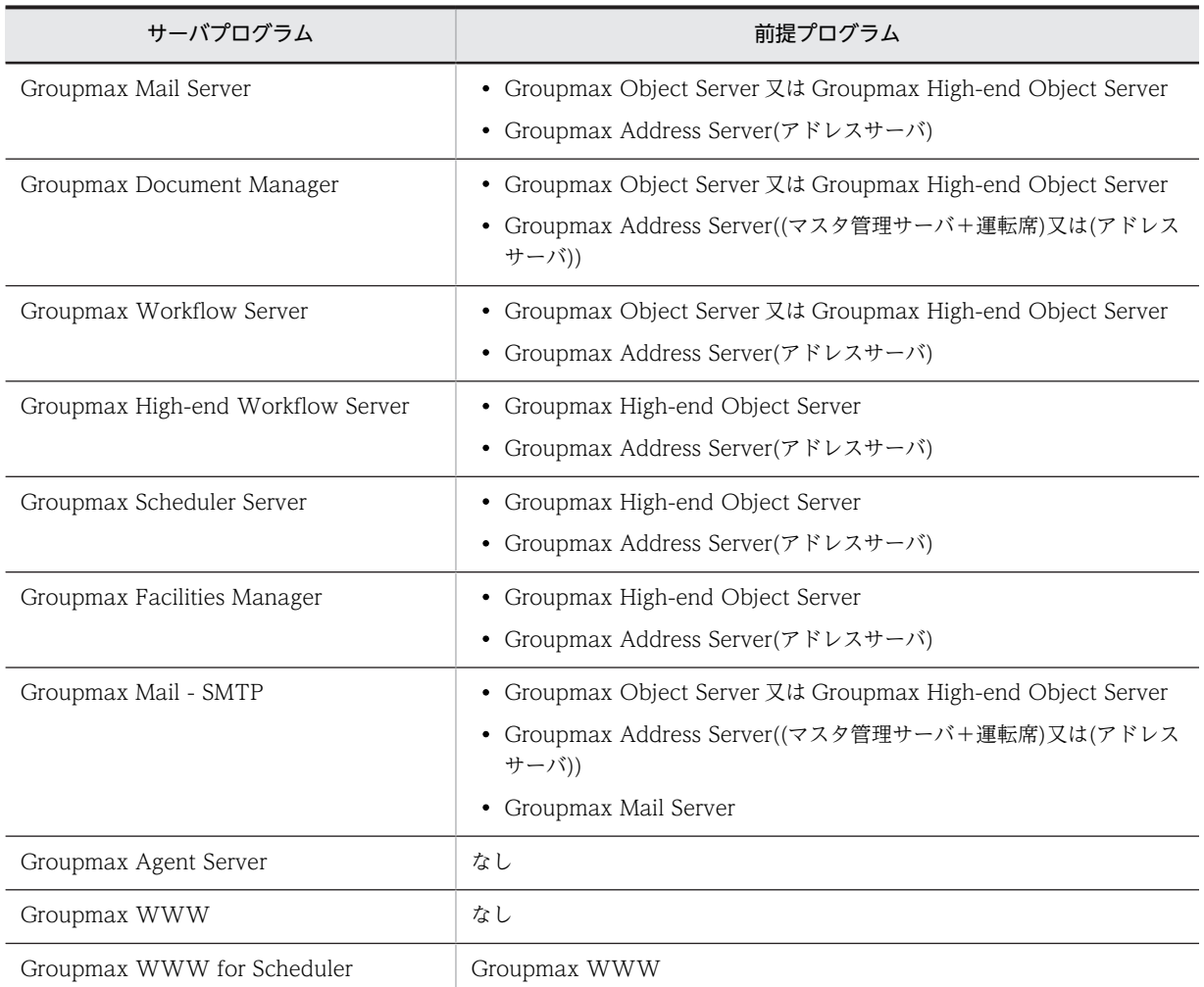

# 9.2.3 Setup Wizard のインストール

統合 CD-ROM の画面のメッセージに従って Setup Wizard を選択し、インストールします。

マルチサーバの場合は,すべてのサーバに Setup Wizard をインストールする必要があります。

## 9.2.4 Setup Wizard のアンインストール

[スタート] – [コントロールパネル] – [アプリケーションの追加と削除] ※を起動して Setup Wizard を選択し,アンインストールします。

注※ [アプリケーションの追加と削除]は Windows Server 2003 で [プログラムの追加と削除], Windows Server 2008 では「プログラムと機能]に名称が変更されています。

## 9.3 障害対策

Setup Wizard の操作中に障害が発生した場合は,次に示す資料を取得します。

- トレースファイル
- イベントログファイル
- メッセージの内容及びそのメッセージが出力されるまでの操作を記述したメモ

## 9.3.1 トレースファイルの取得

Setup Wizard をインストールしたディレクトリのサブディレクトリにあるトレースファイルを取得しま す。

(1) 環境設定時のパラメタファイル

\eset ディレクトリ下のファイルを,サブディレクトリも含めてすべて取得します。

(2) 環境設定又は初期化時のログファイル

\log ディレクトリ下のファイルを,サブディレクトリも含めてすべて取得します。

(3) 過去のログファイル

\tmp ディレクトリ下のファイルを,サブディレクトリも含めてすべて取得します。

#### (4) マルチサーバ設定時のパラメタファイル

\files ディレクトリ下のファイルを,サブディレクトリも含めてすべて取得します。

#### (5) ファイル取得時の注意

- 各ディレクトリ及びファイルは名称変更及び削除しないでください。
- ファイルの取得後は,ディレクトリを開いたままにしないで,ファイルマネージャ,エクスプローラな どでの選択状態を解除してください。

## 9.3.2 イベントログファイルの取得

イベントログファイルを,次に示す手順で取得します。システムの設定によっては,イベントログファイル が 100MB を超える場合もあるので、あらかじめディスク容量を確認してください。

- 1.[管理ツール] グループの [イベントビューア] を起動します。
- 2.メニューから「ログ]−「名前を付けて保存]を選択します。

3.ファイル名を指定して,イベントログファイルを保存します。

# 9.4 ファイアウォールの設定

Setup Wizard でマルチサーバの環境設定を行う場合,管理サーバと子サーバ間で TCP/IP による通信を 行います。ファイアウォールの適応を考えている場合は,管理サーバと子サーバ間の通信が遮断されないよ うにファイアウォールにポート番号を設定する必要があります。次の説明を参考にしてください。

## 9.4.1 ポート番号の設定

#### (1) Setup Wizard のポート番号

Setup Wizard 環境設定の起動時に services ファイルに自動登録されるポート番号が送信元または受信先 の何れかに含まれる通信を許可するようにファイアウォールにポート番号を設定してください。Setup Wizard 環境設定の起動時に services ファイルに自動登録されるポート番号は「[3.2 Setup Wizard 環境](#page-42-0) [設定の起動」](#page-42-0)を参照してください。

### (2) 各サーバプログラムのポート番号

Setup Wizard は環境設定時に各サーバプログラムのコマンドを実行します。これらのコマンドの一部に は管理サーバと子サーバ間で通信を行うものがあるためファイアウォールにこれらで使用するポート番号 を登録する必要があります。各サーバプログラムのファイアウォールの設定方法については,各サーバプロ グラムのマニュアルを参照してください。

付録

# <span id="page-133-0"></span>付録 A システムが算出する値

環境設定の操作時に入力した値に応じて,システムが算出する値を次に示します。

## 付録 A.1 電子アドレス帳/メールの算出値

電子アドレス帳/メールの算出値を示します。

算出値が「入力値」となっている場合は,ユーザが入力した値がそのまま算出値となることを示します。ま た,算出値に使用している英字は,記号の欄に記載されている英字に対応します。

Groupmax Address Server 及び Groupmax Mail Server を環境設定の対象とする場合の算出値を,次に 示します。

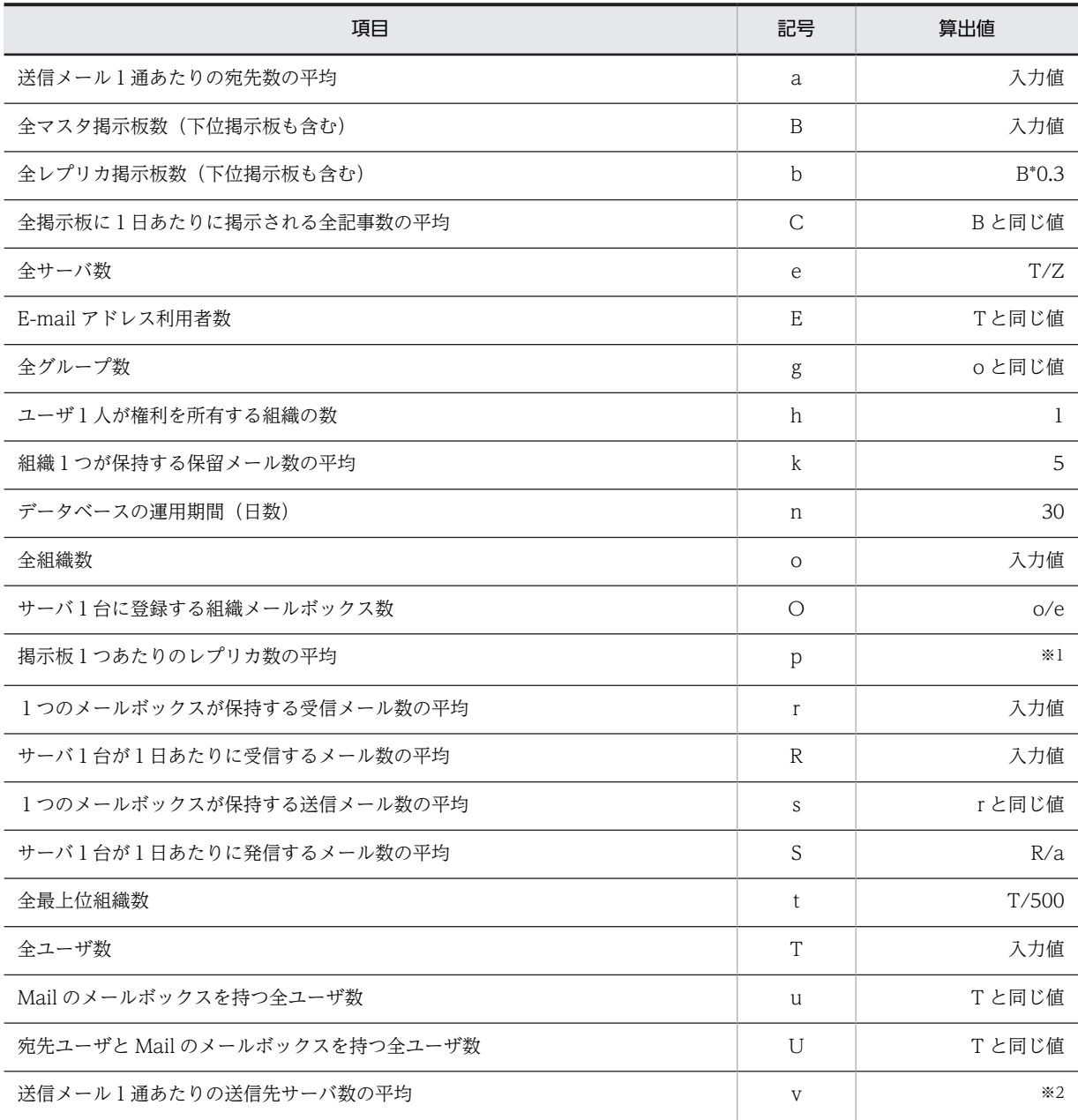

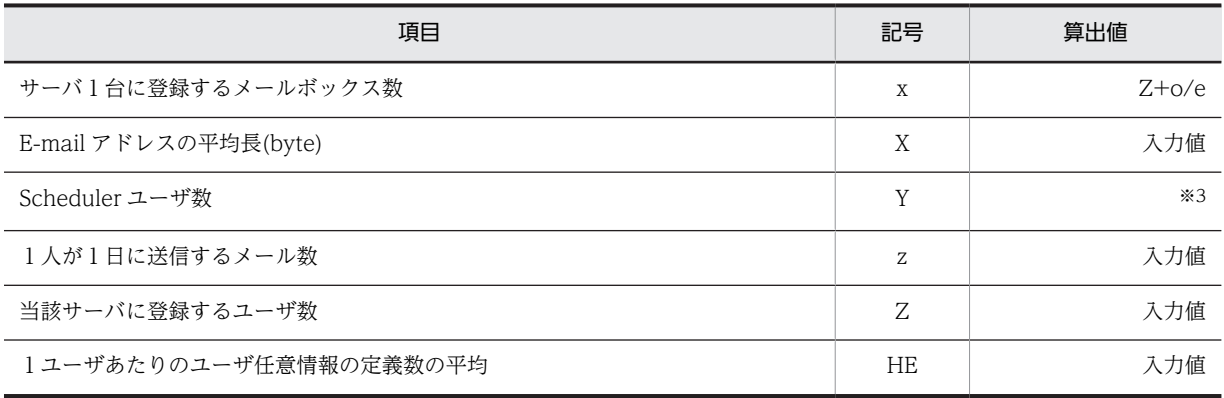

注※1 e と 250 のどちらか小さい方の値になります。

注※2 a と e のどちらか小さい方の値になります。

注※3 Scheduler が指定されている場合は T と同じ値になります。

指定されていない場合は0になります。

Groupmax Address Server だけを環境設定の対象とし Groupmax Mail を対象としない場合の算出値 を,次に示します。

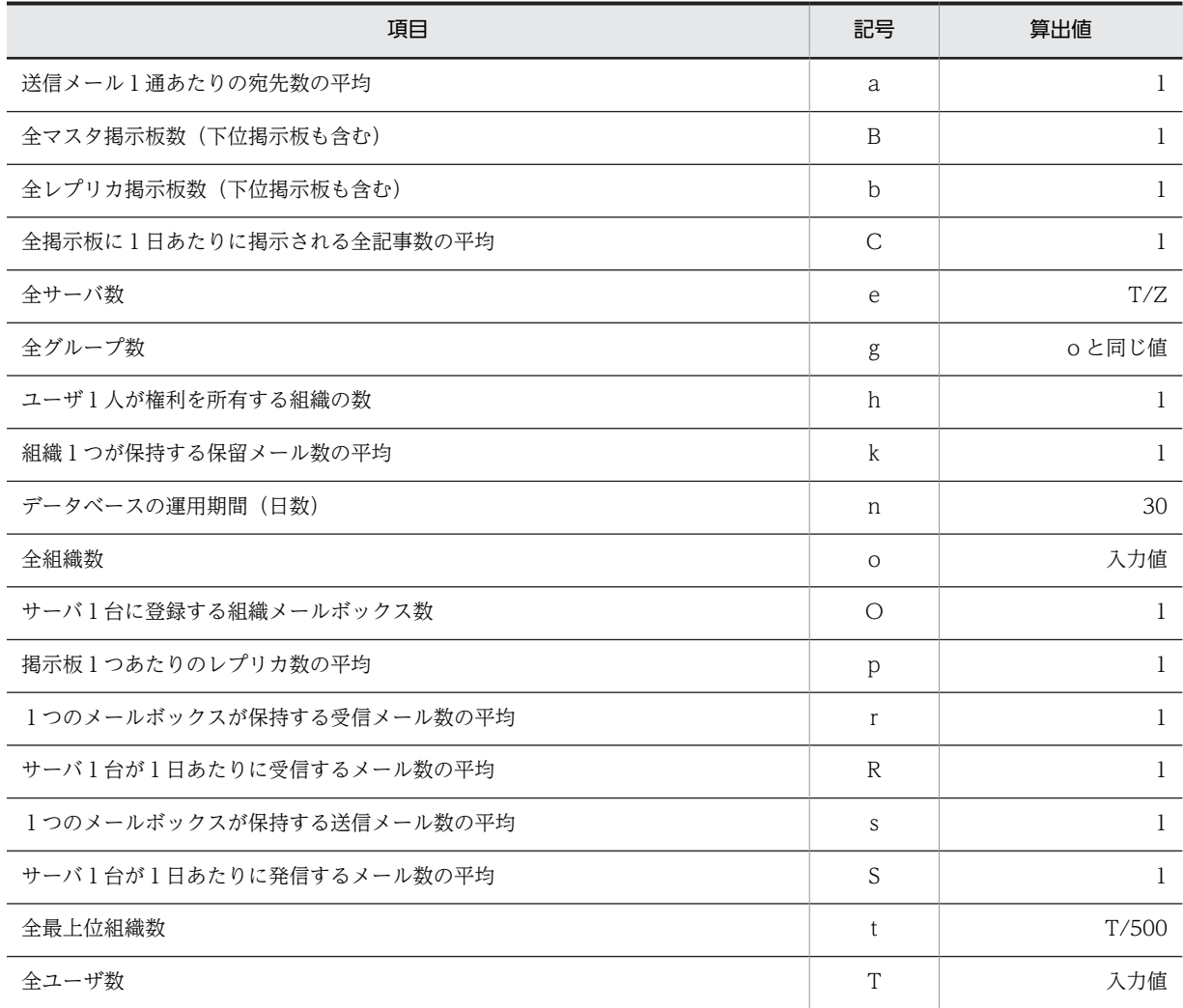

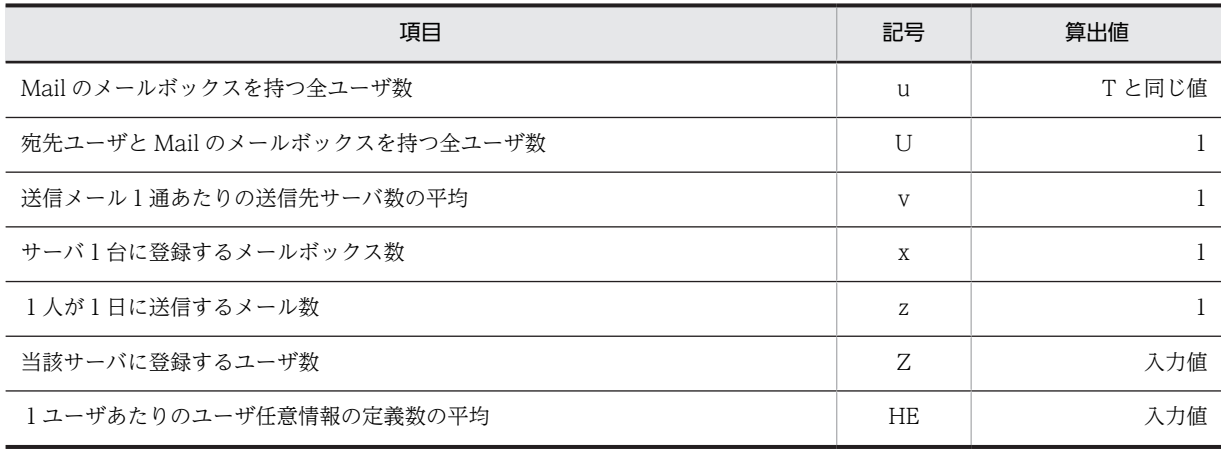

## 付録 A.2 文書管理の算出値

文書管理の算出値を,次に示します。

算出値が「入力値」となっている場合は,ユーザが入力した値がそのまま算出値となることを示します。ま た,算出値に使用している英字は,記号の欄に記載されている英字に対応します。

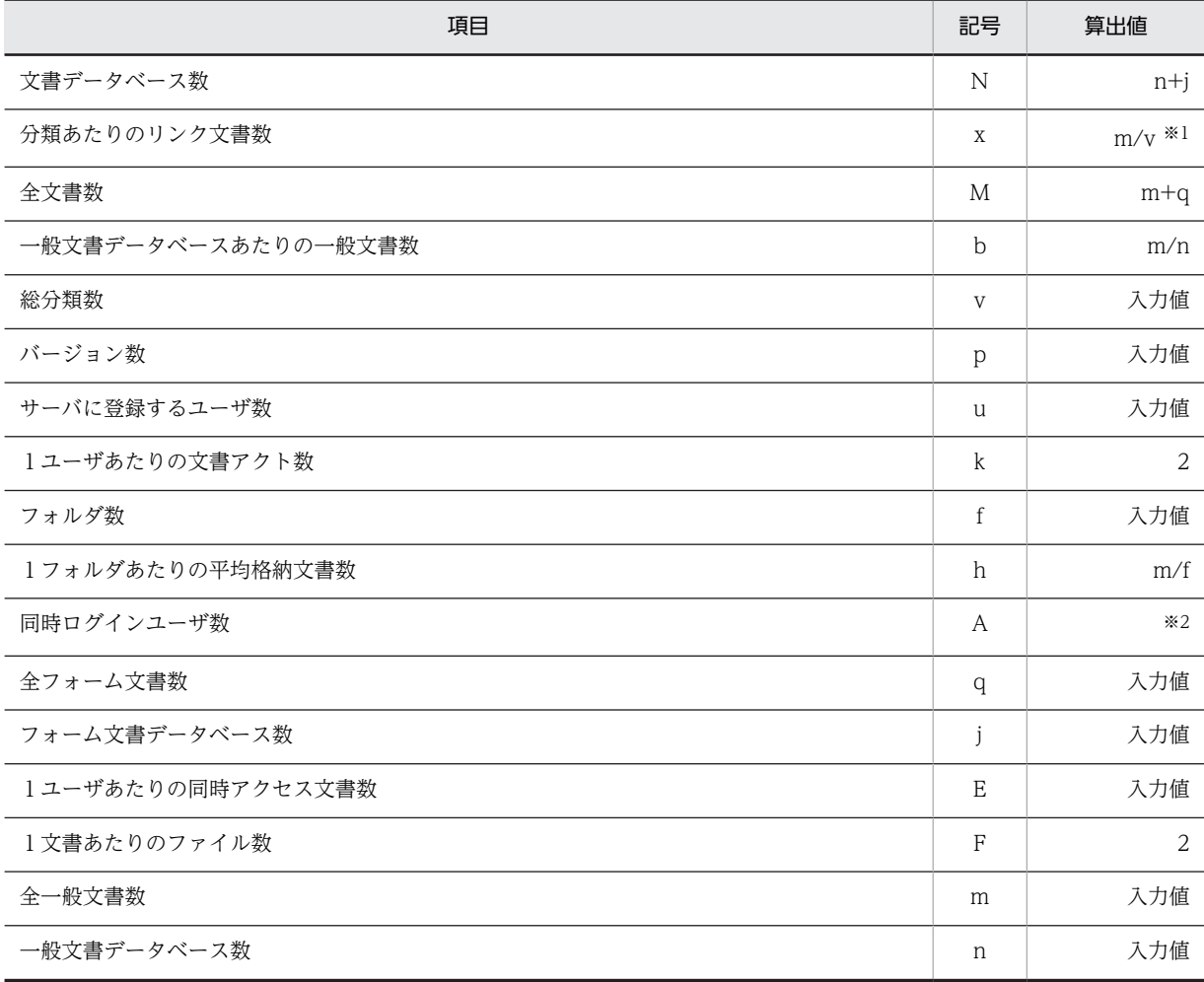

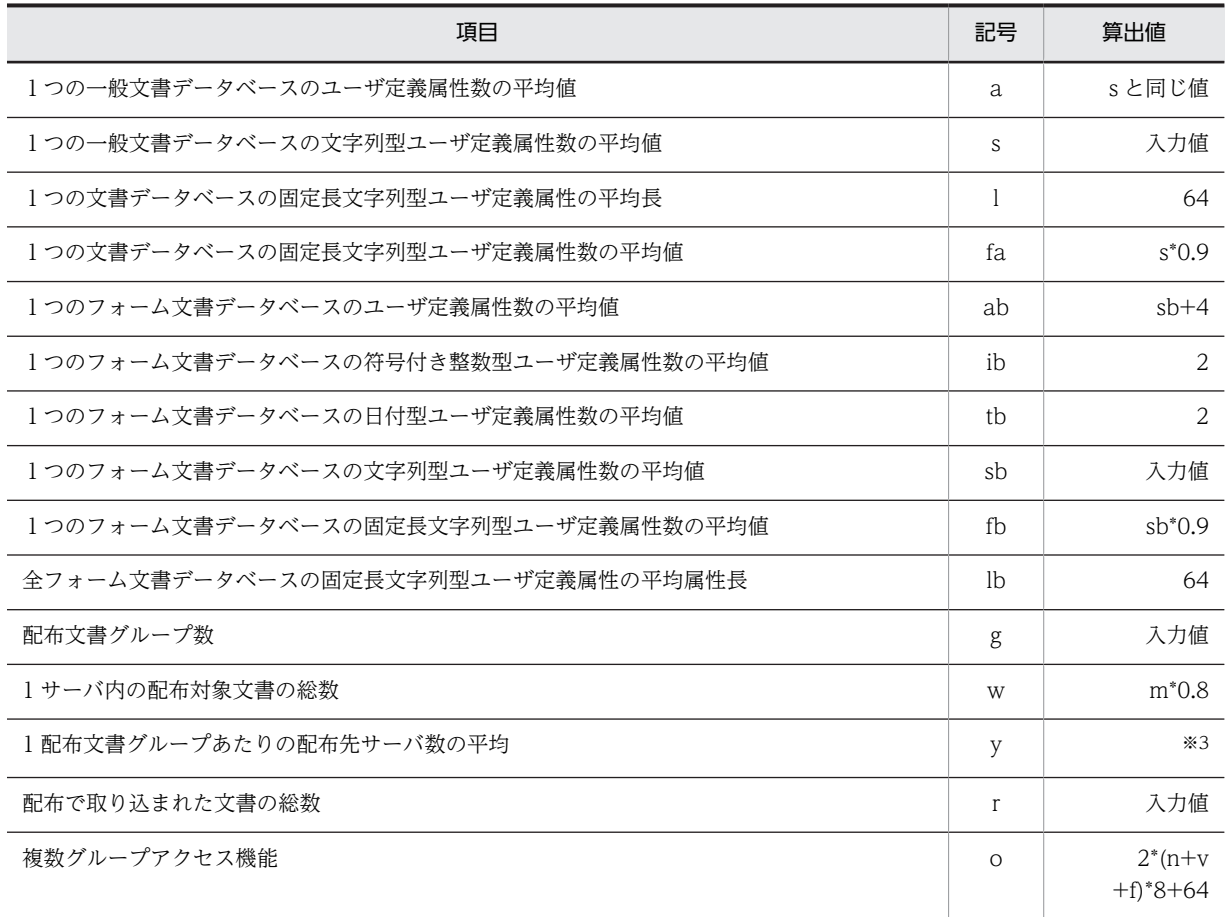

注※1 v=0 のときは 0 です。

注※2 u と同じ値になります。

 ただし,Groupmax Document Manager の場合の最大値は 256,Groupmax High-end Document Manager の 場合の最大値は 1,000 です。

注※3 g=0 のときは0です。g>0 のときは(システムに登録するユーザ数)/u です。

## 付録 A.3 ワークフローの算出値

ワークフローの算出値を,次に示します。

算出値が「入力値」となっている場合は,ユーザが入力した値がそのまま算出値となることを示します。ま た,算出値に使用している英字は,記号の欄に記載されている英字に対応します。

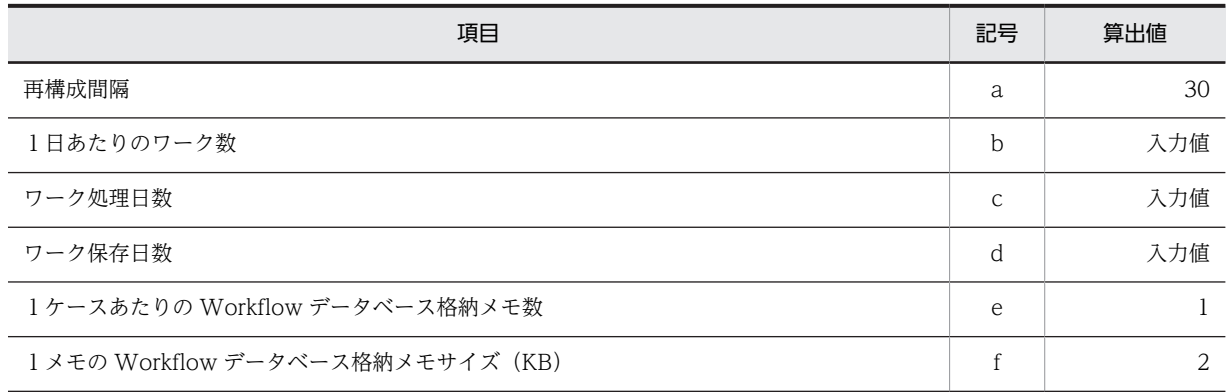

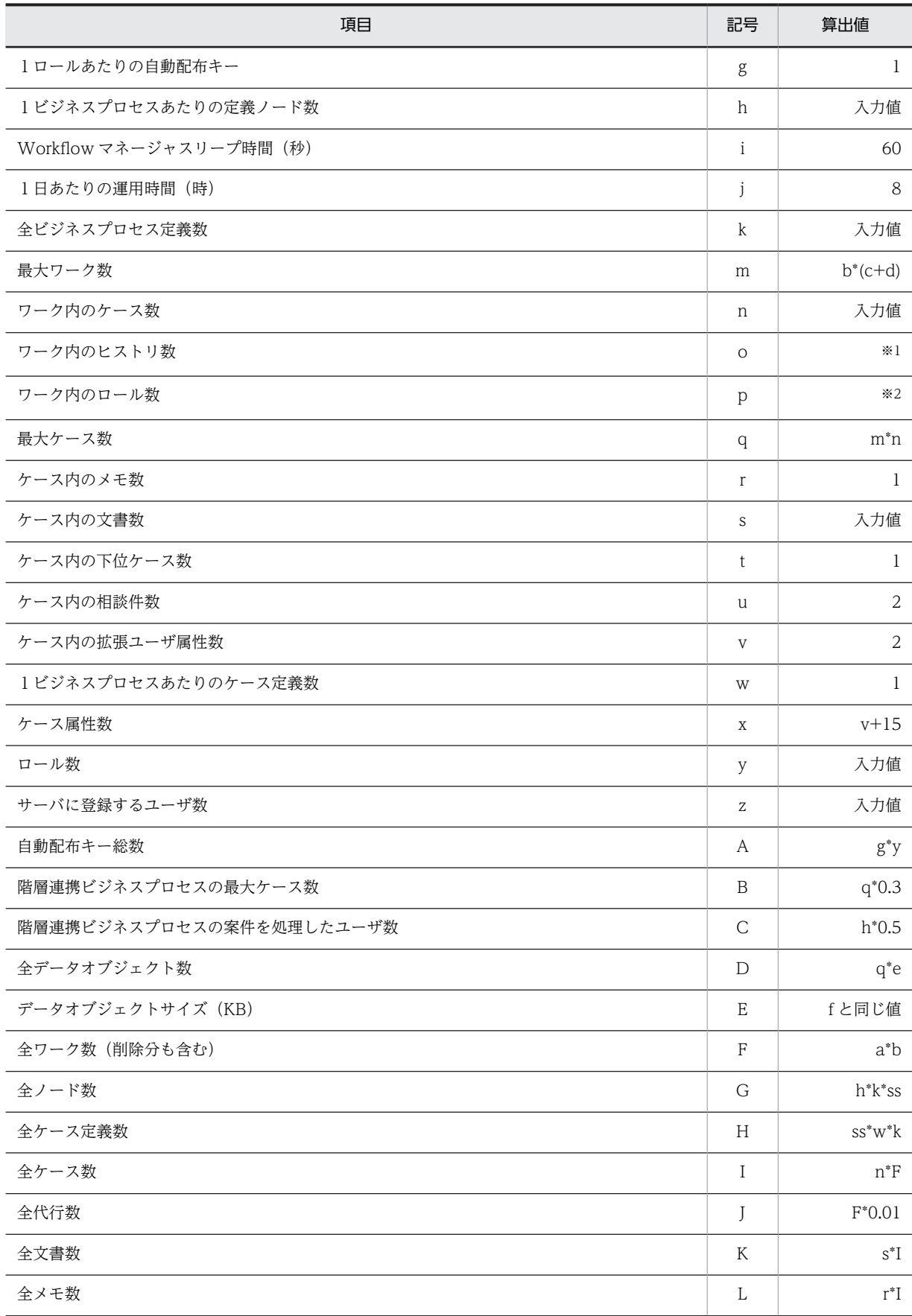

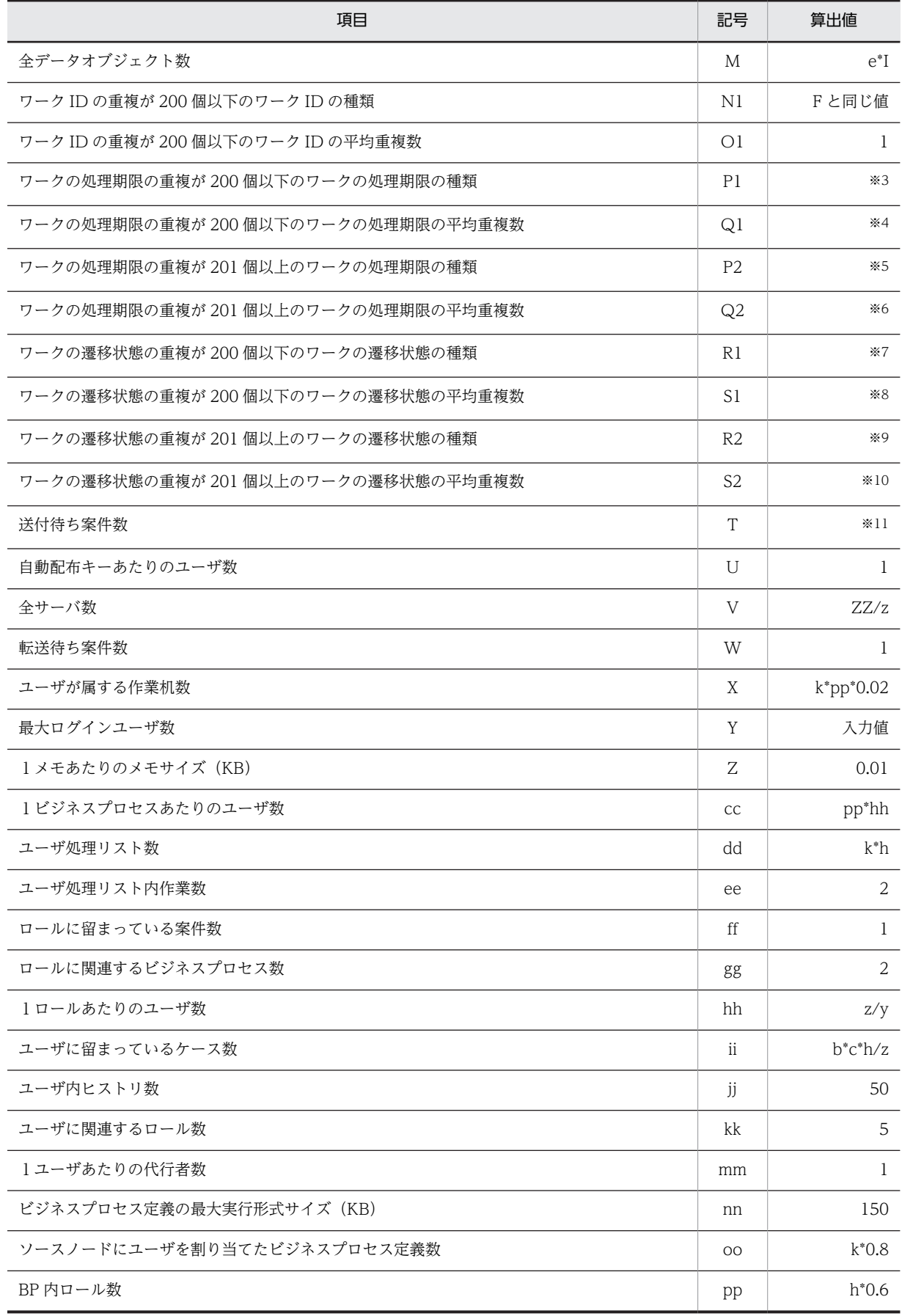

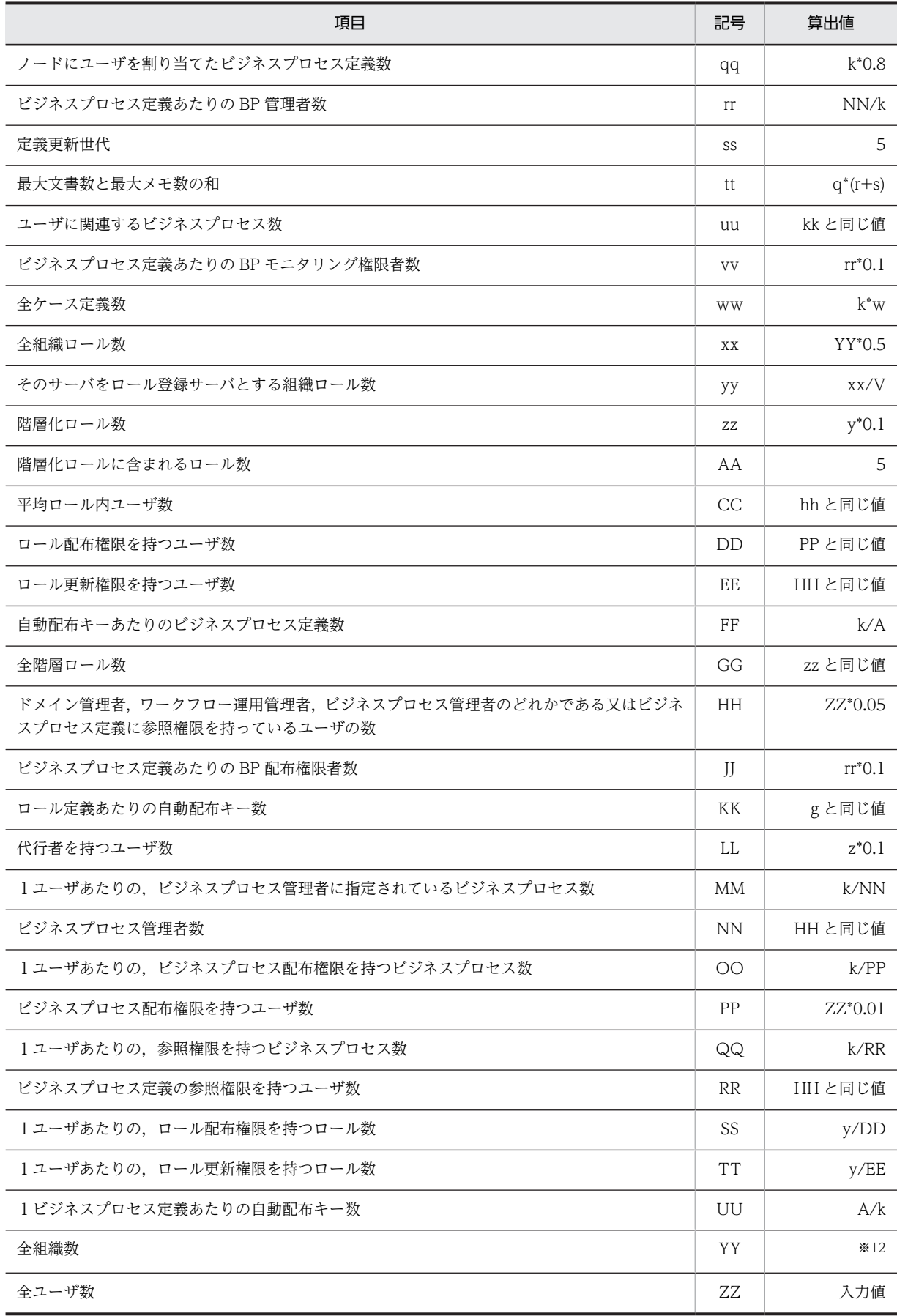

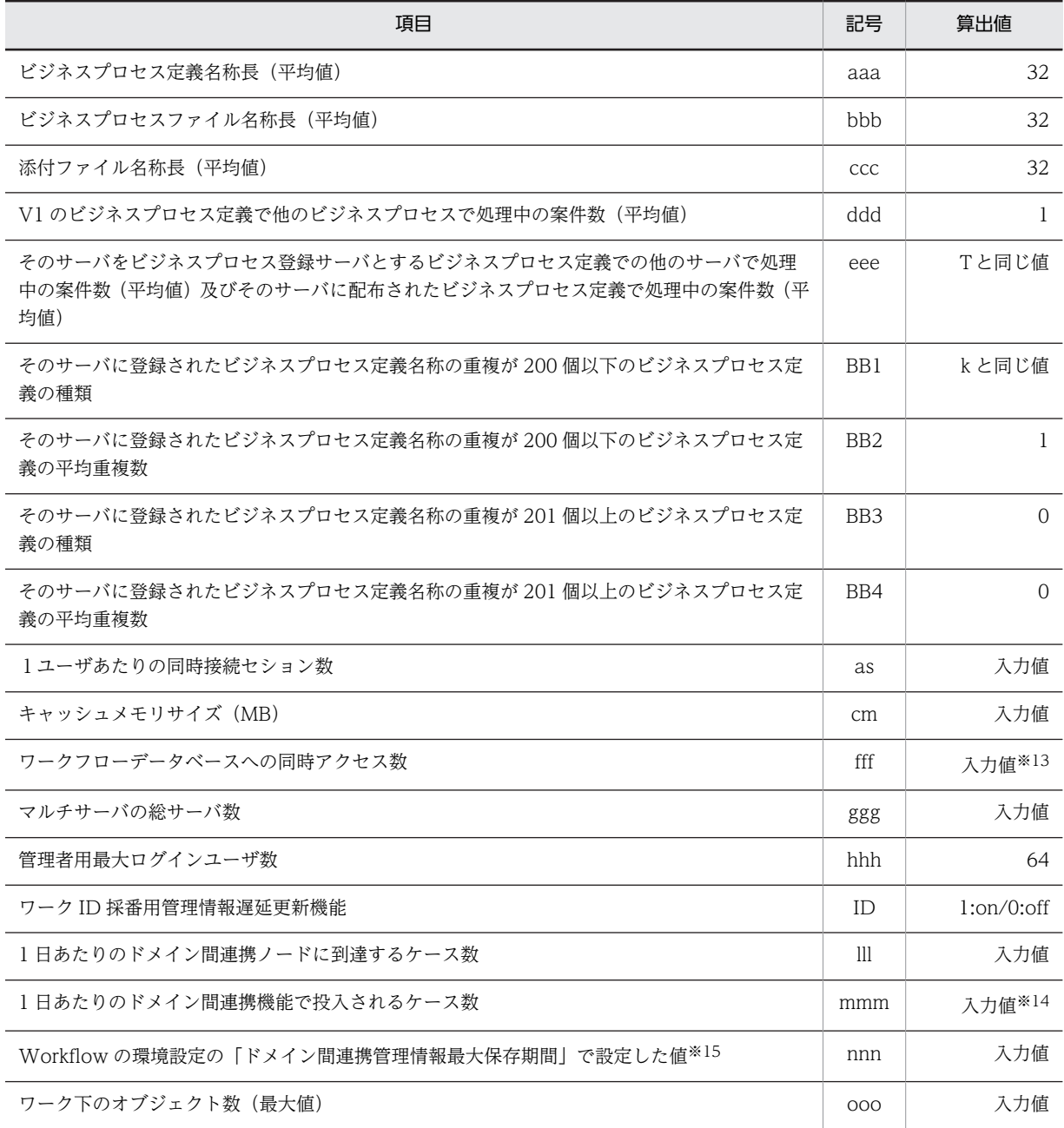

注※1 ↑((通過ノード数/ワーク)\*2+(応用フローモデル数/ワーク))/2↑ (通過ノード数/ワーク): h\*通過率,(応用フローモデル数/ワーク):1 通過率は,次に示すようにノード数に対応します。

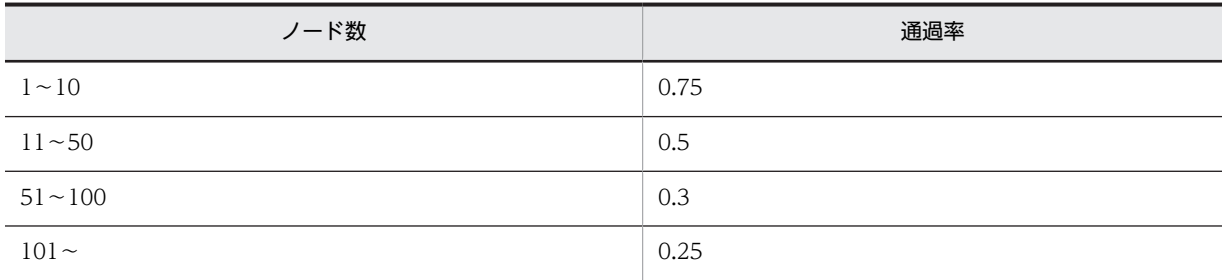

- 注※2 ↑((通過ノード数/ワーク)\*0.6)/2↑です。
- 注※3 b≦200 のとき a, b > 200 のとき 0 です。
- 注※4 b≦200 のとき b, b > 200 のとき 0 です。
- 注※5 b > 200 のとき a, b≦200 のとき 0 です。
- 注※6 b > 200 のとき b, b≦200 のとき 0 です。
- 注※7 ↑m\*0.01↑ <= 200 のとき 3, ↑m\*0.01↑ > 200 のとき 0 です。
- 注※8 ↑m\*0.01↑<=200 のとき↑m\*0.01↑,↑m\*0.01↑>200 のとき 0 です。
- 注※9 ↑m\*0.01↑<=200 のとき 2,↑m\*0.01↑>200 のとき 5 です。
- 注※10 ↑m\*0.01↑<=200 のとき↑m\*0.99↑,↑m\*0.01↑>200 のとき m です。
- 注※11 ↑ (b\*(通過ノード数/ワーク))/(j\*3600/i)↑です。
- 注※12 ↑ZZ/20↑+↑ZZ/100↑+↑ZZ/500↑です。
- 注※13 Groupmax Workflow Server の場合は固定で2です。
	- Groupmax High-end Workflow Server の場合は最大 32 です。
- 注※14 ただし、bの範囲内です。
- 注※15 分単位で,0 から 70560 までの値を指定します。デフォルトは 2520 です。

## 付録 B 各 OS 使用時の注意事項

Windows Server 2008 および Windows Server 2012 で使用する場合の注意事項について説明します。

## 付録 B.1 ファイアウォール

該当 OS: Windows Server 2008, Windows Server 2012

該当 OS では OS 標準のファイアウォール機能がデフォルトで有効になります。OS 標準のファイア ウォールを使用する場合は,ファイアウォールの設定画面にある「Windows ファイアウォールによる新し いプログラムのブロック時に通知を受け取る」にチェックを入れないでください。チェックを入れた場合 は,Setup Wizard 実行時に「Windows セキュリティの重要な警告」ダイアログが表示されることがあり ます。「Windows セキュリティの重要な警告」ダイアログが表示された場合は「ブロックを解除する」ボ タンを押してください。

## 付録 B.2 ユーザアカウント制御

該当 OS: Windows Server 2008, Windows Server 2012

該当 OS ではユーザアカウント制御が有効になっていると,Setup Wizard 実行時にユーザアカウント制御 ダイアログが出力されることがあります。Setup Wizard は管理者権限で実行する必要があるため,ユーザ アカウント制御ダイアログの[続行]ボタンを押して Setup Wizard を実行してください。

## 付録 B.3 オンラインヘルプ

該当 OS:Windows Server 2012

該当 OS ではオンラインヘルプを使用できません。

このマニュアル内の[「付録 C オンラインヘルプ](#page-143-0)」を参照してください。

該当 OS ではオンラインヘルプを表示しようとすると,以下のメッセージダイアログが表示されます。

「本 OS ではヘルプを表示しません。対象画面の説明はマニュアルを参照ください。マニュアル名称: Groupmax Version 6i サーバ環境設定ガイド」

## 付録 B.4 スタートメニューの表記

該当 OS:Windows Server 2012

「[スタート]メニュー」と表記している箇所は「[アプリ]画面」に読み替えてください。

# <span id="page-143-0"></span>付録 C オンラインヘルプ

## 付録 C.1 はじめに

#### (1) このヘルプの使い方

Setup Wizard は,ユーザの手引としてオンラインヘルプを提供しています。

へルプには、操作方法やエラーメッセージなど作業中にすぐ知りたい情報が入っています。また、Setup Wizard の機能に関する情報が入っています。

次のような場合には,ヘルプを検索してご覧ください。

• 操作方法が分からない

ヘルプの目次を開いて,目的の操作に関する説明を表示してください。

- 作業中プロパティページ及びダイアログボックスの項目の意味が分からない ヘルプ目次の「Setup Wizard 各プロパティページ及びダイアログボックスの説明」を開いて,ヘルプ を検索してください。
- エラーメッセージが表示されたが… Setup Wizard に何らかの支障があってエラーメッセージが表示された場合は,ヘルプの目次から「メッ セージ」を開いて,メッセージ ID でヘルプを検索してご覧ください。エラーの原因と対処が参照でき るようになっています。 メッセージ ID をキーワードにして,キーワード検索もできます。
- Setup Wizard の機能概要や利用方法を知りたい ヘルプ目次の「Setup Wizard の概要」を開いて、知りたい説明を表示してください。

#### (2) このヘルプでの表記

このヘルプでは,製品名称又は総称を次に示す略語で表記します。

- Groupmax Server Setup Wizard Version 6 を Setup Wizard 又は Server Setup Wizard と表記し ます。
- Groupmax Address Server Version 7 を Groupmax Address Server と表記します。
- Groupmax Agent Server Version 5 を Groupmax Agent Server と表記します。
- Groupmax Document Manager Version 6 を Groupmax Document Manager と表記します。
- Groupmax High-end Document Manager Version 6 を Groupmax High-end Document Manager と表記します。
- Groupmax Facilities Manager Version 7 を Groupmax Facilities Manager と表記します。
- Groupmax Form Client Design Version 6 を Groupmax Form と表記します。
- Groupmax Integrated Desktop Version 7 を Groupmax Integrated Desktop と表記します。
- Groupmax Mail Server Version 7 を Groupmax Mail Server と表記します。
- Groupmax Mail SMTP Version 7 を Groupmax Mail SMTP と表記します。
- Groupmax Object Server Version 6 を Groupmax Object Server と表記します。
- Groupmax High-end Object Server Version 6 を Groupmax High-end Object Server と表記しま す。
- Groupmax Scheduler Server Version 7 を Groupmax Scheduler Server と表記します。
- Groupmax Workflow Server Version 6 を Groupmax Workflow Server と表記します。
- Groupmax High-end Workflow Server Version 6 を Groupmax High-end Workflow Server と 表記します。
- Groupmax Workflow Multi-Server Version 6 を Groupmax Workflow Multi-Server と表記しま す。
- Groupmax World Wide Web Desktop Version 6 を Groupmax WWW と表記します。
- Groupmax World Wide Web for Scheduler Version 6 を Groupmax WWW for Scheduler と表 記します。
- Microsoft(R) Word を Word と表記します。

本文中の「Windows NT」をご使用の OS に読み替えてください。

また、パス名の記述方法は、Windows NT の規則に従います。

## (3) 他社商標

Microsoft は,米国およびその他の国における米国 Microsoft Corp.の登録商標です。

Microsoft Word は, 米国 Microsoft Corp.の商品名称です。

Windows は,米国およびその他の国における米国 Microsoft Corp.の登録商標です。

Windows NT は,米国およびその他の国における米国 Microsoft Corp.の登録商標です。

Windows Server は,米国 Microsoft Corporation の米国及びその他の国における登録商標です。

# 付録 C.2 Setup Wizard の概要

# (1) Setup Wizard とは

Setup Wizard は,Groupmax のサーバプログラムの環境設定をウィザード方式で実行するプログラムで す。

Groupmax を新規導入するときには多くの項目について設定が必要であり,データベース容量の計算など, 専門知識が必要な作業もあります。Setup Wizard を使うと,ユーザ数などの設定項目を画面上で順に入力 していくだけで,必要最小限の環境設定ができます。

Setup Wizard の機能の概要について次に説明します。

#### サーバプログラムの新規導入時の環境設定

サーバプログラムを新規導入するときの環境設定ができます。Setup Wizard で設定した内容は,各 サーバの環境設定ファイルに反映されます。また,環境設定ファイルへの反映と同時に,各サーバの起 動もします。

サーバプログラムの構成変更

Setup Wizard での環境設定が完了した後に,データベースの拡張やサーバの追加などが必要となった 場合,構成変更ができます。ただし,構成変更をする前に,各サーバの環境設定ファイルのバックアッ プを採取する必要があります。

シングルサーバ構成のシステムの場合だけ,構成変更ができます。

#### Groupmax WWW の環境設定

Groupmax WWW サーバプログラムである Groupmax WWW の環境設定ができます。Setup Wizard で設定した内容は,Groupmax WWW の環境設定ファイルに反映されます。また,環境設定 ファイルへの反映と同時に, Groupmax WWW の起動もします。

## マルチサーバの環境設定

マルチサーバ構成の子サーバの環境設定をするときに,子サーバから親サーバに対してサイト,サーバ 及びユーザの情報を登録できます。

## 環境設定の初期化

環境設定した内容を初期化して,環境設定前の状態に戻すことができます。

# (2) 環境設定できるサーバプログラム

Setup Wizard で環境設定できるサーバプログラムを、次に示します。

- Groupmax Address Server
- Groupmax Agent Server
- Groupmax Document Manager
- Groupmax High-end Document Manager
- Groupmax Facilities Manager
- Groupmax Mail Server
- Groupmax Mail SMTP
- Groupmax Object Server
- Groupmax High-end Object Server
- Groupmax Scheduler Server
- Groupmax Workflow Server
- Groupmax High-end Workflow Server
- Groupmax Workflow Multi-Server
- Groupmax WWW
- Groupmax WWW for Scheduler

## (3) Setup Wizard の利用方法

Setup Wizard には,環境設定の目的によって複数の利用方法があります。利用方法及び利用時の注意事項 について次に説明します。

## 新規導入の場合

新規導入時の環境設定に利用する場合の作業の流れを次に示します。

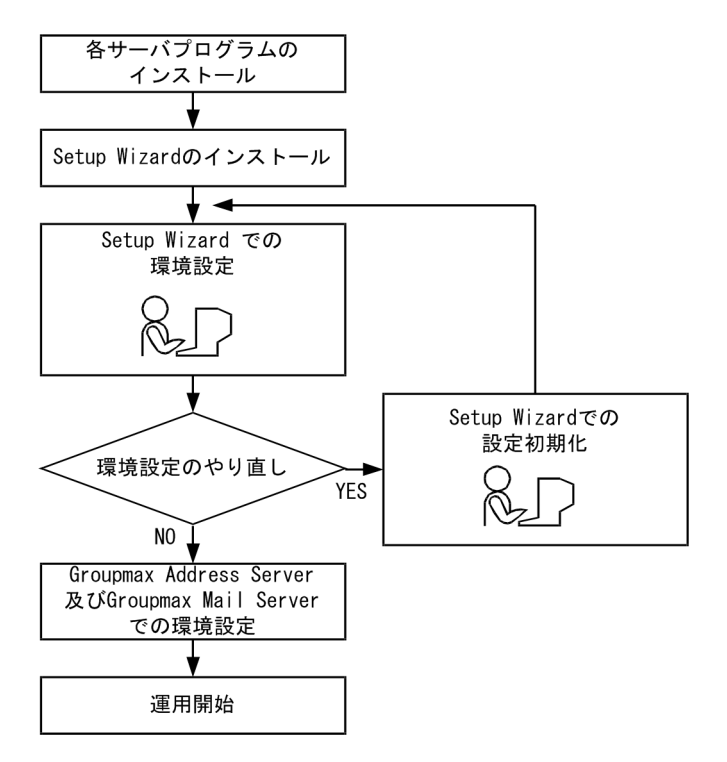

組織情報については、Setup Wizard での環境設定の後に Groupmax Address Server 及び Groupmax Mail Server で設定します。

## 構成変更の場合

構成変更の場合は次に示す利用方法があります。

- サーバプログラムを削除する
- サーバプログラムを追加する
- 設定内容を変更する

構成変更に利用する場合の作業の流れを次に示します。

●サーバプログラムを削除する場合 ●サーバプログラムを追加する場合 ●設定内容を変更する場合

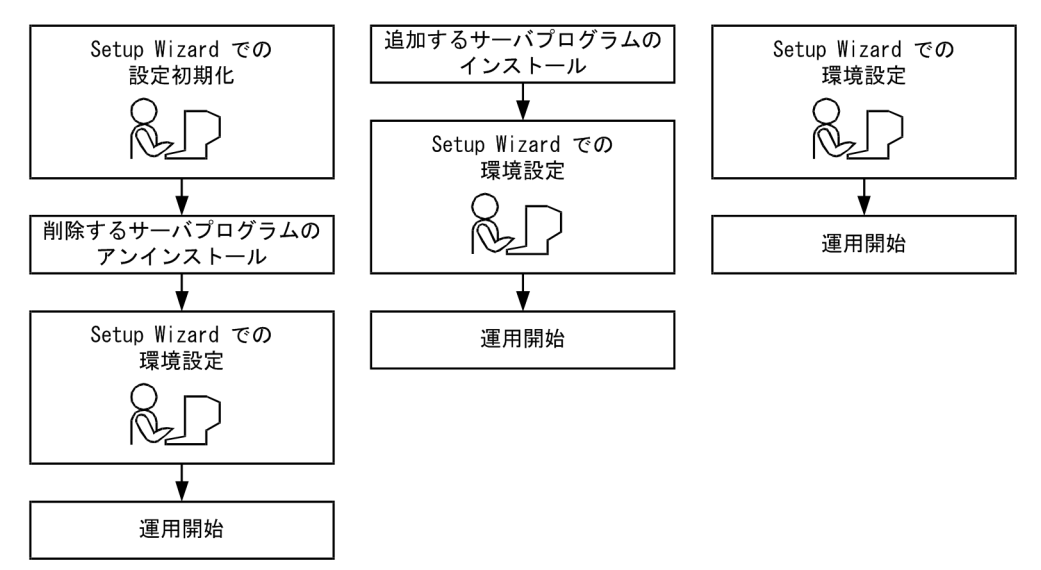

## Groupmax WWW の環境設定の場合

WWW サーバ全般の環境設定をしてから,Setup Wizard を利用して Groupmax WWW の環境設定 をします。

Groupmax WWW の環境設定に利用する場合の作業の流れを次に示します。

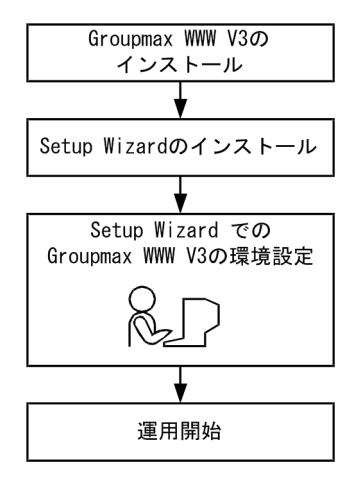

## マルチサーバの環境設定の場合

マルチサーバの場合,すべてのサーバに Setup Wizard をインストールして管理サーバ,子サーバの順 で環境を設定します。

- 管理サーバの環境設定 新規導入の場合と同じ方法で環境を設定します。
- 子サーバの環境設定 管理サーバ上でマルチサーバ設定用の管理デーモンを起動してから,子サーバ上の Setup Wizard で環境を設定します。

マルチサーバの環境設定に利用する場合の作業の流れを次に示します。

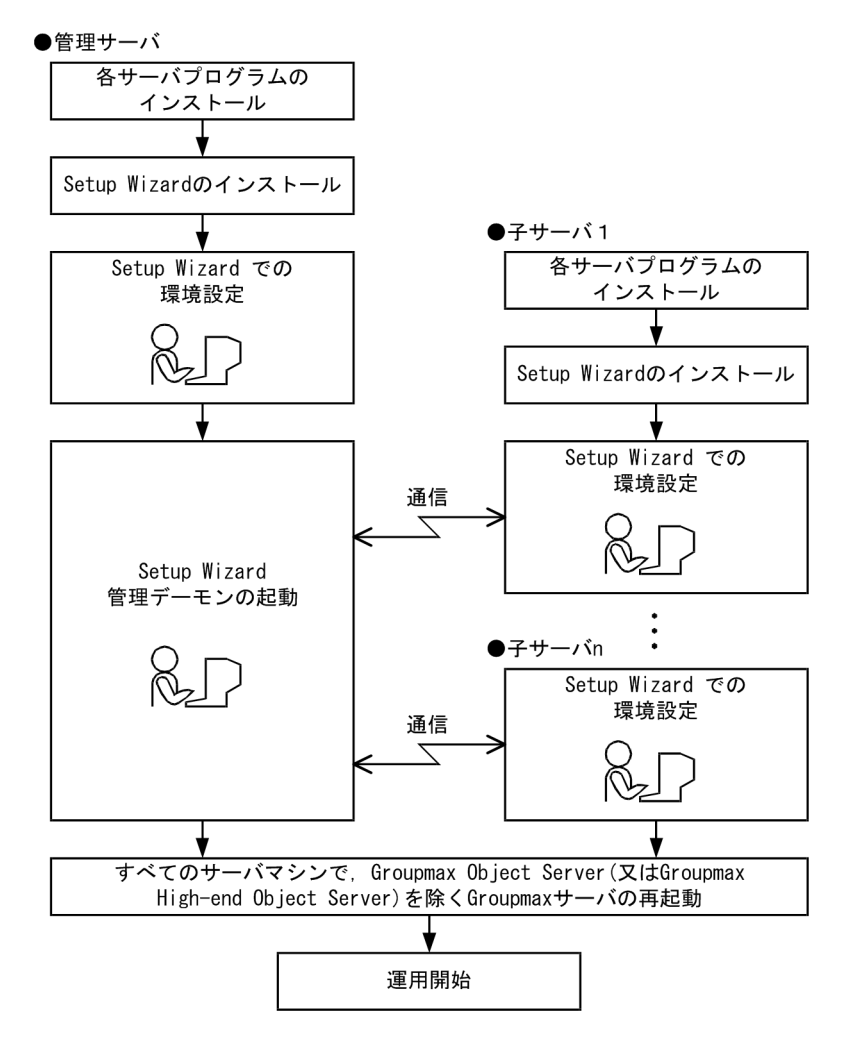

## 利用時の注意

Setup Wizard の利用時の注意事項を次に示します。

- Setup Wizard を起動する前に,すべての AP を終了させてください。
- 環境設定中は,Groupmax サーバの起動及び停止をしないでください。
- Setup Wizard で設定する項目は,各サーバプログラムが動作するために最小限必要な項目です。 組織情報などの個々の情報は,各サーバプログラムで設定してください。

# 付録 C.3 Setup Wizard 設定初期化

## (1) Setup Wizard 設定初期化について

Setup Wizard 設定初期化を実行すると,各サーバプログラムの設定状態をインストール直後の状態に戻す ことができます。

設定されている情報はすべて削除されるため,あらかじめ各サーバプログラムの環境設定ファイルのバック アップを取得してください。

## (2) Setup Wizard 設定初期化の操作

次に示す手順で操作してください。

(1)[スタート]−[プログラム]−[Groupmax サーバ]−[Server Setup Wizard 設定初期化]をク リックしてください。Setup Wizard 設定初期化プログラムが起動します。

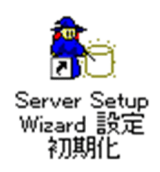

(2)サーバプログラムが起動している場合,サーバプログラムを停止することを確認するメッセージが表示 されます。[はい]をクリックします。

(3)初期化を実行すると,現在の設定情報が削除されることを確認するメッセージが表示されます。確認後, [初期化]をクリックします。

(4)初期化を実行することを確認するメッセージが表示されます。[はい]をクリックします。

(5)初期化が実行され,処理メッセージが表示されます。

(6)初期化終了のメッセージが表示されます。[OK]をクリックします。

Setup Wizard 設定初期化が終了します。

# 付録 C.4 Setup Wizard 環境設定

## (1) Setup Wizard 環境設定について

Setup Wizard 環境設定では、各サーバプログラムの環境設定をウィザード方式で一元的に行います。 Setup Wizard での環境設定終了時から、Groupmax の各サーバプログラムは稼働状態となります。

Setup Wizard 環境設定の機能を次に示します。

- 各サーバプログラムの環境設定及び起動をします。
- Groupmax Address Server への組織ID,ユーザIDの登録をします。
- 各サーバプログラムのサービス自動起動をします。
- 設定済み環境の初期化をして,サーバプログラムの設定状態をインストール時の状態に戻します。

## (2) 環境設定の操作の流れ

Setup Wizard 環境設定の操作の流れを次に示します。

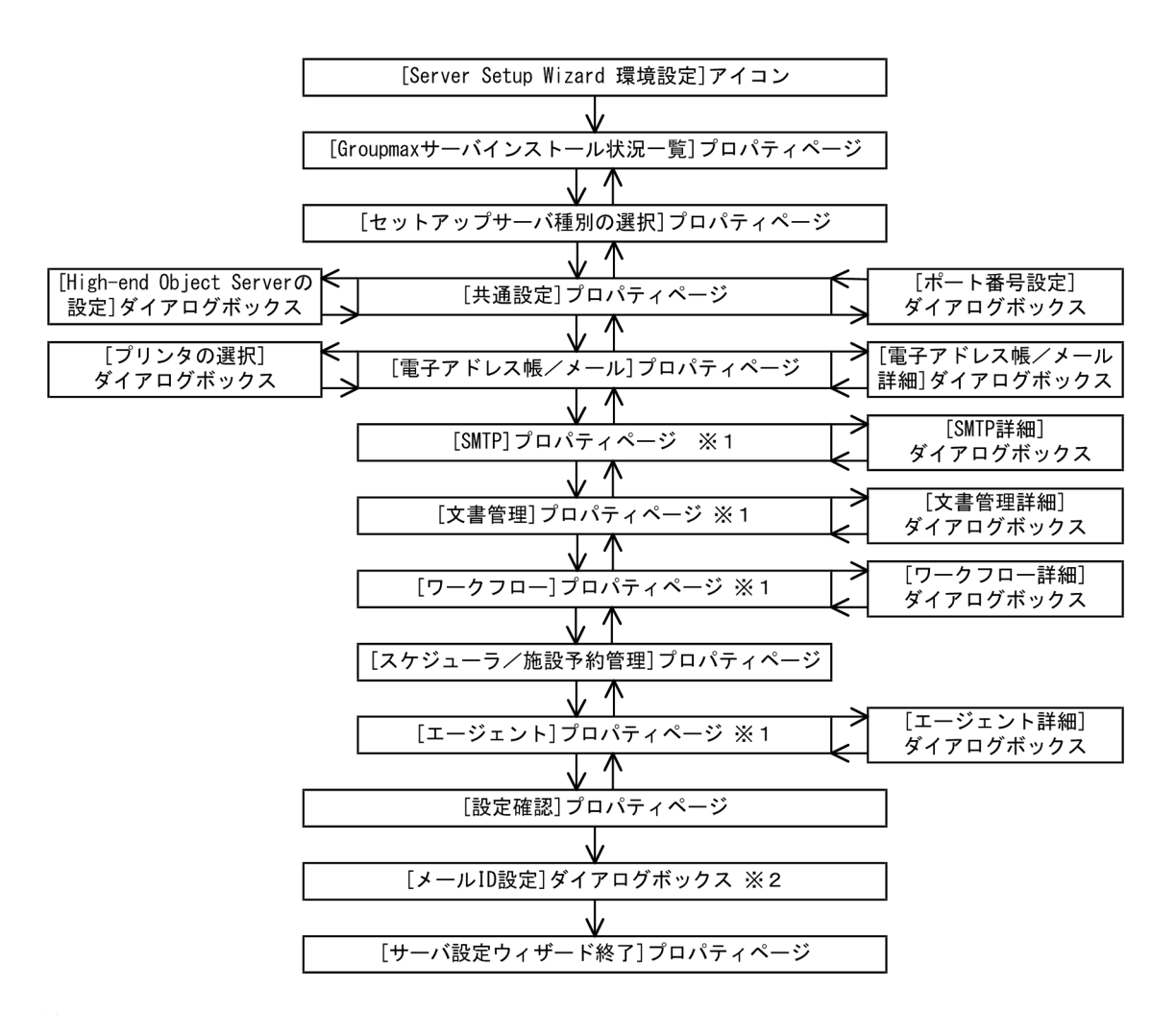

```
注※1
```
環境設定をするサーバプログラムの選択によって表示されます。

注※2

子サーバの環境設定をする場合,及び構成変更をする場合は表示されません。

## (3) Setup Wizard 環境設定を起動する

[スタート] − [プログラム] − [Groupmax サーバ] − [Server Setup Wizard 環境設定]をクリック すると, Setup Wizard 環境設定プログラムが起動します。

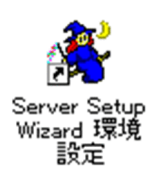

また、Setup Wizard 環境設定の起動時に、次に示すポート番号が自動的に登録されます。

sswdaemon 20145/tcp # Groupmax Server Setup Wizard

## <span id="page-151-0"></span>(4) 各プロパティページ及びダイアログボックスの説明

## (a) [Groupmax サーバインストール状況一覧]プロパティページ

[Groupmax サーバインストール状況一覧]プロパティページでは、Groupmax のサーバプログラムのイ ンストール状況を表示し,設定するサーバプログラムを選択します。

#### 項目の説明

Groupmax サーバプログラムセットアップ一覧

- 選択 環境設定をするサーバプログラムを,チェックボタンで選択します。
- サーバプログラム名称 インストール済みのサーバプログラムの名称が表示されます。
- バージョン インストール済みのサーバプログラムのバージョンが vv-rr-zz 形式で表示されます。
- 状態
	- インストール済みのサーバプログラムの設定状態が表示されます。
	- ・設定未完了

・ −

当該サーバの環境設定は未完了です。

・設定完了済

当該サーバの環境設定は完了しています。

当該サーバには環境設定の完了/未完了の区別はありません。

注 Groupmax Workflow Multi-Server の設定状態は, Setup Wizard と Groupmax 統合運転席で 異なる場合があります。

## ボタンの説明

- [次へ] ボタン [セットアップサーバ種別の選択]プロパティページに移ります。
- [キャンセル]ボタン 環境設定を中止します。
- (b) [セットアップサーバ種別の選択]プロパティページ

「セットアップサーバ種別の選択]プロパティページでは、Groupmax サーバの構成に合わせて設定種別を 選択します。

#### 項目の説明

Groupmax サーバプログラム一覧

- サーバプログラム名称 [Groupmax サーバインストール状況一覧]プロパティページで選択したサーバプログラムの一覧 が表示されます。
- 設定種別 各サーバプログラムの設定種別が表示されます。 ・シングルサーバ

<span id="page-152-0"></span>シングルサーバとして設定します。

・マスタ管理サーバ※1

Groupmax Address Server をマスタ管理サーバとして設定します。

・アドレスサーバ※2

Groupmax Address Server をアドレスサーバとして設定します。

・Workflow 管理サーバ

Groupmax Workflow Server を Workflow 管理サーバとして設定します。

・Workflow サーバ

Groupmax Workflow Server を Workflow サーバとして設定します。

・親サーバ

Groupmax Scheduler Server 及び Groupmax Facilities Manager を親サーバとして設定しま す。

・子サーバ

Groupmax Scheduler Server 及び Groupmax Facilities Manager を子サーバとして設定しま す。

・−−−−−

このサーバプログラムには、設定種別はありません。

注※1 Groupmax Address Server をマスタ管理サーバとして設定する場合とシングルサーバとし て設定する場合の違いを次に示します。

- システム内の全ユーザ数 マスタ管理サーバの場合:[共通設定]プロパティページで値を指定できます。 シングルサーバの場合:「このサーバに登録するユーザ数」と同じ値が設定されます。
- オブジェクトサーバのノード ID マスタ管理サーバの場合:設定されます。 シングルサーバの場合:設定されません。

注※2 あらかじめ管理サーバ上で [Server Setup Wizard セットアップ管理デーモン]アイコンを起 動しておく必要があります。

## ボタンの説明

- •[設定種別の変更]ボタン 変更するサーバプログラム名を選択して [設定種別の変更] ボタンをクリックすると, 設定種別を 変更できます。変更するサーバプログラム名をダブルクリックしても,設定種別を変更できます。
- [次へ] ボタン [共通設定]プロパティページに移ります。
- •[キャンセル]ボタン 環境設定を中止します。
- (c) [共通設定]プロパティページ

「共通設定」プロパティページでは、Groupmax のデータベース初期化/構成変更用パラメタとシステム共 通定義パラメタを作成するための情報を設定します。

#### 項目の説明

- システム環境の設定
	- システム内のユーザ数(1〜32500)《デフォルト値:1〜100》 Groupmax システム全体のユーザ数を指定します。 次に示す範囲のユーザ数をリストボックスで選択できます。
		- $\cdot$  1  $\sim$  100
		- $\cdot$ 101 ~ 1,000
		- $\cdot$  1,001 ~ 5,000
		- $\cdot$  5,001 ~ 10,000
		- $\cdot$ 10,001 ~ 20,000
		- $\cdot$  20,001 ~ 32,500
		- また,ユーザ数を直接入力することもできます。

Groupmax Address Server をシングルサーバとして設定する場合,この項目は非活性表示となり, 設定及び変更はできません。

• このサーバに登録するユーザ数 (1∼5000)《デフォルト値:1∼10》 このサーバをホームサーバとするユーザ数を指定します。

次に示す範囲のユーザ数をリストボックスで選択できます。

- $\cdot$  1  $\sim$  10
- $\cdot$ 11 ~ 50
- $\cdot$  51 ~ 100
- $\cdot$ 101 ~ 500
- $\cdot$  501  $\sim$  1,000
- $\cdot$ 1,001 ~2,000
- $\cdot$  2,001 ~ 3,000
- $\cdot$  3,001  $\sim$  4,000
- $\cdot$  4,001 ~ 5,000

また,ユーザ数を直接入力することもできます。

• システム停止時のデバッグ情報の出力先《デフォルト値:WindowsNT のインストール先ディレク トリ》

システムで指定した,システム停止時のデバッグ情報の出力先ディレクトリを指定します。この ディレクトリは,Windows 2000 Server の場合は[スタート]−[設定]−[コントロールパネ ル]−[システム]−[詳細]−[起動/回復]の画面で[最小ダンプ ディレクトリ]または[ダン プ ファイル]の項目に指定したディレクトリです。Windows Server 2003の場合は [スタート] −[設定]−[コントロールパネル]−[システム]−[詳細設定]−[起動と回復]の画面で[最 小ダンプ ディレクトリ]または[ダンプ ファイル]の項目に指定したディレクトリです。Windows Server 2008 の場合は [スタート] − [設定] − [コントロールパネル] − [システム] − [シス テムの詳細設定]−[起動と回復]の画面で[最小ダンプ ディレクトリ]または[ダンプ ファイ ル]の項目に指定したディレクトリです。

このディレクトリには、実装メモリ分の空き容量が必要です。

- 性能優先モード(共有メモリ上限拡大)《デフォルト値:指定なし》 共有メモリの上限を拡大して性能を優先するかどうかを,チェックボタンで指定します。
- データベースの作成
	- データベース名称(スキーマ名称)《デフォルト値:"gmax"》 データベースに付与するデータベース名称(スキーマ名称)を指定します。

63バイト以内の文字列で指定します。英大文字,英小文字,数字, (アンダーライン)及び2バイ トコードが使用できます。なお,「IS\_」,「WF\_」,\_(アンダーライン)で始まる文字,「MASTER」 を含む文字列,及び空白は使用できません。

- データベース作成ディレクトリ《デフォルト値:"E:¥OBJECTSV¥DATABASE" ただし,ドライ ブ E がない又は固定ディスクでない場合, "(Groupmax Object Server のインストール先のドライ ブ)¥OBJECTSV¥DATABASE"》 データベースを作成するディレクトリのパス名称を175バイト以内の文字列で指定します。 ネットワークドライブは指定できません。 このディレクトリは,性能及び運用の観点から,Windows NT 及びサーバプログラムのインストー ル先とは別の独立したボリュームに作成することをお勧めします。 [参照]ボタンをクリックすると,ディレクトリパス名を選択できます。
- プログラム毎の設定《デフォルト値:指定なし》 プログラム毎にデータベースを作成するかどうかをチェックボタンで指定します。 このチェックボタンを指定すると,プログラム毎に異なるディレクトリにデータベースを作成でき ます。プログラム毎のデータベース作成ディレクトリのパス名は,各サーバプログラムの[詳細] ダイアログボックスで設定します。
- 構成変更のための一時ファイル格納ディレクトリ《デフォルト値:"(Groupmax Object Server の インストール先のパス名)¥spool¥work"》

構成変更の場合に,データベースを更新するための一時ファイルを格納するディレクトリのパス名 を128バイト以内の文字列で指定します。この一時ファイルは,Groupmax Object Server の 「データベースのエリア再作成ユティリティ」でデータベースを更新するときに使用されます。 パス名にネットワークドライブは指定できません。また,「Groupmax Object Server のインス トール先のパス名」下にディレクトリを作成する場合は,パス名を指定しないでデフォルトを使用 してください。

[参照]ボタンをクリックすると,ディレクトリ名を選択できます。

新規導入時は,この項目は非活性表示となり,設定及び変更はできません。

#### 通信環境の設定

- ホスト名称《デフォルト値:DNS のホスト名》 使用している DNS のホスト名が表示されます。変更はできません。
- IPアドレス《デフォルト値:ホスト名称に対応するIPアドレス》 ホスト名称に対応する IP アドレスが表示されます。 IPアドレスが複数登録されている場合、ドロップダウンリストボックスからIPアドレスを選択 できます。
- 簡易ジャーナルファイルの設定
	- 簡易ジャーナルファイル作成ディレクトリ《デフォルト値:"(Groupmax Object Server のインス トール先のパス名)¥spool"》

Groupmax Object Server で使用する簡易ジャーナルファイルを作成するディレクトリのパス名 を,145 バイト以内の文字列で指定します。

パス名にネットワークドライブは指定できません。また,「Groupmax Object Server のインス トール先のパス名」下にディレクトリを作成する場合は,パス名を指定しないでデフォルトを使用 してください。

[参照]ボタンをクリックすると,ディレクトリ名を選択できます。

Groupmax High-end Object Server がインストールされている場合,この項目は非活性表示とな り,設定及び変更はできません。

#### 構成変更時の注意

次に示す項目は非活性表示となり,設定及び変更はできません。

- 性能優先モード(共有メモリ上限拡大)
- データベース名称(スキーマ名称)
- データベース作成ディレクトリ
- プログラム毎の設定
- ホスト名称
- IPアドレス
- 簡易ジャーナルファイル作成ディレクトリ
- •[High-end Object Server]ボタン また,次に示す項目については,現在設定している値よりも小さな値は指定できません。
- このサーバに登録するユーザ数

ボタンの説明

- [ポート番号] ボタン [ポート番号設定] ダイアログボックスを表示します。
- •[High-end Object Server]ボタン [\[High-end Object Server の設定\]ダイアログボックスを](#page-156-0)表示します。 Groupmax High-end Object Server がインストールされていない場合,このボタンは非活性表示 となります。
- [戻る] ボタン [\[セットアップサーバ種別の選択\]プロパティページに](#page-151-0)戻ります。
- •[次へ]ボタン [\[電子アドレス帳/メール\]プロパティページに](#page-160-0)移ります。
- [キャンセル]ボタン 環境設定を中止します。

## (d) 「ポート番号設定] ダイアログボックス

Groupmaxのサーバプログラムでは,ネットワーク環境にTCP/IPを使用しています。このた め、オペレーティングシステムの通信設定ファイル(servicesファイル)に, Groupmaxの 各サーバプログラムで使用するポート番号の設定が必要です。「ポート番号設定]ダイアログボックスでは, Groupmaxのサーバプログラムで使用するポート番号を設定します。

#### 項目の説明

Groupmaxのサーバプログラムで使用するサービス名の一覧と[ポート番号の推奨値が](#page-156-0)表示され ます。推奨値は変更できますが,クライアントのポート番号の設定と同期して変更する必要がありま す。なお、popcfg、pop3 及び imap を変更する場合は、注※を参照してください。各サーバプログラ ムで使用するポート番号とサービス名が, 既に通信設定ファイル (servicesファイル)に設定 されていた場合は,設定されていた番号が表示されます。

注※ popcfg,pop3 及び imap のポート番号は一般的な番号(well-known port)のため、画面上での 変更はできません。変更の必要がある場合は,システムの services ファイル(Windows NT のインス トール先のパス名¥system32¥drivers¥etc¥services)を直接編集してください。

<span id="page-156-0"></span>ボタンの説明

- •[デフォルト]ボタン ポート番号として,ポート番号の推奨値を表示します。
- •[OK]ボタン 設定を有効にして[,\[共通設定\]プロパティページ](#page-152-0)に戻ります。 実際の通信設定ファイルの値は [設定確認] プロパティページで [サーバ起動] ボタンを押したと きに設定されます。
- •[キャンセル]ボタン 設定を無効にして[,\[共通設定\]プロパティページ](#page-152-0)に戻ります。

## ポート番号とサービス名称

Groupmaxのサーバプログラムのサービス名と推奨するポート番号は次のとおりです。

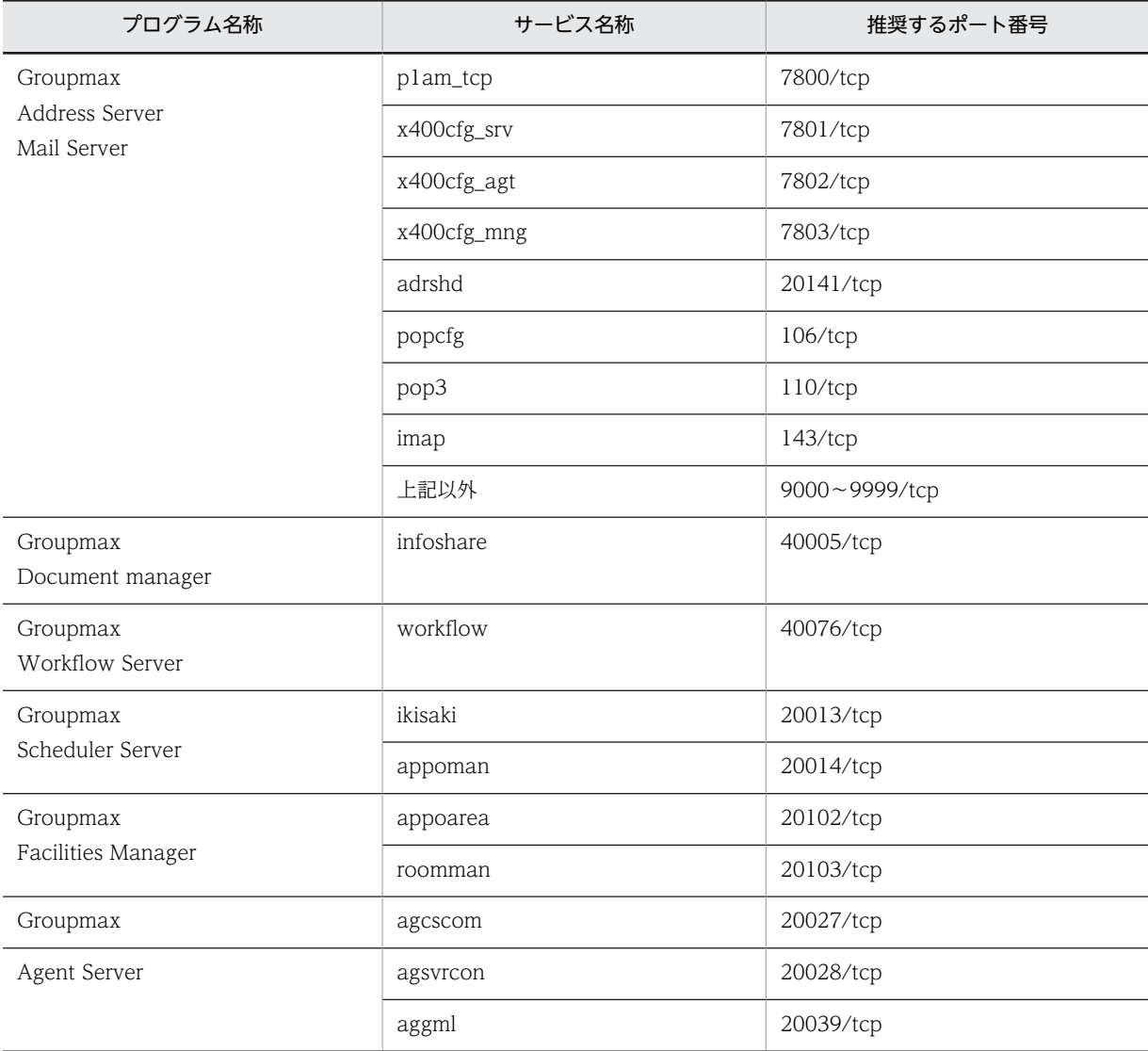

## (e) [High-end Object Server の設定]ダイアログボックス

[High-end Object Server の設定] ダイアログボックスでは, Groupmax High-end Object Server の必 須指定項目を設定します。

## 項目の説明

ステータスファイルの設定

- 論理ファイル名 ステータスファイルの論理ファイル名が表示されます。
- A 系ファイル名 論理ファイルを構成する A 系ステータスファイル名が表示されます。
- B 系ファイル名 論理ファイルを構成する B 系ステータスファイル名が表示されます。
- 《デフォルト値》

ステータスファイルのデフォルトとして,次に示すファイル名が表示されます。

- 論理ファイル名:stsfile1 A 系ファイル名:F:¥OBJSVFILE¥XODFILESTS1¥stsfile1A B 系ファイル名:G:¥OBJSVFILE¥XODFILESTS2¥stsfile1B
- 論理ファイル名:stsfile2 A 系ファイル名:F:¥OBJSVFILE¥XODFILESTS1¥stsfile2A B 系ファイル名:F:¥OBJSVFILE¥XODFILESTS1¥stsfile2B
- 論理ファイル名:stsfile3 A 系ファイル名:G:¥OBJSVFILE¥XODFILESTS2¥stsfile3A B 系ファイル名:G:¥OBJSVFILE¥XODFILESTS2¥stsfile3B

ドライブ F 及び G がない又は固定ディスクでない場合は,Groupmax Object Server のインス トール先のドライブが表示されます。

- •[追加]ボタン [\[ステータスファイルの設定\]ダイアログボックスが](#page-159-0)表示され、ステータスファイルを追加できま す。
- •[削除]ボタン 削除するステータスファイル名を選択して [削除]ボタンをクリックすると、ステータスファイル を削除できます。
- •[修正]ボタン

修正するステータスファイル名を選択して[修正]ボタンをクリックすると[,\[ステータスファイル](#page-159-0) [の設定\]ダイアログボックス](#page-159-0)が表示され、ステータスファイルの情報を修正できます。 修正するステータスファイル名をダブルクリックする方法でも「ステータスファイルの設定]ダイ アログボックスを表示できます。

## システムジャーナルファイルの設定

- グループ名 システムジャーナルファイルのグループ名が表示されます。
- 開始状態 オンライン開始時のジャーナルファイルの状態が表示されます。
- 物理ファイル名 ファイルグループを構成する物理ファイル名が表示されます。

《デフォルト値》

システムジャーナルファイルのデフォルトとして、次に示すファイル名が表示されます。開始状態 は,すべてオープンとなります。

- グループ名: jnlfile1 物理ファイル名:F:¥OBJSVFILE¥XODFILEJNL1¥jnlfile1
- グループ名: inlfile2 物理ファイル名:F:¥OBJSVFILE¥XODFILEJNL1¥jnlfile2
- グループ名:jnlfile3 物理ファイル名:F:¥OBJSVFILE¥XODFILEJNL1¥jnlfile3
- グループ名: jnlfile4 物理ファイル名:F:¥OBJSVFILE¥XODFILEJNL1¥jnlfile4
- グループ名: jnlfile5 物理ファイル名:G:¥OBJSVFILE¥XODFILEJNL2¥jnlfile5
- グループ名: jnlfile6 物理ファイル名:G:¥OBJSVFILE¥XODFILEJNL2¥jnlfile6
- グループ名: jnlfile7 物理ファイル名:G:¥OBJSVFILE¥XODFILEJNL2¥jnlfile7
- グループ名: jnlfile8 物理ファイル名:G:¥OBJSVFILE¥XODFILEJNL2¥jnlfile8 ドライブ F 及び G がない又は固定ディスクでない場合は,Groupmax Object Server のインス トール先のドライブが表示されます。
- •[追加]ボタン

[\[システムジャーナルファイルの設定\]ダイアログボックスが](#page-160-0)表示され,システムジャーナルファイ ルを追加できます。

- •[削除]ボタン 削除するシステムジャーナルファイル名を選択して [削除]ボタンをクリックすると, システム ジャーナルファイルを削除できます。
- •[修正]ボタン 修正するシステムジャーナルファイル名を選択して [修正]ボタンをクリックすると[,\[システム](#page-160-0) [ジャーナルファイルの設定\]ダイアログボックスが](#page-160-0)表示され,システムジャーナルファイルの情報 を修正できます。 修正するシステムジャーナルファイル名をダブルクリックする方法でも[システムジャーナルファ イルの設定]ダイアログボックスを表示できます。
- アンロードされていないファイルを交代選択先の対象とする《デフォルト値:指定なし》 交代先を選択するときに,アンロードされていないファイルであっても交代選択時の対象とするか どうかを,チェックボタンで指定します。
- システム再開時にジャーナルをスワップする《デフォルト値:指定なし》 システム再開時にジャーナルをスワップするかどうかを,チェックボタンで指定します。
- チェックポイントを取得する間隔(100〜32000 ブロック) チェックポイントを取得する間隔(ジャーナルブロック数)を指定します。

<span id="page-159-0"></span>データベースファイルには,チェックポイントごとに,それまでのデータベースのすべての更新内 容が反映されます。Groupmax High-end Object Server の再開始時には,チェックポイント以降 のジャーナルを基にデータベースが回復されます。

データベースの回復時間はジャーナル件数に比例するため,再開始時間に合ったチェックポイント 間隔を指定してください。

また,この値を大きくすることで,データベースファイルの更新回数を削減するなどのチューニン グができます。チューニングについては,連携する Groupmax サーバプログラムの指示に従ってく ださい。

- 《デフォルト値》
	- Groupmax Mail Server 及び Groupmax Workflow Server を使用しない場合:100
	- Groupmax Mail Server を使用する場合:200
	- Groupmax Mail Server 及び Groupmax Workflow Server を使用する場合:300

#### ボタンの説明

- [OK] ボタン 設定した値を有効にして,[[共通設定\]プロパティページに](#page-152-0)戻ります。
- [キャンセル]ボタン 設定した値を無効にして[,\[共通設定\]プロパティページに](#page-152-0)戻ります。
- (f) [ステータスファイルの設定]ダイアログボックス

[ステータスファイルの設定]ダイアログボックスでは、ステータスファイルの情報を設定します。

#### 項目の説明

- 論理ファイル名 ステータスファイルの論理ファイル名を,1〜8文字で指定します。半角で,英大文字,英小文字, 数字,及び\_(アンダーバー)を指定できます。ただし,先頭文字には数字を指定できません。 論理ファイルは,それぞれ別のディスク上に作成することをお勧めします。
- A 系ファイル名

A 系ステータスファイル名を,ドライブ名から始まる絶対パス名で指定します。 [参照]ボタンをクリックすると,ディレクトリを参照できます。 このファイルは新規に生成されるため,既存のファイルは指定できません。 レコード数は,固定で 32 となります。

• B 系ファイル名

B 系ステータスファイル名を,ドライブ名から始まる絶対パス名で指定します。 [参照]ボタンをクリックすると,ディレクトリを参照できます。 このファイルは新規に生成されるため,既存のファイルは指定できません。 レコード数は,固定で 32 となります。

注 ハードディスク障害時にすべてのステータスファイルが障害とならないようにするため、A 系ファ イルと B 系ファイルは別のディスク上に作成することをお勧めします。同様に,それぞれの論理ファイ ルも別のディスク上に作成することをお勧めします。すべてのステータスファイルに障害が発生する と,Groupmax High-end Object Server は異常終了し,自動再起動ができない状態になります。

ボタンの説明

• [OK] ボタン 設定した値を有効にして[,\[High-end Object Server の設定\]ダイアログボックスに](#page-156-0)戻ります。 •[キャンセル]ボタン

設定した値を無効にして[,\[High-end Object Server の設定\]ダイアログボックス](#page-156-0)に戻ります。

<span id="page-160-0"></span>(g) [システムジャーナルファイルの設定] ダイアログボックス

[システムジャーナルファイルの設定]ダイアログボックスでは、システムジャーナルファイルの情報を設 定します。

## 項目の説明

- ファイルグループ名 ジャーナルファイルのファイルグループ名を、1~8文字で指定します。半角で、英大文字、英小 文字,数字,及び\_(アンダーバー)を指定できます。ただし,先頭文字には数字を指定できません。
- 物理ファイル名 物理ファイル名を,ドライブ名から始まる絶対パス名で指定します。 [参照]ボタンをクリックすると、ディレクトリを参照できます。 このファイルは新規に生成されるため,既存のファイルは指定できません。 性能及び運用の観点から,データベースが格納されているドライブとは別のディスク上に物理ファ イルを作成することをお勧めします。 また,ハードディスクの障害時にすべての物理ファイルが障害とならないようにするため,複数の ディスクに物理ファイルを作成することをお勧めします。
- 作成サイズ(80〜1048576KB)《デフォルト値:100000(約 100MB)》 ジャーナルファイルの作成サイズを指定します。ただし,実際に作成されるサイズは,4KB 単位で 切り上げとなります。
- オンライン開始と同時にオープンする《デフォルト値:指定あり》 このファイルグループをオンライン開始と同時にオープンするかどうかを、チェックボタンで指定 します。

2つ以上のジャーナルファイルグループに,同時にオープンする物理ファイルが必要です。

## ボタンの説明

- •[OK]ボタン 設定した値を有効にして[,\[High-end Object Server の設定\]ダイアログボックス](#page-156-0)に戻ります。
- •[キャンセル]ボタン 設定した値を無効にして[,\[High-end Object Server の設定\]ダイアログボックス](#page-156-0)に戻ります。
- (h) [電子アドレス帳/メール]プロパティページ

[電子アドレス帳/メール]プロパティページでは,電子アドレス帳及びメールサーバプログラムの必須指 定項目を設定します。

## 項目の説明

#### 電子アドレス帳/メール

• サイト名《デフォルト値:"SITE0"》

ドメイン内のサーバを管理するためのサイト名を指定します。

- ・全角文字の場合は16文字まで指定できます。ただし,空白は指定できません。
- ・半角文字の場合は32文字まで指定できます。ただし,空白,「¥」及び「"」は指定できません。

アドレスサーバとして設定する場合は,管理サーバ名を指定してから[サイト参照]ボタンをクリッ クすると,指定した管理サーバに登録されているサイトの一覧が表示され,サイト名を選択できま す。

## • [サイト参照] ボタン

指定した管理サーバに登録されているサイトの一覧を「サイト選択]ダイアログボックスに表示し ます。このボタンは,アドレスサーバとして設定する場合だけ使用できます。また,管理サーバ名 が正しく指定されていない場合,[サイト選択]ダイアログボックスは表示されないでエラーになり ます。

• サーバ名《デフォルト値:DNS のホスト名》

自サーバ名を指定します。

・全角文字の場合は16文字まで指定できます。ただし,空白は指定できません。

・半角文字の場合は32文字まで指定できます。ただし,空白,「¥」及び「"」は指定できません。 シングルサーバ又は管理サーバとして環境を設定する場合,マスタ管理サーバとメールサーバに同 じサーバ名が設定されます。

子サーバとして環境を設定する場合,アドレスサーバとメールサーバに同じサーバ名が設定されま す。

- プリンタ名《デフォルト値:"lp0"》 メール運転席の印刷機能を使用する場合,出力先のプリンタの名称を指定します。 ・全角文字の場合は 64 文字まで指定できます。 ・半角文字の場合は 128 文字まで指定できます。ただし,空白は指定できません。 [プリンタ参照]ボタンをクリックすると,ドメイン内のネットワークプリンタを選択できます。
- [プリンタ参照] ボタン [\[プリンタの選択\]ダイアログボックスを](#page-163-0)表示します。
- 管理サーバ名

[セットアップサーバ種別の選択]プロパティページで,Groupmax Address Server の設定種別を アドレスサーバにした場合に,マスタ管理サーバのサーバ名称を指定します。 設定種別をシングルサーバ又はマスタ管理サーバにした場合には,この項目を指定する必要はあり ません。表示は非活性になります。

#### メール使用時のオプション

• 回覧を使用する《デフォルト値:指定あり》

回覧機能を使用するかどうかを,チェックボタンで指定します。[Groupmax サーバインストール状況 一覧]プロパティページで Groupmax Mail Server を選択した場合だけ指定できます。

#### 構成変更時の注意

次に示す項目は非活性表示となり,設定及び変更はできません。

- サイト名
- サーバ名
- プリンタ名
- 管理サーバ名
- 回覧を使用する
- また,次に示す項目については,現在設定している値よりも小さな値は指定できません。
- 詳細

ボタンの説明

- •[詳細]ボタン [電子アドレス帳/メール詳細]ダイアログボックスを表示します。
- [次へ] ボタン [Groupmax サーバインストール状況一覧]プロパティページのプログラム選択でチェックされた サーバプログラムのプロパティページに移ります。 ほかに選択されたサーバプログラムがない場合[,\[設定確認\]プロパティページ](#page-175-0)に移ります。
- [戻る] ボタン [\[共通設定\]プロパティページ](#page-152-0)へ戻ります。
- •[キャンセル]ボタン 環境設定を中止します。
- (i) [電子アドレス帳/メール詳細]ダイアログボックス

[電子アドレス帳/メール詳細]ダイアログボックスでは,[共通設定]プロパティページで指定した内容か ら算出した電子アドレス帳及びメールサーバプログラムのパラメタを参照・更新できます。

#### 項目の説明

電子アドレス帳/メール

- 全組織数 (1∼9999)《デフォルト値:全体のユーザ数及び登録するユーザ数に合わせた値》 1人以上のユーザから構成される集りが組織であり,会社の構造に例えると部や課に相当します。 この組織の総数を指定します。
- 1ユーザあたりのユーザ任意情報の定義数の平均(1~8)《デフォルト値:1》 見出し(項目)の数を指定します。ユーザ任意情報を使用しない場合は1を指定します。
- 送信メール1通あたりの宛先数の平均 (1∼999)《デフォルト値:2》 メールを送信する場合の宛先数の平均値を入力します。個人メール中心であれば1〜2,業務上, 宛先数が多いことが判明している場合は,その値を指定します。
- 全マスタ掲示板数 (1∼9999)《デフォルト値:全体のユーザ数及び登録するユーザ数に合わせた 値》 掲示物を登録するものが掲示板であり,マスタ掲示板とレプリカ(マスタ掲示板の複写)掲示板か ら構成されます。すべての掲示板のうち,レプリカ掲示板を除いた掲示板の総数を指定します。
- 1つのメールボックスが保持する受信メールの平均(1∼999)《デフォルト値:全体のユーザ数及 び登録するユーザ数に合わせた値》 メールボックスは組織,ユーザ単位に作成します。この1つのメールボックスが保持する受信メー ル数の平均を指定します。
- 1人が1日に送信するメール数 (1~999)《デフォルト値:5》 1人のユーザが1日に送信するメール数の平均を指定します。
- サーバ1台が1日あたりに受信するメール数の平均(1〜999999)《デフォルト値:全体のユーザ数 及び登録するユーザ数に合わせた値》 1つのサーバが1日に受信するメール数の平均を指定します。
- E-mail アドレスの平均長 (1~256)《デフォルト値:50》 E-mail アドレスの平均長を指定します。

<span id="page-163-0"></span>• ディレクトリ名称《デフォルト値:"[共通設定]プロパティページで指定したデータベース作成 ディレクトリ"》 データベースファイルを作成するディレクトリ名を175バイト以内の文字列で指定します。[共通 設定]プロパティページで[プログラム毎の設定]チェックボタンを指定した場合だけ,この項目 を指定できます。

[参照]ボタンをクリックすると,ディレクトリ名を選択できます。

#### 構成変更時の注意

次に示す項目は非活性表示となり,設定及び変更はできません。

- ディレトクリ名称
- •[デフォルト]ボタン また,次に示す項目については,現在設定している値よりも小さな値は指定できません。
- 全組織数
- 1ユーザあたりのユーザ任意情報の定義数の平均
- 送信メール 1 通あたりの宛先数の平均
- 全マスタ掲示板数
- 1つのメールボックスが保持する受信メールの平均
- 1人が1日に送信するメール数
- サーバが 1 日あたりに受信するメール数の平均
- E-mail アドレスの平均長

## ボタンの説明

- •[デフォルト]ボタン 画面の設定値を,[共通設定]プロパティページの内容からシステムが算出したデフォルト値に戻し ます。
- [OK] ボタン 設定した値を有効にして[,\[電子アドレス帳/メール\]プロパティページに](#page-160-0)戻ります。
- [キャンセル]ボタン 設定した値を無効にして[,\[電子アドレス帳/メール\]プロパティページに](#page-160-0)戻ります。
- (i) [プリンタの選択] ダイアログボックス

[プリンタの選択]ダイアログボックスでは、使用するプリンタを選択します。

## 項目の説明

## プリンタの選択

- 表示形式《デフォルト値:大きいアイコン》 表示形式として大きいアイコン,小さいアイコン,詳細,一覧が選択できます。
- ボタンの説明
	- [OK] ボタン 設定を有効にして[,\[電子アドレス帳/メール\]プロパティページに](#page-160-0)戻ります。
	- [キャンセル]ボタン 設定を無効にして[,\[電子アドレス帳/メール\]プロパティページに](#page-160-0)戻ります。

<span id="page-164-0"></span>(k) [SMTP] プロパティページ

[SMTP] プロパティページでは、Groupmax Mail - SMTP の必須指定項目を設定します。

## 項目の説明

SMTP

- INTERNET ドメイン名《デフォルト値: smtpgw.DNS のホスト名》 Groupmax Mail - SMTP の環境に割り当てられているドメインのサブドメインを指定します。 ここに設定したドメイン宛にはメールの送信はできません。 次に示す規則に従って指定してください。
	- ・使用できる文字列は半角英数字だけです。
	- ・区切り文字には.(ピリオド)を指定できます。
	- ・INTERNET ドメイン名全体の長さは 256 文字以内で指定します。
- sendmail の実行ファイル名称 sendmail の実行ファイル名称をフルパス名で指定します。[参照]ボタンをクリックすると,ファ イル名を選択できます。
- 《デフォルト値》
	- 次に示すレジストリが存在する場合,「レジストリの設定値+¥sendmail.exe」が表示されます。 HKEY\_LOCAL\_MACHINE¥SOFTWARE¥MetaInfo¥Sendmail¥Parameters ¥InstallDirectory
	- レジストリが存在しない場合,「システムディレクトリのニモニック+¥sendmail ¥sendmai.exe」が表示されます。

## SMTP の固定値について

次に示す項目については,自動的に値が設定されます。

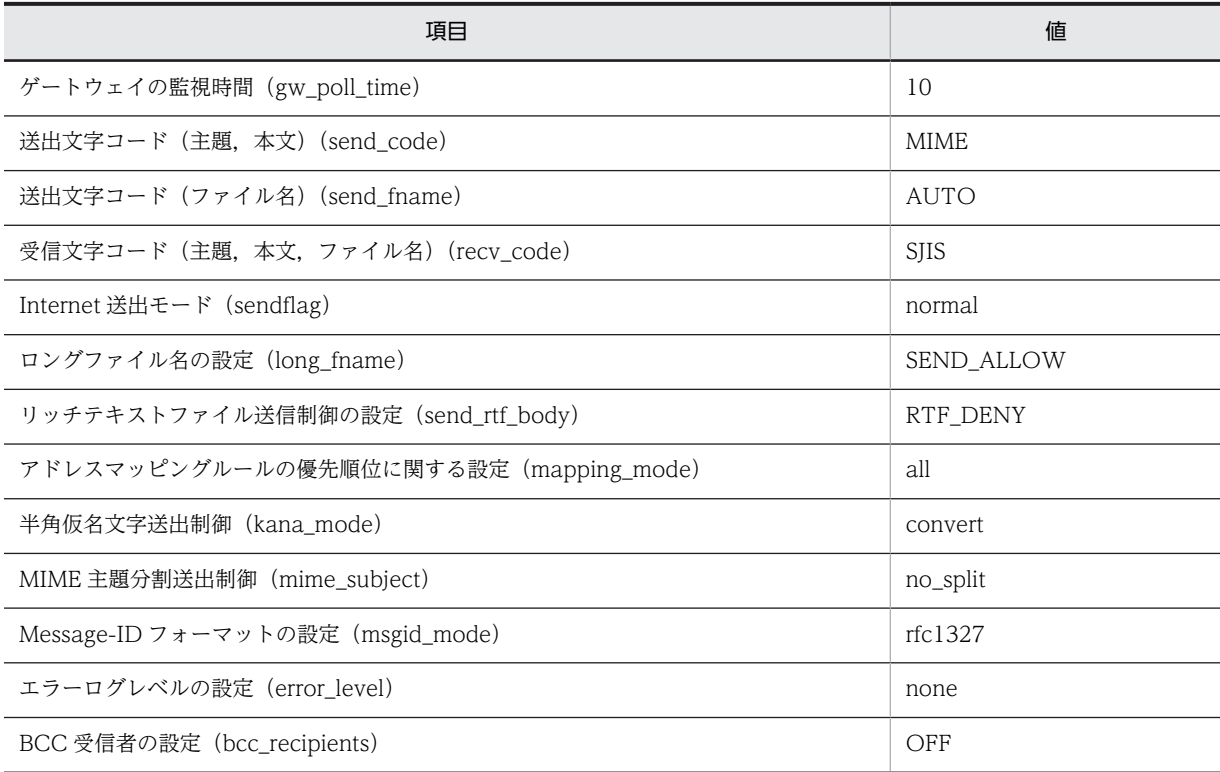

<span id="page-165-0"></span>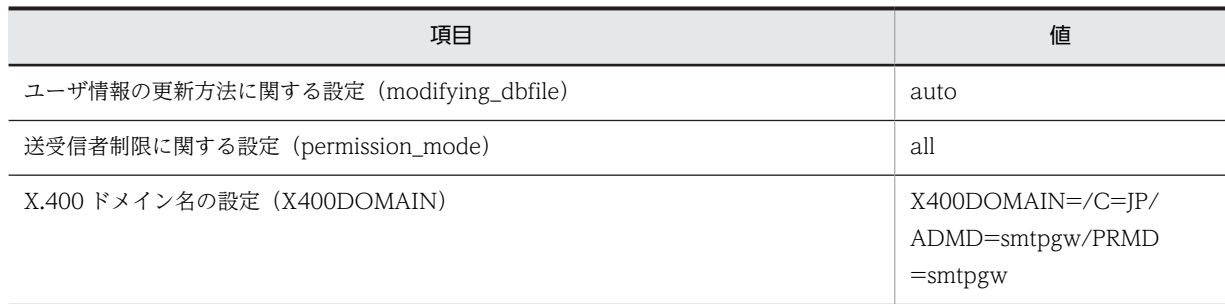

#### 構成変更時の注意

[詳細]ボタンも含めて,すべての項目は非活性表示となり,設定及び変更はできません。

#### ボタンの説明

- •[詳細]ボタン [SMTP 詳細] ダイアログボックスを表示します。
- [次へ] ボタン [Groupmax サーバインストール状況一覧]プロパティページのプログラム選択でチェックされた サーバプログラムのプロパティページに移ります。 ほかに選択されたサーバプログラムがない場合[,\[設定確認\]プロパティページに](#page-175-0)移ります。
- •[戻る]ボタン 1つ前のプロパティページに戻ります。
- [キャンセル] ボタン 環境設定を中止します。
- (l) [SMTP 詳細]ダイアログボックス

[SMTP 詳細]ダイアログボックスでは,Groupmax Mail - SMTP の詳細指定項目を設定します。

## 項目の説明

## ログファイルの設定

- ログファイルの最大サイズ(1000〜10000KB)《デフォルト値:1000》 ログファイルの最大サイズを KB 単位で指定します。
- ログファイルのバックアップ数(5~100)《デフォルト値:5》 ログファイルのバックアップ数を指定します。

#### ボタンの説明

- 「デフォルト]ボタン 画面の設定値をデフォルト値に戻します。
- •[OK]ボタン 設定した値を有効にして[,\[SMTP\]プロパティページ](#page-164-0)に戻ります。
- •[キャンセル]ボタン 設定した値を無効にして[,\[SMTP\]プロパティページ](#page-164-0)に戻ります。
- (m) [文書管理]プロパティページ

[文書管理]プロパティページでは、文書管理サーバプログラムの必須指定項目を設定します。

項目の説明

文書管理

• 文書実体ディレクトリ名称《デフォルト値:Groupmax Document Manager のインストール先の パス名》

文書実体ディレクトリ名を指定します。58バイトまでの文字列で指定してください。 使用できる文字については注※を参照してください。 [参照]ボタンをクリックすると,ディレクトリ名を選択できます。

- 作業領域ディレクトリ名称《デフォルト値:Groupmax Document Manager のインストール先の パス名》 作業領域ディレクトリ名を指定します。56バイトまでの文字列で指定してください。 使用できる文字については注※を参照してください。 [参照]ボタンをクリックすると,ディレクトリ名を選択できます。
- スプールディレクトリ名称《デフォルト値: Groupmax Document Manager のインストール先の パス名》 スプールディレクトリ名を指定します。55バイトまでの文字列で指定してください。 使用できる文字については注※を参照してください。

[参照]ボタンをクリックすると,ディレクトリ名を選択できます。

#### 注※

- ディレクトリ名には,次に示す文字を使用できません。
	- $[$ '],  $[$ ?],  $[$ "],  $[$ /],  $[($ ],  $[$ )],  $[$ <],  $[>]$ ,  $[$ ' $]$ ,  $[$ ' $]$ ,  $[$ : $]$ ,  $[$ \ $\pm$ ]
- ディレクトリの最後に「.」は指定できません。
- ディレクトリとディレクトリの区切りには「¥」を使用してください。
- ディレクトリとドライブの区切りには「:」を使用してください。
- ドライブの省略はできません。

#### 構成変更時の注意

次に示す項目は非活性表示となり,設定及び変更はできません。

- 文書実体ディレトクリ名称
- 作業領域ディレトクリ名称
- スプールディレトクリ名称 また,次に示す項目については,現在設定している値よりも小さな値は指定できません。
- 詳細

ボタンの説明

- •[詳細]ボタン [\[文書管理詳細\]ダイアログボックス](#page-167-0)を表示します。
- [次へ] ボタン [Groupmax サーバインストール状況一覧]プロパティページのプログラム選択でチェックされた サーバプログラムのプロパティページに移ります。 ほかに選択されたサーバプログラムがない場合[,\[設定確認\]プロパティページ](#page-175-0)に移ります。
- •[戻る]ボタン 1つ前のプロパティページに戻ります。
- •[キャンセル]ボタン

環境設定を中止します。

<span id="page-167-0"></span>(n) [文書管理詳細]ダイアログボックス

[文書管理詳細]ダイアログボックスでは,[共通設定]プロパティページで指定した内容から算出した文書 管理サーバプログラムのパラメタを参照・更新できます。

項目の説明

文書管理

- 一般文書データベース数 (1∼5000)《デフォルト値:50》 文書データベースとは,議事録や営業日報など目的別に分類した文書のまとまりを管理する単位で あり,一般文書データベースとフォーム文書データベースから構成されます。このうち一般文書 データベース数を指定します。
- 1つの一般文書データベースの文字列型ユーザ定義属性数の平均数 (0∼100)《デフォルト値:0》 一般文書で使用する項目のうち,文字列情報を管理する属性を,一般文書データベースの文字列型 ユーザ定義属性と呼びます。1つの一般文書データベースに定義するこの属性数の平均値を指定し ます。
- 全一般文書数(0〜1000000)《デフォルト値:全体のユーザ数及び登録するユーザ数に合わせた 値》

サーバへ格納予定の一般文書の総数を指定します。

- フォーム文書データベース数 (0∼5000)《デフォルト値:0》 文書データベースとは,議事録や営業日報など目的別に分類した文書のまとまりを管理する単位で あり,一般文書データベースとフォーム文書データベースから構成されます。このうちフォーム文 書データベース数を指定します。
- 1つのフォーム文書データベースの文字列型ユーザ定義属性数の平均数 (0∼100)《デフォルト値: 0》

フォーム文書で使用する項目のうち,文字列情報を管理する属性を,フォーム文書データベースの 文字列型ユーザ定義属性と呼びます。1つのフォーム文書データベースに定義するこの属性数の平 均値を指定します。

- 全フォーム文書数(0〜1000000)《デフォルト値:0》 サーバへ格納予定のフォーム文書の総数を指定します。
- フォルダ数 (2∼1000000)《デフォルト値:全体のユーザ数及び登録するユーザ数に合わせた値》 一般文書を分類・格納するものがフォルダです。このフォルダの総数を指定します。
- 分類, 分類索引の総数 (0∼1000000)《デフォルト値:全体のユーザ数及び登録するユーザ数に合 わせた値》 文書データベースに作成した文書は,所属組織や業務に合わせた観点から分類して管理できます。 分類の単位を分類索引と呼びます。この値と分類の値を加えたものを指定します。
- 文書あたりに保持するバージョン数 (0∼99)《デフォルト値:2》 文書が保持するバージョン数を指定します。
- 1ユーザあたりの同時アクセス文書数(1〜999)《デフォルト値:2》 1人のユーザがログイン中に参照,編集などの操作をする文書数を指定します。
- 同時ログインユーザ数 (1∼256 又は 1∼1000)《デフォルト値: [共通設定] プロパティページで 指定した「このサーバに登録するユーザ数」の値》 同時にログインするユーザの最大数を指定します。
- ・Groupmax Document Manager の場合は,1〜256 の範囲で指定します。
- ・Groupmax High-end Document Manager の場合は,1〜1,000 の範囲で指定します。
- 複数グループアクセス機能を使用する《デフォルト値:指定なし》 複数グループアクセス機能を使用するかどうかを,チェックボタンで指定します。
- ディレクトリ名称《デフォルト値:"[共通設定]プロパティページで指定したデータベース作成 ディレクトリ"》 データベースファイルを作成するディレクトリ名を指定します。175バイト以内の文字列で指定 します。[共通設定]プロパティページで[プログラム毎の設定]チェックボタンを指定した場合だ け,この項目を指定できます。 [参照]ボタンをクリックすると,ディレクトリ名を選択できます。

## High-end Document Manager

● 文書管理データベースへの同時アクセス数(1~32)《デフォルト値:4》 Groupmax High-end Document Manager から Groupmax Object Server への同時アクセス数 を指定します。

#### 構成変更時の注意

次に示す項目及びボタンは非活性表示となり,設定及び変更はできません。

- ディレトクリ名称
- •[デフォルト]ボタン
- 複数グループアクセス機能を使用する また,次に示す項目については,現在設定している値よりも小さな値は指定できません。
- 一般文書データベース数
- 1つの一般文書データベースの文字列型ユーザ定義属性数の平均数
- 全一般文書数
- フォーム文書データベース数
- 1つのフォーム文書データベースの文字列型ユーザ定義属性数の平均数
- 全フォーム文書数
- フォルダ数
- 分類,分類索引の総数
- 文書あたりに保持するバージョン数
- 1ユーザあたりの同時アクセス文書数
- 同時ログインユーザ数
- 文書管理データベースへの同時アクセス数

#### ボタンの説明

- •[デフォルト]ボタン 画面の設定値を,[共通設定]プロパティページの内容から算出したデフォルト値に戻します。
- [OK] ボタン 設定した値を有効にして[,\[文書管理\]プロパティページ](#page-165-0)に戻ります。
- •[キャンセル]ボタン 設定した値を無効にして[,\[文書管理\]プロパティページ](#page-165-0)に戻ります。

<span id="page-169-0"></span>(o) [ワークフロー]プロパティページ

[ワークフロー]プロパティページでは,ワークフローサーバプログラムの必須指定項目を設定します。

## 項目の説明

ワークフロー

- 文書実体ディレクトリ名称《デフォルト値:Groupmax Workflow Server のインストール先のパ ス名》 文書実体ディレクトリを指定します。122バイトまでの文字列で指定してください。 使用できる文字については注※を参照してください。 [参照]ボタンをクリックすると,ディレクトリ名を選択できます。
- ワークエリアディレクトリ名称《デフォルト値:Groupmax Workflow Server のインストール先 のパス名》 ワークエリアディレクトリを指定します。119バイトまでの文字列で指定してください。 使用できる文字については注※を参照してください。 [参照]ボタンをクリックすると,ディレクトリ一覧から目的のディレクトリパス名を選択できま す。
- ログ情報エリアディレクトリ名称《デフォルト値:Groupmax Workflow Server のインストール 先のパス名》 ログ情報エリアディレクトリを指定します。120バイトまでの文字列で指定してください。 使用できる文字については注※を参照してください。 [参照]ボタンをクリックすると,ディレクトリ名を選択できます。

注※

- [?], ["], [/], [\], [<], [>], [\*], ['], [:], 半角スペースは使用できません。
- ディレクトリとディレクトリの区切りには「¥」を使用してください。
- ディレクトリとドライブの区切りには「:」を使用してください。
- ドライブの省略はできません。
- 次のディレクトリは指定できません。 %Wfdir%¥SVbin,%Wfdir%¥SVlib,%Wfdir%¥SVetc,%Wfdir%¥tools,%Wfdir%¥SVadm, %Wfdir%¥SVsample

(%Wfdir%は Groupmax Workflow Server のインストール先ディレクトリを示します。)

マルチサーバ関連

• 管理サーバ名称

[セットアップサーバ種別の選択]プロパティページで,Groupmax Workflow Server の設定種別 を Workflow サーバにした場合に,Workflow 管理サーバのホスト名称を指定します。hosts ファ イル又は DNS データベースでアドレスの管理ができるホストの名称を指定する必要があります。 設定種別がシングルサーバ又は Workflow 管理サーバの場合は DNS のホスト名が設定され、変更 はできません。

### 構成変更時の注意

次に示す項目は非活性表示となり,設定及び変更はできません。

- 文書実体ディレクトリ名称
- ワークエリアディレクトリ名称
- ログ情報エリアディレクトリ名称 また,次に示す項目については,現在設定している値よりも小さな値は指定できません。
- 詳細

ボタンの説明

- •[詳細]ボタン [ワークフロー詳細]ダイアログボックスを表示します。
- [次へ] ボタン [Groupmax サーバインストール状況一覧]プロパティページのプログラム選択でチェックされた サーバプログラムのプロパティページに移ります。 ほかに選択されたサーバプログラムがない場合[,\[設定確認\]プロパティページ](#page-175-0)に移ります。
- [戻る] ボタン 1つ前のプロパティページに戻ります。
- •[キャンセル]ボタン 環境設定を中止します。
- (p) [ワークフロー詳細]ダイアログボックス

[ワークフロー詳細]ダイアログボックスでは,[共通設定]プロパティページで指定した内容から算出した ワークフローサーバプログラムのパラメタを参照・更新できます。

#### 項目の説明

ワークフロー

- 1日あたりのワーク数 (1~9999)《デフォルト値:500》 1日の案件投入件数の平均値を指定します。
- ワーク処理日数 (1~999)《デフォルト値:10》 ソースノードから投入した回覧データがシンクノードで終了するまでの平均処理日数を指定しま す。
- ワーク保存日数 (1~999)《デフォルト値:7》 終了したワークを保存する日数を指定します。 保存日数を過ぎたワークはワーク削除ユティリティで削除できます。
- 1ビジネスプロセスあたりの定義ノード数 (1~999)《デフォルト値:10》 ビジネスプロセス上で,ユーザ又はシステムが何らかの処理をする場所をノードと呼びます。ビジ ネスプロセス上の平均ノード数を指定します。
- ビジネスプロセス定義数 (1∼9999)《デフォルト値:50》 基本フローモデルに基づいて表現した業務の流れをビジネスプロセスと呼びます。このビジネスプ ロセス定義の総数を指定します。
- ワーク内のケース数 (1∼999)《デフォルト値:1》 ワークフローで回覧される文書又はメモを格納する入れ物をケースと呼びます。ケースには,ビジ ネスプロセス定義で定義するケースのほかに,システムが自動的に作成するルートケースがありま す。ワーク内の平均ケース数を指定します。
- ケース内の文書数 (1~999)《デフォルト値:1》

ケースに格納して送付する書類を文書と呼びます。文書は,各種アプリケーション固有の形式で作 成された文書実体ファイルと,文書全体を管理する文書オブジェクトで構成されます。ケースに格 納する平均文書数を指定します。

- ロール数 (1~9999)《デフォルト値:100》 ロールは仕事をする上での役割です。複数のユーザをロールとしてグループ化し,ビジネスプロセ ス定義のノード上の作業者として割り当てることができます。このロールの総数を指定します。
- 最大ログインユーザ数 (1∼1000 又は 1∼4096)《デフォルト値: [共通設定] プロパティページで 設定した「登録するユーザ数」の最大値》 同時にログインするユーザ数の最大値を指定します。 · Groupmax Workflow Server の場合は, 1∼1,000 の範囲で指定します。 ・Groupmax High-end Workflow Server の場合は,1〜4,096 の範囲で指定します。
- ユーザ内ヒストリ数 (50∼1023)《デフォルト値:50》 ユーザヒストリの取得最大数を指定します。ユーザヒストリは、ユーザ単位に取得する案件の投入, 遷移,相談,回答,差し戻し,引き戻しの作業履歴です。一つの操作ごとに一つのユーザヒストリ が取得され,ユーザヒストリ取得最大数の数だけ保持されます。
- ワーク下のオブジェクト数 (1∼32767)《デフォルト値:1》 ワーク下のオブジェクト数(最大値)を指定します。ワーク下のオブジェクト数は,次の計算式で 求めてください。 ワーク内ケース定義数×(ケース内文書数+ケース内メモ数)×複写ノードでの送付先総数 [注]複写ノードがない場合,複写ノードでの送付先総数は1としてください。複写ノードをループす る場合も考慮して加算してください。
- ディレクトリ名称《デフォルト値:"[共通設定]プロパティページで設定したデータベース作成 ディレクトリ"》 データベースファイルを作成するディレクトリ名を175バイト以内の文字列で指定します。[共通 設定]プロパティページで[プログラム毎の設定]チェックボタンを指定した場合だけ,この項目 を指定できます。

[参照]ボタンをクリックすると,ディレクトリ名を選択できます。

### High-end Workflow Server

● ワークフローデータベース同時アクセス数(1~32)《デフォルト値:2》 Groupmax High-end Workflow Server からワークフローデータベースへ同時にアクセスする数 を指定します。(セション確立要求データベース同時アクセス数)+(案件一覧表示要求データベース 同時アクセス数)+2以上の値を指定してください。

#### マルチサーバ関連

• マルチサーバの総サーバ数(0~400)《デフォルト値: 0》 [セットアップサーバ種別の選択]プロパティページで,Groupmax Workflow Server の設定種別 を Workflow 管理サーバ又は Workflow サーバにした場合に,Workflow 管理サーバ及び

Workflow サーバの総数を指定します。

### 構成変更時の注意

次に示す項目及びボタンは非活性表示となり,設定及び変更はできません。

- ディレクトリ名称
- •[デフォルト]ボタン

また,次に示す項目については,現在設定している値よりも小さな値は指定できません。

• 1 日あたりのワーク数

- ワーク処理日数
- ワーク保存日数
- 1 ビジネスプロセスあたりの定義ノード数
- ビジネスプロセス定義数
- ワーク内のケース数
- ケース内の文書数
- ロール数
- 最大ログインユーザ数
- ユーザ内ヒストリ数
- ワーク下のオブジェクト数(最大値)
- ワークフローデータベース同時アクセス数

ボタンの説明

- •[デフォルト]ボタン 画面の設定値を,[共通設定]プロパティページの内容からシステムが算出したデフォルト値に戻し ます。
- [OK] ボタン 設定した値を有効にして[,\[ワークフロー\]プロパティページ](#page-169-0)に戻ります。
- [キャンセル] ボタン 設定した値を無効にして[,\[ワークフロー\]プロパティページ](#page-169-0)に戻ります。
- (q) [スケジューラ/施設予約管理]プロパティページ

[スケジューラ/施設予約管理]プロパティページでは,マルチサーバプログラムのスケジューラ及び施設 予約管理の必須指定項目を設定します。

## 項目の説明

## マルチサーバ関連

• 親サーバ名称

[セットアップサーバ種別の選択]プロパティページで,Groupmax Scheduler Server/Facilities Manager の設定種別を子サーバにした場合に,親サーバのホスト名を指定します。hosts ファイル 又は DNS データベースでアドレスの管理ができるホストの名称を指定する必要があります。 Groupmax Scheduler Server/Facilities Manager の設定種別をシングルサーバ又は親サーバに した場合,この項目は非活性表示となり,設定及び変更はできません。

#### ボタンの説明

•[次へ]ボタン

[Groupmax サーバインストール状況一覧]プロパティページのプログラム選択でチェックされた サーバプログラムのプロパティページに移ります。

ほかに選択されたサーバプログラムがない場合[,\[設定確認\]プロパティページ](#page-175-0)に移ります。

- [戻る] ボタン 1つ前のプロパティページに戻ります。
- [キャンセル]ボタン 環境設定を中止します。

<span id="page-173-0"></span>(r) [エージェント] プロパティページ

[エージェント]プロパティページでは,エージェントサーバプログラムの必須指定項目を設定します。

## 項目の説明

- E−Mailの設定
	- E-Mail を使用する《デフォルト値:指定あり》 E-Mail を使用するかどうかをチェックボタンで指定します。
	- E-Mail のサーバ名《デフォルト値:DNS のホスト名》 E-Mail サーバのホスト名又は IP アドレスを指定します。
	- 送信者名称《デフォルト値:現在ログインしているユーザ名》 E-Mail の送信者名称を指定します。この場合の送信者名称とは,メールを送信するエージェントを 動作させた場合のメールの送付元名称です。

#### Groupmax Mailの設定

- Groupmax Mail を使用する《デフォルト値:指定あり》 Groupmax Mail を使用するかどうかをチェックボタンで指定します。
- Groupmax Mail のサーバ名《デフォルト値:DNS のホスト名》 Groupmax Mail サーバのホスト名又は IP アドレスを指定します。
- ログインユーザ名称《デフォルト値:現在ログインしているユーザ名》 エージェントサーバが Groupmax Mail にログインするためのユーザ ID を指定します。

## ボタンの説明

- •[詳細]ボタン [エージェント詳細]ダイアログボックスを表示します。
- [次へ] ボタン [\[設定確認\]プロパティページに](#page-175-0)移ります。
- •[戻る]ボタン 1つ前のプロパティページに戻ります。
- [キャンセル]ボタン 環境設定を中止します。
- (s) [エージェント詳細]ダイアログボックス

[エージェント詳細] ダイアログボックスでは、エージェントサーバプログラムの詳細指定項目を設定しま す。

## 項目の説明

## スケジューラ関連

- エージェント監視期間の監視インターバル値 (1~30日)《デフォルト値:7(日)》 エージェント生存期間の監視時間間隔を日単位で指定します。
- PP サーバ未起動時のリトライ間隔 (1∼24 時間)《デフォルト値:1(時間)》 PP サーバ未起動時のエージェントサーバからのリトライ間隔を時間単位で指定します。
- クライアント未起動時の最大保留メッセージ数 (0∼10)《デフォルト値:1》

クライアント未起動時の最大保留メッセージ数を指定します。このメッセージとは,メッセージダ イアログボックスを表示するアクションが実行された場合に表示させるメッセージダイアログボッ クスのことです。

- クライアント未起動時の保留メッセージ生存期間 (1~7日)《デフォルト値:1(日)》 クライアント未起動時の保留メッセージの生存期間を日単位で指定します。
- クラス別スレッド数 (1~32)

ジョブクラス別のスレッド数を指定します。エージェントサーバのスケジューラでは、登録された エージェントをジョブクラスという単位で管理します。各ジョブクラスの内容を次に示します。

・エージェントクラスA

エージェントサーバが内部的に実行する処理に割り当てられます。

・エージェントクラスB,C

ユーザの登録したエージェントに割り当てられます。

管理者は,各ジョブクラスに同時に起動できるエージェントがどのくらい必要になるかによって, この値を決定してください。

- 《デフォルト値》
	- エージェントクラスA:4
	- エージェントクラスB:32
	- エージェントクラスC:16
- クラス別動作期限監視時間(10〜60 分)

ジョブクラス別の動作期限監視時間を分単位で指定します。動作期限とは,アクション実行にかか る時間の上限のことであり、アクションが実行されたときに動作期限を過ぎた場合は、強制的にア クション実行を終了して,スレッドを解放します。

#### 《デフォルト値》

- エージェントクラスA:15(分)
- エージェントクラスB:10(分)
- エージェントクラスC:15(分)

#### 上限値関連

- 登録するエージェントの最大数(32〜3000)《デフォルト値:1000》 登録できるエージェントの最大数を指定します。
- 接続する PP サーバの最大数 (1∼64)《デフォルト値:8》 接続できる PP サーバの最大数を指定します。
- 同時にログインできるユーザの最大数(1∼1000)《デフォルト値:64》 同時にログインできるユーザの最大数を指定します。
- 同時に接続できるユーザの最大数 (1∼256)《デフォルト値:16》 同時に接続できるユーザの最大数を指定します。この項目には,「同時にログインできるユーザの最 大数」よりも大きな値を設定できません。

を大きくするとエージェントサーバに接続しにくくなるため,設定値には注意してください。

• 無通信監視時間(10〜300)《デフォルト値:10》 クライアントとエージェントサーバとの通信で,無通信状態になってから TCP コネクションを切断 するまでの時間です。最大ログインユーザ数が同時通信可能最大ユーザ数よりも多い場合に設定値

#### <span id="page-175-0"></span>フォルダ関連

- テンプレート格納ディレクトリ《デフォルト値:空白》 クライアントがエージェント生成で使用するテンプレートを格納するディレクトリ(ユーザカスタ マイズ用フォルダ)を指定します。この項目は省略できます。 [参照]ボタンをクリックすると,ディレクトリ名を選択できます。
- ファイル転送用ファイル格納ディレクトリ《デフォルト値:空白》 クライアントとサーバでのファイル転送用ファイルを格納するディレクトリを指定します。この項 目は省略できます。 [参照]ボタンをクリックすると,ディレクトリ名を選択できます。
- エージェント情報格納ディレクトリ《デフォルト値:"(Groupmax Agent Server のインストール先 のパス名)¥SVdef¥"》 エージェントサーバに登録されている,クライアントが生成したエージェント情報の格納ディレク トリのパス名を指定します。この項目は省略できません。 [参照]ボタンをクリックすると、ディレクトリ名を選択できます。
- 活動ログファイル格納ディレクトリ《デフォルト値:Groupmax Agent Server のインストール先 のパス名¥SVlog¥》 活動ログを格納するディレクトリを指定します。この項目は省略できません。 [参照]ボタンをクリックすると,ディレクトリ名を選択できます。
- 永続メモリファイル格納ディレクトリ《デフォルト値:Groupmax Agent Server のインストール 先のパス名¥SVmem¥》 永続メモリを格納するディレクトリを指定します。永続メモリとは,各エージェントの情報を格納 しておくメモリのことです。この項目は省略できません。 [参照]ボタンをクリックすると,ディレクトリ名を選択できます。

#### 構成変更時の注意

次に示す項目については,現在設定している値よりも小さな値は指定できません。

• 登録するエージェントの最大数

#### ボタンの説明

- •[デフォルト]ボタン 画面の設定値をデフォルト値に戻します。
- [OK] ボタン 設定した値を有効にして[,\[エージェント\]プロパティページに](#page-173-0)戻ります。
- [キャンセル]ボタン 設定した値を無効にして[,\[エージェント\]プロパティページに](#page-173-0)戻ります。

## (t) [設定確認]プロパティページ

[設定確認]プロパティページでは,作成するデータベース容量を確認できます。データベース容量を小さ くしたい場合は、「共通設定」プロパティページ、各サーバプログラムのプロパティページ及び「詳細]ダ イアログボックスの設定値を見直してください。共通設定では「登録するユーザ数」,文書管理では「全一 般文書数」,ワークフローでは「1日あたりのワーク数」がデータベース容量に大きく影響します。

#### 項目の説明

• 使用ディスク容量 次に示す容量の合計が表示されます。

- ・Groupmax Object Server のデータベースの初期割り当ての容量
- ・Groupmax Object Server のステータスファイル及びジャーナルファイルの容量

· Groupmax Mail - SMTP, Groupmax Scheduler Server, Groupmax Facilities Manager, 及 び Groupmax Agent Server が使用する容量

ただし,各サーバプログラムが使用する仮想メモリ容量は,使用ディスク容量には加算されていま せん。仮想メモリの容量については,各サーバプログラムの Readme ファイルを参照してくださ い。

• ディスク空き容量

データベースを作成するドライブの現在のディスク空き容量を表示します。

- ボタンの説明
	- •[サーバ起動]ボタン データベース初期化/構成変更用パラメタ及びシステム共通定義パラメタを作成します。パラメタ の作成が完了した後、「サーバ起動プログレスバー]ダイアログボックスに移ります。
	- •[戻る]ボタン パラメタの作成をしないで,各サーバプログラムの設定プロパティページに戻ります。
	- [次へ] ボタン サーバ起動完了後にクリックできるようになり、[サーバ設定ウィザード終了] プロパティページ に 移ります。
	- [キャンセル]ボタン 環境設定を中止します。
- (u) [サーバ起動プログレスバー]ダイアログボックス

[サーバ起動プログレスバー]ダイアログボックスでは,各プロパティページで設定した内容を基に Groupmax のサーバプログラムのデータベース初期化/構成変更用パラメタとシステム共通定義パラメタ を作成して,サーバプログラムを起動します。

#### 項目の説明

• プログレスバー

サーバプログラムの起動の進渉を表示します。 作成/起動完了後、シングルサーバ又はマスタ管理サーバの新規導入の場合は [メール ID設定] ダイアログボックスに移ります。アドレスサーバの場合及び構成変更の場合は、[設定確認]プロパ [ティページに](#page-175-0)戻ります。

## ボタンの説明

- [キャンセル]ボタン サーバの起動を中止します。 起動中止後,再度環境を設定する場合は,「Server Setup Wizard 設定初期化」アイコンで,設定の 初期化をする必要があります。
- メッセージ

進渉状況のメッセージを表示します。

(v) [メールID設定] ダイアログボックス

[メール ID設定] ダイアログボックスでは, Groupmax Address Server のアドレスユーザ IDを登録し ます。

## 項目の説明

## 最上位組織の設定

- 組織ID 最上位組織の組織IDを指定します。 半角英数字8文字で指定します。
- 組織日本語名 最上位組織の日本語名を指定します。

全角64文字以内又は半角128文字以内で指定します。

## メール登録ユーザの設定

メールに登録するユーザの情報を入力します。表のクリック又はフォーカス移動でユーザ情報を入力 します。ユーザ情報の最大登録数は 256 までです。

フォーカスを移動するには,次のキーを使用します。

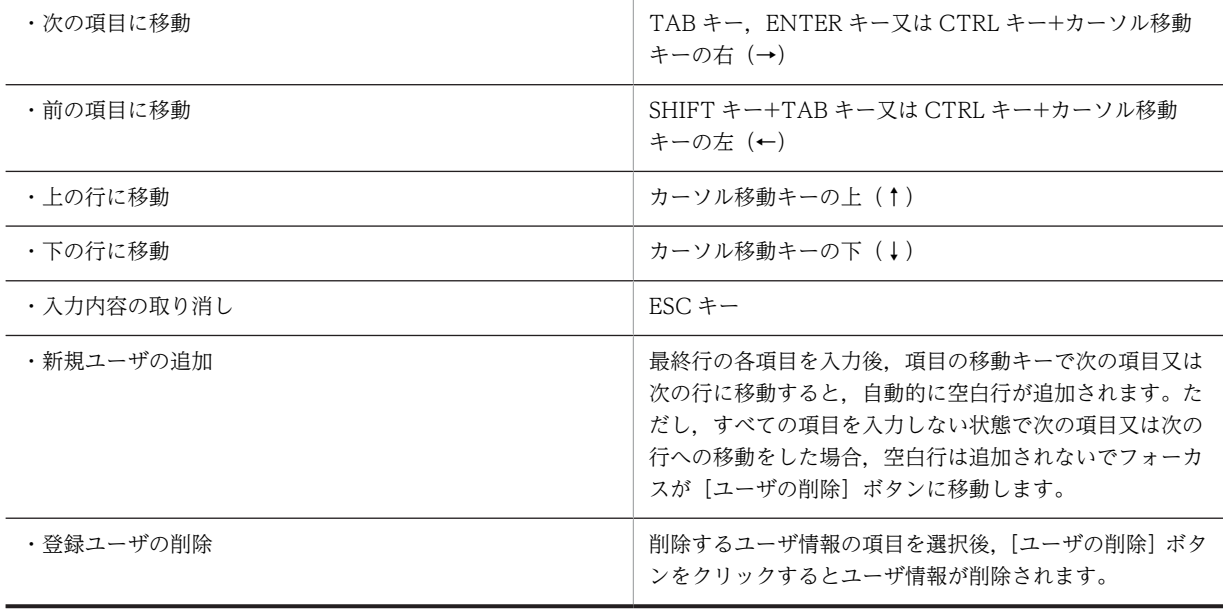

- ユーザID 登録するユーザ名を指定します。 半角英数字8文字で指定します。
- 日本語氏名 ユーザの日本語名を指定します。 全角 16 文字以内,又は半角 32 文字以内で指定します。
- 英語姓 登録ユーザの英語姓を指定します。 半角英数字 16 文字以内で指定します。「+」,「\_」及び「,」も指定できます。
- 英語名 登録ユーザの英語名を指定します。 半角英数字 16 文字以内で指定します。「+」,「\_」及び「,」も指定できます。
- ニックネーム 登録ユーザのニックネームを指定します。

全角 16 文字以内,又は半角 32 文字以内で指定します。

<span id="page-178-0"></span>注※

- 登録できる組織は最上位組織1つだけです。
- 英語姓及び英語名が同一の組み合わせのユーザは登録できません。
- 次に示すユーザは,システムで使用するため登録できません。

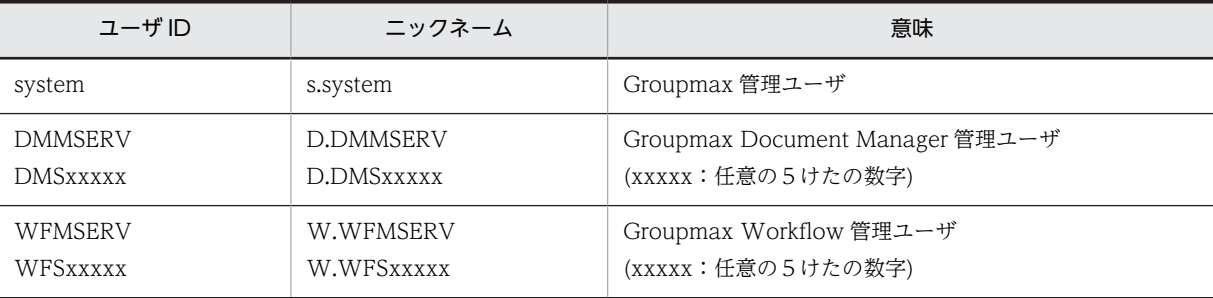

#### ボタンの説明

- [ユーザの削除] ボタン 選択されているユーザの情報を削除します。
- •[登録]ボタン 指定された内容をチェックし,登録処理をします。 登録完了後[,\[設定確認\]プロパティページ](#page-175-0)に移ります。
- [キャンセル] ボタン メール ID を登録しないで[,\[設定確認\]プロパティページに](#page-175-0)移ります。
- •[保存]ボタン 設定情報をファイル(\*.prm:簡易設定の固有形式)に保存します。
- •[開く]ボタン [保存] ボタンで保存した設定情報を読み込みます。

#### (w) [サーバ設定ウィザード終了] プロパティページ

[サーバ設定ウィザード終了]プロパティページでは,各サーバプログラムの起動方法を設定します。

#### 項目の説明

• 自動起動設定

各サーバプログラムのサービスを自動で起動するか,手動で起動するかを次に示す項目から選択し ます。

- ・設定しない
- 現在の起動方法を変更しません。
- ・選択されているサーバを自動起動にする
- 今回設定したサーバプログラムを自動で起動します。
- ・選択されているサーバを手動起動にする
- 今回設定したサーバプログラムを手動で起動します。
- 注※ Groupmax Mail SMTP は自動起動設定の対象外となります。

## ボタンの説明

•[完了]ボタン

Setup Wizard を終了します。

# 付録 C.5 Setup Wizard for WWW 環境設定

# (1) Groupmax WWW の環境設定の操作の流れ

Setup Wizard を使用した Groupmax WWW の環境設定の操作の流れを次に示します。

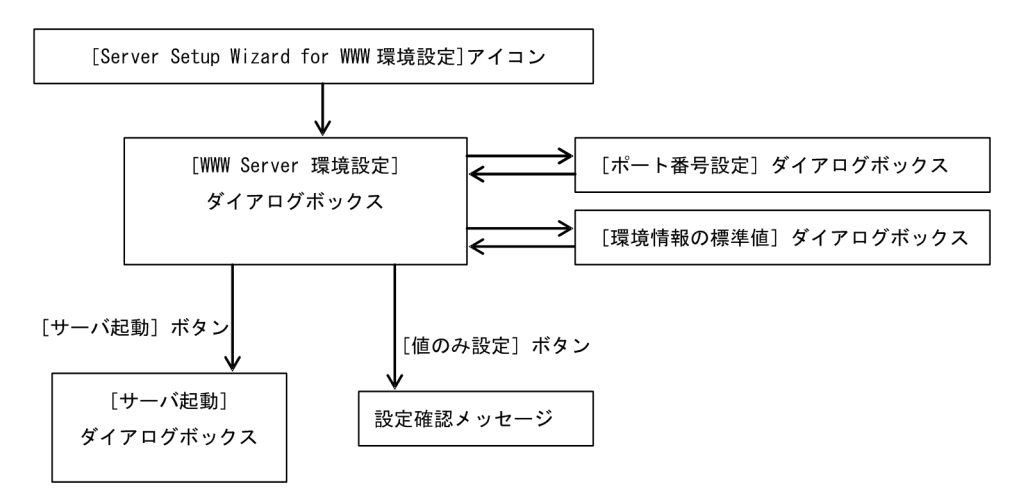

## (2) Setup Wizard for WWW 環境設定を起動する

[スタート]−[プログラム]−[Groupmax サーバ]−[Server Setup Wizard for WWW 環境設定] をクリックすると, Setup Wizard for WWW 環境設定プログラムが起動します。

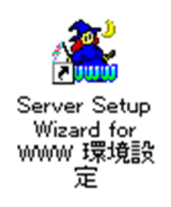

- (3) 各ダイアログボックスの説明
	- (a) [WWW Server 環境設定] ダイアログボックス

[WWW Server 環境設定] ダイアログボックスでは、Groupmax WWW で一般的に変更される項目を 設定します。

## 共通項目

- 最大ユーザ数(1〜500)《デフォルト値:10》 Groupmax WWW を同時に使用できるユーザの最大数を指定します。
- ログアウトし忘れ監視時間(10〜60(分))《デフォルト値:10》 Groupmax WWW にログインした後、アクセスがないユーザに対して自動ログアウトするまでの 経過時間を指定します。
- ログインリトライ回数(0〜2147483647)《デフォルト値:0》 ログイン時のリトライ回数の上限を指定します。リトライ回数を制限しない場合は0を指定しま す。
- パスワード有効期限の通知日数(0~30(日))《デフォルト値: 3》 パスワードの有効期限を,何日前に通知するかを指定します。
- ログイン方法の初期設定《デフォルト値:ユーザ ID でログイン》 ニックネームログイン機能を使用するかどうかを,ラジオボタンで選択します。 「ニックネームでログイン」を選択すると,ニックネームでログインできます。

### 連携サーバのホスト名称/IP アドレス

- Address/Mail Server《デフォルト値:DNS のホスト名》 Groupmax Address Server 及び Groupmax Mail Server をインストールしたマシンの,ホスト名 称又は IP アドレスを指定します。
- Scheduler Server/Facilities Manager《デフォルト値: DNS のホスト名》 Groupmax Scheduler Server 及び Groupmax Facilities Manager をインストールしたマシン の,ホスト名称又は IP アドレスを指定します。 デフォルトは,DNS のホスト名です。 ただし,Groupmax WWW for Scheduler をインストールしていない場合,この項目は設定でき ません。
- [ポート番号] ボタン [ポート番号設定] ダイアログボックスを表示します。

### ログ出力指定

- アクセスログを出力する《デフォルト値:指定あり》 アクセスログを出力するどうかを,チェックボックスで指定します。
- エラーログを出力する《デフォルト値:指定あり》 エラーログを出力するどうかを,チェックボックスで指定します。

#### WWW サーバの自動起動

Groupmax WWW のサービスの起動方法を,ラジオボタンで選択します。

- 設定しない 現在の起動方法で起動します。
- WWW サーバを自動起動にする Groupmax WWW を自動で起動します。
- WWW サーバを手動起動にする Groupmax WWW を手動で起動します。

### ボタンの説明

- •[環境情報の標準値]ボタン [環境情報の標準値] ダイアログボックスを表示します。
- •[サーバ起動]ボタン 構成定義ファイルの内容を変更後,Groupmax WWW を起動して[,\[サーバ起動\]ダイアログボッ](#page-181-0) [クスに](#page-181-0)移ります。
- •[値のみ設定]ボタン 設定内容の反映だけをして、Setup Wizard for WWW 環境設定を終了します。
- [キャンセル]ボタン 設定内容を反映しないで, Setup Wizard for WWW 環境設定を終了します。

<span id="page-181-0"></span>(b) [ポート番号設定] ダイアログボックス

[ポート番号設定]ダイアログボックスでは,Groupmax WWW が連携するサーバプログラムで使用する ポート番号を設定します。

### 項目の説明

### Address/Mail Server 連携

• ユーザ認証用ポート番号《デフォルト値:9052》

Groupmax Address Server 及び Groupmax Mail Server で使用するユーザ認証用ポートの番 号を指定します。

### Scheduler Server 連携

• ポート番号《デフォルト値:20013》 Groupmax Scheduler Server との連携で使用するポート番号を指定します。 Groupmax WWW for Scheduler をインストールしていない場合,この項目は非活性表示とな り,設定できません。

### Facilities Manager 連携

• ポート番号《デフォルト値:20102》

Groupmax Facilities Manager との連携で使用するポート番号を指定します。 Groupmax WWW for Scheduler をインストールしていない場合,この項目は非活性表示とな り. 設定できません。

#### ボタンの説明

• [OK] ボタン

設定した値を有効にして、[WWW Server 環境設定] ダイアログボックスに戻ります。

### (c) [サーバ起動] ダイアログボックス

[サーバ起動] ダイアログボックスでは、Groupmax WWW の起動状態を表示します。

#### メッセージ

起動状況のメッセージを表示します。

## ボタンの説明

• [OK] ボタン

Groupmax WWW の起動終了後に有効となり、Setup Wizard for WWW 環境設定を終了しま す。

### (d) [環境情報の標準値]ダイアログボックス

[環境情報の標準値]ダイアログボックスでは, Groupmax WWW で標準値の設定されている項目を変更 できます。

#### 着信監視の指定

着信監視機能の利用に関する情報を設定します。

- 着信監視を利用する《デフォルト値:指定なし》 着信監視機能を利用するかどうかを,チェックボックスで指定します。
- 着信監視間隔《デフォルト値:5》 着信監視機能を利用する場合に監視間隔を分単位で0〜1440 の範囲で指定します。

但し0を指定時は5分間隔とみなされます。

- メールを着信監視の対象とする《デフォルト値:指定あり》 着信監視機能を利用する場合にメールを着信監視の対象とするかどうかを,チェックボックスで指 定します。
- ワークフローを着信監視の対象とする《デフォルト値:指定あり》 着信監視機能を利用する場合にワークフローを着信監視の対象とするかどうかを,チェックボック スで指定します。

#### 画面表示の指定

ブラウザ画面表示の形式に関する情報を設定します。

• 起動時にカレンダを表示する《デフォルト値:指定あり》 起動時(Groupmax へのログイン時)にカレンダを表示するかどうかを,チェックボックスで指定 します。

この項目はスケジューラサービスが利用できる場合に有効です。

- Groupmax コンテンツを表示する《デフォルト値:指定あり》 ツリービューで,[Groupmax コンテンツの表示]領域を表示するかどうかを,チェックボックス で指定します。
- リストビューでフレームを表示する《デフォルト値:指定あり》 リストビューで,フレームを使用するかどうかを,チェックボックスで指定します。
- 受信メールの表示《デフォルト値:未読メールだけを表示》 ログイン後,初めて受信メール一覧を表示した時の表示方法をラジオボタンで選択します。
- 未読の記事だけ表示する《デフォルト値:指定なし》 ログイン後,初めて記事一覧を表示した場合,未読記事だけを表示する,又は未読記事と既読記事 をすべて表示するかどうかを,チェックボックスで指定します。 デフォルト値ではすべて表示します

### ボタンの説明

•[戻る]ボタン [\[WWW Server 環境設定\]ダイアログボックス](#page-179-0)に戻ります。

# 付録 C.6 Server Setup Wizard セットアップ管理デーモン

# (1) マルチサーバ環境設定の操作の流れ

マルチサーバの場合は,次に示す手順で環境設定をします。

- (1)管理サーバの環境設定を実行します。
- (2)管理サーバ上で Setup Wizard セットアップ管理デーモンを起動します。
- (3)子サーバの環境設定を実行します。このとき,子サーバの情報が管理サーバに登録されます。 子サーバの環境設定は一度に1台ずつ実行してください。同時に複数の子サーバの環境設定をするこ とはできません。
- (4)すべての子サーバの環境設定が終わるまで,手順3を繰り返します。

#### (5)管理サーバ上で Setup Wizard セットアップ管理デーモンを終了します。

(6)すべてのサーバマシンで,Groupmax Object Server(又は Groupmax High-end Object Server)を除 く Groupmax サーバを再起動します。

Setup Wizard を使用したマルチサーバ環境設定の操作の流れを次に示します。

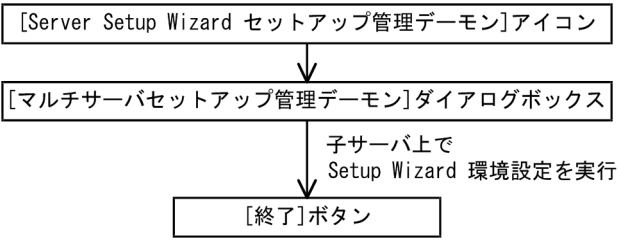

なお,マルチサーバの場合,構成変更はできません。各サーバプログラムの機能で構成変更をしてくださ  $\mathbf{U}$ 

### (2) Setup Wizard セットアップ管理デーモンを起動する

管理サーバ上で[スタート]−[プログラム]−[Groupmax サーバ]−[Server Setup Wizard セット アップ管理デーモン]をクリックすると,Server Setup Wizard セットアップ管理デーモンが起動します。

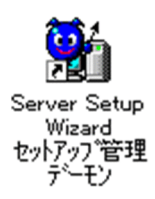

### (3) ダイアログボックスの説明

(a) [マルチサーバセットアップ管理デーモン]ダイアログボックス

[マルチサーバセットアップ管理デーモン]ダイアログボックスでは,Setup Wizard セットアップ管理デー モンと,子サーバ上の Setup Wizard との接続状態を表示します。

項目の説明

- 接続サーバ 接続している子サーバの名称を表示します。
- 開始時刻

子サーバが接続した時刻を表示します。

• 状態

子サーバ上の Setup Wizard との接続状態を表示します。

```
・接続処理中
```
接続処理をしています。

・接続中

接続が完了して要求実行待ちとなっています。

・サイト情報取得中

Setup Wizard からのサイト情報取得要求を実行中です。

```
・サイト情報登録中
```
Setup Wizard からのサイト情報登録要求を実行中です。

・サーバ情報登録中

Setup Wizard からのサーバ情報登録要求を実行中です。

・ユーザ情報登録中

Setup Wizard からのユーザ情報登録要求を実行中です。

・回線障害(終了処理待ち)

Setup Wizard からの要求を実行中に回線障害が発生したため,処理の完了を待っている状態です。

# ボタンの説明

•[終了]ボタン マルチサーバセットアップ管理デーモンを終了します。

#### (4) マルチサーバ環境設定後の作業

マルチサーバの環境設定後の作業について次に説明します。

- 運用を開始する前に,すべてのサーバマシン上で Groupmax Object Server(又は Groupmax Highend Object Server)を除く Groupmax サーバを再起動する必要があります。また, Groupmax Workflow Server のワークフローディレクトリサービス(WFserver Directory Function)を再起動す る場合は,スタートアップパラメタに-r を指定してください。
- マルチサーバ環境を再構築する場合は,マスタ管理サーバ及びアドレスサーバの初期化を実行する必要 があります。マスタ管理サーバ又はアドレスサーバだけを初期化した場合は,その後の環境設定がエ ラーになります。

# 付録 C.7 メッセージ

(1) メッセージの形式

出力されるメッセージは,メッセージ ID とそれに続くテキストから構成されます。メッセージの形式は次 のとおりです。

#### XXXXnnn-Y メッセージテキスト

XXXX

メッセージを出力したプログラムを表します。

KDGM:Setup Wizard プログラムのメッセージであることを示します。

nnn

メッセージの番号です。それぞれのメッセージに3けたの固有の番号が付いています。

Y

メッセージの種類を表します。次にその意味を示します。

I:システムの動作を通知します。

W:処理は続行しますが,障害が発生したので警告します。

E:障害が発生したので,処理を中断します。

メッセージテキスト

出力されるメッセージのテキストを示します。なお,メッセージテキストの「ssssss」や「dddddd」 などの文字は,メッセージが出力される状況によって変わる値です。説明が必要なものについては, メッセージテキストの後ろにその内容を示します。

# (2) KDGM000〜KDGM100

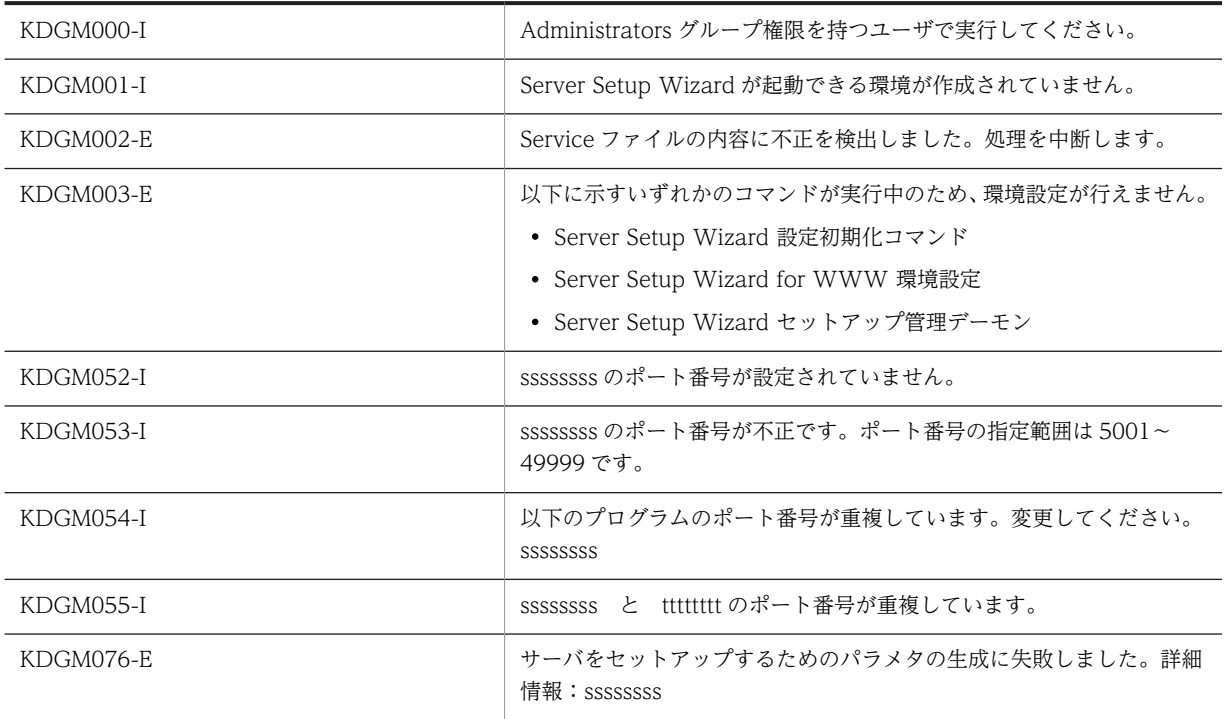

# (3) KDGM101〜KDGM200

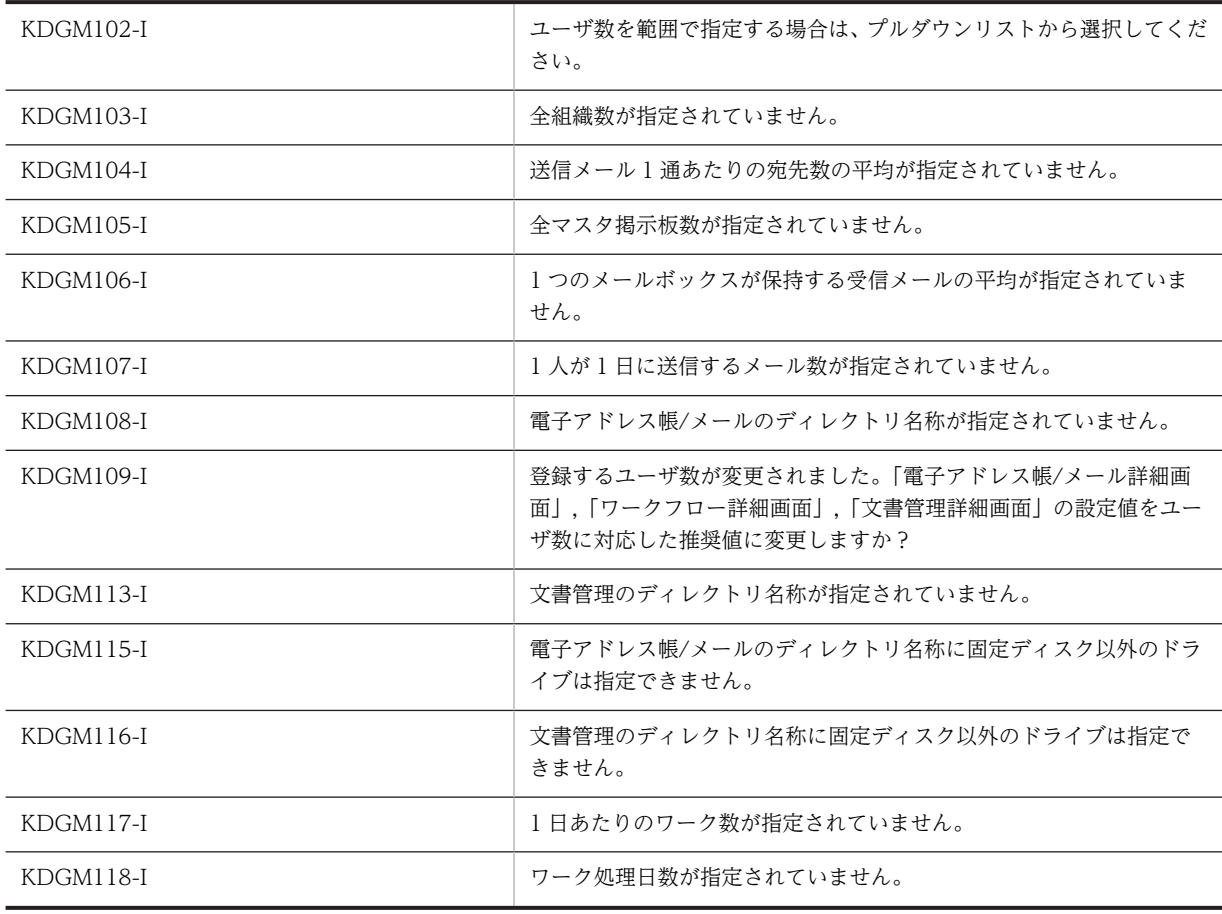

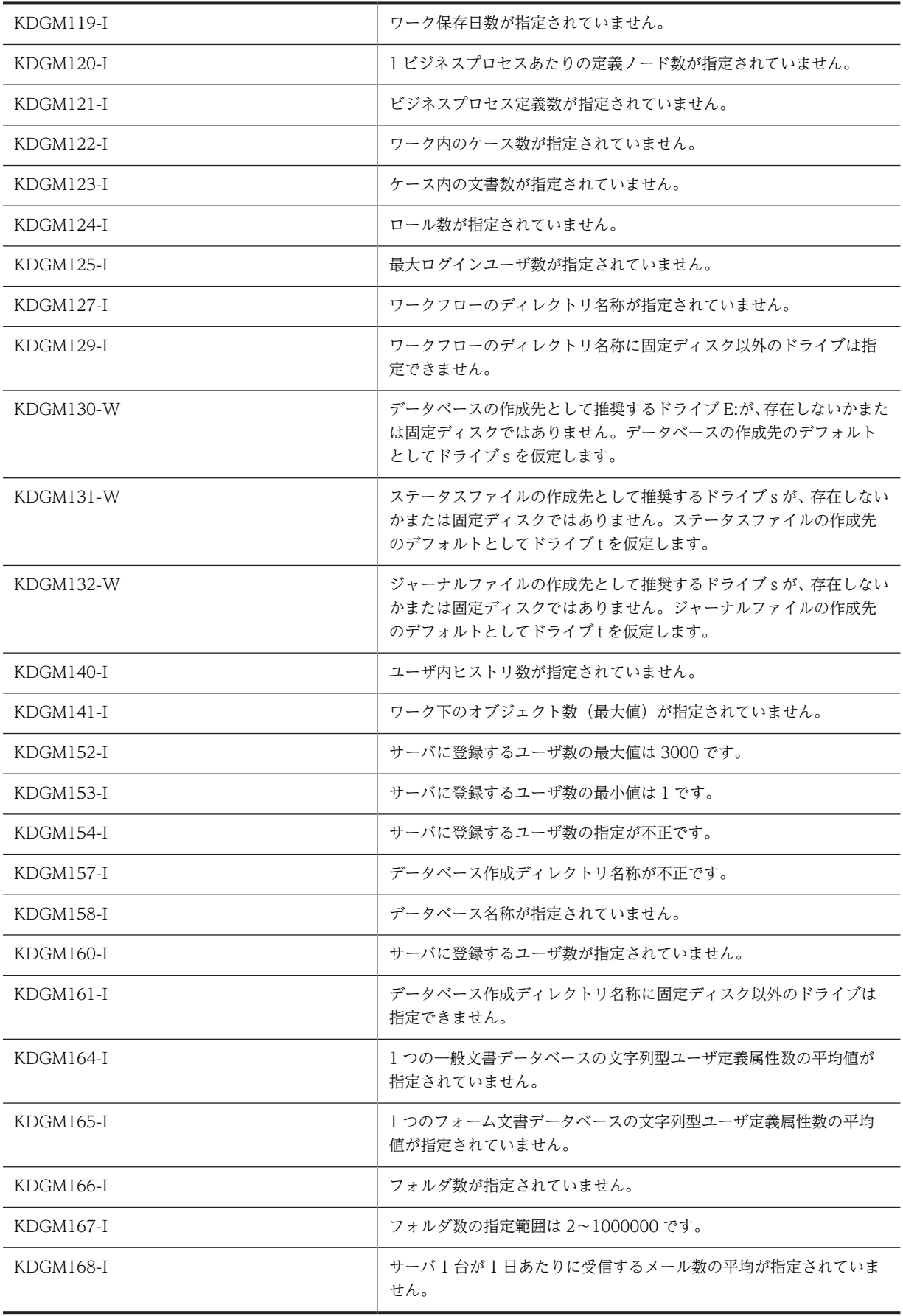

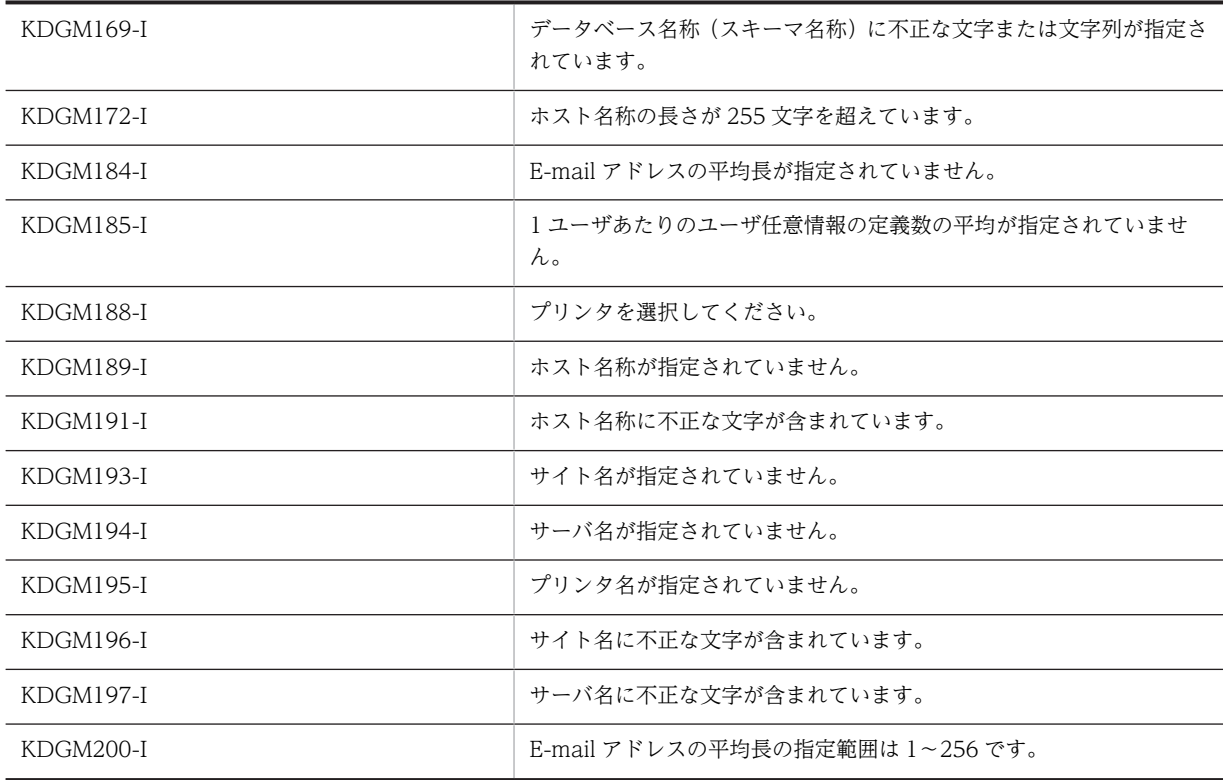

# (4) KDGM201〜KDGM300

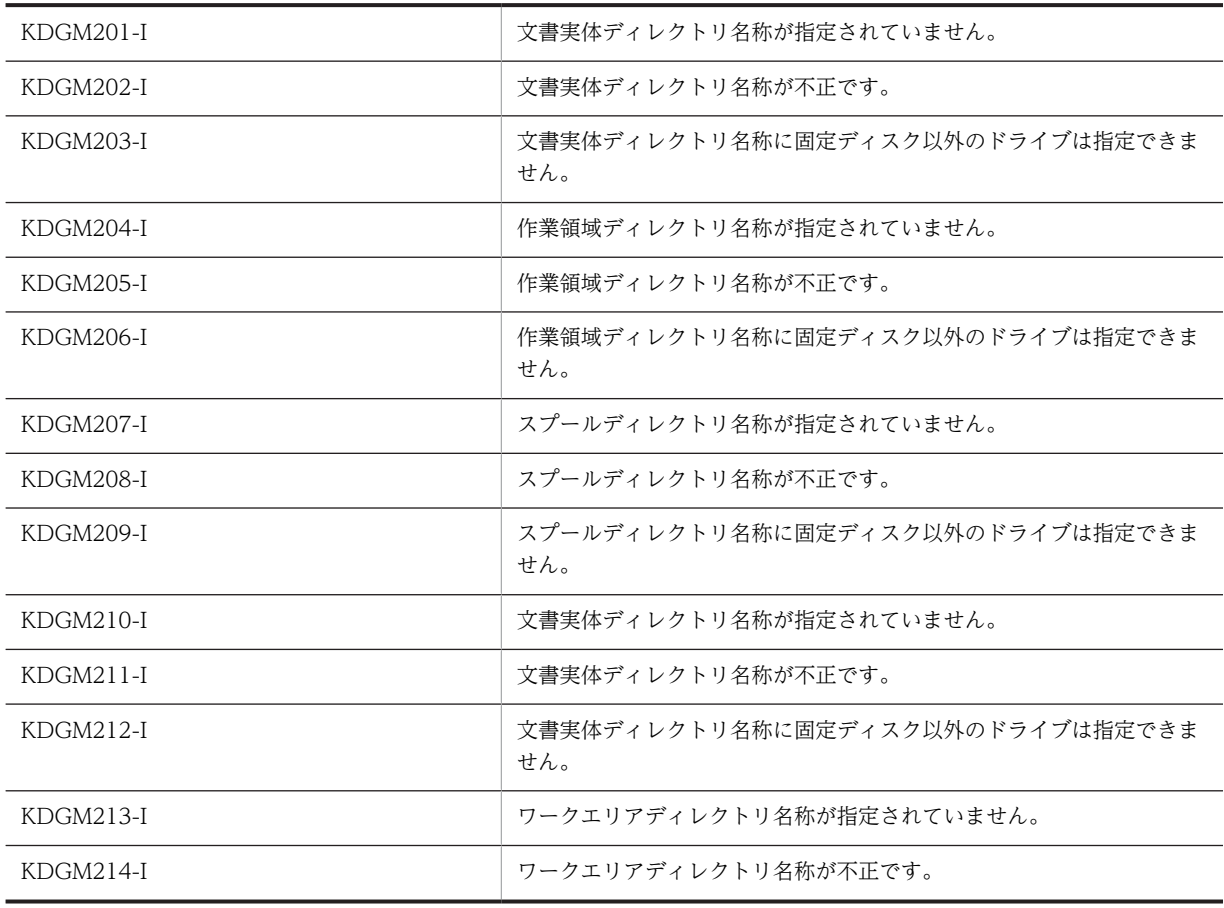

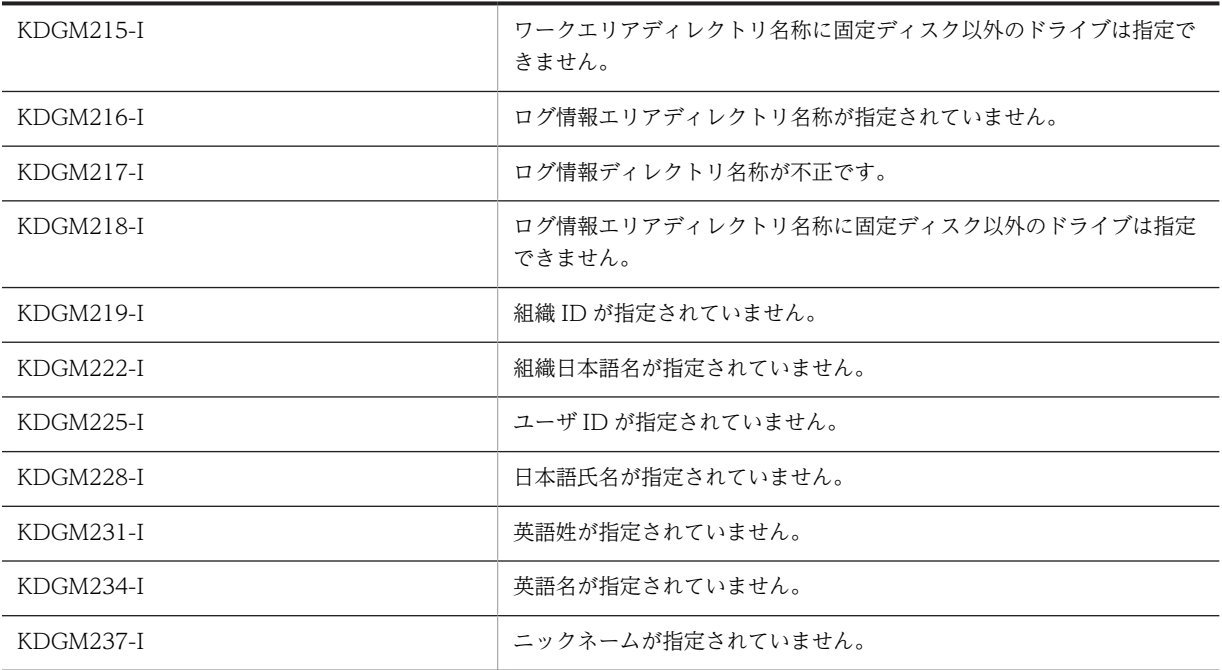

# (5) KDGM301〜KDGM400

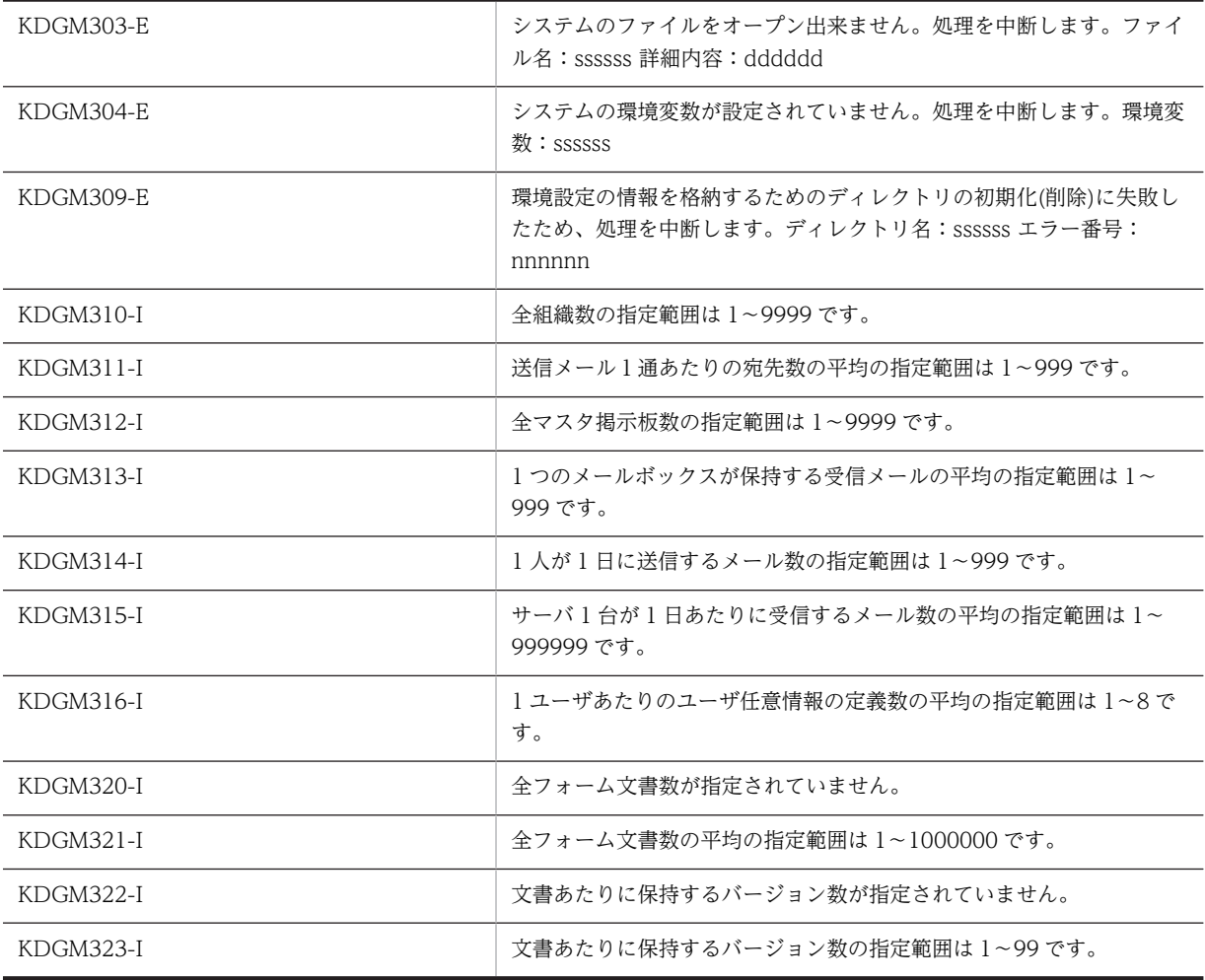

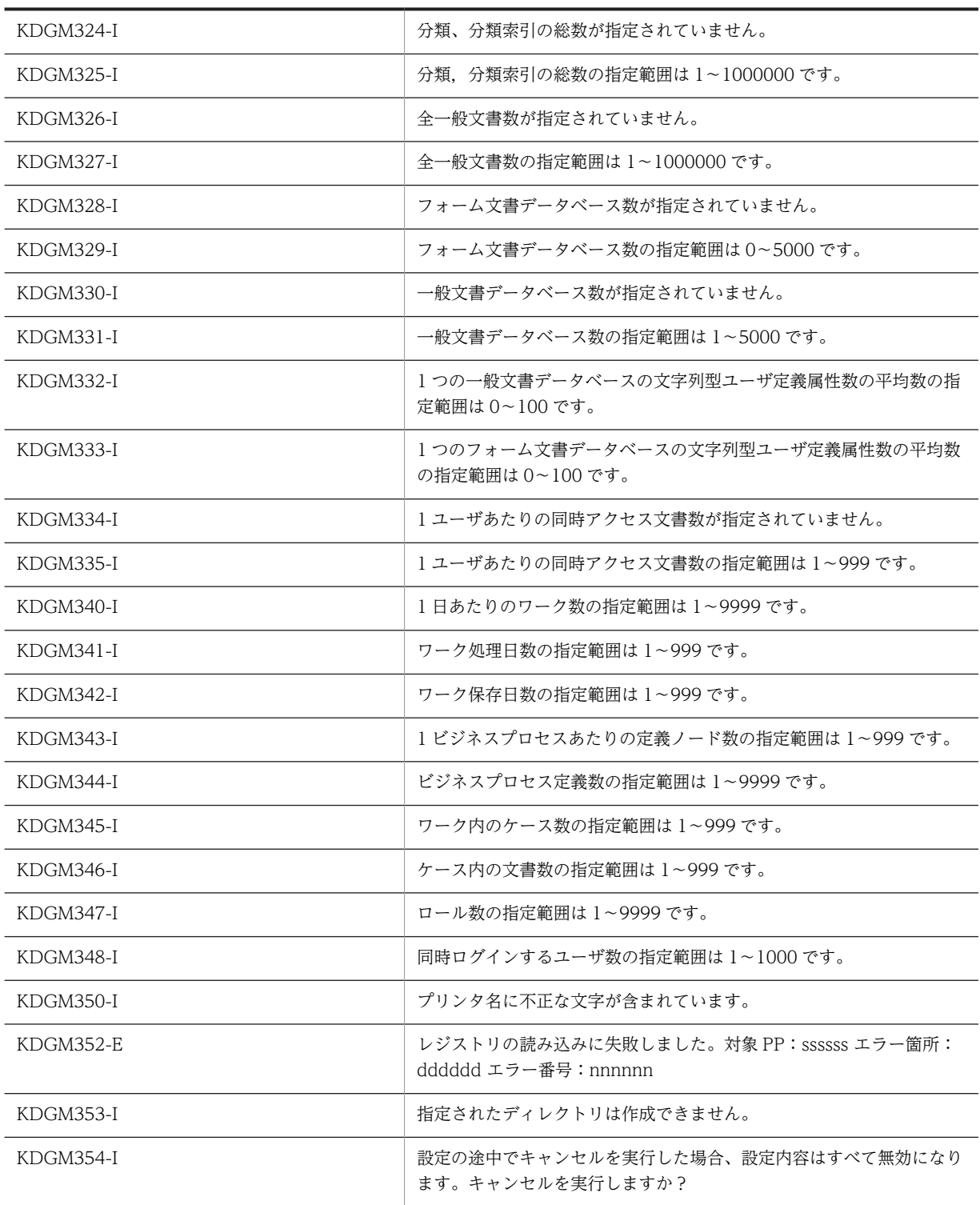

# (6) KDGM401〜KDGM500

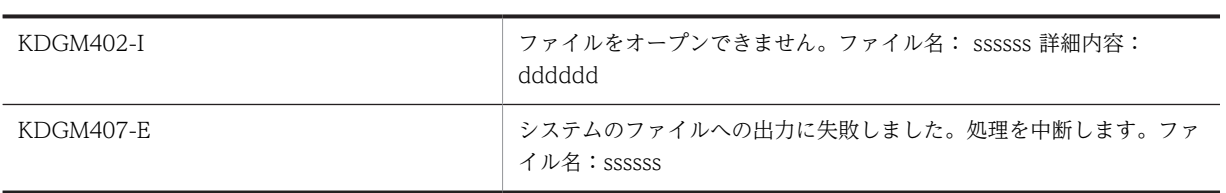

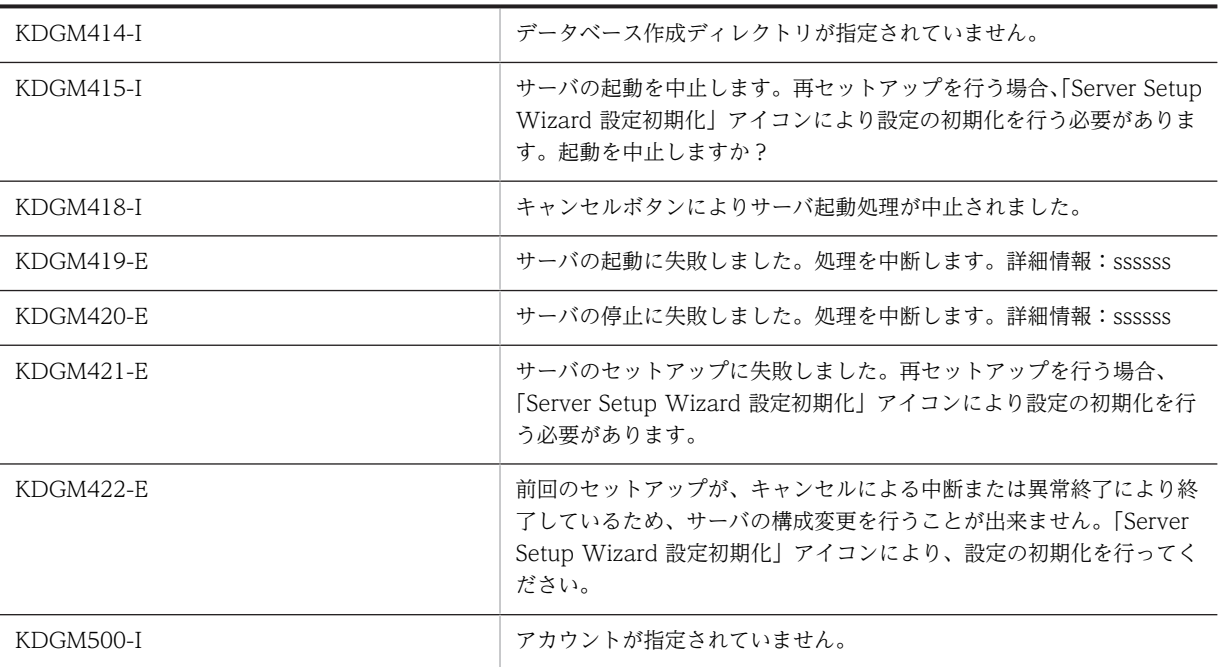

# (7) KDGM501〜KDGM600

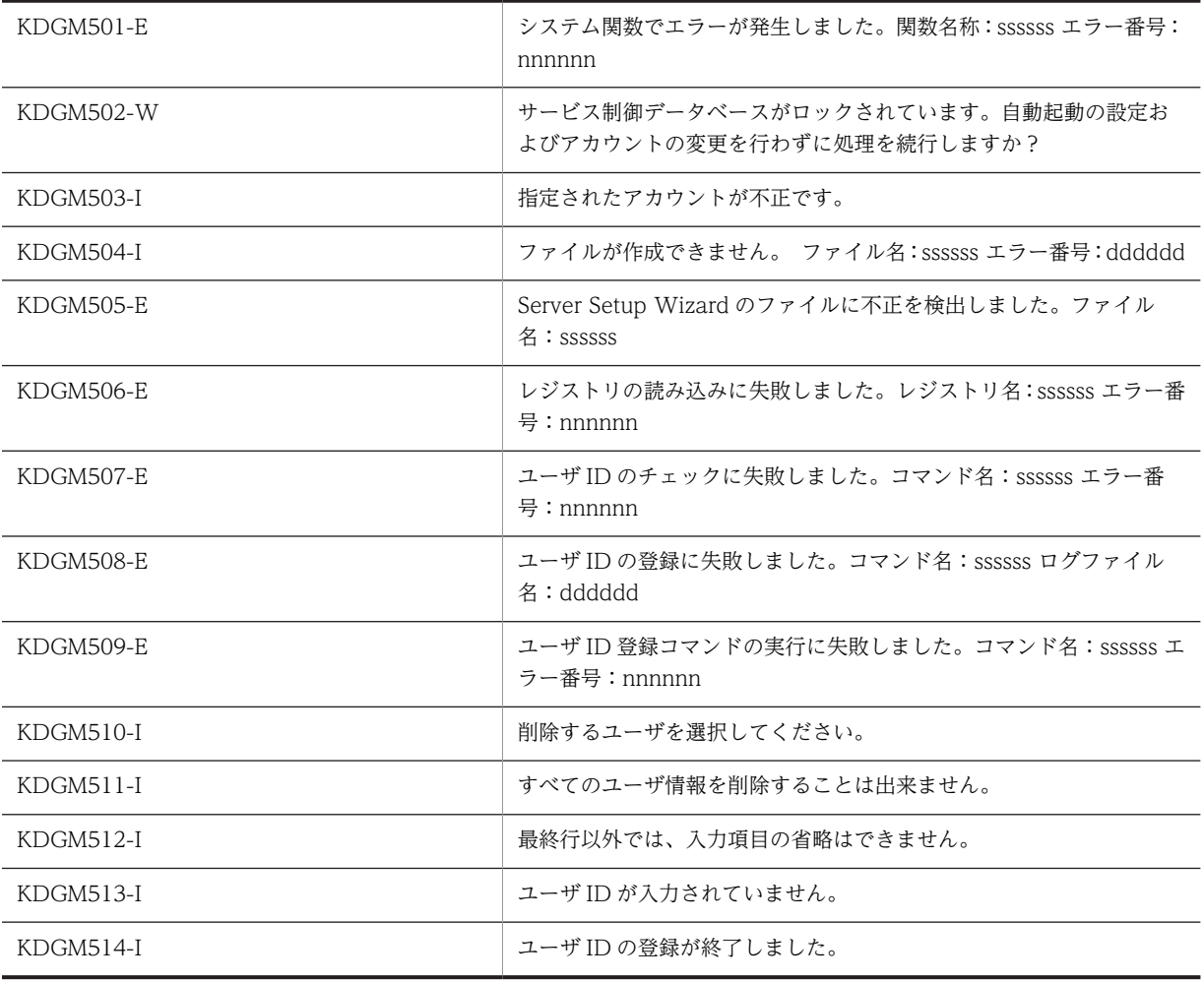

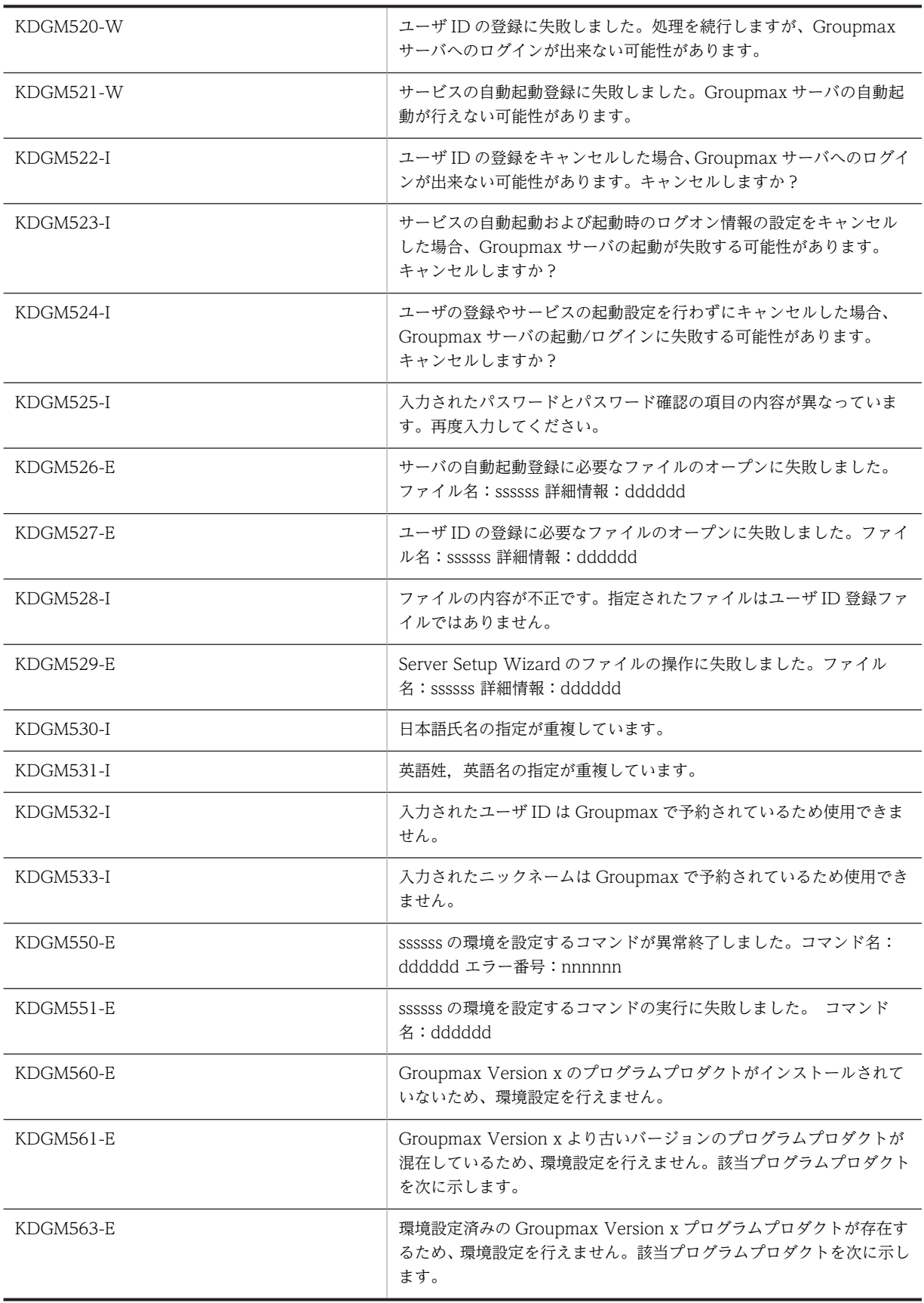

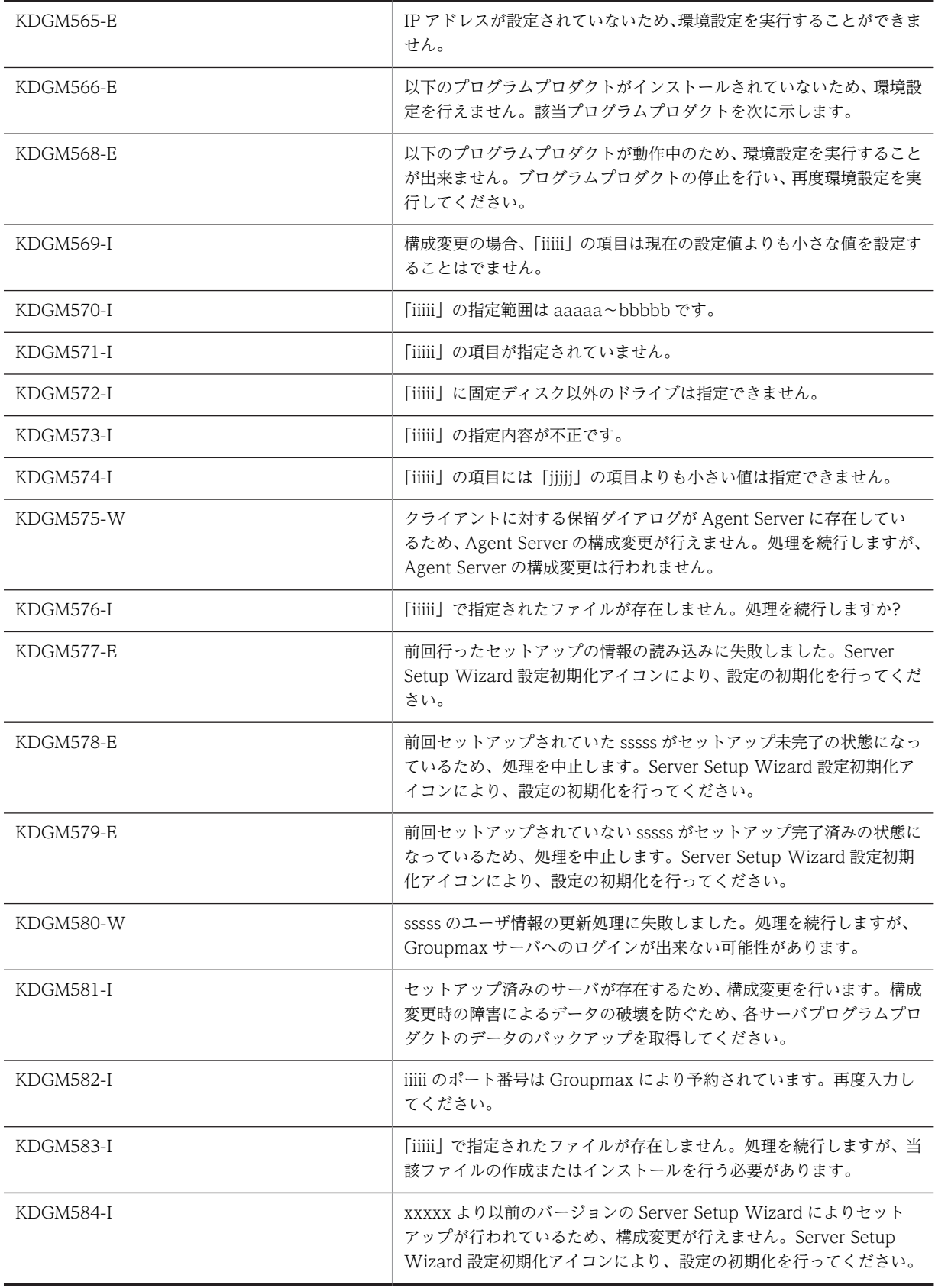

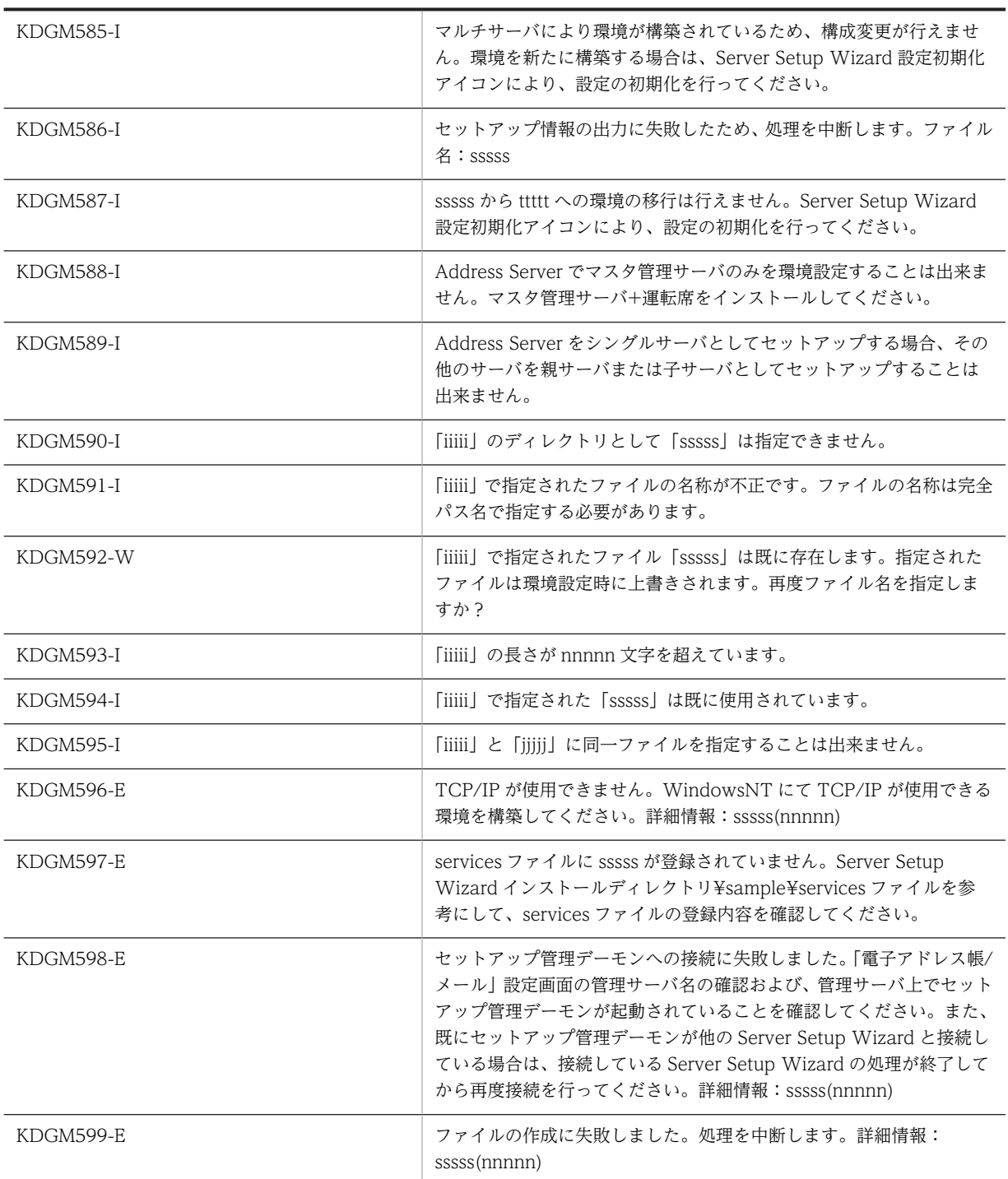

# (8) KDGM601〜KDGM700

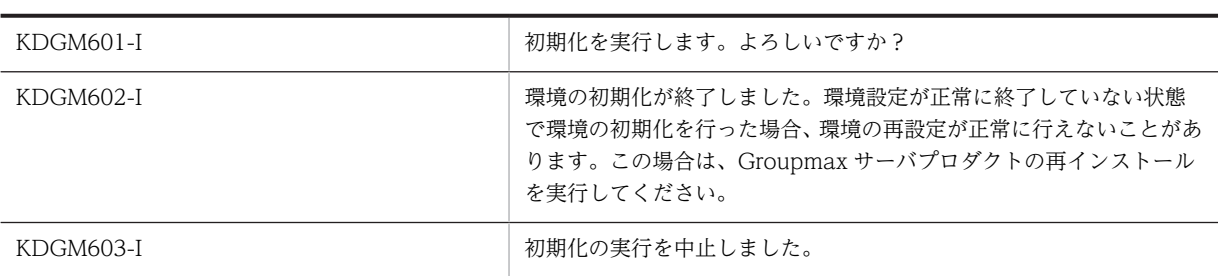

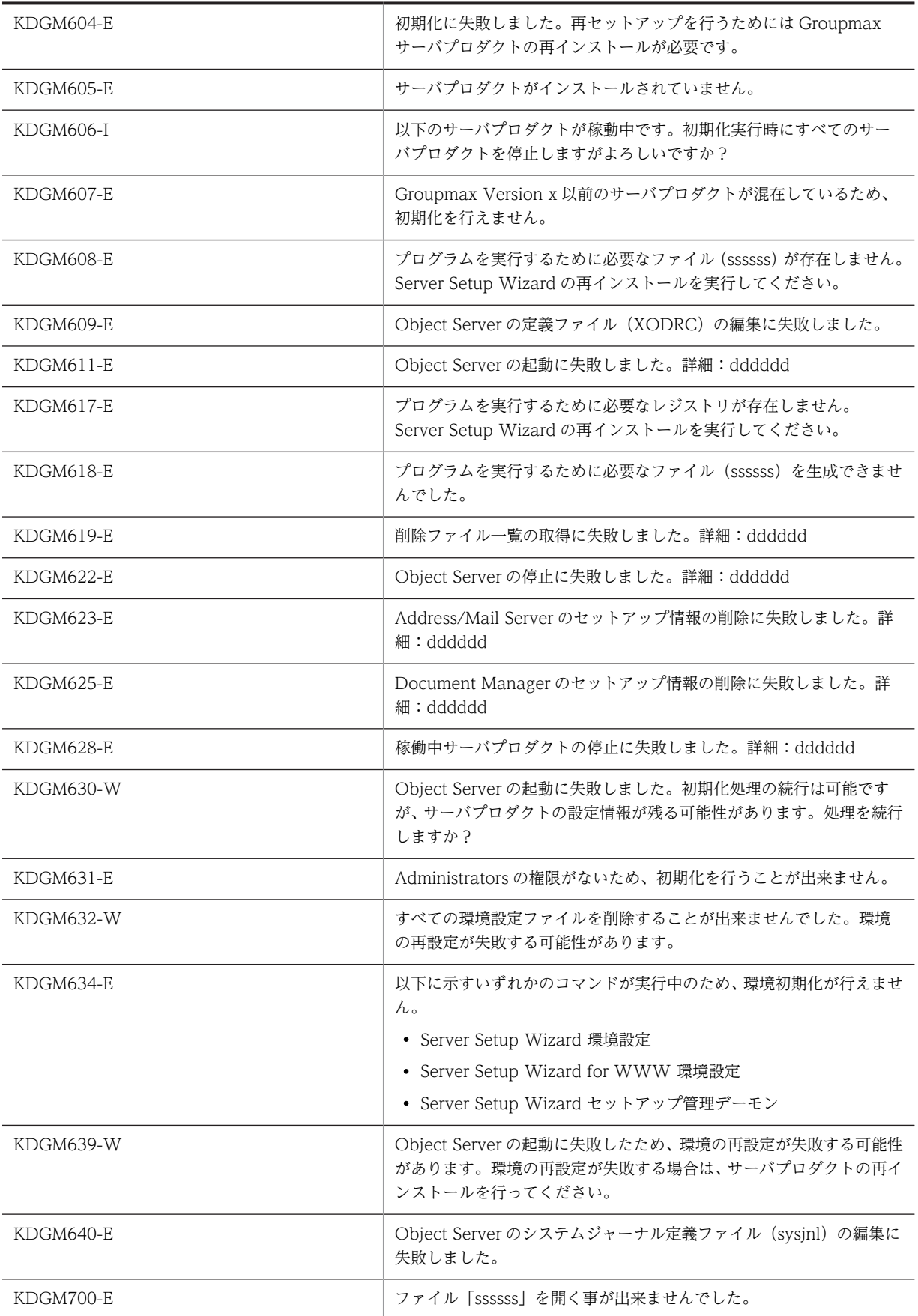

# (9) KDGM701〜KDGM800

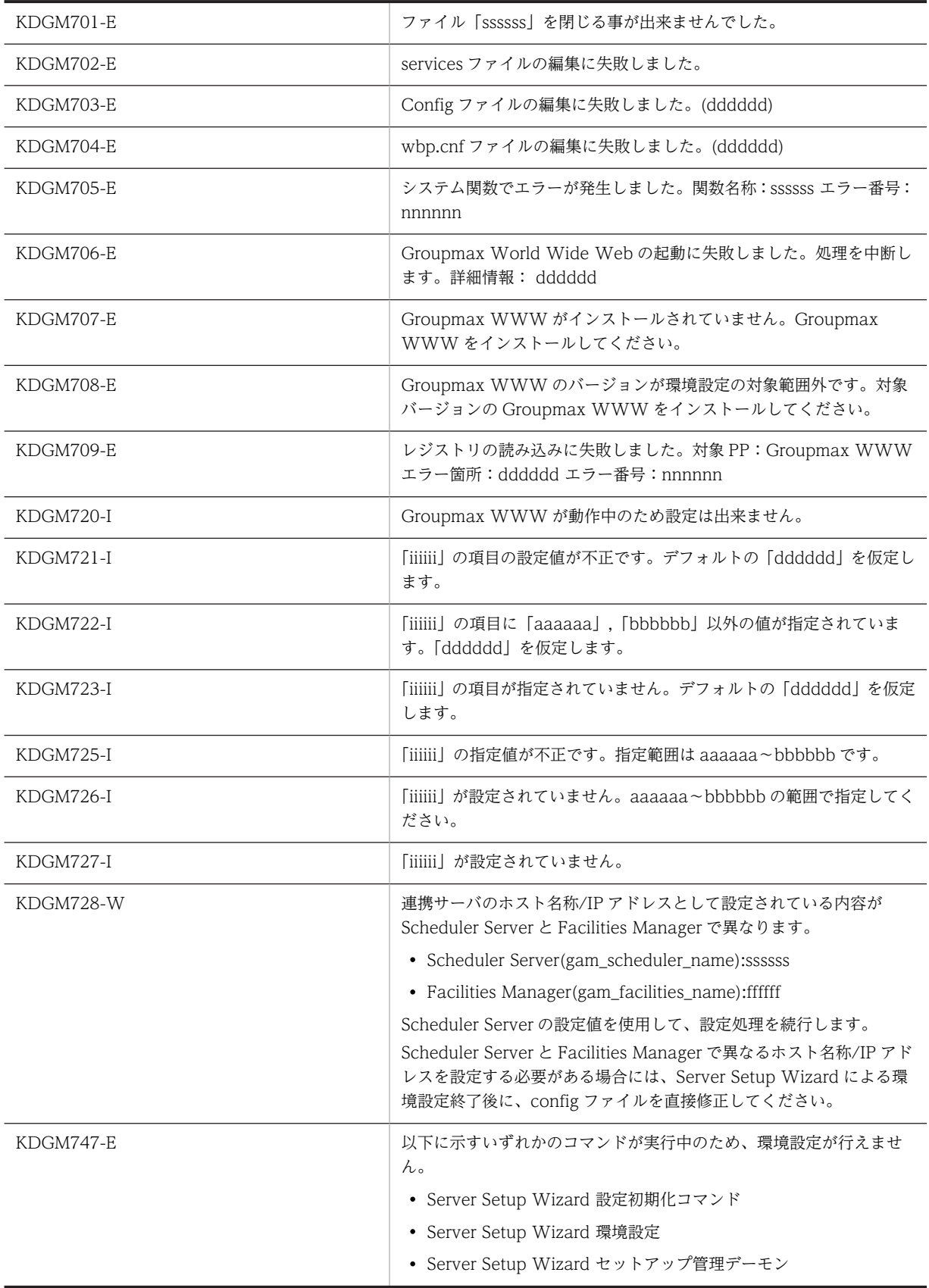

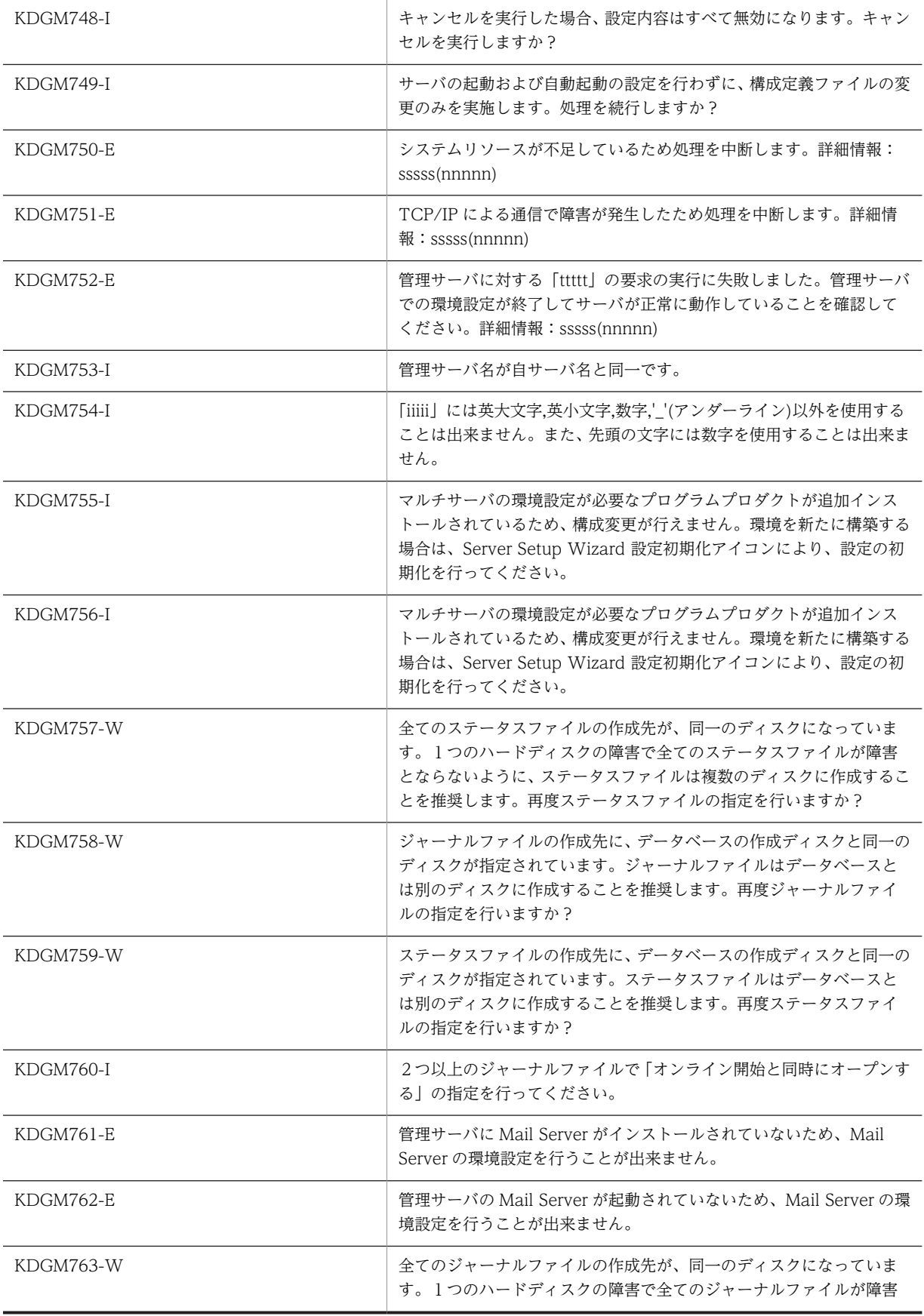

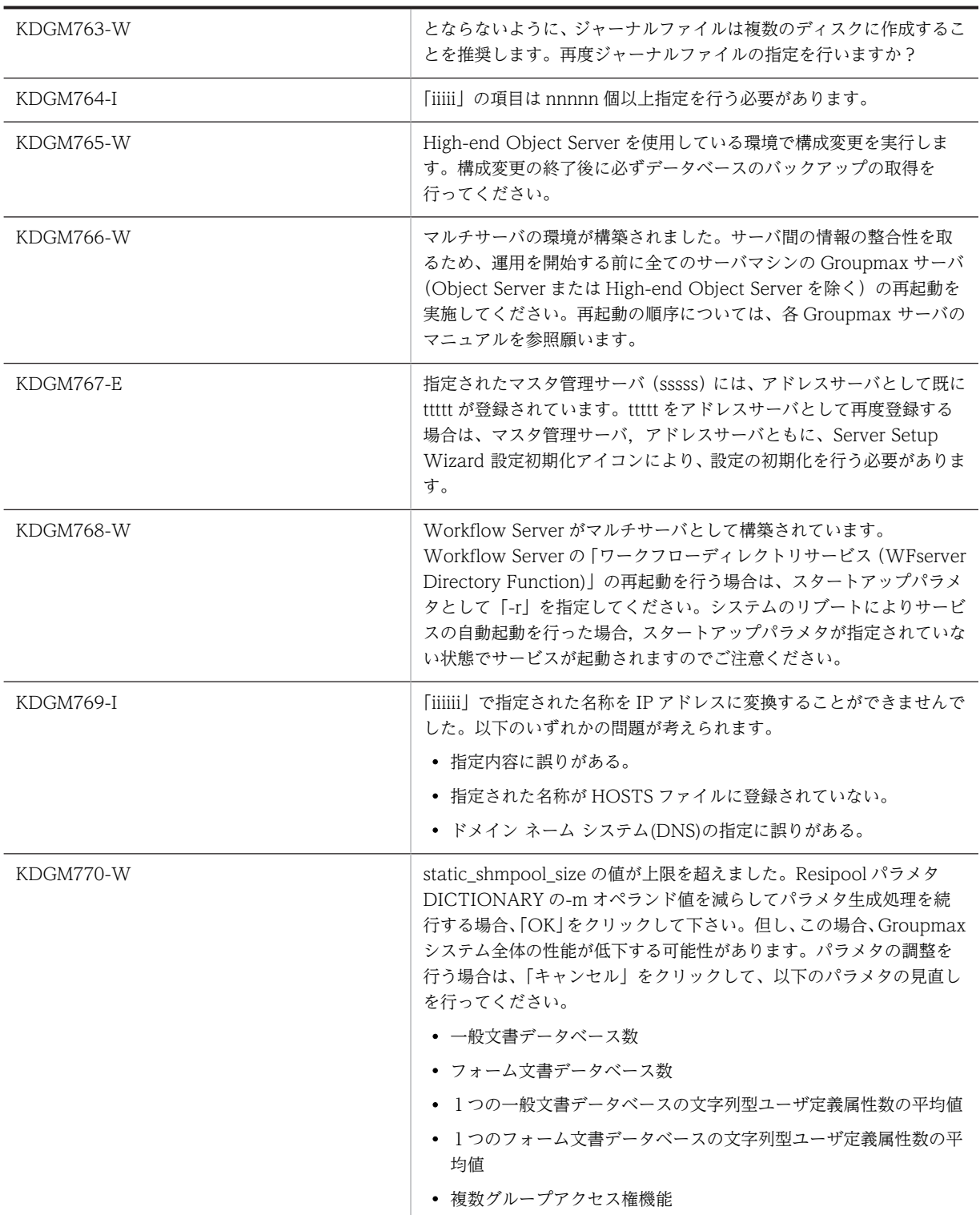

# (10) KDGM801〜KDGM900

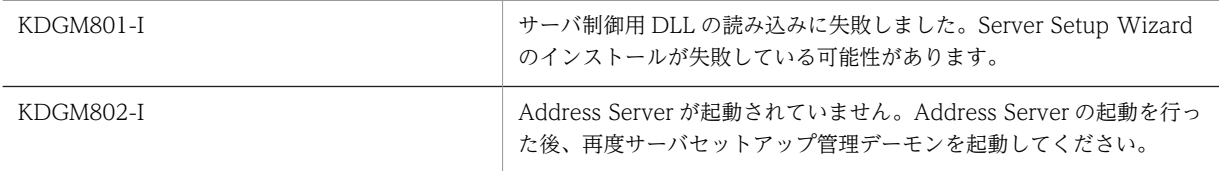

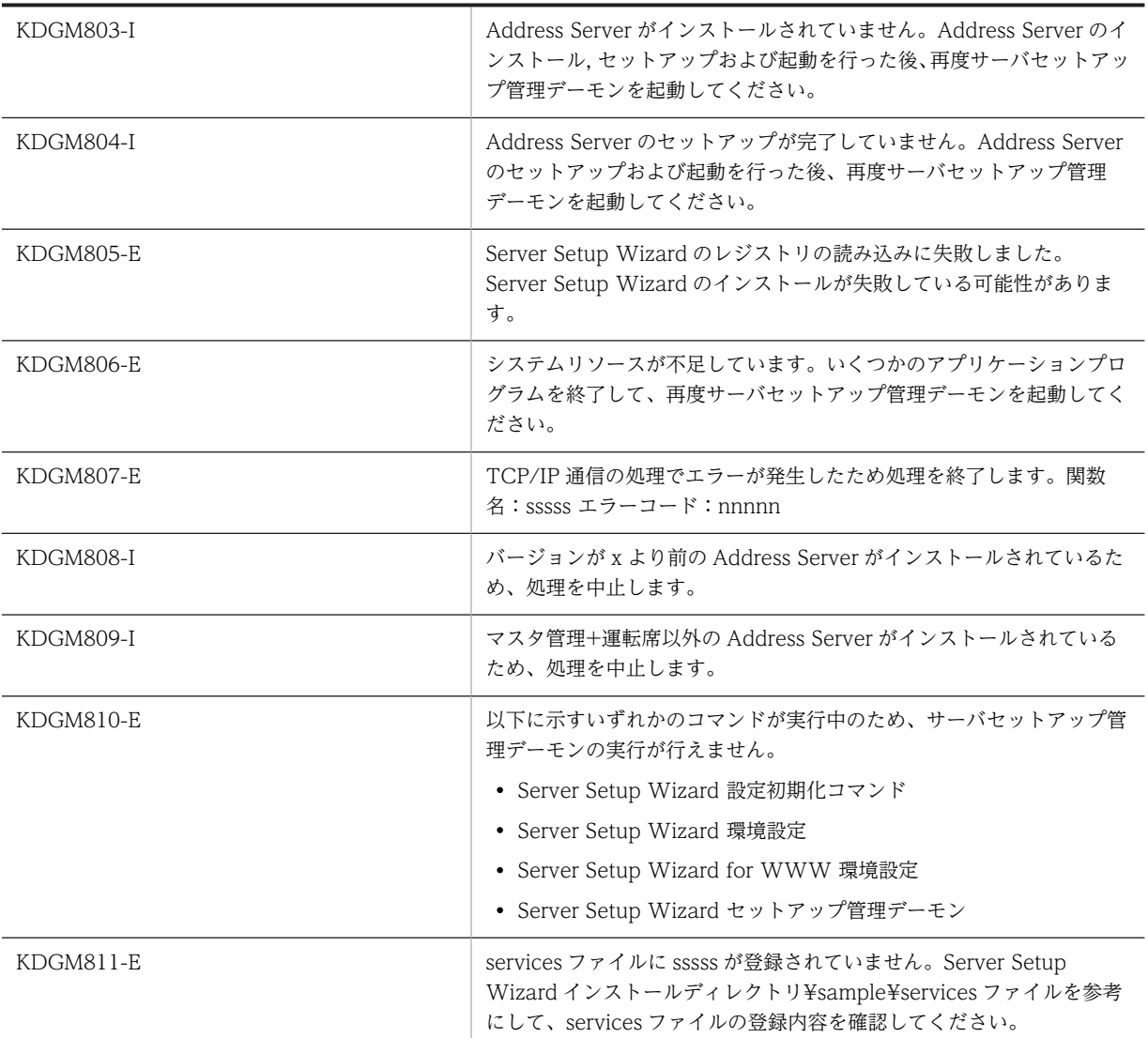

# (11) [Groupmax サーバインストール状況一覧]プロパティページでの警告メッセージ

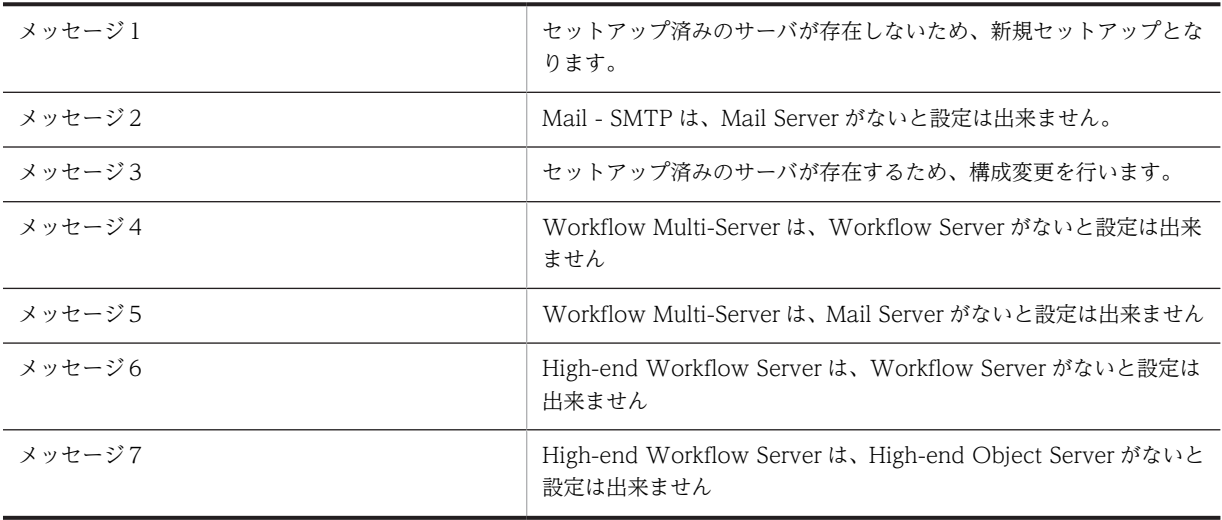

<span id="page-199-0"></span>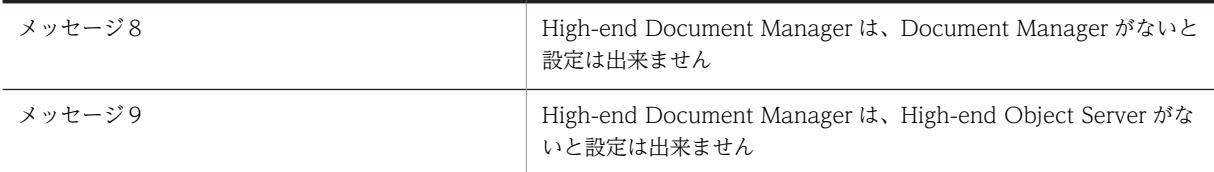

# (12) [設定確認]プロパティページでの警告メッセージ

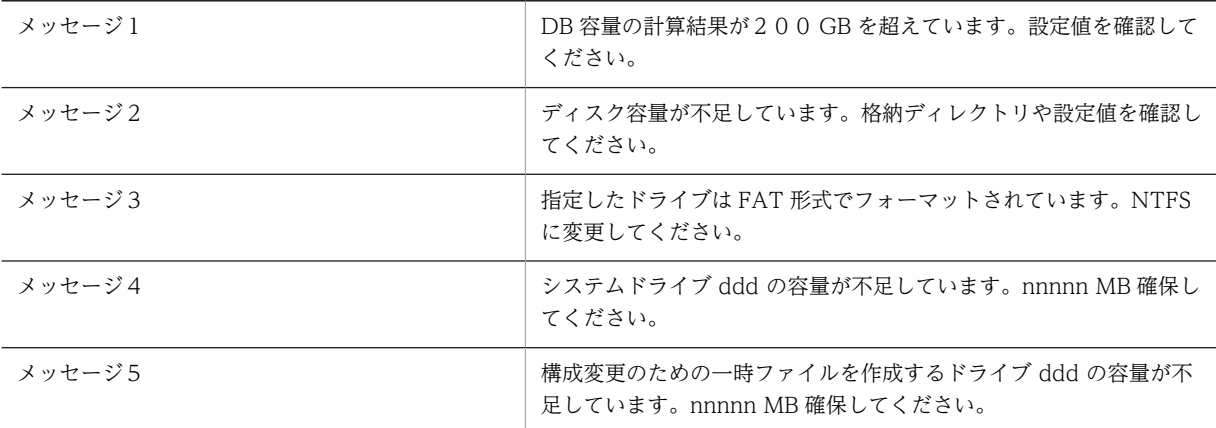

# KDGM000-I

Administrators グループ権限を持つユーザで実行してください。

[意味]

ログインしているユーザに Administrators の権限がありません。

[対処]

Administrators の権限を持っているユーザで再度ログインしてください。

# KDGM001-I

Server Setup Wizard が起動できる環境が作成されていません。

[意味]

Setup Wizard を起動するために必要なファイル又はレジストリが不足しています。

[対処]

Setup Wizard のインストールが失敗している可能性があります。再度 Setup Wizard をインストー ルしてください。

# KDGM002-E

Service ファイルの内容に不正を検出しました。処理を中断します。

[意味]

システムの services ファイルの形式が不正のため、処理を中断します。

[対処]

システムの services ファイルの内容を見直してください。

### <span id="page-200-0"></span>KDGM003-E

以下に示すいずれかのコマンドが実行中のため、環境設定が行えません。

- Server Setup Wizard 設定初期化コマンド
- Server Setup Wizard for WWW 環境設定
- Server Setup Wizard セットアップ管理デーモン

[意味]

Setup Wizard に関連するコマンドが実行中のため,環境設定が行えません。

[対処]

Setup Wizard に関連するコマンドが終了してから,再度環境設定を実行してください。

#### KDGM052-I

sssssssss のポート番号が設定されていません。

[意味]

ポート番号が指定されていません。ssssssss にはエラーとなった項目の名称が設定されます。

[対処]

エラーとなった項目のポート番号を指定してください。

# KDGM053-I

ssssssss のポート番号が不正です。ポート番号の指定範囲は 5001〜49999 です。

[意味]

指定したポート番号が、指定できる範囲を超えています。SSSSSSSS にはエラーとなった項目の名称が設 定されます

[対処]

エラーとなった項目のポート番号の指定を確認してください。

# KDGM054-I

以下のプログラムのポート番号が重複しています。変更してください。ssssssss

[意味]

[ポート番号設定]ダイアログボックスで指定したポート番号と,システムの services ファイルに登録 されている他のアプリケーションプログラムのポート番号が重複しているため、services ファイルの更 新ができません。ssssssss にはポート番号が重複しているサーバプログラムの名称が設定されます。

[対処]

[ポート番号設定]ダイアログボックス又はシステムの services ファイルで,重複しているポート番号 を変更してください。

### KDGM055-I

sssssssss と ttttttttt のポート番号が重複しています。

[意味]

指定されたポート番号に重複があります。ssssssss と tttttttt にはポート番号が重複している項目の名 称が設定されます。

### <span id="page-201-0"></span>[対処]

重複しているポート番号を変更してください。

### KDGM076-E

サーバをセットアップするためのパラメタの生成に失敗しました。詳細情報:ssssssss

[意味]

Groupmax サーバのセットアップに必要なパラメタファイルの生成に失敗しました。ssssssss には生 成に失敗したファイルの名称が設定されます。

[対処]

当該ファイルのディレクトリがファイル生成できる状態になっているかを確認してください。

### KDGM102-I

ユーザ数を範囲で指定する場合は、プルダウンリストから選択してください。

[意味]

ユーザ数の範囲指定の形式が不正です。プルダウンリストによる選択以外で,ユーザ数の範囲指定をす ることはできません。

### [対処]

プルダウンリストからユーザ数の範囲指定を選択するか,又は数字でユーザ数を指定してください。

### KDGM103-I

全組織数が指定されていません。

[意味]

「全組織数」の項目が指定されていません。

[対処]

「全組織数」の項目を指定してください。

# KDGM104-I

送信メール 1 通あたりの宛先数の平均が指定されていません。

[意味]

「送信メール1通あたりの宛先数の平均」の項目が指定されていません。

[対処]

「送信メール1通あたりの宛先数の平均」の項目を指定してください。

# KDGM105-I

全マスタ掲示板数が指定されていません。

[意味]

「全マスタ掲示板数」の項目が指定されていません。

[対処]

「全マスタ掲示板数」の項目を指定してください。

### <span id="page-202-0"></span>KDGM106-I

1 つのメールボックスが保持する受信メールの平均が指定されていません。

[意味]

「1 つのメールボックスが保持する受信メールの平均」の項目が指定されていません。

[対処]

「1 つのメールボックスが保持する受信メールの平均」の項目を指定してください。

### KDGM107-I

1 人が 1 日に送信するメール数が指定されていません。

[意味]

「1 人が 1 日に送信するメール数」の項目が指定されていません。

[対処]

「1 人が 1 日に送信するメール数」の項目を指定してください。

### KDGM108-I

電子アドレス帳/メールのディレクトリ名称が指定されていません。

[意味]

電子アドレス帳/メールの「ディレクトリ名称」の項目が指定されていません。

[対処]

電子アドレス帳/メールの「ディレクトリ名称」の項目を指定してください。

### KDGM109-I

登録するユーザ数が変更されました。「電子アドレス帳/メール詳細画面」,「ワークフロー詳細画面」,「文書管理 詳細画面」の設定値をユーザ数に対応した推奨値に変更しますか?

#### [意味]

「システム内のユーザ数」又は「このサーバに登録するユーザ数」が変更されたときに,各サーバプロ グラムの詳細画面の値を,指定されたユーザ数に対応した推奨値に変更するかどうかを確認するメッ セージです。

[対処]

[はい]のボタンをクリックした場合、各サーバプログラムの詳細画面の値を、指定されたユーザ数に 対応した推奨値に変更します。[いいえ]のボタンをクリックした場合、変更をしないで処理を続行し ます。

### KDGM113-I

文書管理のディレクトリ名称が指定されていません。

[意味]

文書管理の「ディレクトリ名称」の項目が指定されていません。

[対処]

文書管理の「ディレクトリ名称」の項目を指定してください。

### <span id="page-203-0"></span>KDGM115-I

電子アドレス帳/メールのディレクトリ名称に固定ディスク以外のドライブは指定できません。

[意味]

当該ディレクトリには固定ディスク以外は指定できません。

[対処]

固定ディスクのディレクトリを指定してください。

# KDGM116-I

文書管理のディレクトリ名称に固定ディスク以外のドライブは指定できません。

[意味]

当該ディレクトリには固定ディスク以外は指定できません。

[対処]

固定ディスクのディレクトリを指定してください。

### KDGM117-I

1 日あたりのワーク数が指定されていません。

[意味]

「1 日あたりのワーク数」の項目が指定されていません。

[対処]

「1 日あたりのワーク数」の項目を指定してください。

### KDGM118-I

ワーク処理日数が指定されていません。

[意味]

「ワーク処理日数」の項目が指定されていません。

[対処]

「ワーク処理日数」の項目を指定してください。

# KDGM119-I

ワーク保存日数が指定されていません。

[意味]

「ワーク保存日数」の項目が指定されていません。

[対処]

「ワーク保存日数」の項目を指定してください。

# KDGM120-I

1 ビジネスプロセスあたりの定義ノード数が指定されていません。

[意味]

「1 ビジネスプロセスあたりの定義ノード数」の項目が指定されていません。

```
[対処]
```
「1 ビジネスプロセスあたりの定義ノード数」の項目を指定してください。

### KDGM121-I

ビジネスプロセス定義数が指定されていません。 [意味] 「ビジネスプロセス定義数」の項目が指定されていません。 [対処] 「ビジネスプロセス定義数」の項目を指定してください。

# KDGM122-I

ワーク内のケース数が指定されていません。

[意味]

「ワーク内のケース数」の項目が指定されていません。

[対処]

「ワーク内のケース数」の項目を指定してください。

# KDGM123-I

ケース内の文書数が指定されていません。

[意味]

「ケース内の文書数」の項目が指定されていません。

[対処]

「ケース内の文書数」の項目を指定してください。

# KDGM124-I

ロール数が指定されていません。

[意味]

「ロール数」の項目が指定されていません。

[対処]

「ロール数」の項目を指定してください。

### KDGM125-I

最大ログインユーザ数が指定されていません。

[意味]

「最大ログインユーザ数」の項目が指定されていません。

[対処]

「最大ログインユーザ数」の項目を指定してください。

## KDGM127-I

ワークフローのディレクトリ名称が指定されていません。

<span id="page-205-0"></span>[意味]

ワークフローの「ディレクトリ名称」の項目が指定されていません。

[対処]

ワークフローの「ディレクトリ名称」の項目を指定してください。

#### KDGM129-I

ワークフローのディレクトリ名称に固定ディスク以外のドライブは指定できません。

#### [意味]

当該ディレクトリには固定ディスク以外は指定できません。

#### [対処]

固定ディスクのディレクトリを指定してください。

### KDGM130-W

データベースの作成先として推奨するドライブ E:が、存在しないかまたは固定ディスクではありません。データ ベースの作成先のデフォルトとしてドライブ s を仮定します。

#### [意味]

Setup Wizard がデータベースの作成先として推奨するドライブ E:が存在しないか又は固定ディスク ではなかったため,データベースの作成先のデフォルトとして s で示したドライブを仮定しました。

### [対処]

性能及び運用の観点から,データベースは Windows NT や Groupmax サーバプログラムのインス トール先とは別の,独立したボリュームに作成することを推奨します。必要に応じてデータベースの作 成先ドライブを変更してください。

# KDGM131-W

ステータスファイルの作成先として推奨するドライブ s が、存在しないかまたは固定ディスクではありません。ス テータスファイルの作成先のデフォルトとしてドライブ t を仮定します。

#### [意味]

Setup Wizard がステータスファイルの作成先として推奨するドライブ s(F:又は G:)が存在しないか, 又は固定ディスクではなかったため、ステータスファイルの作成先のデフォルトとしてtで示したドラ イブを仮定しました。

[対処]

性能及び運用の観点から,ステータスファイルは Windows NT や Groupmax サーバプログラムのイ ンストール先とは別の,独立したボリュームに作成することを推奨します。必要に応じてステータス ファイルの作成先ドライブを変更してください。

### KDGM132-W

ジャーナルファイルの作成先として推奨するドライブ s が、存在しないかまたは固定ディスクではありません。 ジャーナルファイルの作成先のデフォルトとしてドライブ t を仮定します。

[意味]

Setup Wizard がジャーナルファイルの作成先として推奨するドライブ s(F:又は G:)が存在しないか, 又は固定ディスクではなかったため、ジャーナルファイルの作成先のデフォルトとしてtで示したドラ イブを仮定しました。

<span id="page-206-0"></span>[対処]

性能及び運用の観点から,ジャーナルファイルは Windows NT や Groupmax サーバプログラムのイ ンストール先とは別の,独立したボリュームに作成することを推奨します。必要に応じてジャーナル ファイルの作成先ドライブを変更してください。

# KDGM140-I

ユーザ内ヒストリ数が指定されていません。

[意味]

「ユーザ内ヒストリ数」の項目が指定されていません。

[対処]

「ユーザ内ヒストリ数」の項目を指定してください。

# KDGM141-I

ワーク下のオブジェクト数(最大値)が指定されていません。 [意味] 「ワーク下のオブジェクト数(最大値)」の項目が指定されていません。

[対処]

「ワーク下のオブジェクト数(最大値)」の項目を指定してください。

### KDGM152-I

サーバに登録するユーザ数の最大値は 3000 です。

[意味]

「サーバに登録するユーザ数」の指定値が 3000 を超えています。

[対処]

「サーバに登録するユーザ数」は 1〜3000 の範囲で指定してください。

# KDGM153-I

サーバに登録するユーザ数の最小値は 1 です。

[意味]

「サーバに登録するユーザ数」の指定値が 1 未満になっています。

[対処]

「サーバに登録するユーザ数」は 1〜3000 の範囲で指定してください。

# KDGM154-I

サーバに登録するユーザ数の指定が不正です。

[意味]

「サーバに登録するユーザ数」として半角数値以外の文字が指定されています。

[対処]

「サーバに登録するユーザ数」は半角の数値で指定してください。

### <span id="page-207-0"></span>KDGM157-I

データベース作成ディレクトリ名称が不正です。

[意味]

データベース作成ディレクトリ名称として不適切な文字が含まれています。

[対処]

データベース作成ディレクトリ名称の指定内容を確認してください。データベース作成ディレクトリ 名称の指定規則は次のとおりです。

- 長さ:175 文字以内
- 使用できない文字:半角の空白

### KDGM158-I

データベース名称が指定されていません。

[意味]

「データベース名称」の項目が指定されていません。

[対処]

「データベース名称」の項目を指定してください。

# KDGM160-I

サーバに登録するユーザ数が指定されていません。

[意味]

「サーバに登録するユーザ数」の項目が指定されていません。

[対処]

「サーバに登録するユーザ数」の項目を指定してください。

### KDGM161-I

データベース作成ディレクトリ名称に固定ディスク以外のドライブは指定できません。

[意味]

当該ディレクトリには固定ディスク以外は指定できません。

[対処]

固定ディスクのディレクトリを指定してください。

# KDGM164-I

1 つの一般文書データベースの文字列型ユーザ定義属性数の平均値が指定されていません。

[意味]

「1 つの一般文書データベースの文字列型ユーザ定義属性数の平均値」の項目が指定されていません。 [対処]

「1 つの一般文書データベースの文字列型ユーザ定義属性数の平均値」の項目を指定してください。

### <span id="page-208-0"></span>KDGM165-I

1 つのフォーム文書データベースの文字列型ユーザ定義属性数の平均値が指定されていません。

#### [意味]

「1 つのフォーム文書データベースの文字列型ユーザ定義属性数の平均値」の項目が指定されていませ ん。

[対処]

「1 つのフォーム文書データベースの文字列型ユーザ定義属性数の平均値」の項目を指定してください。

## KDGM166-I

フォルダ数が指定されていません。

[意味]

「フォルダ数」の項目が指定されていません。

[対処]

「フォルダ数」の項目を指定してください。

### KDGM167-I

フォルダ数の指定範囲は 2〜1000000 です。

[意味]

「フォルダ数」の指定値が 2〜1000000 の範囲外になっています。

[対処]

「フォルダ数」は 2〜1000000 の範囲で指定してください。

# KDGM168-I

サーバ 1 台が 1 日あたりに受信するメール数の平均が指定されていません。

[意味]

「サーバ1台が1日あたりに受信するメール数の平均」の項目が指定されていません。

[対処]

「サーバ1台が1日あたりに受信するメール数の平均」の項目を指定してください。

### KDGM169-I

データベース名称(スキーマ名称)に不正な文字または文字列が指定されています。

[意味]

データベース名称(スキーマ名称)として不適切な文字又は文字列が指定されています。

[対処]

データベース名称(スキーマ名称)は,次に示す規則に従って指定してください。

- 長さ:63 文字以内
- 使用できる文字:英大文字,英小文字,数字,「\_(アンダーライン)」,空白以外の 2 バイトコード
- 使用できない文字:「IS\_」,「WF\_」,「\_(アンダーライン)」で始まる文字列,「MASTER」を含む 文字列

## <span id="page-209-0"></span>KDGM172-I

ホスト名称の長さが 255 文字を超えています。

[意味]

サーバマシンのホスト名称が 255 文字を超えています。

[対処]

サーバマシンのホスト名称を 255 文字以内に設定してください。ホスト名称にはドメインネームシス テムのホスト名が適用されます。

# KDGM184-I

E-mail アドレスの平均長が指定されていません。

[意味]

「E-mail アドレスの平均長」の項目が指定されていません。

[対処]

「E-mail アドレスの平均長」の項目を指定してください。

### KDGM185-I

1 ユーザあたりのユーザ任意情報の定義数の平均が指定されていません。

[意味]

「1ユーザあたりのユーザ任意情報の定義数の平均」の項目が指定されていません。

[対処]

「1ユーザあたりのユーザ任意情報の定義数の平均」の項目を指定してください。

# KDGM188-I

プリンタを選択してください。

[意味]

使用するプリンタが選択されていません。

[対処]

使用するプリンタを選択してください。

# KDGM189-I

ホスト名称が指定されていません。

[意味]

サーバマシンのホスト名称が設定されていません。

[対処]

サーバマシンのホスト名称を設定してください。ホスト名称にはドメインネームシステムのホスト名 が適用されます。

# KDGM191-I

ホスト名称に不正な文字が含まれています。

<span id="page-210-0"></span>[意味]

サーバマシンのホスト名称に不適切な文字が含まれています。

[対処]

サーバマシンのホスト名称を,次に示す規則に従って設定してください。ホスト名称にはドメインネー ムシステムのホスト名が適用されます。

- 長さ:255 文字以内
- 使用できる文字:半角英数字,「-(ハイフン)」,「.(ピリオド)」

# KDGM193-I

サイト名が指定されていません。

[意味]

「サイト名」の項目が指定されていません。

[対処]

「サイト名」の項目を指定してください。

# KDGM194-I

サーバ名が指定されていません。 [意味] 「サーバ名」の項目が指定されていません。 [対処] 「サーバ名」の項目を指定してください。

### KDGM195-I

プリンタ名が指定されていません。

[意味]

「プリンタ名」の項目が指定されていません。

[対処]

「プリンタ名」の項目を指定してください。

# KDGM196-I

サイト名に不正な文字が含まれています。

[意味]

サイト名として不適切な文字が指定されています。

[対処]

サイト名は,次に示す規則に従って指定してください。

- 長さ:全角 16 文字以内,半角 32 文字以内
- 使用できない文字:半角及び全角の空白,「¥」,「"(ダブルクォーテーション)」

# KDGM197-I

サーバ名に不正な文字が含まれています。

<span id="page-211-0"></span>[意味]

サーバ名として不適切な文字が指定されています。

[対処]

サーバ名は,次に示す規則に従って指定してください。

- 長さ:全角 16 文字以内,半角 32 文字以内
- 使用できない文字:半角及び全角の空白,「¥」,「"(ダブルクォーテーション)」

### KDGM200-I

E-mail アドレスの平均長の指定範囲は 1〜256 です。

#### [意味]

「E-mail アドレスの平均長」の指定値が 1〜256 の範囲外になっています。

[対処]

「E-mail アドレスの平均長」は 1〜256 の範囲で指定してください。

# KDGM201-I

文書実体ディレクトリ名称が指定されていません。

[意味]

「文書実体ディレクトリ名称」の項目が指定されていません。

[対処]

「文書実体ディレクトリ名称」の項目を指定してください。

# KDGM202-I

文書実体ディレクトリ名称が不正です。

#### [意味]

文書実体ディレクトリ名称として不適切な文字が含まれています。

[対処]

文書実体ディレクトリ名称の指定内容を確認してください。文書実体ディレクトリ名称の指定には、次 に示す規則があります。

- 長さ:58 文字以内
- 使用できない文字:「'(シングルクォーテーション)」,「?」,「"(ダブルクォーテーション)」,「/」, 「(」,「)」,「<」,「>」,「\*」,「|」,「¥」,半角のスペース

## KDGM203-I

文書実体ディレクトリ名称に固定ディスク以外のドライブは指定できません。

[意味]

当該ディレクトリには固定ディスク以外は指定できません。

[対処]

固定ディスクのディレクトリを指定してください。

### <span id="page-212-0"></span>KDGM204-I

作業領域ディレクトリ名称が指定されていません。

[意味]

「作業領域ディレクトリ名称」の項目が指定されていません。

[対処]

「作業領域ディレクトリ名称」の項目を指定してください。

# KDGM205-I

作業領域ディレクトリ名称が不正です。

[意味]

作業領域ディレクトリ名称として不適切な文字が含まれています。

[対処]

作業領域ディレクトリ名称の指定内容を確認してください。作業領域ディレクトリ名称の指定には、次 に示す規則があります。

- 長さ:56 文字以内
- 使用できない文字:「'(シングルクォーテーション)」,「?」,「"(ダブルクォーテーション)」,「/」, 「(」,「)」,「<」,「>」,「\*」,「|」,「¥」,半角のスペース

# KDGM206-I

作業領域ディレクトリ名称に固定ディスク以外のドライブは指定できません。

[意味]

当該ディレクトリには固定ディスク以外は指定できません。

[対処]

固定ディスクのディレクトリを指定してください。

# KDGM207-I

スプールディレクトリ名称が指定されていません。

[意味]

「スプールディレクトリ名称」の項目が指定されていません。

[対処]

「スプールディレクトリ名称」の項目を指定してください。

#### KDGM208-I

スプールディレクトリ名称が不正です。

[意味]

スプールディレクトリ名称として不適切な文字が含まれています。

[対処]

スプールディレクトリ名称の指定内容を確認してください。スプールディレクトリ名称の指定には、次 に示す規則があります。

• 長さ:55 文字以内

<span id="page-213-0"></span>• 使用できない文字:「'(シングルクォーテーション)」,「?」,「"(ダブルクォーテーション)」,「/」, 「(」,「)」,「<」,「>」,「\*」,「|」,「¥」,半角のスペース

#### KDGM209-I

スプールディレクトリ名称に固定ディスク以外のドライブは指定できません。

[意味]

当該ディレクトリには固定ディスク以外は指定できません。

[対処]

固定ディスクのディレクトリを指定してください。

### KDGM210-I

文書実体ディレクトリ名称が指定されていません。

[意味]

「文書実体ディレクトリ名称」の項目が指定されていません。

[対処]

「文書実体ディレクトリ名称」の項目を指定してください。

# KDGM211-I

文書実体ディレクトリ名称が不正です。

[意味]

文書実体ディレクトリ名称として不適切な文字が含まれています。

[対処]

文書実体ディレクトリ名称の指定内容を確認してください。文書実体ディレクトリ名称の指定には、次 に示す規則があります。

- 長さ:122 文字以内
- 使用できない文字:「'(シングルクォーテーション)」,「?」,「"(ダブルクォーテーション)」,「/」, 「(」,「)」,「<」,「>」,「\*」,「|」,「¥」,半角のスペース

# KDGM212-I

文書実体ディレクトリ名称に固定ディスク以外のドライブは指定できません。

[意味]

当該ディレクトリには固定ディスク以外は指定できません。

[対処]

固定ディスクのディレクトリを指定してください。

# KDGM213-I

ワークエリアディレクトリ名称が指定されていません。

[意味]

「ワークエリアディレクトリ名称」の項目が指定されていません。

```
[対処]
```
「ワークエリアディレクトリ名称」の項目を指定してください。

#### KDGM214-I

ワークエリアディレクトリ名称が不正です。

[意味]

ワークエリアディレクトリ名称として不適切な文字が含まれています。

[対処]

ワークエリアディレクトリ名称の指定内容を確認してください。ワークエリアディレクトリ名称の指 定には,次に示す規則があります。

- 長さ:119 文字以内
- 使用できない文字:「'(シングルクォーテーション)」,「?」,「"(ダブルクォーテーション)」,「/」, 「(」,「)」,「<」,「>」,「\*」,「|」,「¥」,半角のスペース

### KDGM215-I

ワークエリアディレクトリ名称に固定ディスク以外のドライブは指定できません。

[意味]

当該ディレクトリには固定ディスク以外は指定できません。

[対処]

固定ディスクのディレクトリを指定してください。

### KDGM216-I

ログ情報エリアディレクトリ名称が指定されていません。

[意味]

```
「ログ情報エリアディレクトリ名称」の項目が指定されていません。
```
[対処]

「ログ情報エリアディレクトリ名称」の項目を指定してください。

# KDGM217-I

ログ情報ディレクトリ名称が不正です。

[意味]

ログ情報エリアディレクトリ名称として不適切な文字が含まれています。

[対処]

ログ情報エリアディレクトリ名称の指定内容を確認してください。ログ情報エリアディレクトリ名称 の指定には,次に示す規則があります。

- 長さ:120 文字以内
- 使用できない文字:「'(シングルクォーテーション)」,「?」,「"(ダブルクォーテーション)」,「/」, 「(」,「)」,「<」,「>」,「\*」,「|」,「¥」,半角のスペース

## <span id="page-215-0"></span>KDGM218-I

ログ情報エリアディレクトリ名称に固定ディスク以外のドライブは指定できません。

[意味]

当該ディレクトリには固定ディスク以外は指定できません。

[対処]

固定ディスクのディレクトリを指定してください。

# KDGM219-I

組織 ID が指定されていません。

[意味]

「組織 ID」の項目が指定されていません。

[対処]

「組織 ID」の項目を指定してください。

# KDGM222-I

組織日本語名が指定されていません。

[意味]

「組織日本語名」の項目が指定されていません。

[対処]

「組織日本語名」の項目を指定してください。

# KDGM225-I

ユーザ ID が指定されていません。

[意味]

「ユーザ ID」の項目が指定されていません。

[対処]

「ユーザ ID」の項目を指定してください。

# KDGM228-I

日本語氏名が指定されていません。

[意味]

「日本語氏名」の項目が指定されていません。

[対処]

「日本語氏名」の項目を指定してください。

# KDGM231-I

英語姓が指定されていません。

[意味]

「英語姓」の項目が指定されていません。
「英語姓」の項目を指定してください。

#### KDGM234-I

英語名が指定されていません。 [意味]

「英語名」の項目が指定されていません。

[対処] 「英語名」の項目を指定してください。

## KDGM237-I

ニックネームが指定されていません。

[意味]

「ニックネーム」の項目が指定されていません。

[対処]

「ニックネーム」の項目を指定してください。

# KDGM303-E

システムのファイルをオープン出来ません。処理を中断します。ファイル名:ssssss 詳細内容:dddddd

[意味]

Windows NT のシステムファイルのオープンに失敗しました。ssssss にはオープンに失敗したシステ ムファイルの名称,dddddd には失敗した要因の詳細情報が設定されます。

[対処]

ssssss で示されたファイルが削除又は破壊されている可能性があります。ファイルの再作成又は WindowsNT の再インストールを実行してください。

### KDGM304-E

システムの環境変数が設定されていません。処理を中断します。環境変数:ssssss

[意味]

Windows NT のシステム環境変数が設定されていません。ssssss には、設定されていない環境変数の 名称が設定されます。

[対処]

ssssss で示された環境変数の設定をしてください。

### KDGM309-E

環境設定の情報を格納するためのディレクトリの初期化(削除)に失敗したため、処理を中断します。ディレクトリ 名:ssssss エラー番号:nnnnnn

[意味]

Setup Wizard で使用しているディレクトリの削除に失敗しました。ssssss には削除に失敗したディレ クトリの名称, nnnnnn には失敗した要因の詳細情報が設定されます。

ssssss で示されたディレクトリが他のアプリケーション(ファイルマネージャ,エクスプローラなど)に よって選択されている可能性があります。動作中のアプリケーションの状態を確認してください。

### KDGM310-I

全組織数の指定範囲は 1〜9999 です。

#### [意味]

「全組織数」の指定値が 1〜9999 の範囲外になっています。

[対処]

「全組織数」は 1〜9999 の範囲で指定してください。

#### KDGM311-I

送信メール1通あたりの宛先数の平均の指定範囲は 1〜999 です。

#### [意味]

「送信メール1通あたりの宛先数の平均」の指定値が 1〜999 の範囲外になっています。

[対処]

「送信メール1通あたりの宛先数の平均」は 1〜999 の範囲で指定してください。

## KDGM312-I

全マスタ掲示板数の指定範囲は 1〜9999 です。

[意味]

「全マスタ掲示板数」の指定値が 1〜9999 の範囲外になっています。

[対処]

「全マスタ掲示板数」は 1〜9999 の範囲で指定してください。

## KDGM313-I

1 つのメールボックスが保持する受信メールの平均の指定範囲は 1〜999 です。

[意味]

「1 つのメールボックスが保持する受信メールの平均」の指定値が 1〜999 の範囲外になっています。

[対処]

「1 つのメールボックスが保持する受信メールの平均」は 1〜999 の範囲で指定してください。

### KDGM314-I

1 人が 1 日に送信するメール数の指定範囲は 1〜999 です。

[意味]

「1 人が 1 日に送信するメール数」の指定値が 1〜999 の範囲外になっています。

[対処]

「1 人が 1 日に送信するメール数」は 1〜999 の範囲で指定してください。

#### KDGM315-I

サーバ 1 台が 1 日あたりに受信するメール数の平均の指定範囲は 1〜999999 です。

#### [意味]

「サーバ1台が1日あたりに受信するメール数の平均」の指定値が 1〜999999 の範囲外になっていま す。

[対処]

「サーバ1台が1日あたりに受信するメール数の平均」は 1〜999999 の範囲で指定してください。

### KDGM316-I

1 ユーザあたりのユーザ任意情報の定義数の平均の指定範囲は 1〜8 です。

[意味]

「1ユーザあたりのユーザ任意情報の定義数の平均」の指定値が 1〜8 の範囲外になっています。

[対処]

「1ユーザあたりのユーザ任意情報の定義数の平均」は 1〜8 の範囲で指定してください。

#### KDGM320-I

全フォーム文書数が指定されていません。

[意味]

「全フォーム文書数」の項目が指定されていません。

[対処] 「全フォーム文書数」の項目を指定してください。

## KDGM321-I

全フォーム文書数の平均の指定範囲は 1〜1000000 です。

[意味]

```
「全フォーム文書数の平均」の指定値が 1〜1000000 の範囲外になっています。
```
[対処]

「全フォーム文書数の平均」は 1〜1000000 の範囲で指定してください。

### KDGM322-I

文書あたりに保持するバージョン数が指定されていません。

[意味]

「文書あたりに保持するバージョン数」の項目が指定されていません。

[対処]

「文書あたりに保持するバージョン数」の項目を指定してください。

## KDGM323-I

文書あたりに保持するバージョン数の指定範囲は 1〜99 です。

[意味]

「文書あたりに保持するバージョン数」の指定値が 1〜99 の範囲外になっています。

「文書あたりに保持するバージョン数」は 1〜99 の範囲で指定してください。

#### KDGM324-I

分類、分類索引の総数が指定されていません。 [意味] 「分類,分類索引の総数」の項目が指定されていません。 [対処] 「分類,分類索引の総数」の項目を指定してください。

# KDGM325-I

分類,分類索引の総数の指定範囲は 1〜1000000 です。

[意味]

「分類,分類索引の総数」の指定値が 1〜1000000 の範囲外になっています。

[対処]

「分類,分類索引の総数」は 1〜1000000 の範囲で指定してください。

# KDGM326-I

全一般文書数が指定されていません。

[意味]

「全一般文書数」の項目が指定されていません。

[対処]

「全一般文書数」の項目を指定してください。

## KDGM327-I

全一般文書数の指定範囲は 1〜1000000 です。

[意味]

「全一般文書数」の指定値が 1〜1000000 の範囲外になっています。

[対処]

「全一般文書数」は 1〜1000000 の範囲で指定してください。

#### KDGM328-I

フォーム文書データベース数が指定されていません。

[意味]

「フォーム文書データベース数」の項目が指定されていません。

[対処]

「フォーム文書データベース数」の項目を指定してください。

# KDGM329-I

フォーム文書データベース数の指定範囲は 0〜5000 です。

「フォーム文書データベース数」の指定値が 0〜5000 の範囲外になっています。

[対処]

「フォーム文書データベース数」は 0〜5000 の範囲で指定してください。

#### KDGM330-I

一般文書データベース数が指定されていません。 [意味] 「一般文書データベース数」の項目が指定されていません。 [対処] 「一般文書データベース数」の項目を指定してください。

#### KDGM331-I

一般文書データベース数の指定範囲は 1〜5000 です。

[意味]

「一般文書データベース数」の指定値が 1〜5000 の範囲外になっています。

[対処]

「一般文書データベース数」は 1〜5000 の範囲で指定してください。

### KDGM332-I

1 つの一般文書データベースの文字列型ユーザ定義属性数の平均数の指定範囲は 0〜100 です。

[意味]

「1 つの一般文書データベースの文字列型ユーザ定義属性数の平均数」の指定値が 0〜100 の範囲外に なっています。

[対処]

「1 つの一般文書データベースの文字列型ユーザ定義属性数の平均数」は 0〜100 の範囲で指定してくだ さい。

# KDGM333-I

1 つのフォーム文書データベースの文字列型ユーザ定義属性数の平均数の指定範囲は 0〜100 です。

[意味]

「1 つのフォーム文書データベースの文字列型ユーザ定義属性数の平均数」の指定値が 0〜100 の範囲外 になっています。

[対処]

「1 つのフォーム文書データベースの文字列型ユーザ定義属性数の平均数」は 0〜100 の範囲で指定して ください。

### KDGM334-I

1 ユーザあたりの同時アクセス文書数が指定されていません。

[意味]

「1 ユーザあたりの同時アクセス文書数」の項目が指定されていません。

「1 ユーザあたりの同時アクセス文書数」の項目を指定してください。

#### KDGM335-I

1 ユーザあたりの同時アクセス文書数の指定範囲は 1〜999 です。

[意味]

「1 ユーザあたりの同時アクセス文書数」の指定値が 1〜999 の範囲外になっています。

[対処]

「1 ユーザあたりの同時アクセス文書数」は 1〜999 の範囲で指定してください。

## KDGM340-I

1 日あたりのワーク数の指定範囲は 1〜9999 です。

[意味]

「1 日あたりのワーク数」の指定値が 1〜9999 の範囲外になっています。

[対処]

「1 日あたりのワーク数」は 1〜9999 の範囲で指定してください。

# KDGM341-I

ワーク処理日数の指定範囲は 1〜999 です。

[意味]

「ワーク処理日数」の指定値が 1〜999 の範囲外になっています。

[対処]

「ワーク処理日数」は 1〜999 の範囲で指定してください。

### KDGM342-I

ワーク保存日数の指定範囲は 1〜999 です。

[意味]

「ワーク保存日数」の指定値が 1〜999 の範囲外になっています。

[対処]

「ワーク保存日数」は 1〜999 の範囲で指定してください。

### KDGM343-I

1 ビジネスプロセスあたりの定義ノード数の指定範囲は 1〜999 です。

[意味]

「1 ビジネスプロセスあたりの定義ノード数」の指定値が 1〜999 の範囲外になっています。

[対処]

「1 ビジネスプロセスあたりの定義ノード数」は 1〜999 の範囲で指定してください。

# KDGM344-I

ビジネスプロセス定義数の指定範囲は 1〜9999 です。

```
[意味]
```
「ビジネスプロセス定義数」の指定値が 1〜9999 の範囲外になっています。

[対処]

「ビジネスプロセス定義数」は 1〜9999 の範囲で指定してください。

#### KDGM345-I

ワーク内のケース数の指定範囲は 1〜999 です。 [意味] 「ワーク内のケース数」の指定値が 1〜999 の範囲外になっています。 [対処] 「ワーク内のケース数」は 1〜999 の範囲で指定してください。

### KDGM346-I

ケース内の文書数の指定範囲は 1〜999 です。

[意味]

「ケース内の文書数」の指定値が 1〜999 の範囲外になっています。

[対処]

「ケース内の文書数」は 1〜999 の範囲で指定してください。

## KDGM347-I

ロール数の指定範囲は 1〜9999 です。 [意味] 「ロール数」の指定値が 1〜9999 の範囲外になっています。

[対処]

「ロール数」は 1〜9999 の範囲で指定してください。

## KDGM348-I

同時ログインするユーザ数の指定範囲は 1〜1000 です。

[意味] 「同時ログインするユーザ数」の指定値が 1〜1000 の範囲外になっています。 [対処] 「同時ログインするユーザ数」は 1〜1000 の範囲で指定してください。

### KDGM350-I

プリンタ名に不正な文字が含まれています。

[意味]

プリンタ名として不適切な文字が含まれています。

[対処]

プリンタ名の指定内容を確認してください。プリンタ名の指定には,次に示す規則があります。

• 長さ:128 文字以内

• 使用できない文字:半角の空白

### KDGM352-E

レジストリの読み込みに失敗しました。対象 PP:ssssss エラー箇所:dddddd エラー番号:nnnnnn

[意味]

Groupmax サーバのレジストリの読み込みに失敗しました。ssssss には読み込みに失敗した Groupmax サーバの名称,dddddd には読み込みに失敗したレジストリの名称,nnnnnn にはエラーの 詳細を示す番号が設定されます。

[対処]

Groupmax サーバのインストールが失敗している可能性があります。ssssss に示される Groupmax サーバのインストール状態を確認してください。

### KDGM353-I

指定されたディレクトリは作成できません。

[意味]

指定されたディレクトリは作成できません。

[対処]

ディレクトリの指定内容を確認してください。

### KDGM354-I

設定の途中でキャンセルを実行した場合、設定内容はすべて無効になります。キャンセルを実行しますか?

[意味]

Setup Wizard のキャンセルを確認するメッセージです。

[対処]

「はい」のボタンをクリックした場合,キャンセルを実行します。「いいえ」のボタンをクリックした場 合,キャンセルの処理は取り消されます。

# KDGM402-I

ファイルをオープンできません。ファイル名: ssssss 詳細内容: dddddd

[意味]

指定されたファイルのオープンに失敗しました。ssssss にはオープンに失敗したファイルの名称, dddddd にはエラーの詳細を示す情報が設定されます。

[対処]

ファイルの指定内容を確認してください。

### KDGM407-E

システムのファイルへの出力に失敗しました。処理を中断します。ファイル名:ssssss

[意味]

Windows NT のシステムファイルの出力に失敗しました。ssssss には出力に失敗したファイルの名称 が設定されます。

ssssss で示されたファイルが書き込み可能な状態になっていることを確認してください。

#### KDGM414-I

データベース作成ディレクトリが指定されていません。 [意味] 「データベース作成ディレクトリ」の項目が指定されていません。 [対処] 「データベース作成ディレクトリ」の項目を指定してください。

## KDGM415-I

サーバの起動を中止します。再セットアップを行う場合、「Server Setup Wizard 設定初期化」アイコンにより設 定の初期化を行う必要があります。起動を中止しますか?

[意味]

Setup Wizard のサーバ起動処理の中止を確認するメッセージです。

[対処]

「はい」のボタンをクリックした場合、中止を実行します。「いいえ」のボタンをクリックした場合、中 止の処理は取り消されます。中止を実行した後に再度設定をする場合は,「Server Setup Wizard 設定 初期化」アイコンで設定の初期化をする必要があります。

# KDGM418-I

キャンセルボタンによりサーバ起動処理が中止されました。

[意味]

サーバの起動処理の中止完了を通知するメッセージです。

[対処]

特にありません。

## KDGM419-E

サーバの起動に失敗しました。処理を中断します。詳細情報:ssssss

[意味]

サーバの起動に失敗しました。ssssss には起動に失敗したサーバの名称および詳細情報が設定されま す。

[対処]

イベントビューア等によりサーバの起動失敗の要因を調査してください。要因が不明の場合,メッセー ジ及び以下の資料を取得してシステム管理者に連絡してください。

- Server Setup Wizard インストールディレクトリ¥eset ディレクトリ下のファイルすべて
- Server Setup Wizard インストールディレクトリ¥files ディレクトリ下のファイルすべて
- Server Setup Wizard インストールディレクトリ¥log ディレクトリ下のファイルすべて
- Server Setup Wizard インストールディレクトリ¥tmp ディレクトリ下のファイルすべて
- イベントビューアのアプリケーションログ

※:Address Server のサービスに誤ったログオンアカウント/パスワードが設定されている場合や, ログオンアカウントに Administrators 権限及びサービスのログオン権限がない場合, Address Server の起動が失敗します。「Server Setup Wizard 設定初期化」アイコンにより設定の初期化を行い,再度 Server Setup Wizard を実行してください。

#### KDGM420-E

サーバの停止に失敗しました。処理を中断します。詳細情報:ssssss

#### [意味]

サーバの停止に失敗しました。ssssss には停止に失敗したサーバの名称及び詳細情報が設定されます。 [対処]

イベントビューア等によりサーバの停止失敗の要因を調査してください。要因が不明の場合,メッセー ジ及び以下の資料を取得してシステム管理者に連絡してください。

- Server Setup Wizard インストールディレクトリ¥eset ディレクトリ下のファイルすべて
- Server Setup Wizard インストールディレクトリ¥files ディレクトリ下のファイルすべて
- Server Setup Wizard インストールディレクトリ¥log ディレクトリ下のファイルすべて
- Server Setup Wizard インストールディレクトリ¥tmp ディレクトリ下のファイルすべて
- イベントビューアのアプリケーションログ

### KDGM421-E

サーバのセットアップに失敗しました。再セットアップを行う場合、「Server Setup Wizard 設定初期化」アイコ ンにより設定の初期化を行う必要があります。

[意味]

セットアップに失敗したため,処理を中止しました。失敗した要因については,このメッセージの直前 に表示されます。

[対処]

Server Setup Wizard 設定初期化を実行してから, Server Setup Wizard 環境設定を再実行してくだ さい。

### KDGM422-E

前回のセットアップが,キャンセルによる中断または異常終了により終了しているため,サーバの構成変更を行う ことが出来ません。「Server Setup Wizard 設定初期化」アイコンにより、設定の初期化を行ってください。

[意味]

前回のセットアップが正常に終了していないため,構成変更ができません。

[対処]

Server Setup Wizard 設定初期化を実行してから, Server Setup Wizard 環境設定を再実行してくだ さい。

### KDGM500-I

アカウントが指定されていません。

[意味]

「アカウント」の項目が指定されていません。

```
[対処]
```
「アカウント」の項目を指定してください。

### KDGM501-E

システム関数でエラーが発生しました。関数名称: ssssss エラー番号: nnnnnn

[意味]

システムの関数でエラーが発生しました。ssssss にはエラーとなった関数の名称,nnnnnn にはエラー の詳細を示す番号が設定されます。

[対処]

- メッセージ及び次に示す資料を取得してシステム管理者に連絡してください。
- Server Setup Wizard インストールディレクトリ¥eset ディレクトリ下のファイルすべて
- Server Setup Wizard インストールディレクトリ¥files ディレクトリ下のファイルすべて
- Server Setup Wizard インストールディレクトリ¥log ディレクトリ下のファイルすべて
- Server Setup Wizard インストールディレクトリ¥tmp ディレクトリ下のファイルすべて

### KDGM502-W

サービス制御データベースがロックされています。自動起動の設定およびアカウントの変更を行わずに処理を続 行しますか?

[意味]

サービスのデータベースが「コントロールパネル」の「サービス」などによってロックされているた め,サービスの自動起動及びアカウントの設定ができません。

[対処]

「はい」のボタンをクリックした場合,サービスの自動起動及びアカウントの設定をしないで処理を終 了します。「いいえ」のボタンをクリックした場合,再び自動起動設定の画面に戻ります。 ※:「はい」のボタンをクリックして処理を終了した場合,「コントロールパネル」の「サービス」を選 択して自動/手動起動の設定及び Groupmax Address Server のログオンアカウントの設定を手作業で する必要があります。

#### KDGM503-I

指定されたアカウントが不正です。

[意味]

指定されたアカウントの内容が不正又は存在しません。

[対処]

アカウントの内容を確認してください。

# KDGM504-I

ファイルが作成できません。 ファイル名:ssssss エラー番号:dddddd

[意味]

指定されたファイルの作成に失敗しました。ssssss には作成に失敗したファイルの名称,dddddd には エラーの詳細を示す情報が設定されます。

```
[対処]
```
ファイルの指定内容を確認してください。

### KDGM505-E

Server Setup Wizard のファイルに不正を検出しました。ファイル名: ssssss

[意味]

Server Setup Wizard が使用するファイルの内容に不正を検出しました。ssssss には不正を検出した ファイルの名称が設定されます。

[対処]

- メッセージ及び次に示す資料を取得してシステム管理者に連絡してください。
- Server Setup Wizard インストールディレクトリ¥eset ディレクトリ下のファイルすべて
- Server Setup Wizard インストールディレクトリ¥files ディレクトリ下のファイルすべて
- Server Setup Wizard インストールディレクトリ¥log ディレクトリ下のファイルすべて
- Server Setup Wizard インストールディレクトリ¥tmp ディレクトリ下のファイルすべて

### KDGM506-E

レジストリの読み込みに失敗しました。レジストリ名:ssssss エラー番号:nnnnnn

[意味]

Groupmax サーバのレジストリの読み込みに失敗しました。ssssss には読み込みに失敗したレジスト リの名称, nnnnnn にはエラーの詳細を示す番号が設定されます。

#### [対処]

Groupmax サーバのインストールが失敗している可能性があります。ssssss に示されるレジストリに 対応した Groupmax サーバのインストール状態を確認してください。

## KDGM507-E

ユーザ ID のチェックに失敗しました。コマンド名: ssssss エラー番号: nnnnnn

#### [意味]

ユーザ ID のチェックコマンドの実行に失敗しました。ssssss には実行に失敗したコマンドの名称, nnnnnn にはエラーの詳細を示す番号が設定されます。

[対処]

メッセージ及び次に示す資料を取得してシステム管理者に連絡してください。

- Server Setup Wizard インストールディレクトリ¥eset ディレクトリ下のファイルすべて
- Server Setup Wizard インストールディレクトリ¥files ディレクトリ下のファイルすべて
- Server Setup Wizard インストールディレクトリ¥log ディレクトリ下のファイルすべて
- Server Setup Wizard インストールディレクトリ¥tmp ディレクトリ下のファイルすべて
- イベントビューアのアプリケーションログ

# KDGM508-E

ユーザ ID の登録に失敗しました。コマンド名:ssssss ログファイル名:dddddd

ユーザ ID の登録コマンドの実行に失敗しました。ssssss には実行に失敗したコマンドの名称, dddddd にはエラーログのファイル名称が設定されます。

[対処]

メッセージ及び次に示す資料を取得してシステム管理者に連絡してください。

- Server Setup Wizard インストールディレクトリ¥eset ディレクトリ下のファイルすべて
- Server Setup Wizard インストールディレクトリ¥files ディレクトリ下のファイルすべて
- Server Setup Wizard インストールディレクトリ¥log ディレクトリ下のファイルすべて
- Server Setup Wizard インストールディレクトリ¥tmp ディレクトリ下のファイルすべて
- イベントビューアのアプリケーションログ

## KDGM509-E

ユーザ ID 登録コマンドの実行に失敗しました。コマンド名:ssssss エラー番号:nnnnnn

[意味]

ユーザ ID の登録コマンドの実行に失敗しました。ssssss には実行に失敗したコマンドの名称,nnnnnn にはエラーの詳細を示す番号が設定されます。

[対処]

- メッセージ及び次に示す資料を取得してシステム管理者に連絡してください。
- Server Setup Wizard インストールディレクトリ¥eset ディレクトリ下のファイルすべて
- Server Setup Wizard インストールディレクトリ¥files ディレクトリ下のファイルすべて
- Server Setup Wizard インストールディレクトリ¥log ディレクトリ下のファイルすべて
- Server Setup Wizard インストールディレクトリ¥tmp ディレクトリ下のファイルすべて
- イベントビューアのアプリケーションログ

### KDGM510-I

削除するユーザを選択してください。

[意味]

削除するユーザが選択されていません。

```
[対処]
```
削除するユーザを選択してください。

### KDGM511-I

すべてのユーザ情報を削除することは出来ません。

[意味] すべてのユーザ情報のエントリを削除しようとしました。 [対処] ユーザ情報のエントリは 1 つ以上必要です。

### KDGM512-I

最終行以外では、入力項目の省略はできません。

ユーザ情報エントリのすべての入力項目が省略されています。

[対処]

最終行以外では,ユーザ情報エントリのすべての入力項目の省略はできません。

#### KDGM513-I

ユーザ ID が入力されていません。

[意味]

「ユーザ ID」の項目が指定されていません。

[対処]

「ユーザ ID」の項目を指定してください。

### KDGM514-I

ユーザ ID の登録が終了しました。

[意味]

ユーザ ID の登録が正常に終了したことを通知するメッセージです。

[対処]

特にありません。

## KDGM520-W

ユーザ ID の登録に失敗しました。処理を続行しますが、Groupmax サーバへのログインが出来ない可能性があり ます。

[意味]

ユーザ ID の登録が異常終了したことを通知するメッセージです。

[対処]

ユーザ ID の登録が行われていない可能性があるため,Setup Wizard 終了後,手作業でユーザ ID の登 録をする必要があります。

# KDGM521-W

サービスの自動起動登録に失敗しました。Groupmax サーバの自動起動が行えない可能性があります。

[意味]

サービスの自動起動又はログオンアカウントの登録が異常終了したことを通知するメッセージです。

[対処]

サービスの自動起動又はログオンアカウントが登録されていない可能性があるため、Setup Wizard 終 了後,「コントロールパネル」の「サービス」を選択して自動/手動起動の設定及び Groupmax Address Server のログオンアカウントの設定を手作業でする必要があります。

### KDGM522-I

ユーザ ID の登録をキャンセルした場合、Groupmax サーバへのログインが出来ない可能性があります。キャンセ ルしますか?

ユーザ ID の登録キャンセルを確認するメッセージです。

[対処]

「はい」のボタンをクリックした場合,ユーザ ID の登録をキャンセルして処理を続行します。「いいえ」 のボタンをクリックした場合,キャンセルの処理は取り消されます。キャンセルを実行した場合は, Setup Wizard 終了後,手作業でユーザ ID の登録をする必要があります。

## KDGM523-I

サービスの自動起動および起動時のログオン情報の設定をキャンセルした場合、Groupmax サーバの起動が失敗 する可能性があります。キャンセルしますか?

[意味]

サービスの自動起動及びログオンアカウントの設定キャンセルを確認するメッセージです。

[対処]

「はい」のボタンをクリックした場合,サービスの自動起動及びログオンアカウントの設定をキャンセ ルして Setup Wizard を終了します。「いいえ」のボタンをクリックした場合、キャンセルの処理は取 り消されます。キャンセルを実行した場合は,「コントロールパネル」の「サービス」を選択して自動/ 手動起動の設定及び Groupmax Address Server のログオンアカウントの設定を手作業でする必要が あります。

### KDGM524-I

ユーザの登録やサービスの起動設定を行わずにキャンセルした場合、Groupmax サーバの起動/ログインに失敗す る可能性があります。キャンセルしますか?

[意味]

ユーザ ID の登録,サービスの自動起動及びログオンアカウントの設定キャンセルを確認するメッセー ジです。

[対処]

「はい」のボタンをクリックした場合. ユーザ ID の登録. サービスの自動起動及びログオンアカウント の設定をキャンセルして Setup Wizard を終了します。「いいえ」のボタンをクリックした場合,キャ ンセルの処理は取り消されます。キャンセルを実行した場合は,ユーザ ID の登録,「コントロールパネ ル」の「サービス」での自動/手動起動の設定及び Groupmax Address Server のログオンアカウント の設定を手作業でする必要があります。

#### KDGM525-I

入力されたパスワードとパスワード確認の項目の内容が異なっています。再度入力してください。

[意味]

「パスワード」と「パスワード確認」の項目で指定された内容が異なっています。

[対処]

「パスワード」と「パスワード確認」の項目を再度入力してください。

## KDGM526-E

サーバの自動起動登録に必要なファイルのオープンに失敗しました。ファイル名:ssssss 詳細情報:dddddd

サービスの自動登録に必要なファイルのオープンに失敗しました。ssssss にはオープンに失敗した ファイルの名称,dddddd にはエラーの詳細情報が設定されます。

[対処]

Setup Wizard のインストールが失敗している可能性があります。再度 Setup Wizard のインストー ルをしてください。

### KDGM527-E

ユーザ ID の登録に必要なファイルのオープンに失敗しました。ファイル名:ssssss 詳細情報:dddddd

[意味]

ユーザ ID の登録に必要なファイルのオープンに失敗しました。ssssss にはオープンに失敗したファイ ルの名称,dddddd にはエラーの詳細情報が設定されます。

[対処]

Setup Wizard のインストールが失敗している可能性があります。再度 Setup Wizard のインストー ルをしてください。

### KDGM528-I

ファイルの内容が不正です。指定されたファイルはユーザ ID 登録ファイルではありません。

[意味]

ユーザ ID 登録ファイル以外のファイルが指定されました。

[対処]

ファイル名称を確認して,再度ユーザ ID 登録ファイルを指定してください。

# KDGM529-E

Server Setup Wizard のファイルの操作に失敗しました。ファイル名:ssssss 詳細情報:dddddd

[意味]

Server Setup Wizard が使用するファイルの内容に不正を検出しました。ssssss には不正を検出した ファイルの名称,dddddd にはエラーの詳細情報が設定されます。

[対処]

メッセージ及び以下の資料を取得してシステム管理者に連絡してください。

- Server Setup Wizard インストールディレクトリ¥eset ディレクトリ下のファイルすべて
- Server Setup Wizard インストールディレクトリ¥files ディレクトリ下のファイルすべて
- Server Setup Wizard インストールディレクトリ¥log ディレクトリ下のファイルすべて
- Server Setup Wizard インストールディレクトリ¥tmp ディレクトリ下のファイルすべて

### KDGM530-I

日本語氏名の指定が重複しています。

[意味]

日本語氏名の指定が重複しています。

[対処]

日本語氏名の指定内容を確認してください。

### KDGM531-I

英語姓,英語名の指定が重複しています。

[意味]

英語姓,英語名の指定が重複しています。

[対処]

英語姓,英語名の指定内容を確認してください。

# KDGM532-I

入力されたユーザ ID は Groupmax で予約されているため使用できません。

[意味]

入力されたユーザ ID は Groupmax システムで使用されるため,一般のユーザとしては使用できませ  $h<sub>o</sub>$ 

[対処]

以下に示すユーザ ID 以外を使用してください。

- system
- DMMSERV
- DMSxxxxx(xxxxx は任意の5桁の数字を示す)
- WFMSERV
- WFSxxxxx(xxxxx は任意の5桁の数字を示す)

### KDGM533-I

入力されたニックネームは Groupmax で予約されているため使用できません。

[意味]

入力されたニックネームは Groupmax システムで使用されるため,一般のユーザとしては使用できま せん。

[対処]

以下に示すニックネーム以外を使用してください。

- s.system
- D.DMMSERV
- D.DMSxxxxx(xxxxx は任意の5桁の数字を示す)
- W.WFMSERV
- W.WFSxxxxx(xxxxx は任意の5桁の数字を示す)

## KDGM550-E

ssssss の環境を設定するコマンドが異常終了しました。コマンド名:dddddd エラー番号:nnnnnn

[意味]

サーバの環境設定を行うコマンドの実行に失敗しました。ssssss にはサーバの名称,dddddd には実行 に失敗したコマンドの名称, nnnnnn にはエラーの詳細を示す番号が設定されます。

メッセージ及び以下の資料を取得してシステム管理者に連絡してください。

- Server Setup Wizard インストールディレクトリ¥eset ディレクトリ下のファイルすべて
- Server Setup Wizard インストールディレクトリ¥files ディレクトリ下のファイルすべて
- Server Setup Wizard インストールディレクトリ¥log ディレクトリ下のファイルすべて
- Server Setup Wizard インストールディレクトリ¥tmp ディレクトリ下のファイルすべて
- イベントビューアのアプリケーションログ

## KDGM551-E

ssssss の環境を設定するコマンドの実行に失敗しました。 コマンド名:dddddd

#### [意味]

サーバの環境を設定するコマンドの実行に失敗しました。ssssss にはサーバの名称,dddddd には実行 に失敗したコマンドの名称が設定されます。

[対処]

メッセージ及び次に示す資料を取得してシステム管理者に連絡してください。

- Server Setup Wizard インストールディレクトリ¥eset ディレクトリ下のファイルすべて
- Server Setup Wizard インストールディレクトリ¥files ディレクトリ下のファイルすべて
- Server Setup Wizard インストールディレクトリ¥log ディレクトリ下のファイルすべて
- Server Setup Wizard インストールディレクトリ¥tmp ディレクトリ下のファイルすべて
- イベントビューアのアプリケーションログ

## KDGM560-E

Groupmax Version x のプログラムプロダクトがインストールされていないため,環境設定を行えません。

### [意味]

Groupmax Version x のプログラムプロダクトがインストールされていないため,環境設定を実行でき ません。

x は Setup Wizard の前提バージョンを示します。

#### [対処]

Groupmax Version x のプログラムプロダクトをインストールしてください。

# KDGM561-E

Groupmax Version x より古いバージョンのプログラムプロダクトが混在しているため、環境設定を行えません。 該当プログラムプロダクトを次に示します。

#### [意味]

Groupmax Version x より古いバージョンのプログラムプロダクトが混在しているため,環境設定を実 行できません。

x は Setup Wizard の前提バージョンを示します。

### [対処]

表示されているプログラムプロダクトを、Version x にバージョンアップしてください。

### KDGM563-E

環境設定済みの Groupmax Version x プログラムプロダクトが存在するため、環境設定を行えません。該当プロ グラムプロダクトを次に示します。

[意味]

環境設定済みの Groupmax Version x プログラムプロダクトが存在するため,環境設定を実行できま せん。

x は Setup Wizard の前提バージョンを示します。

[対処]

「Server Setup Wizard 設定初期化」アイコンを使用して、設定の初期化をしてください。設定の初期 化をしてもこのメッセージが出力される場合は、該当プログラムプロダクトの再インストールをしてく ださい。また,再インストールをしても Groupmax Workflow Server が環境設定済みとなる場合は, 次に示す手順で Groupmax Workflow Server の初期化をしてください。

(1)Workflow Server の環境設定時に指定した文書実体ディレクトリ,ワークエリアディレクトリ,ロ グ情報エリアディレクトリを手動で削除する。

(2)Workflow Server のデータベースディレクトリ※を手動で削除する。

※通常は共通設定画面の「データベース作成ディレクトリ」で指定したディレクトリとなりますが, 「プログラム毎の設定」チェックボックスを指定した場合は,ワークフロー詳細画面の「ディレクト リ名称」で指定したディレクトリとなります。

(3)「Server Setup Wizard 設定初期化」アイコンで設定の初期化をする。

### KDGM565-E

IP アドレスが設定されていないため、環境設定を実行することができません。

[意味]

TCP/IP の IP アドレスが設定されていないため,環境設定を実行できません。

[対処]

WindowsNT の TCP/IP の設定を確認してください。

#### KDGM566-E

以下のプログラムプロダクトがインストールされていないため、環境設定を行えません。該当プログラムプロダク トを次に示します。

[意味]

環境設定に必要なプログラムプロダクトがインストールされていないため,環境設定を実行できませ ん。

[対処]

表示されているプログラムプロダクトをインストールしてください。

### KDGM568-E

以下のプログラムプロダクトが動作中のため、環境設定を実行することが出来ません。ブログラムプロダクトの停 止を行い、再度環境設定を実行してください。

[意味]

環境設定の対象となるプログラムプロダクトが動作中のため,環境設定を実行できません。

表示されているプログラムプロダクトを停止させて,再度,環境設定を実行してください。

### KDGM569-I

構成変更の場合、「iiiii」の項目は現在の設定値よりも小さな値を設定することはできません。

[意味]

構成変更をする場合,iiiii で示された項目には,設定済みの値よりも小さな値は設定できません。

[対処]

設定済みの値と同じ値,又は大きな値を設定してください。

## KDGM570-I

「iiiii」の指定範囲は aaaaa〜bbbbb です。

[意味]

iiiii で示された項目の指定値が、指定できる範囲を超えています。

[対処]

aaaaa〜bbbbb で示される範囲内で,値を再設定してください。

# KDGM571-I

「iiiii」の項目が指定されていません。

[意味]

iiiii で示された項目が指定されていません。

[対処]

項目を指定してください。

### KDGM572-I

「iiiii」に固定ディスク以外のドライブは指定できません。

[意味]

iiiii で示されたディレクトリには固定ディスク以外は指定できません。

[対処]

固定ディスクのディレクトリを指定してください。

### KDGM573-I

「iiiii」の指定内容が不正です。

[意味]

iiiii で示された項目の指定内容が不正です。

[対処]

項目の内容を確認してください。各項目の指定内容については,各画面の「ヘルプ」ボタンでヘルプを 参照してください。

#### KDGM574-I

「iiiii」の項目には「jjjjj」の項目よりも小さい値は指定できません。

[意味]

iiiii で示された項目には jijij で示された項目よりも小さい値は指定できません。

[対処]

jijji で示された項目よりも大きな値を指定してください。

### KDGM575-W

クライアントに対する保留ダイアログが Agent Server に存在しているため、Agent Server の構成変更が行えま せん。処理を続行しますが、Agent Server の構成変更は行われません。

[意味]

クライアントに対する保留ダイアログが存在する場合,「クライアント未起動時の最大保留メッセージ 数」,「クライアント未起動時の保留メッセージ生存期間」及び「同時にログインできるユーザの最大 数」は変更できません。

[対処]

保留ダイアログが存在する状態で「クライアント未起動時の最大保留メッセージ数」,「クライアント未 起動時の保留メッセージ生存期間」及び「同時にログインできるユーザの最大数」を変更する場合に は,Groupmax Agent Server の運用コマンド agmgr コマンドで変更してください。agmgr コマンド で上記の設定を変更すると,クライアントに対して保留しているダイアログはすべて破棄されます。 agmgr コマンドの詳細は,マニュアル「Windows NT Groupmax Agent Version 5 システム管理者 ガイド」を参照してください。

### KDGM576-I

「iiiii」で指定されたファイルが存在しません。処理を続行しますか?

[意味]

iiiii で示された項目で指定されたファイルが存在しません。

[対処]

指定したファイルの名称が正しいかどうかを確認してください。プログラムプロダクトのインストー ルなどによって当該ファイルが後で作成される場合は,「はい」ボタンをクリックして処理を続行して ください。

#### KDGM577-E

前回行ったセットアップの情報の読み込みに失敗しました。Server Setup Wizard 設定初期化アイコンにより、 設定の初期化を行ってください。

[意味]

前回行ったセットアップ情報の読み込みに失敗しました。Setup Wizard 関連のファイルが破壊されて いる可能性があります。

[対処]

Server Setup Wizard 設定初期化アイコンで設定の初期化をしてから,再度環境設定を実行してくださ  $\mathbf{U}$ 

### KDGM578-E

前回セットアップされていた sssss がセットアップ未完了の状態になっているため、処理を中止します。 Server Setup Wizard 設定初期化アイコンにより、設定の初期化を行ってください。

[意味]

前回セットアップされていたプログラムプロダクト sssss が、セットアップ未完了の状態になっていま す。プログラムプロダクトが削除された可能性があります。

[対処]

Server Setup Wizard 設定初期化アイコンで設定の初期化をしてから,再度環境設定を実行してくださ  $V_{\alpha}$ 

## KDGM579-E

前回セットアップされていない sssss がセットアップ完了済みの状態になっているため、処理を中止します。 Server Setup Wizard 設定初期化アイコンにより、設定の初期化を行ってください。

[意味]

前回セットアップされていないプログラムプロダクト sssss が,セットアップ完了済みの状態になって います。プログラムプロダクト固有のセットアップコマンドでセットアップされた可能性があります。

[対処]

Server Setup Wizard 設定初期化アイコンで設定の初期化をしてから,再度環境設定を実行してくださ  $V<sub>o</sub>$ 

## KDGM580-W

sssss のユーザ情報の更新処理に失敗しました。処理を続行しますが、Groupmax サーバへのログインが出来ない 可能性があります。

[意味]

サーバの構成変更時に,sssss で示したサーバのユーザ情報の更新処理に失敗しました。

[対処]

サーバのセットアップ完了後に,sssss で示したサーバのユーザ情報を手作業で更新してください。

# KDGM581-I

セットアップ済みのサーバが存在するため、構成変更を行います。構成変更時の障害によるデータの破壊を防ぐた め、各サーバプログラムプロダクトのデータのバックアップを取得してください。

[意味]

サーバの構成変更に備えて,データのバックアップ取得を促すメッセージです。

[対処]

各サーバプログラムプロダクトのデータのバックアップを取得してください。

### KDGM582-I

iiiii のポート番号は Groupmax により予約されています。再度入力してください。

[意味]

iiiii で示したポート番号は Groupmax に予約されているため,使用できません。

[対処]

iiiii 以外のポート番号を使用してください。

### KDGM583-I

「iiiii」で指定されたファイルが存在しません。処理を続行しますが、当該ファイルの作成またはインストールを行 う必要があります。

[意味]

iiiii で示したファイルが存在しないため,サーバの運用に支障が出る可能性があります。

[対処]

サーバの運用を開始する前に,iiiii で示したファイルをインストール又は作成してください。

#### KDGM584-I

xxxxx より以前のバージョンの Server Setup Wizard によりセットアップが行われているため、構成変更が行え ません。Server Setup Wizard 設定初期化アイコンにより、設定の初期化を行ってください。

[意味]

xxxxx で示したバージョンより前の Setup Wizard でセットアップが行われているため,構成変更が行 えません。

[対処]

Server Setup Wizard 設定初期化を実行してから,環境設定を再実行してください。

## KDGM585-I

マルチサーバにより環境が構築されているため、構成変更が行えません。環境を新たに構築する場合は、Server Setup Wizard 設定初期化アイコンにより、設定の初期化を行ってください。

[意味]

マルチサーバで環境が構築されているため,構成変更が行えません。

[対処]

マルチサーバ環境の構成変更はできません。構成変更をする場合は,各サーバプログラムが提供する設 定コマンドを使用してください。また,環境を設定し直す場合は,Server Setup Wizard 設定初期化を 実行してから,環境設定を再実行してください。

### KDGM586-I

セットアップ情報の出力に失敗したため、処理を中断します。ファイル名:sssss

[意味]

セットアップの情報を格納するためのファイル sssss へのデータの出力に失敗しました。

[対処]

sssss で示したファイルがアクセス可能かどうかを確認して、Server Setup Wizard 設定初期化を実行 してください。

### KDGM587-I

sssss から ttttt への環境の移行は行えません。Server Setup Wizard 設定初期化アイコンにより、設定の初期化を 行ってください。

sssss で示したサーバプログラムが,ttttt で示したサーバプログラムに移行されているため,構成変更 ができません。

(例)sssss:Groupmax Object Server

tttt:Groupmax High-end Object Server

#### [対処]

High-end サーバプログラムへの環境の移行は支援していません。Server Setup Wizard 設定初期化 を実行してから,環境設定を再実行してください。

# KDGM588-I

Address Server でマスタ管理サーバのみを環境設定することは出来ません。マスタ管理サーバ+運転席をインス トールしてください。

### [意味]

Groupmax Address Server がマスタ管理サーバだけでインストールされているため,環境設定ができ ません。

[対処]

Groupmax Address Server をマスタ管理サーバとして設定する場合,メール運転席が必要となりま す。マスタ管理サーバ+運転席をインストール後,環境設定を再実行してください。

### KDGM589-I

Address Server をシングルサーバとしてセットアップする場合、その他のサーバを親サーバまたは子サーバとし てセットアップすることは出来ません。

#### [意味]

Groupmax Address Server をシングルサーバとして設定する場合,その他のサーバを親サーバ又は子 サーバとして設定できません。

#### [対処]

マルチサーバ構成の場合は,Groupmax Address Server をマスタ管理サーバ又はアドレスサーバとし て設定してください。

# KDGM590-I

「iiiii」のディレクトリとして「sssss」は指定できません。

[意味]

iiiii で示された項目には、sssss で示されたディレクトリは指定できません。

[対処]

sssss で示された以外のディレクトリを再度指定してください。

## KDGM591-I

「iiiii」で指定されたファイルの名称が不正です。ファイルの名称は完全パス名で指定する必要があります。

[意味]

iiiii で示された項目で指定されたファイルの名称が不正です。

[対処]

正しいファイル名称を,完全パス名で入力してください。

### KDGM592-W

「iiiii」で指定されたファイル「sssss」は既に存在します。指定されたファイルは環境設定時に上書きされます。再 度ファイル名を指定しますか?

[意味]

iiiii で示された項目で指定されたファイル sssss は既に存在します。ファイル sssss が環境設定時に上 書きされてもよいかを確認するメッセージです。

[対処]

指定したファイルの名称が正しいかどうかを確認してください。再度ファイル名称を指定する場合は 「はい」ボタンをクリックしてください。指定したファイルが上書きされてもよい場合は「いいえ」ボ タンをクリックして処理を続行してください。

### KDGM593-I

「iiiii」の長さが nnnnn 文字を超えています。

[意味]

iiiii で示された項目の長さが nnnnn で示した文字数を超えています。

[対処]

iiiii の項目は nnnnn で示した文字数以内で指定してください。

### KDGM594-I

「iiiii」で指定された「sssss」は既に使用されています。

[意味]

iiiii で示された項目で指定された sssss は、既にほかの項目で使用されています。

[対処]

他の項目と重複しないように,iiiii で示された項目を再度指定してください。

### KDGM595-I

iiiii と jijji で示された項目に同一のファイル名称が指定されています。

[意味]

iiiii と jjjjj で示された項目に同一のファイル名称が指定されています。

[対処]

ファイル名称が重複しないように再度 iiiii 又は jjjjj の項目を指定してください。

### KDGM596-E

TCP/IP が使用できません。Windows NT にて TCP/IP が使用できる環境を構築してください。詳細情報: sssss(nnnnn)

[意味]

Windows NT の TCP/IP の通信環境が構築されていません。sssss には実行に失敗した処理の名称, nnnnn には障害の詳細コードが表示されます。

[対処]

Setup Wizard を使用するには, Windows NT の TCP/IP の通信環境が構築されている必要がありま す。TCP/IP の通信環境を構築後、Setup Wizard を起動してください。

#### KDGM597-E

services ファイルに sssss が登録されていません。Server Setup Wizard インストールディレクトリ¥sample ¥services ファイルを参考にして、services ファイルの登録内容を確認してください。

[意味]

Windows NT の services ファイルに、sssss で示したポート番号が登録されていません。

[対処]

sssss で示したポート番号を services ファイルに登録してください。Windows NT の services ファ イルは,Windows NT のインストール先ディレクトリ¥system32¥drivers¥etc に格納されています。 また、登録するポートの番号は Setup Wizard インストール先ディレクトリ¥samples¥services に記 述されています。

#### KDGM598-E

セットアップ管理デーモンへの接続に失敗しました。「電子アドレス帳/メール」設定画面の管理サーバ名の確認お よび、管理サーバ上でセットアップ管理デーモンが起動されていることを確認してください。また、既にセット アップ管理デーモンが他の Server Setup Wizard と接続している場合は、接続している Server Setup Wizard の 処理が終了してから再度接続を行ってください。詳細情報:sssss(nnnnn)

[意味]

マルチサーバ環境を構築するための管理デーモンである Server Setup Wizard セットアップ管理デー モンへの接続が失敗しました。sssss には実行に失敗した処理の名称,nnnnn には障害の詳細コードが 表示されます。

[対処]

以下の要因が考えられます。

(1)「電子アドレス帳/メール」設定画面の「管理サーバ名」で指定した名称が誤っている。

(2)「管理サーバ名」で指定したサーバで Server Setup Wizard セットアップ管理デーモンが起動され ていない。

(3)「Server Setup Wizard セットアップ管理デーモン」が既にほかの Setup Wizard と接続している。 (3)の場合は,接続している Server Setup Wizard の処理が終了してから再度接続をしてください。

#### KDGM599-E

ファイルの作成に失敗しました。処理を中断します。詳細情報:sssss(nnnnn)

[意味]

環境設定の情報を格納するためのファイル sssss へのデータの出力に失敗しました。 nnnnn には障害 の詳細コードが表示されます。

[対処]

sssss で示したファイルがアクセス可能かどうかを確認して、Server Setup Wizard 設定初期化アイコ ンで設定の初期化をしてください。

### KDGM601-I

初期化を実行します。よろしいですか?

[意味]

設定の初期化実行を確認するメッセージです。

「はい」のボタンをクリックした場合,設定の初期化を実行します。「いいえ」のボタンをクリックした 場合,初期化をしないで処理を終了します。

### KDGM602-I

環境の初期化が終了しました。環境設定が正常に終了していない状態で環境の初期化を行った場合、環境の再設定 が正常に行えないことがあります。この場合は、Groupmax サーバプロダクトの再インストールを実行してくだ さい。

[意味]

設定初期化の終了を通知するメッセージです。

[対処]

特にありません。

#### KDGM603-I

初期化の実行を中止しました。

[意味]

設定初期化の処理の中止を通知するメッセージです。

[対処]

特にありません。

## KDGM604-E

初期化に失敗しました。再セットアップを行うためには Groupmax サーバプロダクトの再インストールが必要で す。

[意味]

設定の初期化処理に失敗しました。

[対処]

このメッセージの前に表示されたメッセージに従って対処してください。

### KDGM605-E

サーバプロダクトがインストールされていません。

[意味]

Groupmax サーバプロダクトがインストールされていません。

[対処]

Groupmax サーバプロダクトをインストールしてください。

### KDGM606-I

以下のサーバプロダクトが稼動中です。初期化実行時にすべてのサーバプロダクトを停止しますがよろしいです か?

[意味]

Groupmax サーバプロダクトが稼働中のため、Groupmax サーバプロダクトを停止して設定の初期化 を実行するかを確認するメッセージです。

「はい」のボタンをクリックした場合,Groupmax サーバプロダクトを停止して設定の初期化を実行し ます。「いいえ」のボタンをクリックした場合,初期化をしないで処理を終了します。

### KDGM607-E

Groupmax Version x 以前のサーバプロダクトが混在しているため、初期化を行えません。

[意味]

Groupmax Version 3 より古いバージョンのサーバプロダクトが混在しているため,設定の初期化を行 えません。

x は Setup Wizard の前提バージョンを示します。

[対処]

Setup Wizard の処理対象となっているサーバプロダクトを Version 3 にアップデートしてください。

### KDGM608-E

プログラムを実行するために必要なファイル(ssssss)が存在しません。Server Setup Wizard の再インストール を実行してください。

### [意味]

Setup Wizard 設定初期化を起動するために必要なファイルが不足しています。

[対処]

Setup Wizard のインストールが失敗している可能性があります。再度 Setup Wizard のインストー ルをしてください。

### KDGM609-E

Object Server の定義ファイル(XODRC)の編集に失敗しました。

#### [意味]

Groupmax Object Server のデータベース定義ファイル(XODRC)の編集に失敗しました。

#### [対処]

Groupmax Object Server のデータベース定義ファイル(XODRC)が書き込み可能な状態になってい ることを確認してください。

# KDGM611-E

Object Server の起動に失敗しました。詳細:dddddd

[意味]

Groupmax Object Server の起動に失敗しました。dddddd にはエラーの詳細情報が設定されます。

[対処]

Groupmax Object Server が起動できないため,設定の初期化を実行できません。環境の再設定をする 場合は,サーバプログラムの再インストールをしてください。

## KDGM617-E

プログラムを実行するために必要なレジストリが存在しません。Server Setup Wizard の再インストールを実行 してください。

```
[意味]
```
Setup Wizard 設定初期化の起動に必要なレジストリが不足しています。

[対処]

Setup Wizard のインストールが失敗している可能性があります。再度 Setup Wizard のインストー ルをしてください。

# KDGM618-E

プログラムを実行するために必要なファイル(ssssss)を生成できませんでした。

[意味]

設定の初期化に必要なファイルの生成に失敗しました。ssssssss には生成に失敗したファイルの名称が 設定されます。

[対処]

当該ファイルのディレクトリが,ファイル生成のできる状態になっているかを確認してください。

### KDGM619-E

削除ファイル一覧の取得に失敗しました。詳細:dddddd

### [意味]

Groupmax Object Server からのデータベースファイル一覧の取得に失敗しました。dddddd にはエ ラーの詳細情報が設定されます。

[対処]

データベースファイル一覧が取得できないため,設定の初期化を実行できません。環境の再設定をする 場合は,サーバプログラムの再インストールを実行してください。

# KDGM622-E

Object Server の停止に失敗しました。詳細:dddddd

[意味]

Groupmax Object Server の停止に失敗しました。dddddd にはエラーの詳細情報が設定されます。

[対処]

Groupmax Object Server が停止できないため,設定の初期化を実行できません。環境の再設定をする 場合は,サーバプログラムを再インストールしてください。

# KDGM623-E

Address/Mail Server のセットアップ情報の削除に失敗しました。詳細:dddddd

#### [意味]

Groupmax Address/Mail Server のセットアップ情報の削除に失敗しました。dddddd にはエラーの 詳細情報が設定されます。

### [対処]

Groupmax Address/Mail Server のセットアップ情報が削除できないため、設定の初期化を実行でき ません。環境の再設定をする場合は,サーバプログラムを再インストールしてください。

#### KDGM625-E

Document Manager のセットアップ情報の削除に失敗しました。詳細:dddddd

[意味]

Groupmax Document Manager のセットアップ情報の削除に失敗しました。dddddd にはエラーの 詳細情報が設定されます。

[対処]

Groupmax Document Manager のセットアップ情報が削除できないため、設定の初期化を実行でき ません。環境の再設定をする場合は,サーバプログラムを再インストールしてください。

#### KDGM628-E

稼働中サーバプロダクトの停止に失敗しました。詳細:dddddd

[意味]

稼働中サーバプロダクトの停止に失敗しました。dddddd にはエラーの詳細情報が設定されます。

[対処]

稼働中サーバプロダクトが停止できないため,設定の初期化を実行できません。環境の再設定をする場 合は,サーバプロダクトを再インストールしてください。

### KDGM630-W

Object Server の起動に失敗しました。初期化処理の続行は可能ですが、サーバプロダクトの設定情報が残る可能 性があります。処理を続行しますか?

[意味]

Groupmax Object Server の起動に失敗しましたが,Groupmax Object Server のデータベースが格 納されているディレクトリをすべてのサーバプログラムのデータベースが格納されているディレクト リと仮定して処理を続行するかどうかを確認するメッセージです。

[対処]

「はい」のボタンをクリックした場合、設定の初期化を続行しますが、データベースファイルが残る可 能性があります。「いいえ」のボタンをクリックした場合、初期化をしないで処理を終了しますが、環 境の再設定をする場合は,サーバプログラムの再インストールが必要です。

# KDGM631-E

Administrators の権限がないため、初期化を行うことが出来ません。

[意味]

ログインしているユーザに Administrators の権限がありません。

[対処]

Administrators の権限を持っているユーザで再度ログインしてください。

### KDGM632-W

すべての環境設定ファイルを削除することが出来ませんでした。環境の再設定が失敗する可能性があります。

[意味]

いくつかのデータベースファイル又は環境設定ファイルの削除に失敗しました。

データベースファイル又は環境設定ファイルが残っているため,環境の再設定が失敗する可能性があり ます。環境の設定が失敗する場合は,サーバプログラムの再インストールが必要です。

# KDGM634-E

以下に示すいずれかのコマンドが実行中のため、環境初期化が行えません。

- Server Setup Wizard 環境設定
- Server Setup Wizard for WWW 環境設定
- Server Setup Wizard セットアップ管理デーモン

[意味]

Setup Wizard に関連するコマンドが実行中のため,環境初期化ができません。

[対処]

Setup Wizard に関連するコマンドが終了してから,環境初期化を再実行してください。

## KDGM639-W

Object Server の起動に失敗したため、環境の再設定が失敗する可能性があります。環境の再設定が失敗する場合 は、サーバプロダクトの再インストールを行ってください。

#### [意味]

Groupmax Object Server の起動に失敗したため,環境の再設定が失敗することがあることを警告する メッセージです。

[対処]

Setup Wizard で環境の再設定が失敗する場合は,サーバプログラムの再インストールをしてください。

## KDGM640-E

Object Server のシステムジャーナル定義ファイル(sysjnl)の編集に失敗しました。

[意味]

Groupmax Object Server のシステムジャーナル定義ファイル(sysjnl)の編集に失敗しました。

[対処]

Groupmax Object Server のシステムジャーナル定義ファイル(sysjnl)が書き込み可能な状態になっ ていることを確認してください。

### KDGM700-E

ファイル「ssssss」を開く事が出来ませんでした。

[意味]

ssssss で示すファイルをオープンできませんでした。

[対処]

sssssss で示すファイルがアクセス可能な状態になっているかを確認してください。また, ssssss で示す ファイルがない場合は Groupmax WWW のインストールが失敗している可能性があります。この場 合は Groupmax WWW を再インストールしてください。

### KDGM701-E

ファイル「ssssss」を閉じる事が出来ませんでした。

[意味]

ssssss で示すファイルをクローズできませんでした。

[対処]

ssssss で示すファイルがアクセス可能な状態になっているかを確認してください。また, ssssss で示す ファイルがない場合は Groupmax WWW のインストールが失敗している可能性があります。この場 合は Groupmax WWW を再インストールしてください。

### KDGM702-E

services ファイルの編集に失敗しました。

#### [意味]

Windows NT のシステムファイルである services ファイルの編集に失敗しました。

[対処]

services ファイルがアクセス可能な状態になっているかを確認してください。

services ファイルは次に示す場所に格納されています。

Windows NT のインストール先ディレクトリ¥system32¥drives¥etc¥services

# KDGM703-E

Config ファイルの編集に失敗しました。(dddddd)

[意味]

Groupmax WWW の定義ファイルである Config ファイルの編集に失敗しました。dddddd にはエ ラーの詳細情報が設定されます。

[対処]

Config ファイルがアクセス可能な状態になっているかを確認してください。

# KDGM704-E

wbp.cnf ファイルの編集に失敗しました。(dddddd)

[意味]

Groupmax WWW の定義ファイルである wbp.cnf ファイルの編集に失敗しました。dddddd にはエ ラーの詳細情報が設定されます。

[対処]

wbp.cnf ファイルがアクセス可能な状態になっているかを確認してください。

### KDGM705-E

システム関数でエラーが発生しました。関数名称: ssssss エラー番号: nnnnnn

[意味]

システムの関数でエラーが発生しました。ssssss にはエラーとなった関数の名称,nnnnnn にはエラー の詳細を示す番号が設定されます。

メッセージ及び以下の資料を取得してシステム管理者に連絡してください。

- Server Setup Wizard インストールディレクトリ¥eset ディレクトリ下のファイルすべて
- Server Setup Wizard インストールディレクトリ¥files ディレクトリ下のファイルすべて
- Server Setup Wizard インストールディレクトリ¥log ディレクトリ下のファイルすべて
- Server Setup Wizard インストールディレクトリ¥tmp ディレクトリ下のファイルすべて

### KDGM706-E

Groupmax World Wide Web の起動に失敗しました。処理を中断します。詳細情報:dddddd

[意味]

Groupmax WWW の起動に失敗しました。dddddd には詳細情報が設定されます。

[対処]

イベントビューア等によりサーバの起動失敗の要因を調査してください。要因が不明の場合,メッセー ジ及び以下の資料を取得してシステム管理者に連絡してください。

- Server Setup Wizard インストールディレクトリ¥eset ディレクトリ下のファイルすべて
- Server Setup Wizard インストールディレクトリ¥files ディレクトリ下のファイルすべて
- Server Setup Wizard インストールディレクトリ¥log ディレクトリ下のファイルすべて
- Server Setup Wizard インストールディレクトリ¥tmp ディレクトリ下のファイルすべて
- イベントビューアのアプリケーションログ

### KDGM707-E

Groupmax WWW がインストールされていません。Groupmax WWW をインストールしてください。

#### [意味]

Groupmax WWW がインストールされていないため,環境設定ができません。

[対処]

Groupmax WWW をインストールしてください。

## KDGM708-E

Groupmax WWW のバージョンが環境設定の対象範囲外です。対象バージョンの Groupmax WWW をイン ストールしてください。

[意味]

Groupmax WWW のバージョンが環境設定の対象範囲外であるため,環境設定ができません。

[対処]

Version 5 以降の Groupmax WWW をインストールしてください。

## KDGM709-E

レジストリの読み込みに失敗しました。対象 PP:Groupmax WWW エラー箇所:dddddd エラー番号:nnnnnn

[意味]

Groupmax WWW のレジストリの読み込みに失敗しました。dddddd には読み込みに失敗したレジ ストリの名称. nnnnnn にはエラーの詳細を示す番号が設定されます。

Groupmax WWW のインストールが失敗している可能性があります。Groupmax WWW のインス トール状態を確認してください。

# KDGM720-I

Groupmax WWW が動作中のため設定は出来ません。

#### [意味]

環境設定の対象となる Groupmax WWW が動作中のため,環境設定を実行できません。

[対処]

Groupmax WWW を停止してから,環境設定を再実行してください。

### KDGM721-I

「iiiiii」の項目の設定値が不正です。デフォルトの「dddddd」を仮定します。

[意味]

iiiiii で示された項目の設定値が不正のため、dddddd で示したデフォルトの値を仮定しました。

[対処]

必要に応じて,画面上の項目の設定値を修正してください。

## KDGM722-I

「iiiiii」の項目に「aaaaaa」、「bbbbbb」以外の値が指定されています。「dddddd」を仮定します。

[意味]

iiiiii で示された項目の設定値が,Setup Wizard で認識できる aaaaaa 及び bbbbbb で示した値以外で あるため、dddddd で示したデフォルトの値を仮定しました。

[対処]

必要に応じて,画面上の項目の設定値を修正してください。

### KDGM723-I

「iiiiii」の項目が指定されていません。デフォルトの「dddddd」を仮定します。

[意味]

iiiiii で示された項目の設定値が不正のため,dddddd で示したデフォルトの値を仮定しました。

[対処]

必要に応じて,画面上の項目の設定値を修正してください。

# KDGM725-I

「iiiiii」の指定値が不正です。指定範囲は aaaaaa〜bbbbbb です。

[意味]

iiiiii で示された項目の設定値が, aaaaaa~bbbbbb で示す指定可能な範囲を超えています。

[対処]

aaaaaa〜bbbbbb で示す範囲で値を再設定してください。

## KDGM726-I

「iiiiii」が設定されていません。aaaaaa〜bbbbbb の範囲で指定してください。

[意味]

iiiiii で示された項目が指定されていません。

[対処]

aaaaaa〜bbbbbb で示す範囲で値を設定してください。

## KDGM727-I

「iiiiii」が設定されていません。

[意味]

iiiiii で示された項目が指定されていません。

[対処]

項目を設定してください。

### KDGM728-W

連携サーバのホスト名称/IP アドレスとして設定されている内容が Scheduler Server と Facilities Manager で 異なります。

- Scheduler Server(gam\_scheduler\_name):ssssss
- Facilities Manager(gam\_facilities\_name):ffffff

Scheduler Server の設定値を使用して、設定処理を続行します。Scheduler Server と Facilities Manager で異なるホスト名称/IP アドレスを設定する必要がある場合には、Server Setup Wizard による環境設定 終了後に、config ファイルを直接修正してください。

### [意味]

連携サーバのホスト名称/IP アドレスとして設定されている内容が、Scheduler Server と Facilities Manager で異なっているため, Scheduler Server の設定値を使用して画面に表示します。ssssss に は、Scheduler Server のホスト名称/IP アドレス、ffffff には、Facilities Manager のホスト名称/IP アドレスが入ります。

必要に応じて,画面上の項目の設定値を修正してください。Scheduler Server と Facilities Manager で異なるホスト名称/IP アドレスを設定する必要がある場合には、Server Setup Wizard による環境設 定終了後に、config ファイルを直接修正してください。

## KDGM747-E

以下に示すいずれかのコマンドが実行中のため、環境設定が行えません。

- Server Setup Wizard 設定初期化コマンド
- Server Setup Wizard 環境設定
- Server Setup Wizard セットアップ管理デーモン

[意味]

Setup Wizard に関連するコマンドが実行中のため、環境設定ができません。

<sup>[</sup>対処]

Setup Wizard に関連するコマンドが終了してから,環境設定を再実行してください。

#### KDGM748-I

キャンセルを実行した場合、設定内容はすべて無効になります。キャンセルを実行しますか?

[意味]

Setup Wizard のキャンセルを確認するメッセージです。

[対処]

キャンセルを実行するには [はい]ボタンをクリックします。キャンセルを取り消すには [いいえ]ボ タンをクリックします。

### KDGM749-I

サーバの起動および自動起動の設定を行わずに、構成定義ファイルの変更のみを実施します。処理を続行します か?

#### [意味]

Groupmax WWW の起動及びサービスの自動起動の設定をしないで,構成定義ファイルの変更だけを 実行するかを確認するメッセージです。

#### [対処]

構成定義ファイルの変更だけを実行するには[はい]ボタンをクリックします。設定画面に戻るには [いいえ]ボタンをクリックします。

### KDGM750-E

システムリソースが不足しているため処理を中断します。詳細情報:sssss(nnnnn)

#### [意味]

Windows NT のシステム資源が不足しているため,処理を中断しました。sssss にはシステム資源の確 保に失敗した関数の名称, nnnnn には詳細コードが表示されます。

[対処]

使用していないアプリケーションやサービスを終了して、Setup Wizard 設定初期化を実行した後、環 境設定を再実行してください。

### KDGM751-E

TCP/IP による通信で障害が発生したため処理を中断します。詳細情報:sssss(nnnnn)

[意味]

子サーバ上の Setup Wizard と管理サーバ上のマルチサーバセットアップ管理デーモンとの TCP/IP 通信で障害が発生したため、処理を中断しました。sssss には障害となった関数の名称,nnnnn には詳 細コードが表示されます。

#### [対処]

マルチサーバセットアップ管理デーモンが動作しているサーバの状態と,接続されている回線の状態を 確認してください。障害から回復した後、設定の初期化をしてから環境設定を再実行してください。
#### KDGM752-E

管理サーバに対する「ttttt」の要求の実行に失敗しました。管理サーバでの環境設定が終了してサーバが正常に動 作していることを確認してください。詳細情報:sssss(nnnnn)

[意味]

子サーバ上の Setup Wizard からマルチサーバセットアップ管理デーモンへの要求の実行に失敗しま した。ttttt には実行に失敗した要求、sssss には障害となった処理の名称、nnnnn には詳細コードが表 示されます。

[対処]

マルチサーバセットアップ管理デーモンが動作しているサーバの環境が正しく構築されているかを確 認後、設定の初期化をしてから環境設定を再実行してください。

#### KDGM753-I

管理サーバ名が自サーバ名と同一です。

[意味]

管理サーバ名の項目に自サーバ名が指定されています。

[対処]

正しい管理サーバ名を指定してください。

#### KDGM754-I

「iiiii」には英大文字、英小文字、数字、'\_'(アンダーライン)以外を使用することは出来ません。また、先頭の文字 には数字を使用することは出来ません。

[意味]

iiiii で示された項目に,英大文字,英小文字,数字,\_(アンダーバー)以外が使用されています。 または,先頭の文字に数字が使用されています。

[対処]

iiiii の項目は英大文字,英小文字,数字,\_(アンダーバー)で指定してください。また,先頭の文字に は数字以外を指定してください。

#### KDGM755-I

マルチサーバの環境設定が必要なプログラムプロダクトが追加インストールされているため、構成変更が行えませ ん。環境を新たに構築する場合は、Server Setup Wizard 設定初期化アイコンにより、設定の初期化を行ってく ださい。

[意味]

シングルサーバとして環境構築後,マルチサーバの環境設定が必要なサーバプログラムが追加インス トールされたため,構成変更ができません。

[対処]

環境を新たに構築する場合は,設定の初期化をしてから環境設定を再実行してください。

### KDGM756-I

High-end Object Server を使用する場合は、「High-end Object Server の設定」ボタンにより、High-end Object Server に関する設定を行ってください。

#### [意味]

Groupmax High-end Object Server の環境設定をする場合は[High-end Object Server の設定]ボ タンをクリックして Groupmax High-end Object Server に関する項目を設定する必要があります。

#### [対処]

[High-end Object Server の設定]ボタンをクリックして Groupmax High-end Object Server に関 する項目を設定してください。

#### KDGM757-W

全てのステータスファイルの作成先が、同一のディスクになっています。1つのハードディスクの障害で全てのス テータスファイルが障害とならないように、ステータスファイルは複数のディスクに作成することを推奨します。 再度ステータスファイルの指定を行いますか?

#### [意味]

ステータスファイルの作成先として指定したファイルが、すべて同一のディスクになっているため、再 度ステータスファイルを指定するかを確認するためのメッセージです。

#### [対処]

再度ステータスファイルを指定する場合, [はい]ボタンをクリックしてください。[いいえ]ボタンを クリックすると,そのままの指定で処理を続行しますが,1つのハードディスクの障害ですべてのス テータスファイルが障害とならないように,ステータスファイルは複数のディスクに作成することを強 く推奨します。

#### KDGM758-W

ジャーナルファイルの作成先に、データベースの作成ディスクと同一のディスクが指定されています。ジャーナル ファイルはデータベースとは別のディスクに作成することを推奨します。再度ジャーナルファイルの指定を行い ますか?

#### [意味]

ジャーナルファイルの作成先として指定したファイルが,データベースの作成先と同一のディスク上に あるファイルのため,再度ジャーナルファイルを指定するかを確認するためのメッセージです。

[対処]

再度ジャーナルファイルを指定する場合, [はい]ボタンをクリックしてください。[いいえ]ボタンを クリックすると,そのままの指定で処理を続行しますが,1つのハードディスクの障害でジャーナル ファイル及びデータベースが共に障害とならないように,ジャーナルファイルはデータベースとは別の ディスクに作成することを強く推奨します。

#### KDGM759-W

ステータスファイルの作成先に、データベースの作成ディスクと同一のディスクが指定されています。ステータス ファイルはデータベースとは別のディスクに作成することを推奨します。再度ステータスファイルの指定を行い ますか?

[意味]

ステータスファイルの作成先として指定したファイルが,データベースの作成先と同一のディスク上に あるファイルのため,再度ステータスファイルを指定するかを確認するためのメッセージです。

[対処]

再度ステータスファイルを指定する場合,[はい]ボタンをクリックしてください。[いいえ]ボタンを クリックすると,そのままの指定で処理を続行しますが,1つのハードディスクの障害でステータス

ファイル及びデータベースが共に障害とならないように,ステータスファイルはデータベースとは別の ディスクに作成することを強く推奨します。

#### KDGM760-I

2つ以上のジャーナルファイルで「オンライン開始と同時にオープンする」の指定を行ってください。

[意味]

ジャーナルファイルの「オンライン開始と同時にオープンする」の指定は、2つ以上必要です。

[対処]

2つ以上のジャーナルファイルに対して「オンライン開始と同時にオープンする」の指定をしてくださ い。

### KDGM761-E

管理サーバに Mail Server がインストールされていないため、Mail Server の環境設定を行うことが出来ません。

[意味]

管理サーバに Groupmax Mail Server がインストールされていないため,アドレスサーバでの Groupmax Mail Server の環境設定はできません。

[対処]

管理サーバで Groupmax Mail Server のインストール及び環境設定をしてください。

#### KDGM762-E

管理サーバの Mail Server が起動されていないため、Mail Server の環境設定を行うことが出来ません。

[意味]

管理サーバの Groupmax Mail Server が起動されていないため,アドレスサーバでの Groupmax Mail Server の環境設定はできません。

[対処]

管理サーバで Groupmax Mail Server の環境設定及び起動をしてください。

### KDGM763-W

全てのジャーナルファイルの作成先が、同一のディスクになっています。1つのハードディスクの障害で全ての ジャーナルファイルが障害とならないように、ジャーナルファイルは複数のディスクに作成することを推奨しま す。再度ジャーナルファイルの指定を行いますか?

[意味]

ジャーナルファイルの作成先として指定したファイルが,すべて同一のディスク上のファイルのため, 再度ジャーナルファイルを指定するかを確認するためのメッセージです。

[対処]

再度ジャーナルファイルを指定する場合,[はい]ボタンをクリックしてください。[いいえ]ボタンを クリックすると,そのままの指定で処理を続行しますが,1つのハードディスクの障害ですべての ジャーナルファイルが障害とならないように,ジャーナルファイルは複数のディスクに作成することを 強く推奨します。

#### KDGM764-I

「iiiii」の項目は nnnnn 個以上指定を行う必要があります。

#### [意味]

iiiii で示された項目には、nnnnn で示した個数以上の定義をする必要があります。

[対処]

iiiii で示された項目に,nnnnn で示した個数以上の定義をしてください。

#### KDGM765-W

High-end Object Server を使用している環境で構成変更を実行します。構成変更の終了後に必ずデータベース のバックアップの取得を行ってください。

[意味]

構成変更によって High-end Object Server のデータベースが変更されるため,構成変更が終了した後 にデータベースのバックアップの取得を促すメッセージです。

[対処]

構成変更終了後に,データベースのバックアップを取得してください。

#### KDGM766-W

マルチサーバの環境が構築されました。サーバ間の情報の整合性を取るため、運用を開始する前に全てのサーバマ シンの Groupmax サーバ(Object Server または High-end Object Server を除く)の再起動を実施してくださ い。再起動の順序については、各 Groupmax サーバのマニュアルを参照願います。

#### [意味]

マルチサーバの環境を構築した場合に,すべての Groupmax サーバの再起動が必要であることを通知 するメッセージです。

[対処]

すべてのサーバマシンの環境設定終了後に,Groupmax サーバの再起動をしてください。Groupmax サーバの再起動をしなかった場合,サーバ間の連係機能が正しく動作しません。

#### KDGM767-E

指定されたマスタ管理サーバ (sssss) には、アドレスサーバとして既に ttttt が登録されています。ttttt をアドレ スサーバとして再度登録する場合は、マスタ管理サーバ,アドレスサーバともに、Server Setup Wizard 設定初 期化アイコンにより、設定の初期化を行う必要があります。

#### [意味]

マスタ管理サーバとして指定されている sssss で示したサーバには,アドレスサーバとして既に ttttt で 示したサーバが登録されています。

[対処]

アドレスサーバの再登録をする場合は,マスタ管理サーバ,アドレスサーバともに Server Setup Wizard 設定初期化を実行してください。

#### KDGM768-W

Workflow Server がマルチサーバとして構築されています。Workflow Server の「ワークフローディレクトリ サービス(WFserver Directory Function)」の再起動を行う場合は、スタートアップパラメタとして「-r」を指 定してください。システムのリブートによりサービスの自動起動を行った場合,スタートアップパラメタが指定さ れていない状態でサービスが起動されますのでご注意ください。

[意味]

Workflow Server でマルチサーバの環境を構築した場合の,再起動についての注意を促すメッセージ です。

[対処]

Workflow Server の「ワークフローディレクトリサービス(WFserver Directory Function)」は,ス タートアップパラメタとして「-r」を指定して再起動を実施してください。

#### KDGM769-I

「iiiiii」で指定された名称を IP アドレスに変換することができませんでした。以下のいずれかの問題が考えられま す。

- 指定内容に誤りがある。
- 指定された名称が HOSTS ファイルに登録されていない。
- ドメインネームシステム(DNS)の指定に誤りがある。

[意味]

iiiiii で示された項目で指定した名称を,IP アドレスに変換することができませんでした。

[対処]

iiiiii で示された項目で指定する名称は、HOSTS ファイルに登録されているか、またはドメインネーム システムによるアドレス解決が行える必要があります。名称の指定に誤りがない場合は、HOSTSファ イルに名称が登録されているか,またはドメインネームシステムによりアドレス解決が行えることを確 認してください。

#### KDGM770-W

static\_shmpool\_size の値が上限を超えました。Resipool パラメタ DICTIONARY の-m オペランド値を減らし てパラメタ生成処理を続行する場合、「OK」をクリックして下さい。但し、この場合、Groupmax システム全体 の性能が低下する可能性があります。パラメタの調整を行う場合は、「キャンセル」をクリックして、以下のパラ メタの見直しを行ってください。

- 一般文書データベース数
- フォーム文書データベース数
- 1つの一般文書データベースの文字列型ユーザ定義属性数の平均値
- 1つのフォーム文書データベースの文字列型ユーザ定義属性数の平均値
- 複数グループアクセス権機能

[意味]

システム共通定義ファイルの static\_shmpool\_size が上限を超え、通常の丸め処理では丸めきれません でした。

[対処]

resipool パラメタ DICTIONARY の-m オペランド値を減らしてパラメタ生成処理を続行する場合、 「OK」をクリックして下さい。但し、この場合、Groupmax システム全体の性能が低下する可能性が あります。パラメタの調整を行う場合は、「キャンセル」をクリックして、以下のパラメタの見直しを 行ってください。

- 一般文書データベース数
- フォーム文書データベース数
- 1つの一般文書データベースの文字列型ユーザ定義属性数の平均値
- 1つのフォーム文書データベースの文字列型ユーザ定義属性数の平均値
- 複数グループアクセス権機能

#### KDGM801-I

サーバ制御用 DLL の読み込みに失敗しました。Server Setup Wizard のインストールが失敗している可能性が あります。

[意味]

サーバの制御をするためのライブラリファイルの読み込みに失敗しました。

[対処]

Setup Wizard のインストールが失敗している可能性があります。Setup Wizard の再インストールを してください。

### KDGM802-I

Address Server が起動されていません。Address Server の起動を行った後、再度サーバセットアップ管理デーモ ンを起動してください。

#### [意味]

Groupmax Address Server が起動されていません。

#### [対処]

Groupmax Address Server を起動してから,マルチサーバセットアップ管理デーモンを再起動してく ださい。

#### KDGM803-I

Address Server がインストールされていません。Address Server のインストール、セットアップおよび起動を 行った後、再度サーバセットアップ管理デーモンを起動してください。

#### [意味]

Groupmax Address Server がインストールされていません。

#### [対処]

Groupmax Address Server のインストール,環境設定及び起動をしてから,マルチサーバセットアッ プ管理デーモンを再起動してください。

### KDGM804-I

Address Server のセットアップが完了していません。Address Server のセットアップおよび起動を行った後、再 度サーバセットアップ管理デーモンを起動してください。

#### [意味]

Groupmax Address Server の環境設定が完了していません。

[対処]

Groupmax Address Server の環境設定及び起動をしてから,マルチサーバセットアップ管理デーモン を再起動してください。

#### KDGM805-E

Server Setup Wizard のレジストリの読み込みに失敗しました。Server Setup Wizard のインストールが失敗し ている可能性があります。

```
[意味]
```
Setup Wizard を起動するために必要なレジストリが不足しています。

[対処]

Setup Wizard のインストールが失敗している可能性があります。Setup Wizard を再インストールし てください。

#### KDGM806-E

システムリソースが不足しています。いくつかのアプリケーションプログラムを終了して、再度サーバセットアッ プ管理デーモンを起動してください。

[意味]

Windows NT のシステム資源が不足しているため、処理を中断しました。

[対処]

使用していないアプリケーションやサービスを終了して,マルチサーバセットアップ管理デーモンを再 起動してください。

#### KDGM807-E

TCP/IP 通信の処理でエラーが発生したため処理を終了します。関数名:sssss エラーコード:nnnnn

[意味]

TCP/IP 通信で障害が発生したため処理を終了しました。sssss には障害の発生した処理の名称, nnnnn には障害の詳細コードが表示されます。

[対処]

Windows NT の TCP/IP の通信環境が構築されていない可能性があります。TCP/IP の通信環境を 構築してから,マルチサーバセットアップ管理デーモンを起動してください。

#### KDGM808-I

バージョンが x より前の Address Server がインストールされているため、処理を中止します。

#### [意味]

バージョンが x より前の Groupmax Address Server がインストールされているため,処理を中止しま す。

[対処]

バージョンが x 以降の Groupmax Address Server のインストール,環境設定及び起動をした後,マル チサーバセットアップ管理デーモンを再起動してください。

#### KDGM809-I

マスタ管理+運転席以外の Address Server がインストールされているため、処理を中止します。

[意味]

マスタ管理+運転席以外の Groupmax Address Server がインストールされているため,マルチサーバ セットアップ管理デーモンの処理を中止します。

[対処]

マルチサーバセットアップ管理デーモンを使用する場合,マスタ管理+運転席オプションでインストー ルしてください。

#### KDGM810-E

以下に示すいずれかのコマンドが実行中のため、サーバセットアップ管理デーモンの実行が行えません。

- Server Setup Wizard 設定初期化コマンド
- Server Setup Wizard 環境設定
- Server Setup Wizard for WWW 環境設定
- Server Setup Wizard セットアップ管理デーモン

#### [意味]

Setup Wizard に関連するコマンドが実行中のため,マルチサーバセットアップ管理デーモンを実行で きません。

[対処]

Setup Wizard に関連するコマンドが終了してから,マルチサーバセットアップ管理デーモンを再実行 してください。

#### KDGM811-E

services ファイルに sssss が登録されていません。Server Setup Wizard インストールディレクトリ¥sample ¥services ファイルを参考にして、services ファイルの登録内容を確認してください。

#### [意味]

Windows NT の services ファイルに、sssss で示したポート番号が登録されていません。

[対処]

sssss で示したポート番号を services ファイルに登録してください。Windows NT の services ファ イルは, Windows NT インストールディレクトリ¥system32¥drivers¥etc に格納されています。ま た、登録するポートの番号は、Setup Wizard インストールディレクトリ¥samples¥services に記述さ れています。

[Groupmax サーバインストール状況一覧]プロパティページでの警告メッセージ

メッセージ1

セットアップ済みのサーバが存在しないため、新規セットアップとなります。

[意味]

セットアップが完了しているサーバが存在しないため,新規セットアップの処理をします。

[対処]

特にありません。

[Groupmax サーバインストール状況一覧]プロパティページでの警告メッセージ

```
メッセージ2
```
Mail - SMTP は、Mail Server がないと設定は出来ません。 [意味] Groupmax Mail - SMTP の前提となる Groupmax Mail Server が,セットアップ対象のサーバと して選択されていません。 [対処] Groupmax Mail Server をセットアップ対象のサーバとして選択してください。

[Groupmax サーバインストール状況一覧]プロパティページでの警告メッセージ メッセージ3 セットアップ済みのサーバが存在するため、構成変更を行います。 [意味] セットアップが完了しているサーバが存在するため,構成変更の処理をします。 [対処] 特にありません。 [Groupmax サーバインストール状況一覧]プロパティページでの警告メッセージ メッセージ4 Workflow Multi-Server は、Workflow Server がないと設定は出来ません [意味] Groupmax Workflow Multi-Server の前提となる Groupmax Workflow Server が,セットアッ プ対象のサーバとして選択されていません。 [対処] Groupmax Workflow Server をセットアップ対象のサーバとして選択してください。 [Groupmax サーバインストール状況一覧]プロパティページでの警告メッセージ メッセージ5 Workflow Multi-Server は、Mail Server がないと設定は出来ません [意味] Groupmax Workflow Multi-Server の前提となる Groupmax Mail Server が,セットアップ対象 のサーバとして選択されていません。 [対処] Groupmax Mail Server をセットアップ対象のサーバとして選択してください。 [Groupmax サーバインストール状況一覧]プロパティページでの警告メッセージ メッセージ6 High-end Workflow Server は、Workflow Server がないと設定は出来ません [意味] Groupmax High-end Workflow Server の前提となる Groupmax Workflow Server が,セット アップ対象のサーバとして選択されていません。 [対処] Groupmax Workflow Server をセットアップ対象のサーバとして選択してください。 [Groupmax サーバインストール状況一覧]プロパティページでの警告メッセージ メッセージ7 High-end Workflow Server は、High-end Object Server がないと設定は出来ません [意味] Groupmax High-end Workflow Server の前提となる Groupmax High-end Object Server が, インストールされていません。 [対処] Groupmax High-end Object Server をインストールしてください。

[Groupmax サーバインストール状況一覧]プロパティページでの警告メッセージ メッセージ8 High-end Document Manager は、Document Manager がないと設定は出来ません [意味] Groupmax High-end Document Manager の前提となる Groupmax Document Manager が, セットアップ対象のサーバとして選択されていません。 [対処] Groupmax Document Manager をセットアップ対象のサーバとして選択してください。 [Groupmax サーバインストール状況一覧]プロパティページでの警告メッセージ メッセージ9 High-end Document Manager は、High-end Object Server がないと設定は出来ません [意味] Groupmax High-end Document Server の前提となる Groupmax High-end Object Server が, インストールされていません。 [対処] Groupmax Document Server をインストールしてください。 [設定確認]プロパティページでの警告メッセージ メッセージ1 DB 容量の計算結果が 200GB を超えています。設定値を確認してください。 [意味] データベース容量の計算結果が 200GB を超えているため,データベースを作成できません。 [対処] 各プロパティページ及び詳細ダイアログボックスの設定値を確認して,計算結果が 200GB 以内とな るように調整してください。 [設定確認]プロパティページでの警告メッセージ メッセージ2 ディスク容量が不足しています。格納ディレクトリや設定値を確認してください。 [意味] データベースを作成しようとしているドライブの容量が不足しています。 [対処] データベースを作成するドライブの空き領域を確保するか,又は各プロパティページ及び詳細ダイ アログボックスの設定値を確認して,ディスク容量が不足しないように調整してください。もしく は,[共通設定]プロパティページ及び各詳細ダイアログボックスのデータベース作成ディレクトリ の項目で、データベースの作成先ドライブを変更してください。 [設定確認]プロパティページでの警告メッセージ メッセージ3 指定したドライブは FAT 形式でフォーマットされています。NTFS に変更してください。 [意味] データベースを作成しようとしているドライブが FAT 形式でフォーマットされています。 [対処]

FAT 形式のドライブにはデータベースを作成できません。データベースを作成するドライブには, NTFS 形式のファイルシステムを使用してください。

[設定確認]プロパティページでの警告メッセージ

メッセージ4

システムドライブ ddd の容量が不足しています。nnnnn MB 確保してください。

[意味]

ddd で示したシステムドライブのディスク容量が不足しています。

[対処]

システムドライブに nnnnn で示した容量の空き領域を確保してください。

[設定確認]プロパティページでの警告メッセージ

メッセージ5

構成変更のための一時ファイルを作成するドライブ ddd の容量が不足しています。nnnnn MB 確 保してください。

[意味]

構成変更のための一時的なファイルを作成する,ddd で示したドライブの容量が不足しています。 [対処]

ddd で示したドライブに、nnnnn で示した容量の空き領域を確保してください。又は、[共通設定] プロパティページで指定する「構成変更のための一時ファイル格納ディレクトリ」の項目で,一時 ファイルを作成するドライブを変更してください。

# 付録 C.8 使用上の注意

#### (1) Setup Wizard のサポート範囲

Setup Wizard を実行できるハードウェア構成は,シングルサーバ構成及びマルチサーバ構成です。ただ し,マルチサーバ構成の場合は新規導入時の環境設定だけとなり,構成変更はできません。

上記以外のシステム構成でシステムを構築する場合は,各サーバプログラムのマニュアルを参照して環境を 設定してください。

また,データベースの大きさは,次に示す算出値を使用して計算されます。この算出値と実際の運用時の値 が大きく違う場合、ディスクの容量不足などの障害が発生する場合があります。その場合も、各サーバプロ グラムで環境を設定してください。

参照

電子アドレス帳/メールの算出値 [文書管理の算出値](#page-264-0) [ワークフローの算出値](#page-266-0)

#### (a) 電子アドレス帳/メールの算出値

電子アドレス帳/メールの算出値を示します。

算出値が「入力値」となっている場合は,ユーザが入力した値がそのまま算出値となることを示します。ま た,算出値に使用している英字は,記号の欄に記載されている英字に対応します。

Groupmax Address Server 及び Groupmax Mail Server を環境設定の対象とする場合の算出値を、次に 示します。

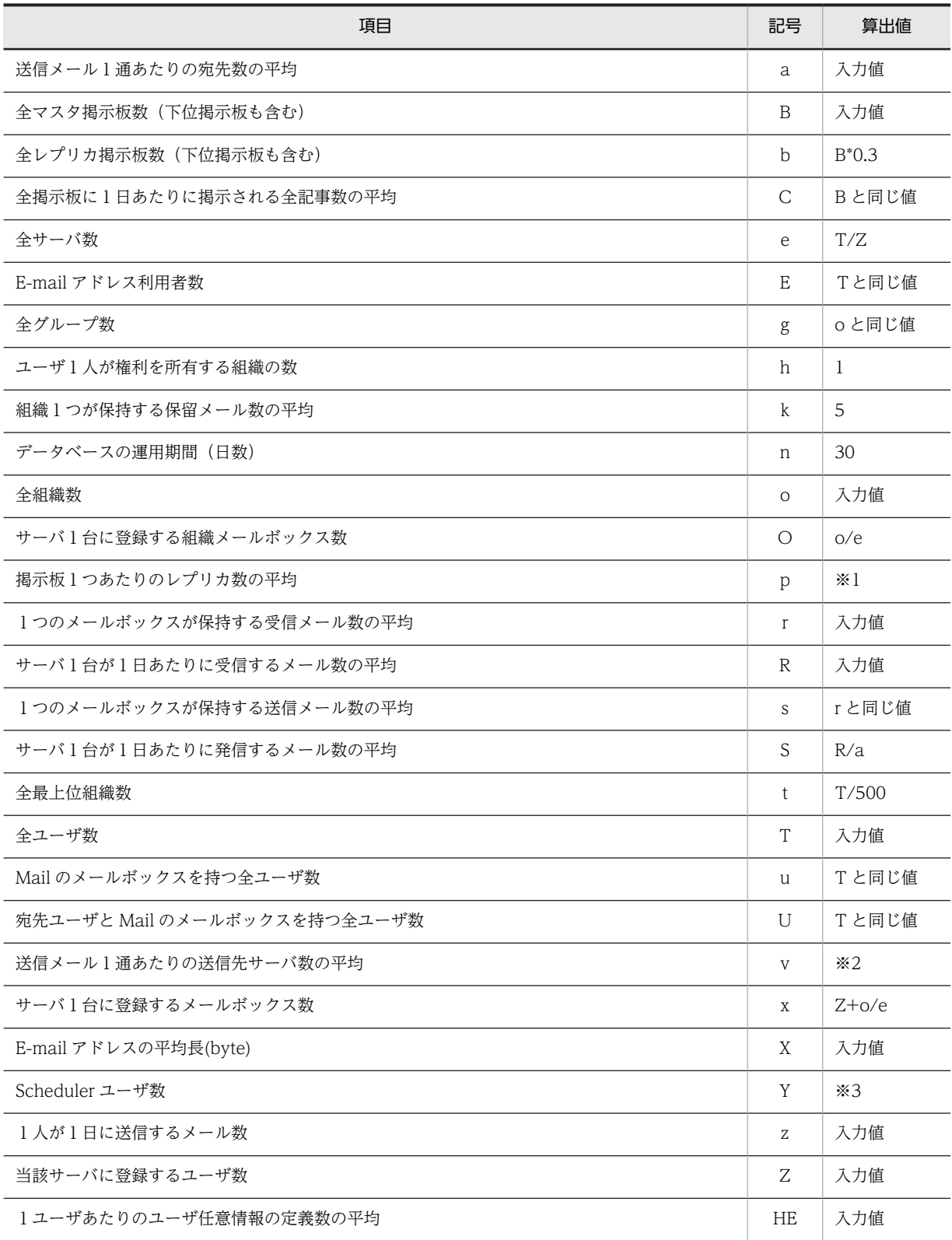

注 表中の商はすべて切り上げです。

注※1 e と 250 のどちらか小さい方の値になります。

注※2 a と e のどちらか小さい方の値になります。

注※3 Scheduler が指定されている場合は T と同じ値になります。指定されていない場合は0になります。

<span id="page-264-0"></span>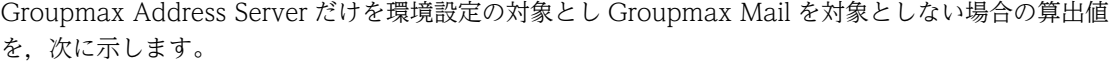

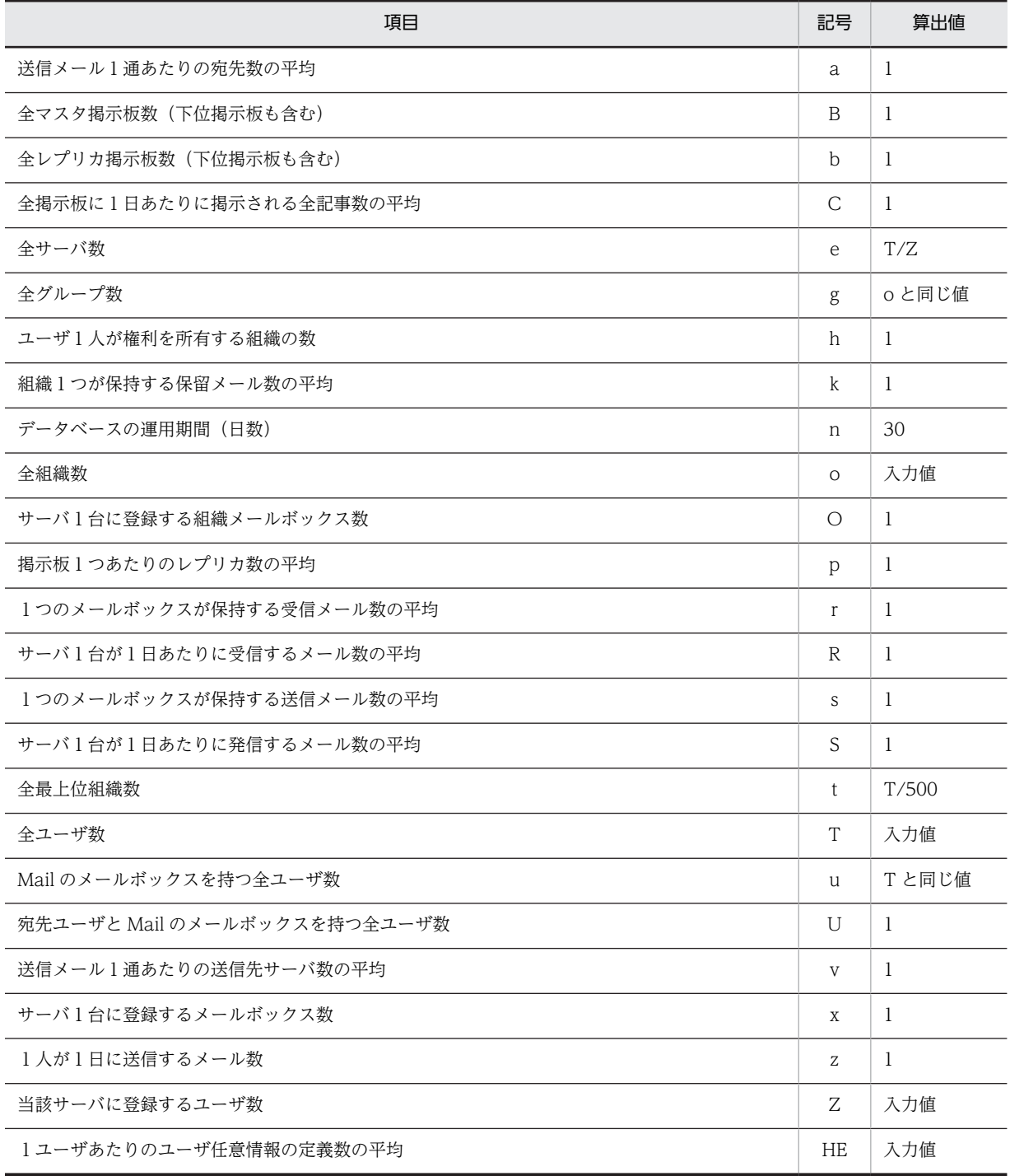

注 表中の商はすべて切り上げです。

#### (b) 文書管理の算出値

文書管理の算出値を,次に示します。

算出値が「入力値」となっている場合は,ユーザが入力した値がそのまま算出値となることを示します。ま た,算出値に使用している英字は,記号の欄に記載されている英字に対応します。

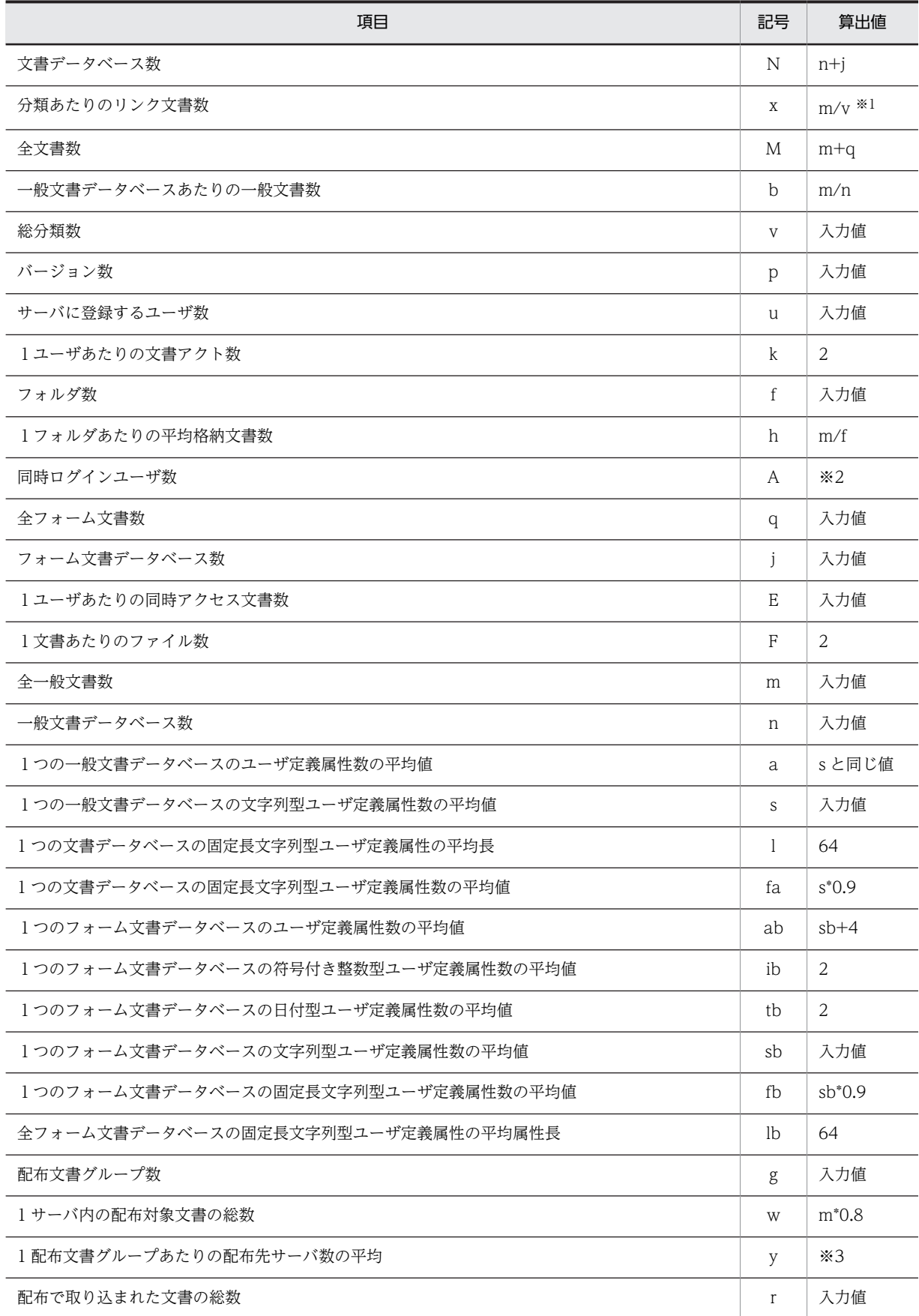

<span id="page-266-0"></span>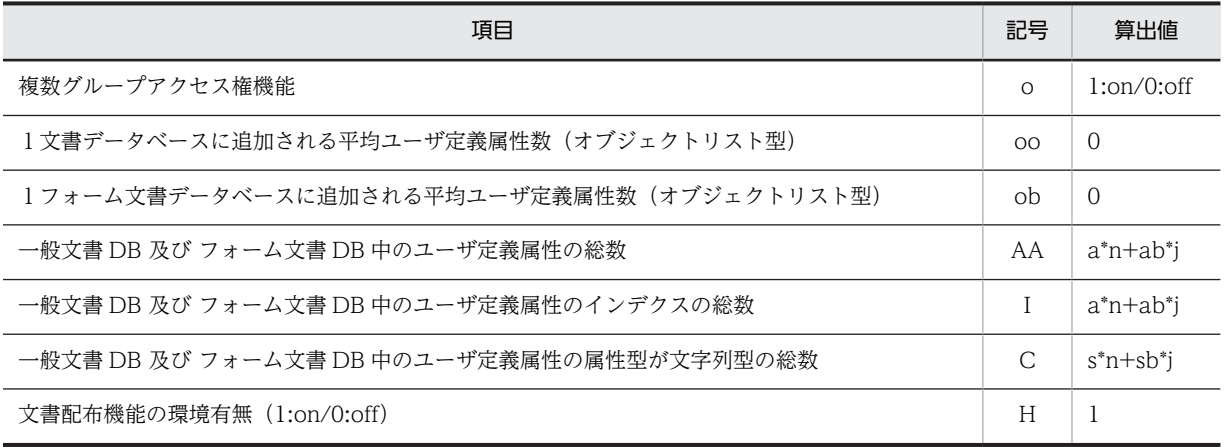

注 表中の商はすべて切り上げです。

注※1 v=0 のときは 0 です。

注※2 u と同じ値になります。ただし, Groupmax Document Manager の場合の最大値は 256, Groupmax Highend Document Manager の場合の最大値は 1,000 です。

注※3 g=0 のときは0です。g>0 のときは(システムに登録するユーザ数)/u です。

#### (c) ワークフローの算出値

ワークフローの算出値を,次に示します。

算出値が「入力値」となっている場合は,ユーザが入力した値がそのまま算出値となることを示します。ま た,算出値に使用している英字は,記号の欄に記載されている英字に対応します。

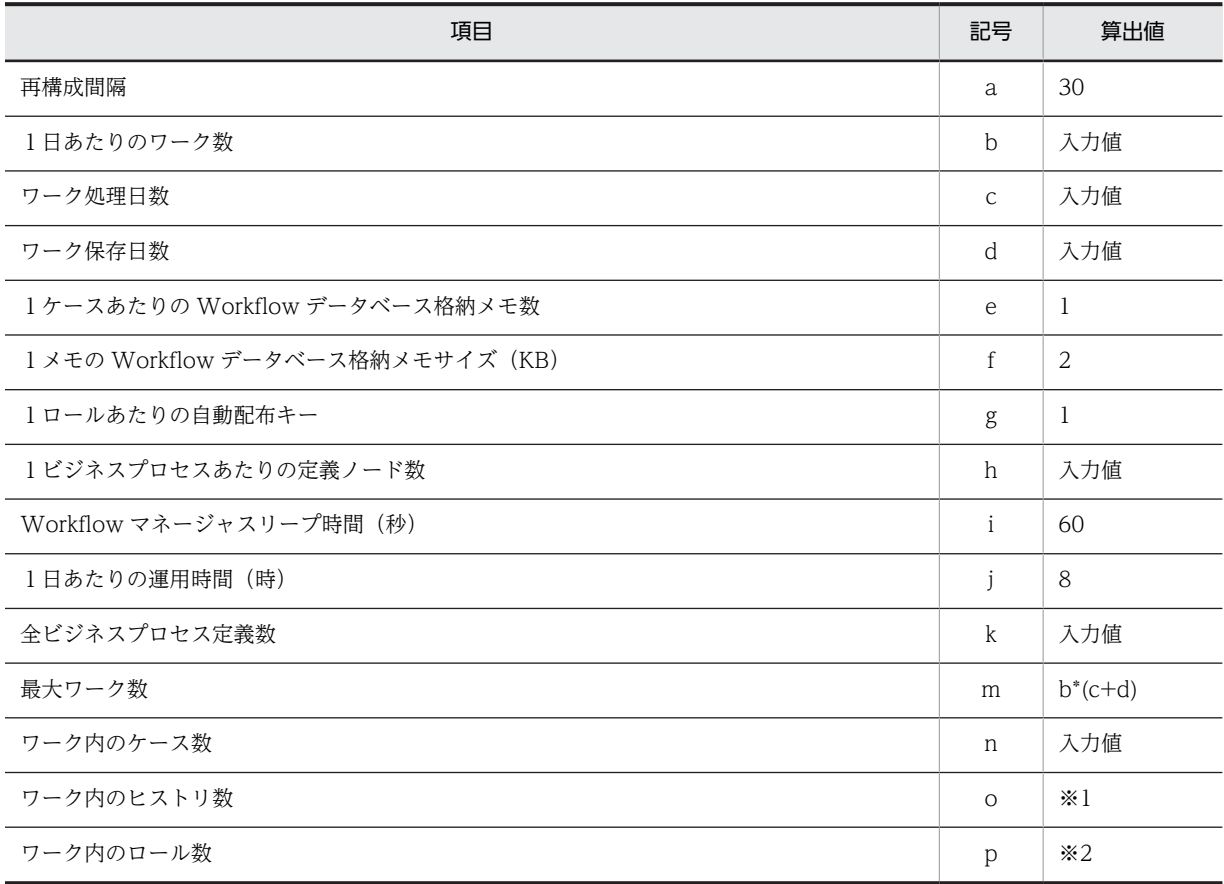

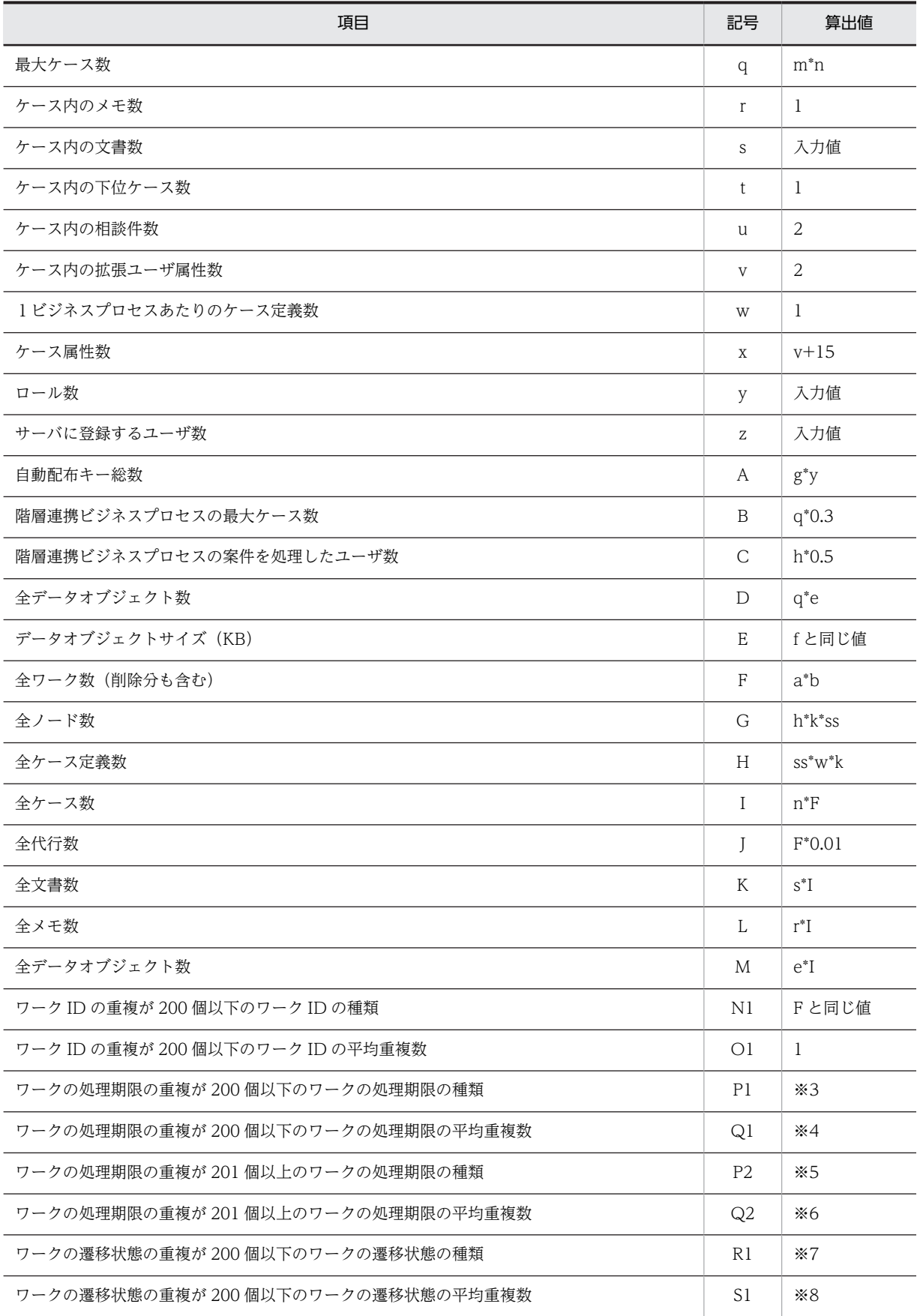

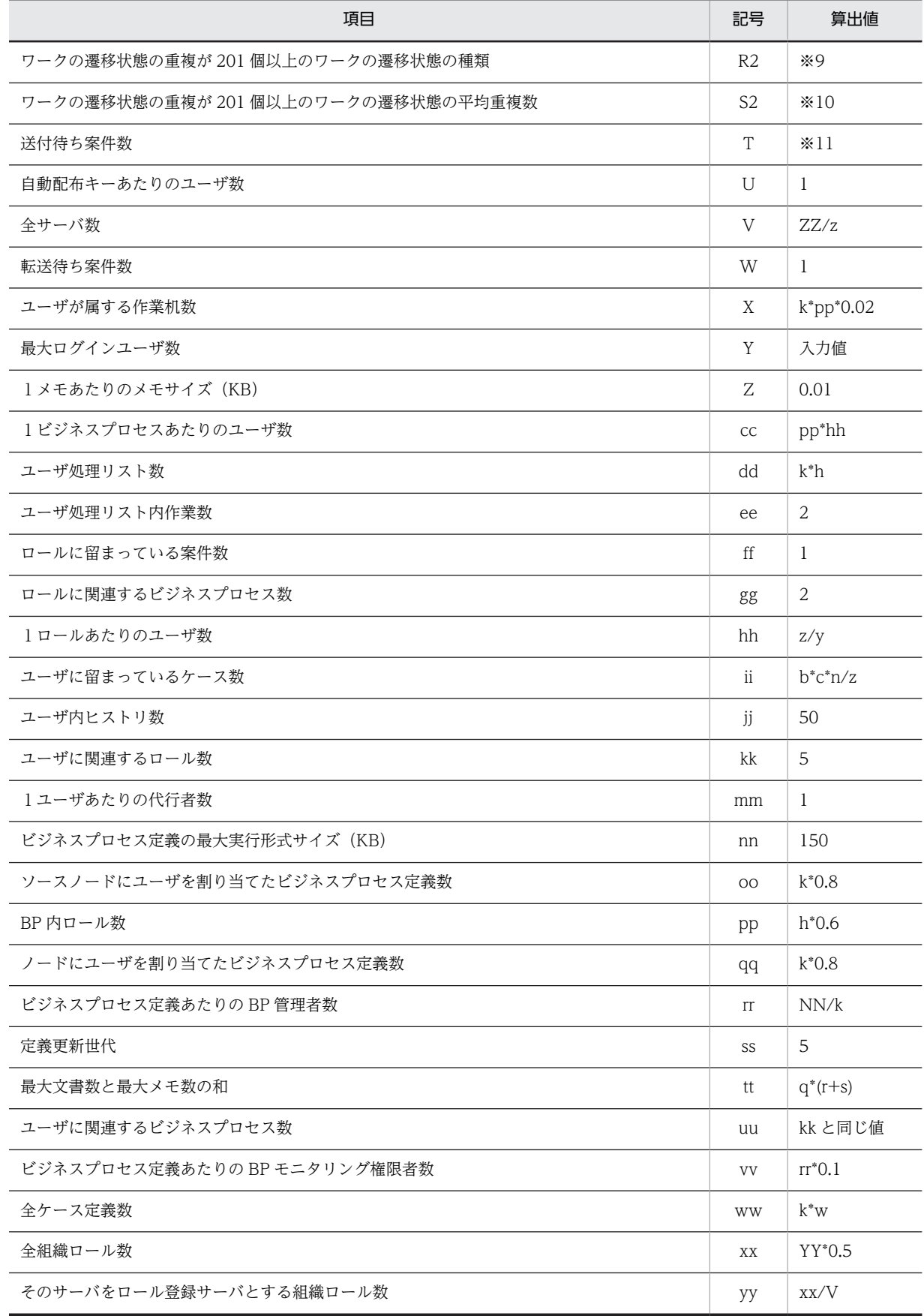

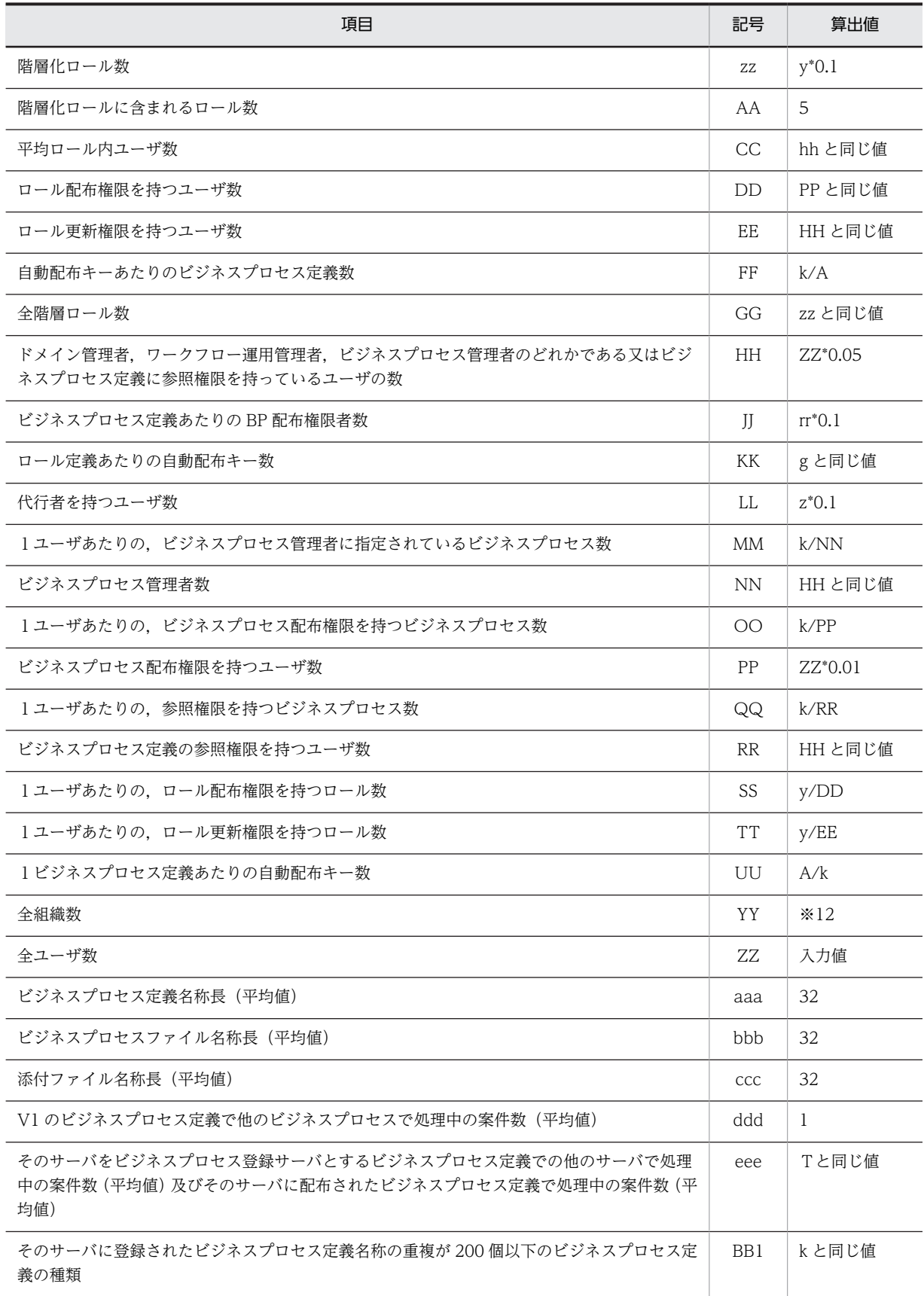

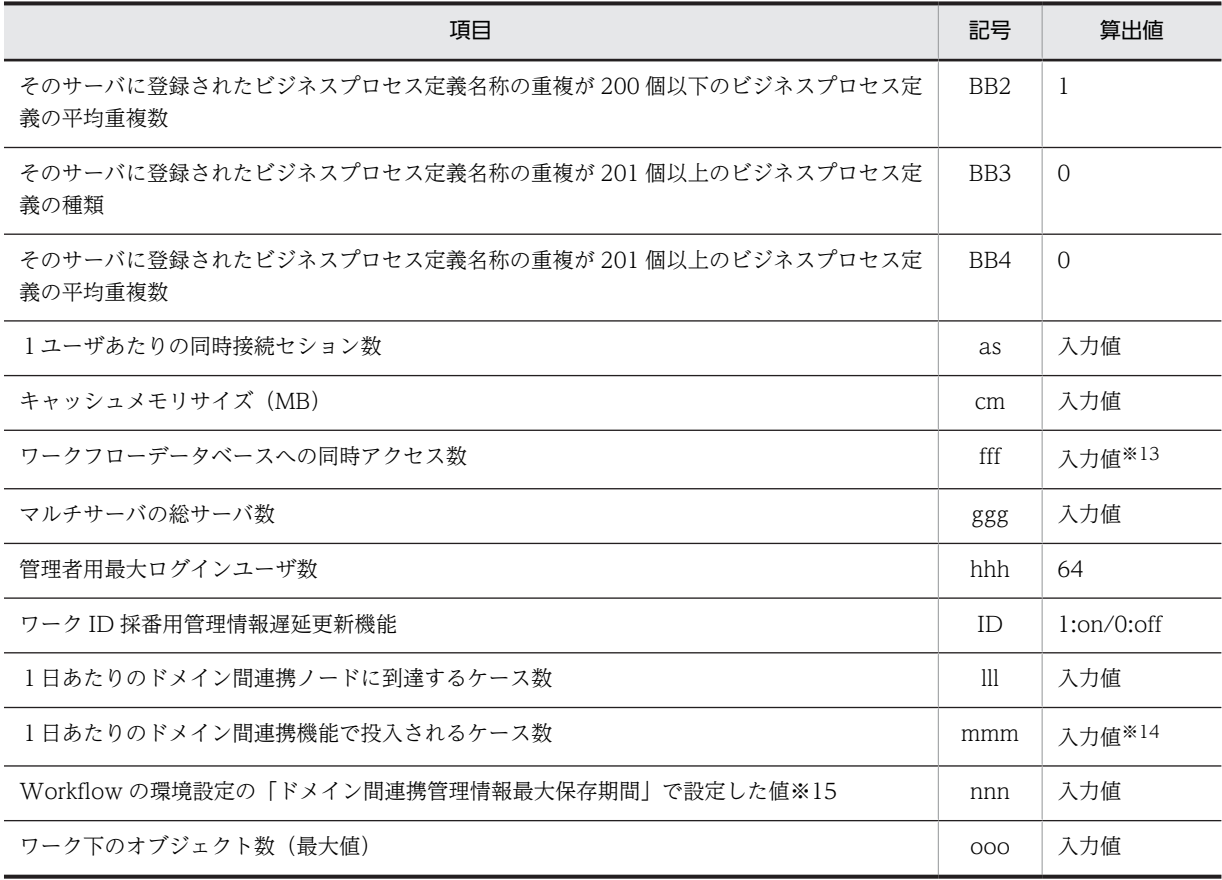

注 表中の商はすべて切り上げです。 注※1 ↑((通過ノード数/ワーク)\*2+(応用フローモデル数/ワーク))/2↑ (通過ノード数/ワーク):h\*通過率,(応用フローモデル数/ワーク):1 通過率は、次に示すようにノード数に対応します。

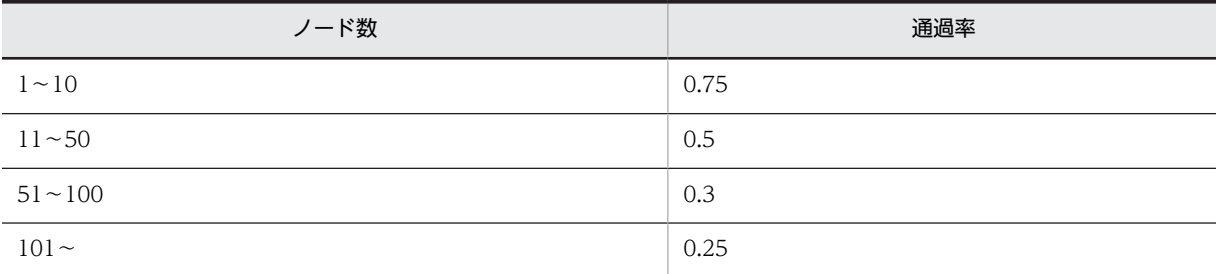

注※2 ↑((通過ノード数/ワーク)\*0.6)/2↑です。 注※3 b≦200 のときa, b > 200 のとき0 です。 注※4 b≦200 のとき b, b > 200 のとき 0 です。 注※5 b > 200 のとき a, b≦200 のとき 0 です。 注※6 b > 200 のとき b, b≦200 のとき0 です。 注※7 ↑m\*0.01↑ <=200 のとき 3, ↑m\*0.01↑>200 のとき 0 です。 注※8 ↑m\*0.01↑<=200 のとき↑m\*0.01↑,↑m\*0.01↑>200 のとき 0 です。 注※9 ↑m\*0.01↑<=200 のとき 2,↑m\*0.01↑>200 のとき 5 です。 注※10 ↑m\*0.01↑<=200 ののとき↑m\*0.99↑,↑m\*0.01↑>200 のとき m です。 注※11 ↑(b\*(通過ノード数/ワーク))/(j\*3600/i)↑です。 注※12 ↑ZZ/20↑+↑ZZ/100↑+↑ZZ/500↑です。

注※13 Groupmax Workflow Server の場合は固定で2です。Groupmax High-end Workflow Server の場合は最 大 32 です。 注※14 ただし、b の範囲内です。 注※15 分単位で、0 から 70560 までの値を指定します。デフォルトは 2520 です。

### (2) サーバプログラムで構成変更をするときの注意事項

Setup Wizard で初期設定をした後に各サーバプログラムで構成変更をすると,以降は Setup Wizard で 構成変更できなくなる場合があります。

各サーバプログラムの機能で構成変更をする場合の注意事項を次に示します。

- Groupmax Object Server データベースの構成変更や再作成はしないでください。 構成変更や再作成をした場合,以降の Setup Wizard での構成変更はエラーとなります。
- Groupmax Address/Mail Server 組織、ユーザ、掲示板以外の設定はしないでください。 これらの項目以外の値を変更した場合,以降の Setup Wizard での構成変更はエラーとなります。
- Groupmax Workflow Server 最大ログインユーザ数は変更しないでください。 最大ログインユーザ数を変更した後に Setup Wizard で構成変更をした場合,最大ログインユーザ数は Setup Wizard で前回設定した値に上書きされます。
- Groupmax Scheduler Server/Facilities Manager Address 認証の設定. Address ホスト名及びポート番号は変更しないでください。 これらの項目を変更した後に Setup Wizard で構成変更をした場合,各項目の値は Setup Wizard で前 回設定した値に上書きされます。
- Groupmax Agent Server 管理ツールによる設定内容の変更はしないでください。 設定内容の変更をした場合,以降の Setup Wizard での構成変更はエラーとなります。

# 付録 C.9 用語について

#### (1) 用語解説

このヘルプで使用する用語を次に示します。用語をクリックすると,解説がポップアップで表示されます。

[sendmail](#page-272-0)

[一般文書データベース](#page-272-0)

[運転席](#page-272-0)

[永続メモリ](#page-272-0)

[ケース](#page-272-0)

[構成変更](#page-272-0)

[サイト](#page-272-0)

[作業領域](#page-272-0)

<span id="page-272-0"></span>システムジャーナルファイル

ステータスファイル

[生存期間](#page-273-0)

[バージョン\(版\)](#page-273-0)

[ビジネスプロセス定義](#page-273-0)

[フォーム文書データベース](#page-273-0)

[文書実体ファイル](#page-273-0)

[分類索引](#page-273-0)

[マスタ管理サーバ](#page-273-0)

[ロール](#page-273-0)

[ワーク](#page-273-0)

sendmail

ネットワークと Groupmax Mail - SMTP との間で SMTP のメールの受け渡しをするデーモンです。

一般文書データベース

Word などのアプリケーションプログラムで作成したファイルを,一般文書として管理するための文書 データベースです。

運転席

各種のシステム管理プログラムを実行して,ユーザ情報とサーバ情報の設定・監視・保守をする機能で す。

永続メモリ

エージェントの生存期間に保持される記憶領域です。ユーザプログラム間での情報の引き継ぎをする 場合に,永続メモリのデータを参照・更新します。

ケース

ワークフローで回覧される文書又はメモを格納する入れ物です。

#### 構成変更

いったん初期化した Groupmax Object Server(又は Groupmax High-end Object Server)の,データ ベースの構成を変更することです。

サイト

アドレス管理ドメイン内のサーバを管理する単位です。

作業領域

文書を編集するための領域です。作業領域は,ユーザ毎に割り当てられます。

システムジャーナルファイル

Groupmax High-end Object Server で,システムの履歴情報を格納するファイルです。システムに障 害が発生した場合の回復に使用します。

ステータスファイル

Groupmax High-end Object Server で,システムの稼働状態や構成状態を格納するファイルです。シ ステムに障害が発生した場合の回復に使用します。

<span id="page-273-0"></span>生存期間

エージェントの活動が有効になる期間です。クライアントがエージェントを生成するときに,生存期間 を指定します。

バージョン(版)

文書管理では,更新前と更新後の一般文書が時系列に管理されています。このとき,作成及び更新した 順番に,文書に付けられる番号です。

ビジネスプロセス定義

ワークフローで実行する業務の流れの定義です。

フォーム文書データベース

フォームを基に作成された文書を格納するデータベースです。

文書実体ファイル

一般文書として一般文書データベースで管理する,Word などのアプリケーションプログラムで作成し たファイルです。

分類索引

文書管理で一般文書を管理するため,複数の一般文書をグループ化した単位です。

マスタ管理サーバ

アドレス管理ドメイン全体の管理をするサーバです。1つのアドレス管理ドメインに1つだけ存在し, サーバマシンで動作します。

ロール

ワークフローで仕事をする上での役割です。個々のユーザは,ロールでグループ化できます。

ワーク

ビジネスプロセス定義のソースノードから投入された案件を,シンクノードまでの各ノードでユーザが 処理することで成し遂げられる仕事です。

# 付録 D 用語解説

このマニュアルで使用する用語の意味を、次に説明します。

## (英字)

#### sendmail

ネットワークと Groupmax Mail - SMTP との間で SMTP のメールの受け渡しをするデーモンです。

# (ア行)

#### 一般文書データベース

Word などの AP で作成したファイルを,一般文書として管理するための文書データベースです。

#### 運転席

各種のシステム管理プログラムを実行して,ユーザ情報とサーバ情報の設定・監視・保守をする機能です。

#### 永続メモリ

エージェントの生存期間に保持される記憶領域です。ユーザプログラム間での情報の引き継ぎをする場合に,永続メモリの データを参照・更新します。

### (カ行)

#### ケース

ワークフローで回覧される文書又はメモを格納する入れ物です。

#### 構成変更

いったん初期化した Groupmax Object Server(又は Groupmax High-end Object Server)のデータベースの構成を変更 することです。

### (サ行)

#### サイト

アドレス管理ドメイン内のサーバを管理する単位です。

#### 作業領域

文書を編集するための領域です。作業領域は,ユーザ毎に割り当てられます。

#### システムジャーナルファイル

Groupmax High-end Object Server で,システムの履歴情報を格納するファイルです。システムに障害が発生した場合の 回復に使用します。

#### ステータスファイル

Groupmax High-end Object Server で,システムの稼働状態や構成状態を格納するファイルです。システムに障害が発生 した場合の回復に使用します。

#### 生存期間

エージェントの活動が有効である期間です。クライアントがエージェントを生成するときに,生存期間を指定します。

## (ハ行)

### バージョン(版)

文書管理では,更新前と更新後の一般文書が時系列に管理されています。このとき,作成及び更新した順番に,文書に付け られる番号です。

### ビジネスプロセス定義

ワークフローで実行する業務の流れの定義です。

#### フォーム文書データベース

フォームを基に作成された文書を格納するデータベースです。

#### 文書実体ファイル

一般文書として一般文書データベースで管理する,Word などの AP で作成したファイルです。

#### 分類索引

文書管理で一般文書を管理するため,複数の一般文書をグループ化した単位です。

### (マ行)

#### マスタ管理サーバ

アドレス管理ドメイン全体の管理をするサーバです。1つのアドレス管理ドメインに1つだけ存在し,サーバマシンで動作 します。

# (ラ行)

#### ロール

ワークフローで仕事をする上での役割です。個々のユーザは,ロールでグループ化できます。

# (ワ行)

#### ワーク

ビジネスプロセス定義のソースノードから投入された案件を,シンクノードまでの各ノードでユーザが処理することで成し 遂げられる仕事です。

# 索引

#### 数字

1つの一般文書データベースの文字列型ユーザ定義属 性数の平均数 [17,](#page-32-0) [50](#page-65-0) 1つのフォーム文書データベースの文字列型ユーザ定 義属性数の平均数 [17,](#page-32-0) [50](#page-65-0) 1つのメールボックスが保持する受信メールの平均 [14,](#page-29-0) [43](#page-58-0) 1日あたりのワーク数 [19,](#page-34-0) [54](#page-69-0) 1ビジネスプロセスあたりの定義ノード数 [19,](#page-34-0) [54](#page-69-0) 1ユーザあたりの同時アクセス文書数 [18,](#page-33-0) [50](#page-65-0) 1人が1日に送信するメール数 [14,](#page-29-0) [44](#page-59-0)

### A

A 系ファイル名 [13,](#page-28-0) [35](#page-50-0), [36](#page-51-0)

### B

B 系ファイル名 [13](#page-28-0), [35,](#page-50-0) [36](#page-51-0)

#### E

E-mail アドレスの平均長 [14](#page-29-0), [44](#page-59-0) E-Mail のサーバ名 [22](#page-37-0), [58](#page-73-0) E-Mail を使用する [22](#page-37-0), [58](#page-73-0)

### G

Groupmax Mail のサーバ名 [22,](#page-37-0) [59](#page-74-0) Groupmax Mail を使用する [22,](#page-37-0) [59](#page-74-0) Groupmax WWW の設定項目 [24](#page-39-0) Groupmax コンテンツを表示する [84](#page-99-0) Groupmax サーバインストール状況一覧 [28](#page-43-0) Groupmax サーバの起動・停止 [107](#page-122-0)

#### H

High-end Object Server の設定 [34](#page-49-0)

#### I

INTERNET ドメイン名 [16](#page-31-0), [45](#page-60-0) IP アドレス [12](#page-27-0), [33](#page-48-0)

#### P

PP サーバ未起動時のリトライ間隔 [22,](#page-37-0) [59](#page-74-0)

# S

sendmail の実行ファイル名称 [16,](#page-31-0) [45](#page-60-0) Setup Wizard の概要 [5](#page-20-0) SMTP 詳細 [46](#page-61-0) SMTP の固定値 [46](#page-61-0) SMTP の設定(構成変更) [71](#page-86-0) SMTP の設定(新規導入) [45](#page-60-0) SMTP の設定項目 [16](#page-31-0)

#### あ

アクセスログを出力する [24](#page-39-0), [82](#page-97-0) アンロードされていないファイルを交代選択先の対象 とする [13](#page-28-0), [38](#page-53-0)

#### い

一般文書データベース数 [17](#page-32-0), [49](#page-64-0) イベントログファイル [115](#page-130-0)

### え

英語姓 [64](#page-79-0) 英語名 [64](#page-79-0) 永続メモリファイル格納デイレクトリ [23](#page-38-0), [61](#page-76-0) エージェント詳細 [59](#page-74-0) エージェント情報格納ディレクトリ [23](#page-38-0), [61](#page-76-0) エージェント生存期間の監視インターバル値 [22,](#page-37-0) [59](#page-74-0) エージェントの設定(構成変更) [74](#page-89-0) エージェントの設定(新規導入) [58](#page-73-0) エージェントの設定項目 [22](#page-37-0) エラーログを出力する [24](#page-39-0), [82](#page-97-0)

### お

親サーバ名称 [21](#page-36-0), [57](#page-72-0) オンライン開始と同時にオープンする [13](#page-28-0), [39](#page-54-0)

#### か

開始状態 [37](#page-52-0) 回覧を使用する [14](#page-29-0), [42](#page-57-0) 活動ログファイル格納ディレクトリ [23](#page-38-0), [61](#page-76-0) 簡易ジャーナルファイル作成ディレクトリ [12](#page-27-0), [33](#page-48-0) 簡易ジャーナルファイルの作成 [33](#page-48-0) 管理サーバ名 [14](#page-29-0), [42](#page-57-0) 管理サーバ名称 [19](#page-34-0), [53](#page-68-0)

### き

起動時にカレンダーを表示する [83](#page-98-0) 共通設定(構成変更) [69](#page-84-0) 共通設定(新規導入) [31](#page-46-0) 共通設定の項目 [12](#page-27-0)

### く

クライアント未起動時の最大保留メッセージ数[22,](#page-37-0) [60](#page-75-0) クライアント未起動時の保留メッセージ生存期間 [22,](#page-37-0) [60](#page-75-0) クラス別スレッド数 [22](#page-37-0), [60](#page-75-0) クラス別動作期限監視時間 [23](#page-38-0), [60](#page-75-0) グループ名 [37](#page-52-0)

### け

掲示板の作成 [98](#page-113-0) ケース [19](#page-34-0) ケース内の文書数 [19](#page-34-0), [55](#page-70-0)

### こ

構成変更のための一時ファイル格納ディレクトリ [12,](#page-27-0) [33](#page-48-0), [69](#page-84-0) このサーバに登録するユーザ数 [12](#page-27-0), [32](#page-47-0)

# さ

サーバ1台が1日あたりに受信するメール数の平均 [14](#page-29-0), [44](#page-59-0) サーバ起動 [62](#page-77-0) サーバ設定ウィザード終了 [65](#page-80-0) サーバプログラムの環境設定 [2](#page-17-0) サーバ名 [14](#page-29-0), [41](#page-56-0) 最上位組織の設定 [63](#page-78-0) 最大ユーザ数 [24](#page-39-0), [80](#page-95-0) 最大ログインユーザ数 [20](#page-35-0), [55](#page-70-0) サイト名 [14](#page-29-0), [41](#page-56-0) 作業領域ディレクトリ名称 [17](#page-32-0), [48](#page-63-0) 作成サイズ [13](#page-28-0), [39](#page-54-0)

### し

システム環境の設定 [31](#page-46-0) システム再開時にジャーナルをスワップする [13,](#page-28-0) [38](#page-53-0) システムジャーナルファイルの設定 [37](#page-52-0) システム停止時のデバッグ情報の出力先 [12](#page-27-0), [32](#page-47-0) システム内の全ユーザ数 [12](#page-27-0), [31](#page-46-0) ジャーナルファイルの容量見積り [39](#page-54-0) 受信メールの表示 [84](#page-99-0)

### す

スケジューラ/施設予約管理 [57](#page-72-0) スケジューラ/施設予約管理の設定項目 [21](#page-36-0) ステータスファイルの設定 [35](#page-50-0) スプールディレクトリ名称 [17,](#page-32-0) [48](#page-63-0)

#### せ

性能優先モード(共有メモリ上限拡大) [12](#page-27-0), [32](#page-47-0) 接続状態の表示 [88](#page-103-0) 接続する PP サーバの最大数 [23,](#page-38-0) [60](#page-75-0) 設定確認(構成変更) [75](#page-90-0) 設定確認(新規導入) [62](#page-77-0) 設定種別 [29](#page-44-0) セットアップサーバ種別の選択 [29](#page-44-0) 全一般文書数 [17,](#page-32-0) [50](#page-65-0) 全組織数 [14,](#page-29-0) [43](#page-58-0) 全フォーム文書数 [17,](#page-32-0) [50](#page-65-0) 全マスタ掲示板数 [14,](#page-29-0) [43](#page-58-0)

# そ

送信者名称 [22,](#page-37-0) [58](#page-73-0) 送信メール1通あたりの宛先数の平均 [14,](#page-29-0) [43](#page-58-0) 組織 ID [63](#page-78-0) 組織日本語名 [63](#page-78-0)

### ち

チェックポイントを取得する間隔 [13,](#page-28-0) [38](#page-53-0) 着信監視間隔 [83](#page-98-0) 着信監視を利用する [83](#page-98-0)

### つ

通信環境の設定 [33](#page-48-0)

### て

ディレクトリ名称 [15](#page-30-0) データベース作成ディレクトリ [12,](#page-27-0) [32](#page-47-0) データベースの作成 [32](#page-47-0) データベース名称(スキーマ名称) [12](#page-27-0), [32](#page-47-0) 電子アドレス帳/メール詳細 [42](#page-57-0) 電子アドレス帳/メールの算出値 [118](#page-133-0) 電子アドレス帳/メールの設定(構成変更) [70](#page-85-0) 電子アドレス帳/メールの設定(新規導入) [41](#page-56-0) 電子アドレス帳/メールの設定項目 [14](#page-29-0) テンプレート格納ディレクトリ [23,](#page-38-0) [61](#page-76-0)

#### と

同時に接続できるユーザの最大数 [23,](#page-38-0) [60](#page-75-0) 同時にログインできるユーザの最大数 [23,](#page-38-0) [60](#page-75-0) 同時ログインユーザ数 [18,](#page-33-0) [50](#page-65-0) 登録するエージェントの最大数 [23,](#page-38-0) [60](#page-75-0) トレースファイル [115](#page-130-0)

#### に

ニックネーム [64](#page-79-0) ニックネームログイン機能を使用する [24](#page-39-0) 日本語氏名 [64](#page-79-0)

#### は

ハードウェア構成 [110](#page-125-0) パスワード有効期限の通知日数 [24,](#page-39-0) [81](#page-96-0)

#### ひ

ビジネスプロセス定義数 [19,](#page-34-0) [55](#page-70-0)

### ふ

ファイアウォール [127](#page-142-0) ファイルグループ名 [13,](#page-28-0) [38](#page-53-0) ファイル転送用ファイル格納ディレクトリ [23,](#page-38-0) [61](#page-76-0) フォーム文書データベース数 [17,](#page-32-0) [50](#page-65-0) フォルダ数 [18,](#page-33-0) [50](#page-65-0) 複数グループアクセス機能を使用する [18,](#page-33-0) [50](#page-65-0) 物理ファイル名 [13,](#page-28-0) [37](#page-52-0), [39](#page-54-0) プリンタの選択 [42](#page-57-0) プリンタ名 [14,](#page-29-0) [42](#page-57-0) プログラム毎の設定 [12,](#page-27-0) [33](#page-48-0) 文書あたりに保持するバージョン数 [18,](#page-33-0) [50](#page-65-0) 文書管理詳細 [49](#page-64-0) 文書管理データベースへの同時アクセス数 [18,](#page-33-0)51 文書管理の算出値 [120](#page-135-0) 文書管理の設定 [99](#page-114-0) 文書管理の設定(構成変更) [72](#page-87-0) 文書管理の設定(新規導入) [48](#page-63-0) 文書管理の設定項目 [17](#page-32-0) 文書実体ディレクトリ名称 [17,](#page-32-0) [19](#page-34-0), [48](#page-63-0), [52](#page-67-0) 分類,分類索引の総数 [18,](#page-33-0) [50](#page-65-0)

#### ほ

ポート番号 [12](#page-27-0) ポート番号設定 [33](#page-48-0) ホスト名称 [12,](#page-27-0) [33](#page-48-0)

### ま

マルチサーバ環境設定後の作業 [89](#page-104-0) マルチサーバセットアップ管理デーモン [88](#page-103-0) マルチサーバの総サーバ数 [20](#page-35-0), [56](#page-71-0)

# み

未読の記事だけ表示する [84](#page-99-0)

### む

無通信監視時間 [23](#page-38-0), [61](#page-76-0)

### め

メール ID 設定 [63](#page-78-0) メール登録ユーザの設定 [63](#page-78-0) メールを着信監視の対象とする [83](#page-98-0)

#### ゆ

ユーザ ID [64](#page-79-0) ユーザアカウント制御 [127](#page-142-0) ユーザ内ヒストリ数 [20](#page-35-0), [55](#page-70-0) ユーザの登録 [96](#page-111-0)

#### りり

リストビューでフレームを表示する [84](#page-99-0)

### ろ

ロール数 [20](#page-35-0), [55](#page-70-0) ログアウトし忘れ監視時間 [24](#page-39-0), [80](#page-95-0) ログイン方法の初期設定 [81](#page-96-0) ログインユーザ名称 [22](#page-37-0), [59](#page-74-0) ログインリトライ回数 [24](#page-39-0), [80](#page-95-0) ログ情報エリアディレクトリ名称 [19](#page-34-0), [52](#page-67-0) ログファイルの最大サイズ [16](#page-31-0), [46](#page-61-0) ログファイルのバックアップ数 [16](#page-31-0), [46](#page-61-0) 論理ファイル名 [13](#page-28-0), [35,](#page-50-0) [36](#page-51-0)

#### わ

ワークエリアディレクトリ名称 [19](#page-34-0), [52](#page-67-0) ワーク下のオブジェクト数(最大値) [20,](#page-35-0) [56](#page-71-0) ワーク処理日数 [19](#page-34-0), [54](#page-69-0) ワーク内のケース数 [19](#page-34-0), [55](#page-70-0) ワークフロー詳細 [53](#page-68-0) ワークフローデータベース同時アクセス数 [20](#page-35-0), [56](#page-71-0) ワークフローの運用環境の設定 [104](#page-119-0) ワークフローの算出値 [121](#page-136-0) ワークフローの設定(構成変更) [73](#page-88-0)

ワークフローの設定(新規導入) [52](#page-67-0) ワークフローの設定項目 [19](#page-34-0) ワークフローを着信監視の対象とする [83](#page-98-0) ワーク保存日数 [19](#page-34-0), [54](#page-69-0)